THE INTERNATIONAL MAGAZINE FOR 30 ARTISTS

## **TOON INTO 3D BLEND 2D AND 3D TECHNIQUES TO CREATE EXPLOSIVE IMAGES**

24 PAGES OF INSIGHT AND INSPIRATION

### **TRADE** SECDET **TURN DIGITAL PHOTOS INTO TILED TEXTURES**

## **3DS MAX 5**

### THE MAKING OF SPIRIT

**HOW DREAMWORKS CREATED ITS 'TRADIGITAL' MASTERPIECE** 

### **ISSUE 28 ON THE COVER CD THIS ISSUE**

work

» FILM» TV » GAMES » W

www.3Dworldmag.com

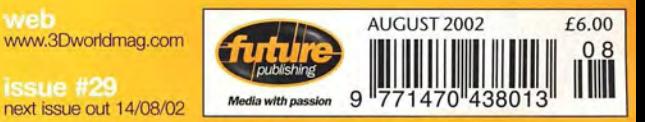

>> 3D Buzz 3ds max video tutorial >> 225 hi-res photographic textures >> Complete cel-shading plug-in and demo kit >> Every winning entry from the 3D World/Act-3D/NVIDIA competition >> dvGarage 3D Toolkit (30-day demo version)

**ISSUE** 

MEN LOOK

monte

5<br>8

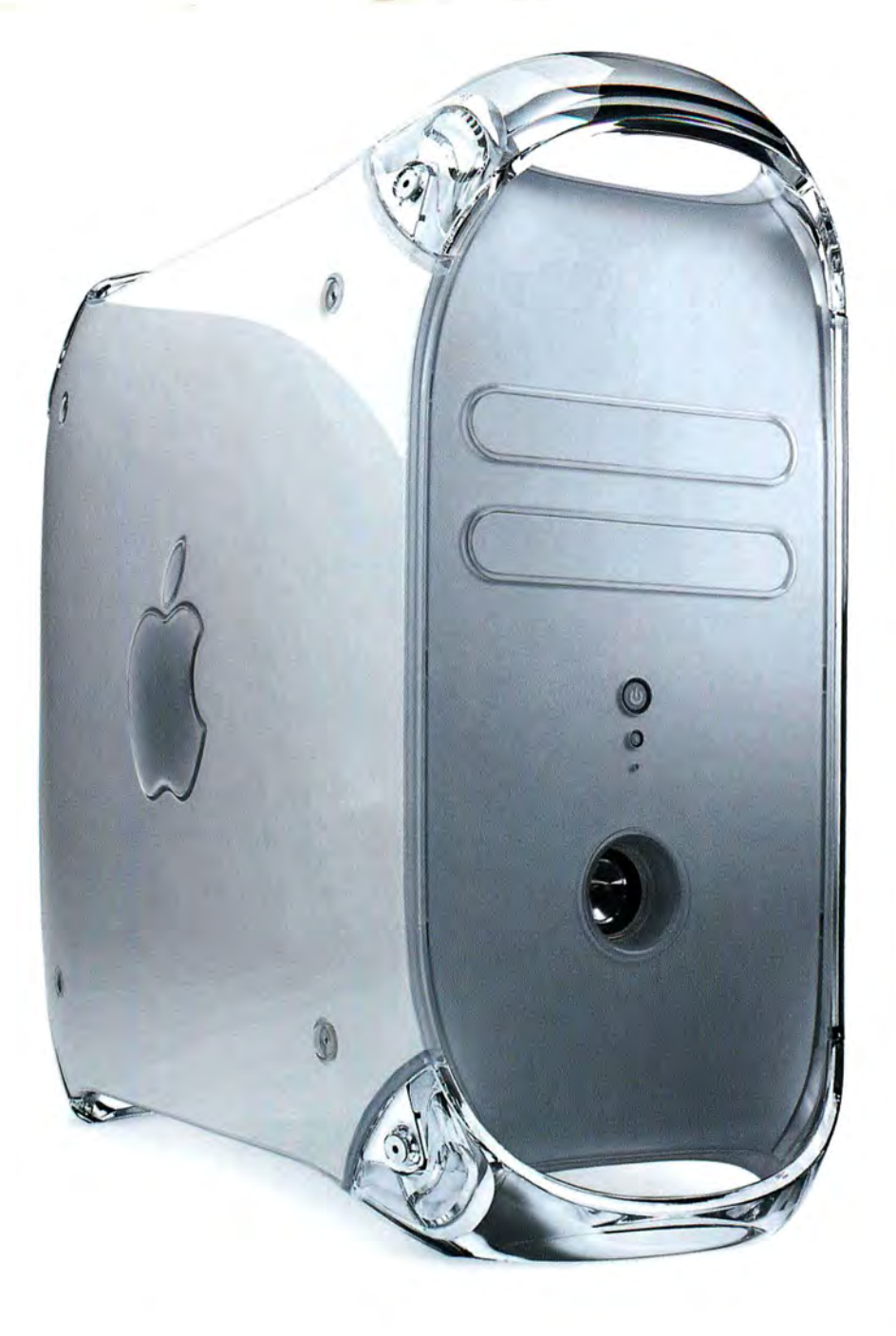

### Store Name Tel. Number

Greater London AppleCentre City AppleCentre Heathrow 02 AppleCe ntre Kens ing AppleCentre Oxford Street ton 020 76 02 9444 AppleCentre West One Cancom Croy don Chromasonic<br>Computer Warehouse r açace<br>Mac Merchant<br>MacWarehouse 020 8940 4333<br>
chant 020 7631 2020<br>
house 0800 181 332<br>
ms 020 7700 2121 MR Syste ms **Trams** View data

### South East

AppleCentre Brigh ton & Hove Cancom Bright on

#### Town /County

020 7833 0888 08400 1234

020 7692 9990 020 755 07550 020 8688 2111

020 82 03 8989 020 8400 1223

020 7544 1234

020 8979 3000

01273 889 020

01273 748 083

Lond on ECIR 5LJ Middlesex London W14 8NZ<br>London WC1A 1HB<br>London W1W 8HR Surrey Lond on NW4 2HW Middlesex Richm ond Lond on WI P 9AD Hertfordsh ire Lond on N7 8QJ Lond on SE 11 5JA Middlesex

West Sussex West Sussex

### Store Name

Cancom Guildford Comput er Techn ique event GDN Graphi cSoluti ons MacEssenti als Rapid Group Sys tems Supp ort

### South West

AppleCentre Bournemouth AppleCentre Reading AppleCentre Thames Valley ArlLine EP SBoumemouth Tre ndsense IVest em

### Tel. Number Town/County

Surrey Essex<sup>2</sup> Essex Surrey Kent Surrey **Essex** 

01 202 703 040 Dorset 01189 887 766 Berkshire **Berkshire** Hertfordshire Dorset Dorset 0117 922 5661 Avon

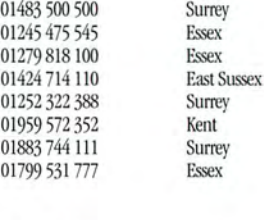

01189 503 500

01442 260 070

01 276 609 999

01 202 747 484

# **Two irresistible offers. Money and power.**

**Give us your old Power Mac and save up to £240** when you buy a faster, more powerful Power Mac G4 tower.

Offer applies to customers handing us a Power Mac 4xxx, 5xxx, 6xxx, 7xxx, 8xxx, 9xxx or beige G3 and purchasing a new Power Mac G4 800, 933 or DP 1 GHz between May 15th and July 31st 2002. Rebate amounts vary between £120 and £240 (excluding VAT) depending on the Power Mac purchased. Offer can be used in conjunction with any other promotion currently available.

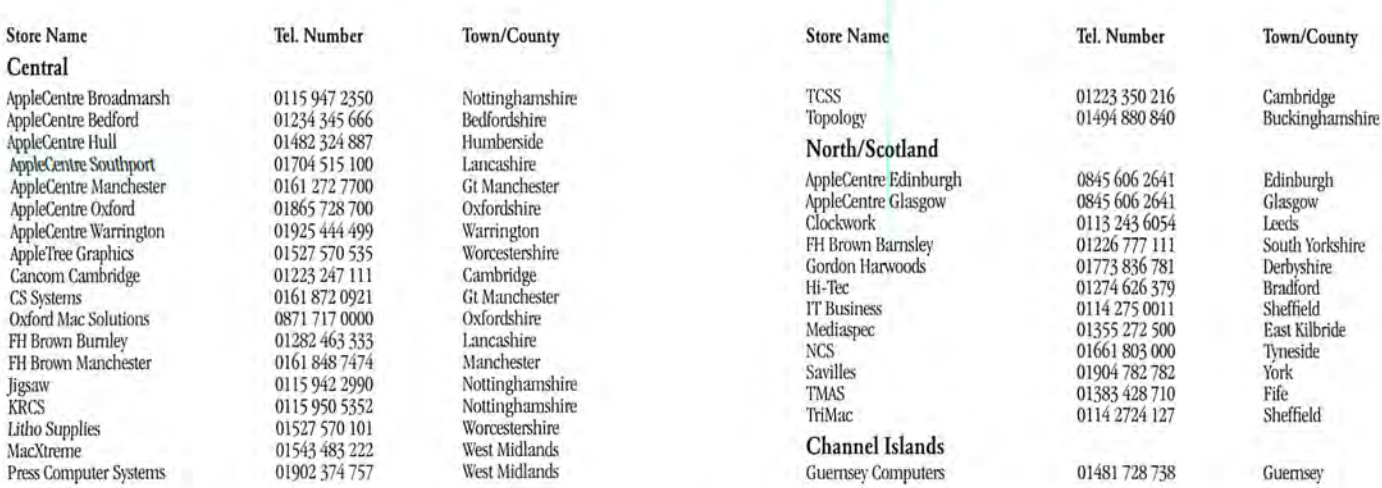

\*Terms and conditions apply. ©2002 Apple Computer, Inc. All rights reserved. The Apple logo and Power Mac are registered trademarks of Apple Computer, Inc., registered in the US and other countries

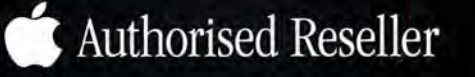

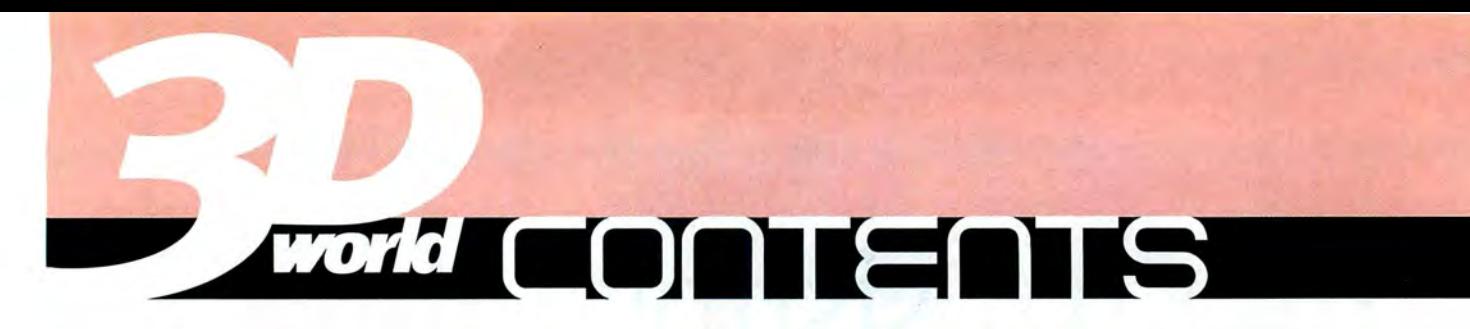

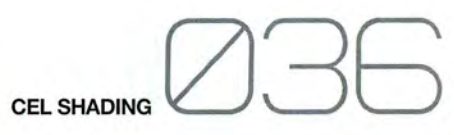

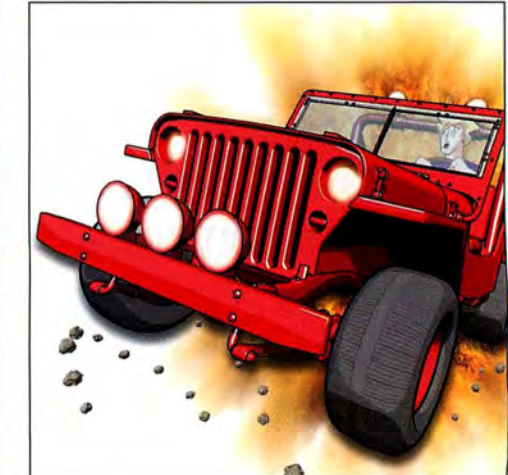

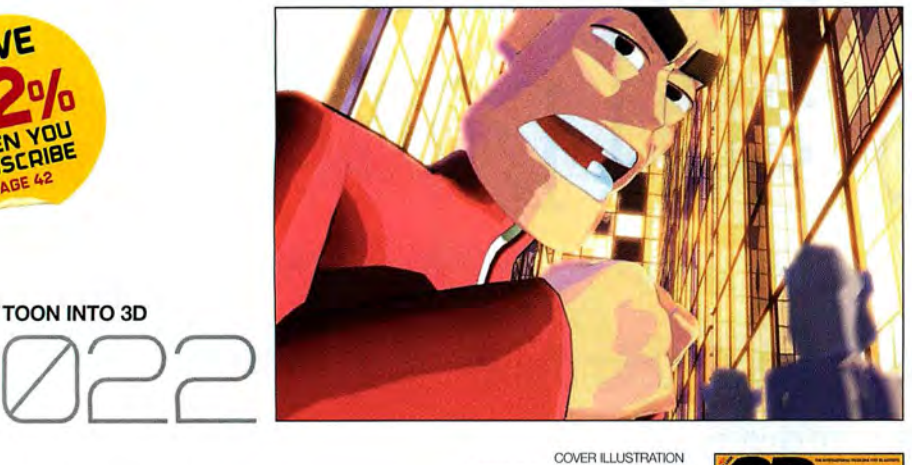

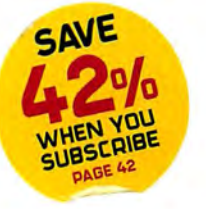

TOON INT03D

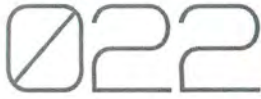

Image produced by Stuart Rowbottom mrbottom@another.com

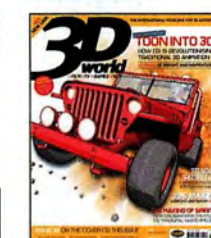

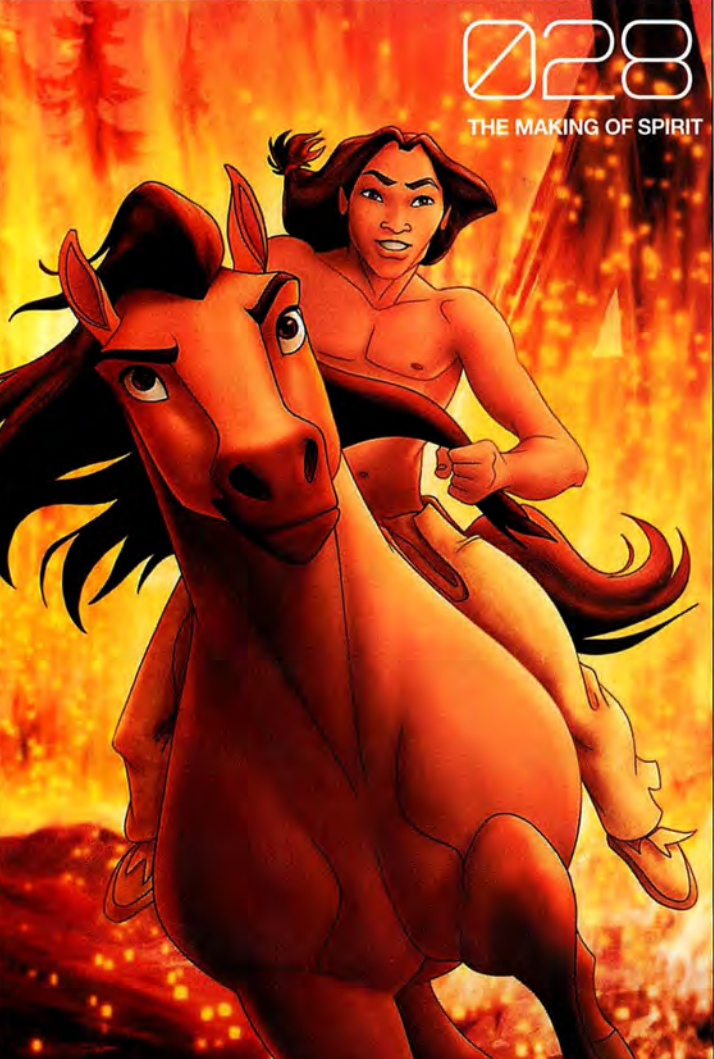

### **COVER STORIES**

0l0 3DS MAX 5 USER REPORT A sneak preview of Discreet's latest triumph, complete with new plug-ins, improved radiosity and much more

### 022 TOON INTO 30

To kick off our special issue, discover animation's bestkept secret: how CG has revolutionised 2D film-making

### 028 THE MAKING OF SPIRIT

DreamWorks' latest is a cutting-edge fusion of 3D CG and 2D eel animation. We reveal how it was created

### 036 TUTORIAL: GEL-SHADING

Our step-by-step guide to recreating this month's explosive cover image, with expert tips for success

### 064 Q&A

Your 3D questions. Our experts' answers

064 3DS MAX Making moonshine and dramatic night skies **Ø66 LIGHTWAVE** Light up - without lengthy radiosity renders 068 MAYA How to cook up a complex dynamics simulation 070 CINEMA 4D Creating eyeballs that look good in close-up

**SUBSCRIPTIONS CD PROBLEMS** ADVERTISING EDITORIAL

https://www.futurenet.com/subscribe/97 3dworld.support@futurenet.co.uk andrew.healey@futurenet.co.uk 3dworld@futurenet.co.uk

Q&A QUESTIONS LETTERS **EXHIBITION WEBSITE** 

3dw.ganda@futurenet.co.uk box@futurenet.co.uk 3dw.exhibition@futurenet.co.uk 3Dworldmag.com

All contents © Future Publishing 2002

## ISSUE 28

### **NEWSDESH**

**Ø12 APPLE ACQUISITION** Buys Silicon Grail to strengthen compositing product line<br>**Ø14 SIGGRAPH 2002** Check out our preview of the CG industry's biggest trade show SIGGRAPH 2002 Check out our preview of the CG industry's biggest trade show **Ø16 PROJECTS NEWS** We report on the month's most impressive new productions

### PROFILES

- 044 TOMEK BAGINSKI How a spooky, Gothic tale from Poland scooped Best Animated Short at SIGGRAPH
- 046 PIERRE COFFIN Meet the cult French animator with a painterly technique and a propensity for penguins
- 048 DIGITAL QUEST Why the darlings of the UK advertising industry are going from strength to strength
- 050 STEPHEN REGELOUS Behind Lord of the Rings' Orc armies sits a Kiwi software guru coding his socks off

### **PERSPECTIVES**

- 007 **EDITOR'S PERSPECTIVE** Hmm. Life seems a little flat this month. I wonder why?<br>020 **VIEWPOINT** Think ads are bad? Wait 'til you get into TV, says Mill man Dave Thross VIEWPOINT Think ads are bad? Wait 'til you get into TV, says Mill man Dave Throssell **Ø98 BACK CHAT** We chat to Godzilla producer Dean Devlin about his latest FX flick
- TUTORIRLS
- 040 THE MAKING OF: EYE'S SAVE THE CHILDREN AD How London's EYE Animation blended 2D and 3D to create this striking charity ad
- 052 AIR: VOLUMETRIC EFFECTS The third in our Elements tutorials series takes us into the stratosphere... and beyond
- 058 FINDING FUNDING Want to be a dollar magnet? Here's how to put together that perfect funding pitch
- 060 CREATING TILED TEXTURES

Use our Photoshop trickery to remove those pesky joins and leave seamless textures

### **REVIEWS**

- 072 CARRARA 2 Have new owners Eovia managed to rid Carrara of its demons?<br>074 P4 WORK STATION Game designers, in particular, will love this versatile syst
- 074 P4 WORK STATION Game designers, in particular, will love this versatile system<br>076 3DS MAX PLUG-INS Four plug-ins to make life with 3ds max that little bit easier
- 076 3DS MAX PLUG-INS Four plug-ins to make life with 3ds max that little bit easier<br>078 PIRANESI Paint 2D textures onto 3D scenes for better architectural visualisation
- PIRANESI Paint 2D textures onto 3D scenes for better architectural visualisation

### **REGULARS**

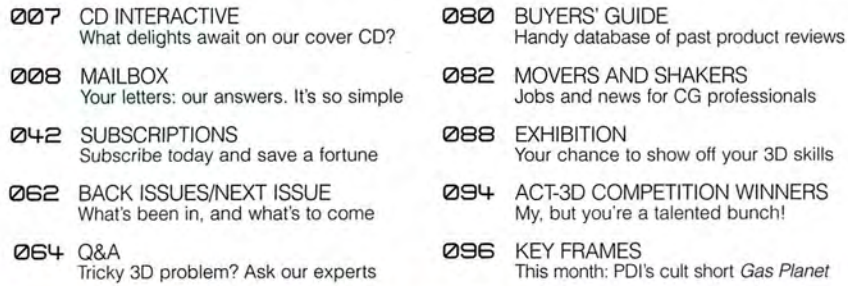

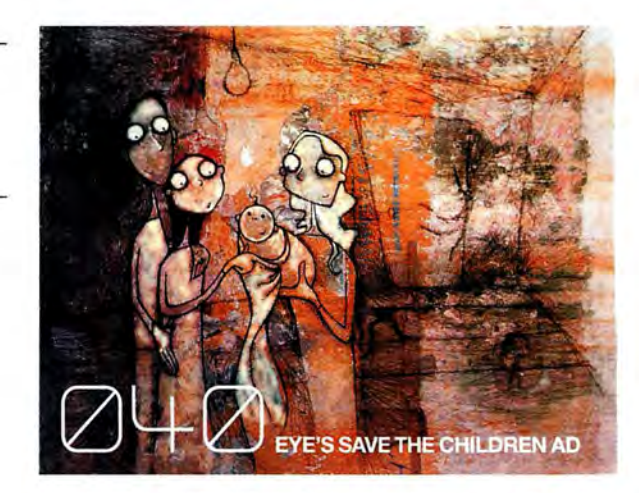

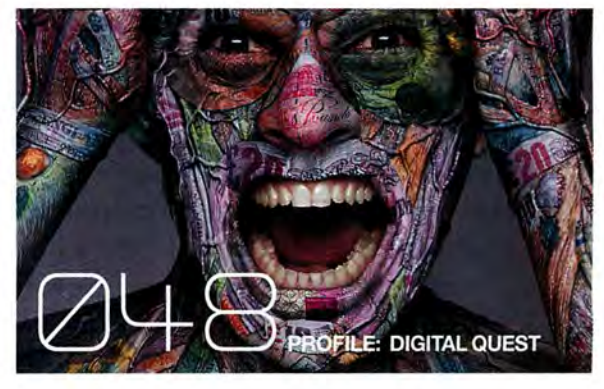

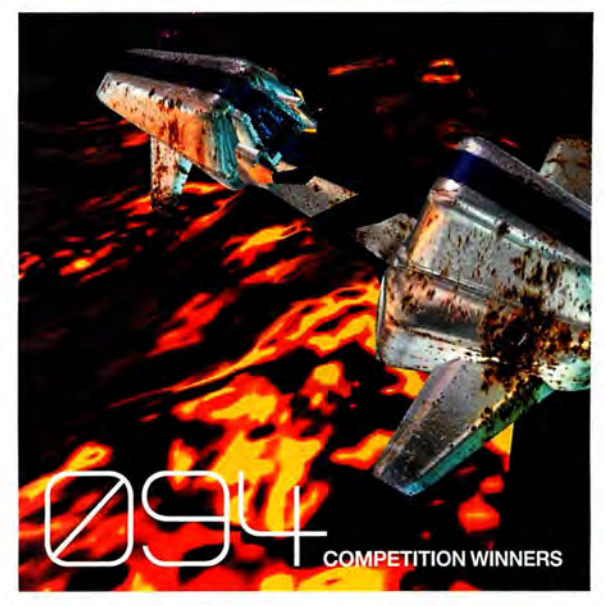

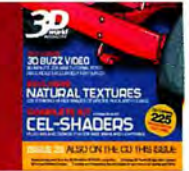

### ON THE COVER CD FOR FULL CD LISTINGS, LOOK INSIDE THE CD SLEEVE. ALTERNATIVELY, TURN TO PAGE 007

## **Populate Your Graphic Worlds**

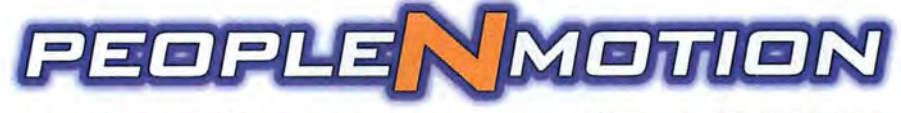

ANIMATED TEXTURE MAPS - WALKING & STANDING

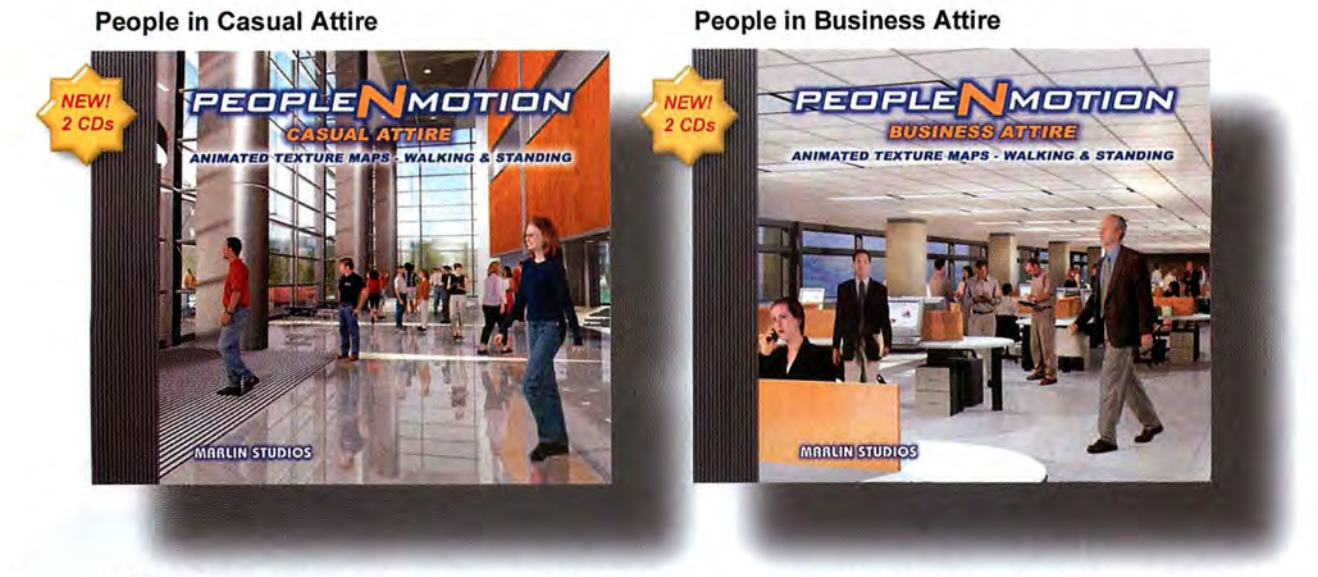

Sequential Alpha Channel images add photographed walking and standing people to your scenes. High number of looping frames create unbelievable life-like characters that walk across your screen . . . you'll think you're watching live video! Can be rendered in any 30 program or composited in your favorite 20 program. 79 characters on both 2-CO libraries. Great competitive pricing !

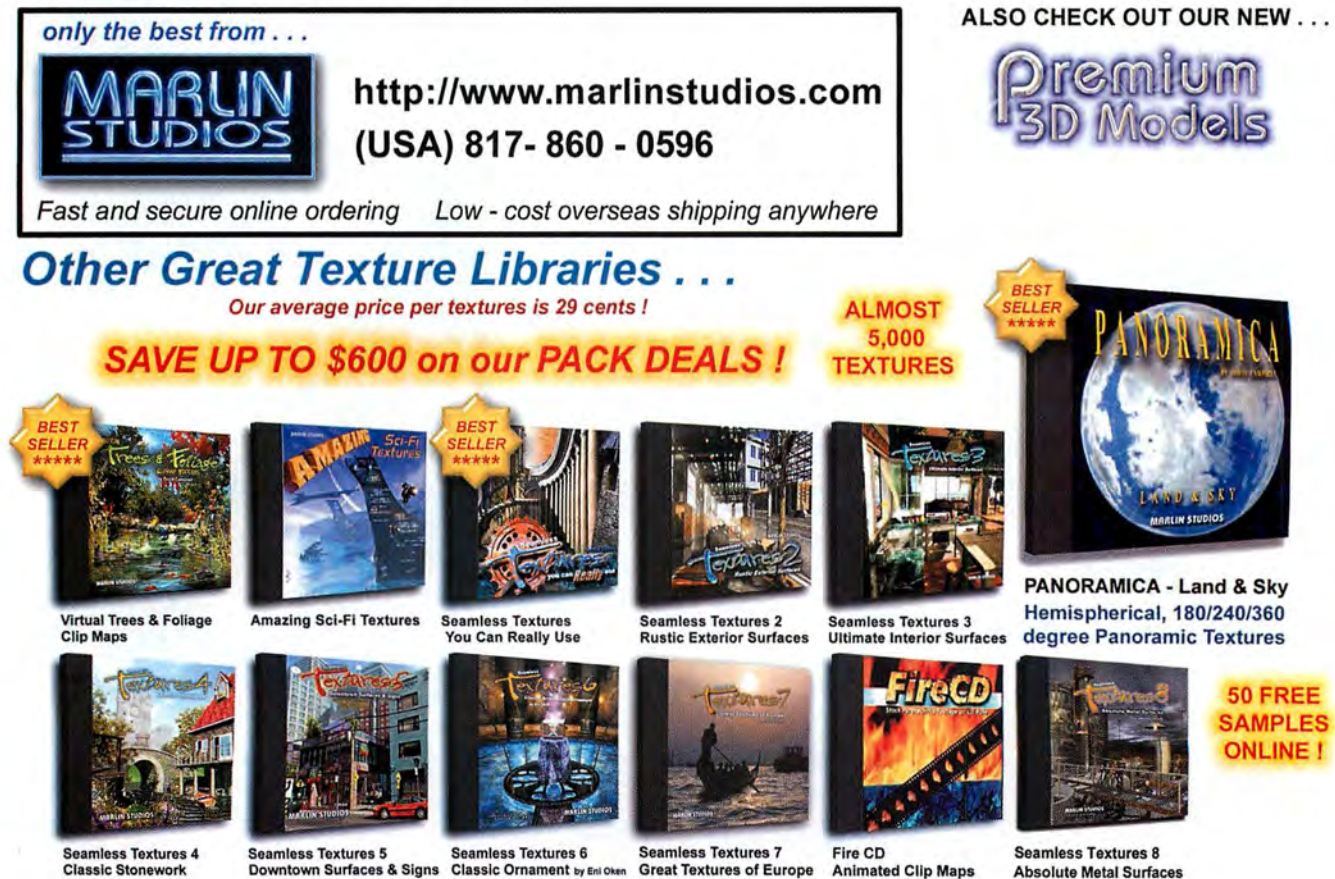

Classic Stonework

### TENTS & EDITOR #00

## **cd contents**

**SEND CD CONTENT TO:** matt.gallimore@futurenet.co.uk

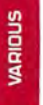

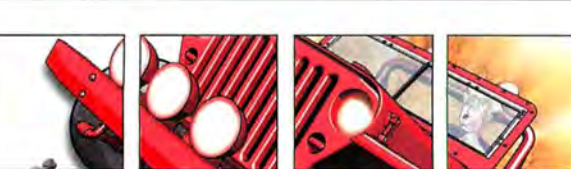

### Complete eel-shading software kit

Including Swill 30 (standalone, LightWave and 3ds max demo versions). lnkworks (3ds max demo), Visible Ink (full LightWave version), cellShader (beta for Maya). For contact details see CD inlay

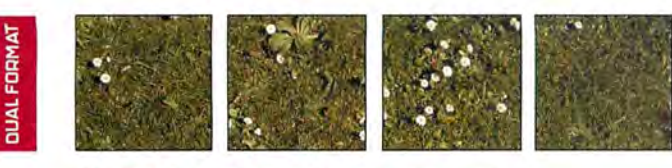

### 225 SplineMonkey textures

225 high-resolution images of bricks, rock, wood, metal and vegetation. To get more from them. see Alex Lindsay's tutorial on creating tiled textures on page 60. info@splinemonkey.com

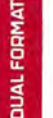

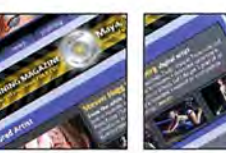

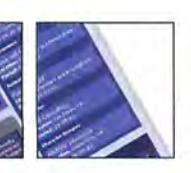

### Exclusive 30 Buzz video tutorial

An hour and a half of expert 3ds max tutorial from Jason Busby of 3D Buzz fame. In this ground-breaking tutorial, Jason explains how to create your own plug-ins.

www.3dbuzz.com

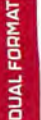

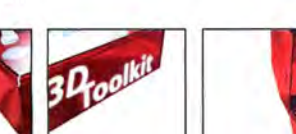

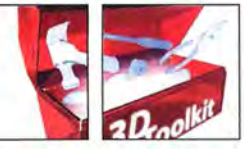

### 3D Toolkit Demo<br>This is a 30-day demo of 3D Toolkit from dvGarage. Included is Electric Image (2.9.3)

**Equivalent) Animator and Modeler. as well as extensive training materials.**  www.dvgarage.com

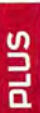

**TUTORIALS**  Full-sized screenshots and supporting files for our tutorials on the disc.

**EXHIBITION** Your work from around the globe. Send your pics or animations **and you may appear next issue. 3dw.exhibition@futurenet.co.uk** 

### **FULL LISTINGS INSIDE THE CD SLEEVE** Software not working as expected? Can't find those tutorial files? Check out the instructions

**inside our CD inlay for the solutions to the most common disc-related problems.** 

## editors **I perspective**

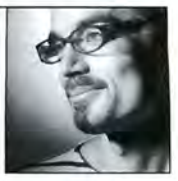

ack in the distant past, one of my illustrious<br>
predecessors coined the slogan '3D World:<br>
enough phrase, so when I took over, I decided to keep it. You predecessors coined the slogan '3D World: Life's just flat without it'. It seemed an innocent can still read it, for example, on the homepage of our Web site.

But now those seven little words have come back to haunt me, because issue 28 of 3D World is most certainly flat: flat as the Dutch countryside, flat as a hedgehog on the M25, flat as the proverbial pancake. Because the current issue of 3D World is all about 2D animation.

Before you throw the magazine aside in disgust, allow me to explain. This month's issue contains trace amounts of eel shading, not because we can't find any CG to write about, but because we want to highlight a new trend: the hybrid project, combining techniques from both 2D and 3D animation.

Take, for example, DreamWorks latest 'tradigital' epic, Spirit: Stallion of the Cimarron, the creation of which you can read about on page 28. Or Passion Pictures' recent series of World Cup idents for the BBC. Or any one of a whole string of Disney blockbusters, examined in detail on page 22.

You'll find those articles marked with our special 'Toon into 3D' logo, along with our making-of feature on EYE's Save The Children ad, and the profile of cult French animator Pierre Coffin - whose ads show a distinctly 2D sensibility.

Even this month's Key Frames gets in on the act, since we've been talking to Antz director Eric Darnell about his ground-breaking early work, the 'pencil-shaded' CG short Gas Planet. And those of you who want to get your hands dirty needn't feel left out either, since the tutorial on page 36 not only shows you how to recreate our explosive cover image, but provides some expert tips for eel-shaded rendering.

Of course, there is a little three-dimensional content in the mag. For a start, there's our profile of Tomek Baginski, this year's SIGGRAPH award winner. Then there's our tutorial on creating seamless tiled textures. And finally, there are the winners of issue 25's interactive art contest, whose stunning entries you can find on this month's cover CD.

But those are the exceptions to the rule. Normal service will be resumed next month, but until then, life is officially flat. Thank you for you co-operation.

**JIM THACKER**  Editor jim.thacker@futurenet.co.uk

TRIBE TODAY SAVE £33: TURN TO PAGE 042

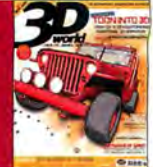

## - **BY POST:** 3D World, Unit 1+2 Cotterell Court, Bath, BA1 2NP, UK

## **letter of the month**

irstly, I think I should mention that your magazine has been fair<br>informative and interesting to read – I wouldn't have subscribe<br>otherwise. But in response to your plea for suggestions and di<br>there are many things about i irstly, I think I should mention that your magazine has been fairly informative and interesting to read - I wouldn't have subscribed otherwise. But in response to your plea for suggestions and dislikes, there are many things about it that I dislike.

appreciate that. But in my opinion, the reviews and tutorials could be improved. The reviews, for instance, are often very brief and appear to have been copied and pasted straight from parts of the 'new features' section in the program's manual. How about covering the new features in depth with examples of how they could be used?

The same could be said about the tutorials, which are obviously aimed at the beginner. Not bad in moderation, but personally speaking, I am sick of walkthroughs on boring, mundane objects which most people would find a chore to model, texture, light or animate. I think most people can grasp the basics of how to go about modelling a vase or a pumpkin. If not, they should read the basics in the program's manual or find out some relevant tutorials from the Net!

From a magazine I pay for, I don't expect the basics. I expect professional knowledge from people who have worked in the industry. Show us some of the things that we would never otherwise be able to find out, in detail! I have read some previous articles in 3D World, covering Final Fantasy, for example, but saying that "all textures were hand painted" is hardly enough.

I realise this is a lot to ask, as many companies aren't willing to give away their secrets. But if Square aren't willing to divulge such information, surely there are others that would. Either way, I'm sure you could do better than what's currently on offer. **John Kearney** I Via email

**p** Well, we said we'd make a complaint about 3D World Letter of the Month, and we finally have! Hopefully, our new regular 'Making Of' section (page 40) will go some way towards addressing the needs of our higher-end readers, and we're trying to include more technical detail in our features. Reviews, we're still working on. But you can consider pumpkins banned from the mag henceforth ...

### **WRITE IN AND WIN A PRIZE!**

Each issue, we award a small prize to the author of our Letter of the Month. Next issue, it's a copy of [digital] Character Animation 2: Advanced Techniques, by George Maestri: the sequel to his seminal Essential Techniques volume. Thanks to the nice people at Pearson Education, you can also order the book at a special 30 per cent reader **discount price from our sister website: http://books.maximumpc.co.uk** 

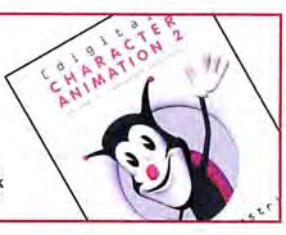

### **LIGHTWAVE BIAS?**<br>**1** *J* our issue 26 was great,

Vour issue 26 was great,<br>and the content. But I got<br>the location of the content. But I got I loved both the design the impression that you were big LightWave fans in your article on the best 3D app. I reckon LightWave is a great tool, very powerful and very complete but you forgot to talk about its interface. It's very ugly and not at all user-friendly, not to mention its very long learning curve. Of course, that's just my opinion, but I feel it may be shared by many 3D artists.

And you also forgot one major point about these 3D packages: there are just two apps which are translated into many languages: 3ds max and Cinema 40. This is very important for many people, since not everybody speaks English. JT, France I Via the forum

**p** Oh, I don't know, I thought we were pretty evenhanded in our treatment of all six packages under review. We did prompt our interviewees for criticisms of LightWave, but noone saw the learning curve as a major problem: particularly not in comparison to that of Houdini, for example.

Good point about the lack of language support, though. (We phoned up the companies to check: 3ds max and Cinema 4D are available in eight languages apiece, LightWave in four and Maya and XSI in a rather disappointing one.) It's not something that our (exclusively Anglophone) selection of CG facilities picked up on. Perhaps next time we should interview Sparx' or BUF Compagnie for their opinion?

### **NOT ENOUGH HASH**

A dmittedly, I found your<br>feature on the various is<br>apps useful, but you feature on the various 3D could have been more inclusive with your list of the main alternatives. I think you should amend this by mentioning Animation.Master (from Hash

Inc), which is capable of very impressive output - particularly if you are talking about animations rather than just stills - and is cheaper than all of the other programs mentioned. John Keates I Via email

Hands up. Space prevented us from mentioning every single alternative package in the feature, which could otherwise have gone on for another five or six pages, but the omission of Animation:Master {which is available from www.hash.com, price \$299) was certainly an oversight, as several other people pointed out. I shall now do penance by slapping myself on the forehead, saying three Hail Marys and lighting a candle before the ceremonial shrine of Martin Hash in my bedroom.

### **DISCREET DISMAY**

The attitude of Discreet on<br>the software pricing policy<br>has surprised me very the software pricing policy has surprised me very much. [As reported in issue 26, the company issued a statement in the wake of the Maya and Softimagel3D price cuts, saying that it had no plans to follow suit - Ed.] I've worked in 3D Studio since version 1 for DOS, and I'm becoming more and more disappointed with it. I watch other packages getting loads of new features and improved stability, while 3ds max...

I recently bought a copy of Cinema 4D XL7 and I find it to be one of the most solid applications I've ever used. For someone who's long had max crashing without warning on a daily basis, I call this a big improvement. I won't mention the other pros and cons involved with each package, since we're all well aware of them.

I'm just suggesting that maybe Discreet should spend a little more time listening to their customers' needs and less making lofty statements about how good and pricey their software is. I find their attitude rather arrogant, and it shows very little respect for the 3D graphics community. António Carreira | Via email

*p* Without wishing to provoke another 'Who's the greatest?' argument, we should

### **EMAIL US:** 3dw.mailbox@futurenet.co.uk **GO ONLINE:** www.3dworldmag.com/forum  $#O$

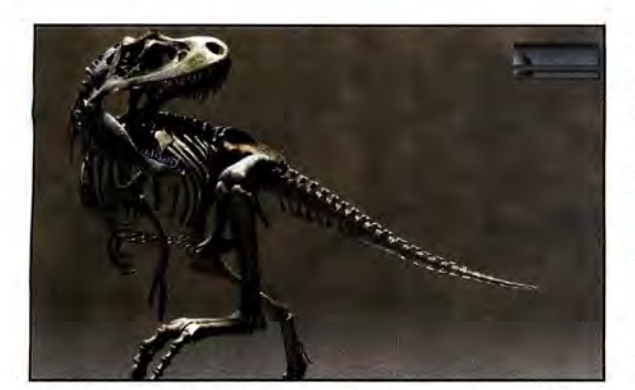

Hash Animation:Master - it wasn't in our greatest 3D apps list in issue 26, but it should have been. A slap upside the head for whoever commissioned that one. (Hang on, that was me. Damn.)

perhaps here point out that there is a lot of new functionality in the recently unveiled 3ds max 5, including improved character animation tools and rendering options. You can read our full preview of the new version on page 10.

### ONLINE COURSES

ecently I purchased<br>
LightWave 7.0 dual<br>
format, and wow, it has<br>
changed my whole attitude to ecently I purchased LightWave 7.0 dual format, and wow, it has computer arts. I graduated from Glasgow School of Art with a BA (Hons) in fine art photography, but I became more and more hooked on surfacing - which in turn led to 3D modelling. I now run both Mac and PC platforms and would never be so pigheaded about being loyal to a specific platform again.

I cannot thank you enough for giving me the courage to purchase LightWave, for helping me to buy a Dell PC laptop (I'll never look back), and for offering support for all levels of artists, whether beginner or expert.

But my main reason for writing is to ask for assistance in choosing online training, as I live in the Scottish Highlands and need serious help. Dan Ablan's book [Inside LightWave 7] has been great, but he doesn't explain modelling well enough. Mark Nichols I Via email

**For LightWave character**<br>
animation, you might like to check out Timothy Albee's new book, which you can find reviewed on page 15. And it goes without saying that you should check out some of the

LightWave-specific websites, such as the excellent Flay.com (www.flay.com).

But recommending good online courses is more of a problem. We're hoping to run a follow-on update to issue 27 's training feature later in the year, so if anyone knows of any good courses they 'd vouch for, do please let us know. You can find our contact details at the top of this page.

**HEAD BOY**<br> **egardless of whether they** egardless of whether they<br>are stylised or not, I have<br>always been a big fan of are stylised or not, I have always been a big fan of photorealistic films. Your magazine has always done a brilliant job of covering texturing, such as the 50 tips you printed in issue 14. However, there is also seemingly a lack of tutorials on the realistic texturing of human heads.

I realise that you can't do everything to suit everyone but those sort of tutorials would be a major benefit to people like me. I have been fine-tuning my animation abilities for nine months now, and I have already made realistic animations of both humans and animals - but not so much on the texturing side, simply because I have no idea where to start. If there are any books devoted to this subject, I would love to hear about them. Any suggestions?

### Brett Lawless I Via email

The When it comes to texturing<br>characters, you can't go far wrong with long-time 3D World contributor Bill Fleming's latest book, 3D Texture

Workshop: Painting Hollywood Creature Textures, which can be obtained from most major online bookstores, price \$39.95.

**BUZZ WORDS**<br>**N I** ow really, you guys have weally, you guys have<br>struck gold with the 3D<br>Buzz tutorials [featured on struck gold with the 30 the cover CDs of issues 26 and 27]. If they count as part of the makeover for 30 World, you've certainly secured my subscription. I don't see how any other 3D magazine can compete with an arsenal like that, unless someone comes up with a self-

hypnosis CD on 3D animation... As for grumbles and gripes about the new look [see Mailbox, issue 27], pretty much the same thing happened with our local supermarket, but I think it's actually fun to wander around not knowing where the heck anything is and listen to paranoid sticklers scream, "Where have they hidden the beans?" Keep us on our toes, move that Exhibition section around every issue and call it a travelling show.

But while change is often a good way to confirm that we are still paying attention, and although I can sympathise with our American friends for being behind in receiving copies, Anthony Etheridge's DVD plea [again, see Mailbox, issue 27] leaves me slouching off back to the cave with a whole tribe of Mac and SGI users with CD-only systems. Think carefully before going off trailblazing, or you might leave too many of us still sitting round the campfire pixelpopping, like Mr Peachey... Paul Grant I Via email

The Mac and SGI tribes<br>can rest easy: if we ever do a DVD, we'll make sure that that issue comes in two versions one in full extended-play glory, and another with the usual CO.

As for 3D Buzz, check out this month 's cover disc, on which you can find Jason Busby's magnum opus: a one-and-a-half hour video tutorial on building plug-ins in 3ds max. We'd be ecstatic if we can to go on including these tutorials in future issues, but it's very much down to Jason 's generosity, and his ever-diminishing reserves of sleep and free time...  $\blacksquare$ 

CONTACT 30 WORLD WEB www.3dworldmag.com E-MAIL 3dworld@futurenet.co.uk

**EDITOR Jim Thacker jim.thacker@futurenet.co.uk**<br>**ART EDITOR** Annelise Brant annelise.brant@futurenet.co. NEW MEDIA EDITOR Matt Gallimore matt.gallimore@futurenet.co.uk CONTRIBUTING EDITOR Mark Ramshaw markr@hoops.demon.co.uk

EDITORIAL +44 IOl122S 442 244 ART EDITOR Annelise Brant annelise.brant@fulurenet.co.uk

#### WORD CONTRIBUTORS

 Mat Broomfield. George Cairns. Simon Comish, Simon Danaher. Pete Draper. Alex Lindsay, Andrew Osmond, Mark Ramshaw, Ed Ricketts, Jason Robertson, Joanna Scott, Anna Scrivenger, Benjamin Smith. Andy Stout, Dave Throssell. Ferran Vlladevall, Adam Watkins. Garrick Webster

> PICTURE CONTRIBUTORS Simon Danaher, Stuart Rowbottom, Laura Sheppard, James Wilson

> **PRODUCTION** PRINTED Cradley Print, UK REPRO Phoenix and Colourworks

CONTACT TEL +44 (0)1225 442244 30 World Magazine, Future Publishing. FAX +44 (0)1225 732361 ISDN +44 (0)1225 789293 Unit 1+2 Cottrell Court, Bath, BA1 2NP, UK

**PORTFOLIO AD MANAGER** Rob Wittmaack rob.wittmaack@futurenet.co.uk<br>DEPUTY AD MANAGER Darren Gratton darren.gratton@futurenet.co.uk DEPUTY AD MANAGER Darren Gratton SENIOR ACCOUNT EXEC Andrew Healy andrew.healy@futurenet.co.uk<br>SENIOR ACCOUNT EXEC Bryony Watts bryony.watts@futurenet.co.uk **SENIOR ACCOUNT EXEC Bryony Watts** SENIOR ACCOUNT EXEC Lee Rossiter lee.rossiter@futurenet.co.uk CLASSIFIED SALES EXEC George Lucas CLASSIFIED SALES EXEC Alex Edy alex.edy@futurenet.co.uk

ADVERTISING +44 (011225 442 244 ik.

SUBSCRIPTIONS PAGE 42<br>SCRIPTIONS HOTLINE +44 (0)870 444 8451 SUBSCRIPTIONS HOTLINE **CUSTOMER SERVICES** 

**EXISTING SUBS & BACK ISSUES** 

SUBSCRIPTIONS EMAIL 3dworld.subs@futurenet.co.uk<br>CUSTOMER SERVICES +44 (0)870 444 8451 Future Publishing Ltd. FREEPOST, BS4900, Somerton, Somerset. TA<sub>11</sub> 6TB, England +44 (0)1458 271180

> SUPPORT +44 (0)1225 442 244 **Circulation Manager** FIONA TULLY Marketing Manager **STEVE JARRATT** Group Senior Editor<br>**PAUL MCINTYRE** Group Art Editor **Group Art Editor CLARE TOVEY** Production Manager<br>**SIMON MOSS** Group Advertising M **SIMON MOSS** Group Advertising Manager<br>**DIANE ROSS** Senior Production Co-ordin Senior Production Co-ordinator **COLIN POLIS** Commercial Print Buyer<br>**VE MICHAELS** Ad Design Manager STEVE MICHAELS MELANIE WARD Team Leader

MANAGEMENT +44 (0)1225 442 244<br>SHEENA PITTAWAY Publisher sheena,plttaway@futurenet.c JOHN WEIR Publishing Director john.weir@futurenet.co.uk SIMON WEAR International Licensing simon.wear@futurenet.co.uk

sheena.pittaway@futurenet.co.uk

DISTRIBUTION UK +44 10)20 73Qb 8000 Seymour Distribution, 86 Newman Street, London, W1T 3EX Overseas distribution by Future Publishing Lid

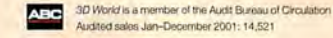

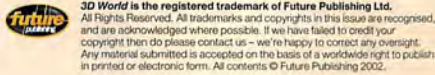

and are adknowledged where possible. If we have failed to credit your<br>copyright then do please contact us – we're happy to correct any oversight.<br>Any material submitted is accepted on the basis of a worldwide right to publ

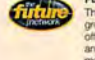

#### Future Publishing Ltd is part of The Future Network ple s and websites for groups of people who share a passion. We aim to satisfy their passion by creating titles that

offer superb value for money, trustworthy information, multiple ways to save time and money, and present in the<br>and are a pleasure to read or visit. Today we publish more than 80 magazines and over 30 magazine websites and networks from offices in five countries. The company also licenses 32 of its tries, resulting in more than 60 local editions in a further 23 countries.

The Future Network pic is a public company quoted on the London Stock Exchange (symbol: FNET).

**GREG INGHAM Chief Executive**  ROGER PARRY Non-executive Chairman COLIN MORRISON Chief Operating Officer & Managing Director, UK **JOHN BOWMAN Group Finance Director** 

Bath >> London >> Milan >> New York >> Paris >> San Francisco

### **IN THE NEWS:**

**0l0 3DS MAX 5 PREVIEW 0l2 NEW APPLE BUYOUT 0l3 ANNECY WINNERS 0l4 SIGGRAPH PREVIEW 0l5 NATURALMOTION PROJECT NEWS** 

# **nEWSDESH**

# **3DS MAX 5 UNVEILED**

The latest version of Discreet's flagship app **features enhanced radiosity, and a bunch of new modelling and animation tools. But what did the advance users think of it?** 

> ust in time for SIGGRAP<br>Discreet has given 3D W<br>a sneak peek at the lates<br>incarnation of its flagship<br>animation package, 3ds<br>Version 5 ups the cost-to-value ante in a ust in time for SIGGRAPH, Discreet has given 30 World a sneak peek at the latest incarnation of its flagship animation package, 3ds max. market currently characterised by price cuts and sales struggles. By continuing to charge £2,695 for the full version, £595 for the upgrade, Discreet is sticking to its guns rather than dropping its price as Softimage and AliasJWavefront have recently done.

The biggest improvement in 3ds max 5 is its new radiosity renderer. Discreet has brought the Lightscape renderer into the application - a system previously sold to the interior design and architectural markets by Discreet's parent company, Autodesk. Not only does this new complete renderer appear to be quick, but its quality is, at first look, very impressive.

This new feature will undoubtedly bolster interest in max from artists creating content for film and television, as well as those doing product and architectural visualisation. But render quality has never been a big issue for games developers, since everything 3D game players see gets rendered through a game engine. With version 5, Discreet aims also to satisfy this market sector, by adding a system whereby games artists can use 3ds max to create higher quality, more realistic textures by 'baking' in the radiosity output.

This new render-to-texture function takes the final output of a radiosity render and creates textures from it that can then be dropped into the scene. Original textures are replaced with the radiosity-rendered ones, then shipped into the game's data. Game artists can set the resolution of the baked textures to protect file sizes.

"Rendering was kind of drifting away in importance for games developers," said Discreet's Territory Manager for Animation, Nick Manning. "They used to say, 'I don't really care about rendering - we do it all in the engine now.' [This new functionality is] a good reason to look at rendering as an important feature of the product as they buy it off the shelf."

#### **UPGRADED MODELLING TOOLS**

max has long had strong polygon modelling tools. With the new release, these have been refined further. For instance, artists can now make changes to two mirrored objects by simply editing one of them.

With this non-destructive modelling system, changes to an object can be previewed and gone back upon if necessary. There's now the ability to grow and shrink selections, support for shaded faces with soft selection, Ouickslice, insert and remove

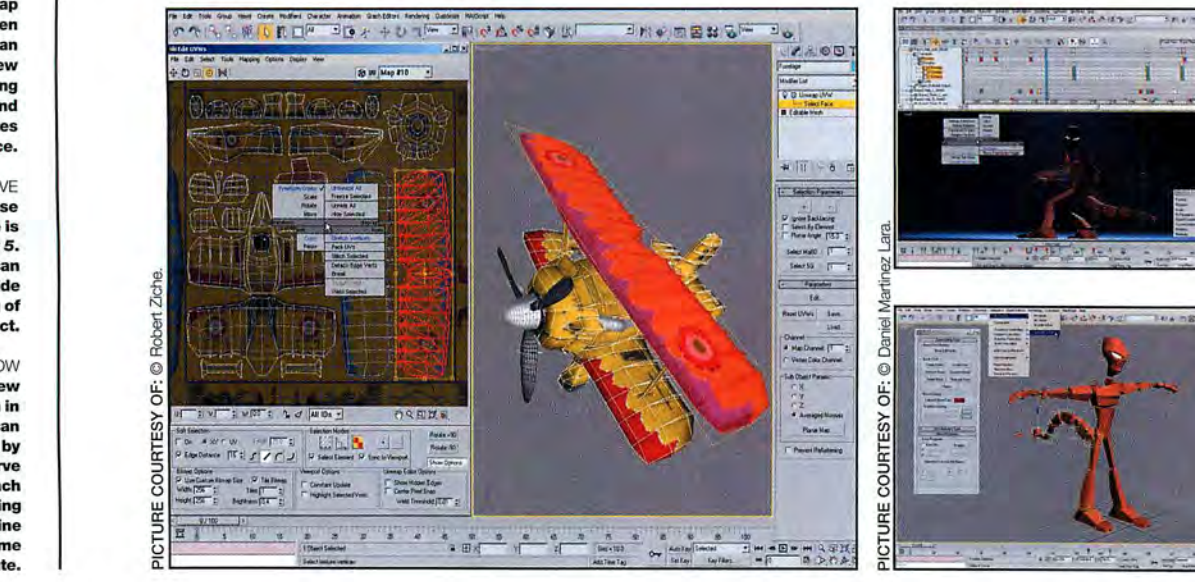

#### OPPOSITE PAGE, TOP **3ds max S's new**

**modelling tools allow for Shaded Faces on soft selections, and all polygon tools can be previewed before committing to changes.** 

RIGHT **The UV unwrap feature has been updated. Users can now snap to grids, view and stitch corresponding seams, and copy and paste UV coordinates from face to face.** 

FAR RIGHT. ABOVE **A pose-to-pose animation style is adopted in 3ds max 5. The new dope sheet can be used to slip and slide keys to get the timing of motion perfect.** 

FAR RIGHT, BELOW **Here's the new Spline IK addition in action. Animators can now control the bones by manipulating a curve instead of each individual bone. Flailing tails and serpentine motions become easier to simulate.** 

## #0ll

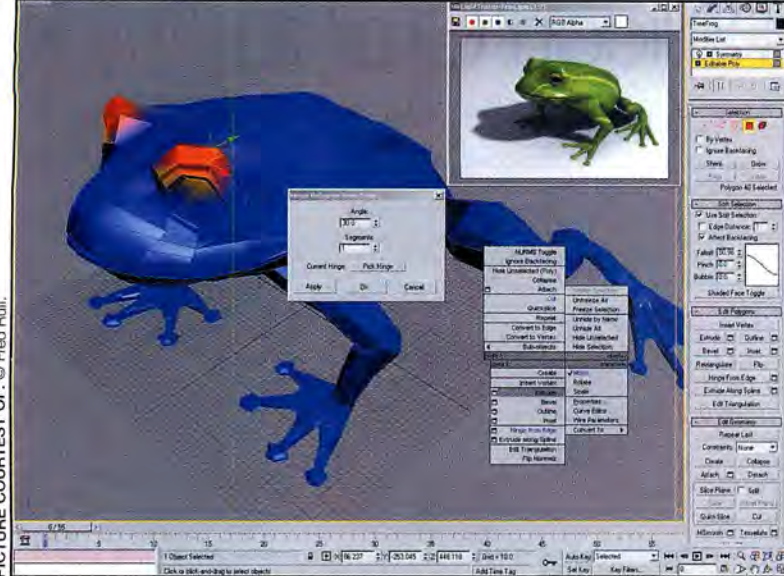

vertices and edges, an improved Cut tool, Illumination rendering has impressed me with Web portal dedicated to add extra Morph 'steps' to the one morph<br>and shapes can be extruded along a spline. Its high quality and amazin According to Manning, many of the One area that effects companies are now produced movies. Alongside intersections when performing that blink!

interface. A texture map can be unwrapped pointed to some new areas max could move **www.filmwatcher.com and object and edition of max's Advanced Lighting can**<br>Ifom an object and edited or painted, using a linto. "[Dicreet] from an object and edited or painted, using a range of selection and texture layout tools. product with an all-new architecture, **All in the game** attractive! Photometric and Area lights artist so they can create textures that work solution and a new particle system with 30 Video Game Artistry and the facility to introduce skylight and

Maya and Softimage. Spline IK, animatable With Discreet launching plasma two to premiere over a year ago, such as Dope Sheet, Character Node, the premiere over a year ago, such as Dope Sheet, Character Node, the provided X vertex colours, a vertex weight table, new months ago, the only area of the market f-curve editor, dope-sheet editor and Discreet isn't hyping max for is Web design. www.plutonash.com Merge Animation, Mapping, Symmetry weighted controllers are just a selection of the While plasma comes with a reduced max other changes in max's animation system. toolset, its Flash and Shockwave 3D

intuitive and easy to use, while adding many and animation tools, and plasma's powerful ComingSoon.net has more<br>
new features, especially those aimed at vector and Shockwave renderers. new features, especially those aimed at vector and Shockwave renderers.<br> **plot information and a batch Pete Draper is 30 World's very own 3ds max expert.**<br>
You can read his regular 3ds max 0.8 a section on our Supervising Animator at Mill Film. "The Global

improvements here were inspired by the tools looking for in max is a new particle system.<br>In animated content there's tools, which enable the game artist to all the new UV found in dedicated poly-modelling apps. Alan Marqu Alan Marques, Visual Effects Supervisor at **animated content there's** tools, which enable the game artist to character animation and overall workflow, but computer generated works. layouts to help paint textures, while the

instance, enables animators to define a given that this addition alone almost justifies the Spaced out blow - the inclusion of *reactor*. Previously group of objects as a character, while the price of the upgrade. The othe group of objects as a character, while the price of the upgrade. The other good news Featuring work by Mill Film, this was a third-party addition that you to save keyframe animation data from a for version 4 will work straight away on several others, the Eddie **A fully operational version of** *reactor* is reassigned to another character entirely. In party plug-in programmers to recompile their Nash is finally, nearly, almost max 5 without any feature retractions

the best of both worlds - max's modelling

on the web

### **USER REPORT 3DSMAX5**

30 World's own Pete Draper provides his first impressions

"With 3ds max 5, it seems that Discreet **Two Towers teaser** has once more listened to its user base,<br>Set to arrive in cinemas **has been** not merely giving *max*'s existing features not merely giving max's existing features a alongside the latest Austin facelift, but restructuring, reorganizing and<br> **Powers escapade, the trailer** adding a lot to the overall feature set. **Powers escapade, the trailer** adding a lot to the overall feature set.<br> **Act The Internation enhancements** are unit

for The Lord Of The Rings: "The animation enhancements are quite<br>The Two Towers has already impressive. Character animators will love **The Two Towers has already** impressive. Character animators will love found its way online. Movie-<br>found its way online. Movie- the SplinelK and advanced Character found its way online. Movie-<br>List has compiled a handy toolkit, while games artists will drool List has compiled a handy toolkit, while games artists will drool over<br>list of mirror sites featuring the polygon modelling additions such as the polygon modelling additions such as the QuickTime. **Extrude Along Spline within Edit Poly**<br>www.movie-list.com and the ability to preview your extrusi and the ability to preview your extrusions, chamfering, bevelling, etc. before applying. **Indie shorts**<br>Filmwatcher is a superh new **Progressive morphing has been introduced**<br>Filmwatcher is a superh new **to the Morph modifier which allows** you to to the Morph modifier which allows you to channel: no more annoying eyelid-eye

Meanwhile, texture mapping has become Artem Digital praised the new renderer, also a special section for easily flatten and create automatic texture<br>easier with the redesigned UV unwrap character animation and overall work The aim is to give more control to the texture implement a robust, non-linear animation **CGChat.com's Realtime** have been introduced, as has full radiosity more predictably with their models. volumetric and fluid rendering capabilities, discussion board is now the HORI Light Probes, enabling you to match 3ds max 4 offered and integrate cloth **and integrate cloth** largest online forum for the background environment exactly.

many enhancements "INTUITIVE AND EASY TO and hair - preferably graphically-minded game "With all the tons of new features<br>in the animation . IOF 14.0 WILLE AND HOC 10 JOG Alter's software." developers. In addition to I wit in the animation USE, WHILE ADDING developers. In addition to I witnessed in max 5, I unfortunately don't developers. In addition to I witnessed in max 5, I unfortunately don't MODING SOUNT USE, WHILE ADDING SOUTHOUT A USE, WHILE ADDING IS and analysis, in addition to all contributions from industry have space here to write about them all.<br>MANIV NIEM IS EXTE IDEO." The other changes, prosand amat version 5, once again, MANY NEW FEATURES" the other changes, **the pross and amateur artists, But I will mention that the main killer to the Straw School and School and Schools regular competition came at the end. Dynamics.** 

working on refining **EVAN DAVIES**, MILL FILM comes with Havok's art competitions. "Previously, Discreet had not decided to reactor plug-in. www.cgchat.com/board enhance its own dynamics set. but has enhance its own dynamics set, but has artists' workflows. Character node, for previously priced at £450. Discreet claims now come back from this with the killer Load/Save Animation function enables them on the plug-ins front is that plug-ins designed Cinesite, CFC, MPC, R!0T and had to purchase separately. Not any more! character that can then be reloaded and version 5. There will be no need for third Murphy sci-fi comedy Pluto now included within the full asking price of this respect max is moving in the direction of wares, as happened with version 4. with us. Originally expected whatsoever. Numerous other new features weighted controllers are just a selection of the While plasma comes with a reduced max **Modifier, The Return of Nemo**<br>
other changes in max's animation system toolset, its Flash and Shockwaye 3D **The Return of Nemo Impro** renderers are more powerful than the plug-in **Thirsting for more** how many others, just enhance Discreet's versions available for 3ds max. However, **information on Pixar's** position as a leader in a (currently) slightly EARLY REACTIONS POSITIVE versions available for 3ds max. However, information on Pixar's position as a leader in a (currently) slightly So far, user reaction has been positive. "From users can plug plasma itself into max to get upcoming aquatic CG unstable market. Personally, I'm chomping unstable market. Personally, I'm chomping plant to get my hands on a

character and the state of fresh pictures.<br>
We'll be reviewing 3ds max 5 in issue 29 www.comingsoon.net

## **nEWSDESH** UEUSDESH

## **Feeney sells Silicon Grail to Apple**  Feeney sells Silicon Grail to Apple

Mac manufacturer strengthens compositing product line with latest in string of acquisitions

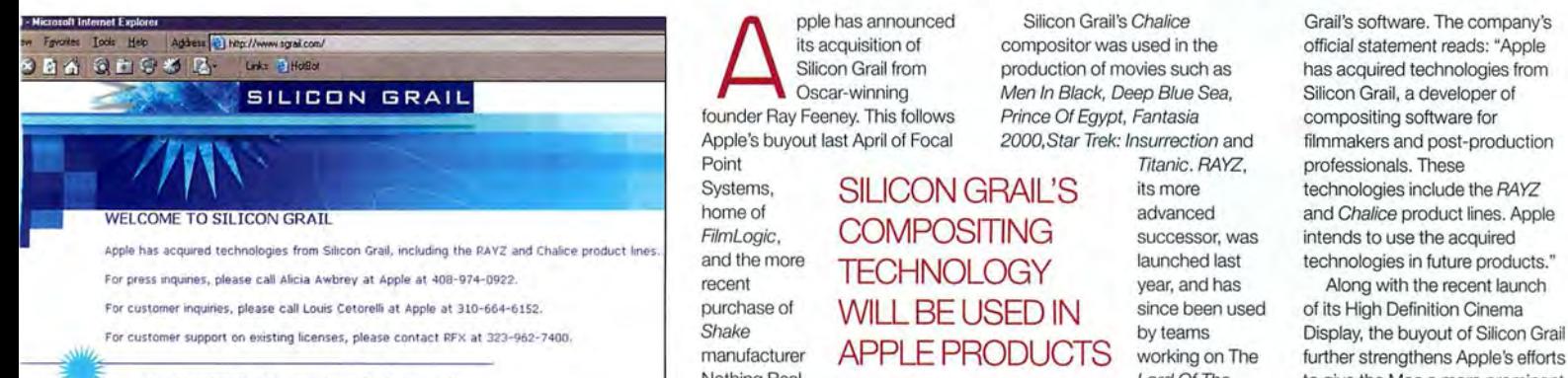

Copyright © 2002 Apple Computer, Inc. All Rights Reserved

pple has announced its acquisition of Silicon Grail from Oscar-winning Apple's buyout last April of Focal

Point<br>Systems, Nothing Real.

pple has announced Silicon Grail's Chalice Grail's software. The company's<br>
its acquisition of compositor was used in the official statement reads: "Apple<br>
Silicon Grail from production of movies such as<br>
Oscar-winning Men founder Ray Feeney. This follows Prince Of Egypt, Fantasia compositing software for compositor was used in the production of movies such as Men In Black, Deep Blue Sea, Prince Of Egypt, Fantasia

FilmLogic, **CUIVIPUOI III NG** successor, was Figure TECHNOLOGY THE SURFACE of the more than that the more of the MUILIPELISED IN Since been used purchase of MILL BE USED IN since been used<br>Shake **ADDLE BEGON LOTE** by teams Titanic. RAYZ,

Feeney continues to run visual Rings, Final Fantasy: The Spirits role in the compositing industry. effects outfit RFX, which is to Within, and Collateral Damage. The only gap in Apple's portfolio refocus now that product excluding the But while Apple has contiuned would now appear to an development is no longer **the Shake product line, it seems** own-brand 3D package. Within, and Collateral Damage.

official statement reads: "Apple Silicon Grail from enviror production of movies such as has acquired technologies from Silicon Grail, a developer of Apple's buyout last April of Focal 2000, Star Trek: Insurrection and filmmakers and post-production Point **Professionals Professionals Professionals Professionals Professionals Professionals Professionals** Systems, SILICON GRAIL'S its more technologies include the RAYZ home of advanced and Chalice product lines. Apple home of the successor, was the independent lines. A<br>
FilmLogic, COMPOSITING successor, was intends to use the acquired FilmLogic, CONFOSHING successor, was intends to use the acquired<br>and the more **TEOHNOLOGY** launched last technologies in future products." Grail's software. The company's compositing software for<br>filmmakers and post-production technologies include the RAYZ

manufacturer **APPLE PRODUCTS** working on The further strengthens Apple's efforts Lord Of The to give the Mac a more prominent I required. That it has other plans for Silicon CONTACT: www.apple.com. Along with the recent launch of its High Definition Cinema Display, the buyout of Silicon Grailfurther strengthens Apple's efforts<br>to give the Mac a more prominentrole in the compositing industry.<br>The only gap in Apple's portfoliowould now appear to an<br>would now appear to an<br>own-b CONTACT: www.apple.com.

## **Act-30 contest closes** Act-3D contest closes

Winning entries to be found on page 94 and the cover CD Winning entries to be found on page 94 and the cover CD

the time, we thought that we might have stumped you. As<br>you may recall, back in issue 2<br>short, original interactive animation using might have stumped you. As might have stumped you. As you may recall, back in issue 25 you may recall, back in issue 25 we challenged you to create a the special version of Quest3D, Act-3D's the special version of Quest3D, Act-3D's<br>multimedia authoring packge, we provided on t the time, we thought that we

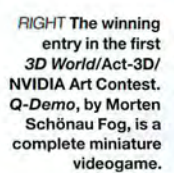

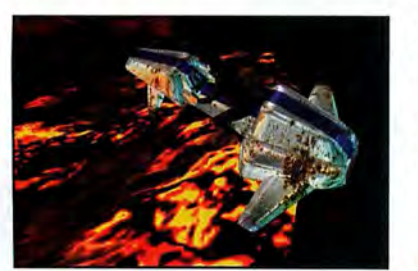

the cover CD. To us, it seemed like quite a hard task, particularly since it meant mastering an unfamiliar application in a matter of weeks and then getting it to demonstrate the real-and then getting it to demonstrate the realtime shading capabilities of co-sponsor NVIDIA's high-end graphics cards. time shading capabilities of co-sponsor<br>NVIDIA's high-end graphics cards.<br>But the results were astonishing. Entries the cover CD. To us, it seemed like quite a<br>hard task, particularly since it meant mastering<br>an unfamiliar application in a matter of weeks ple has amounced Sliticon Grails Chalice and the securities of the securities of the metallic on Grail from production of movies sused in Figure Fenery. This follows Prince of Egypt, Fantasis wit last April of Focal Prince

ranged from character animations, to level ranged from character animations, to level<br>designs, to – in one case – a complete minivideogame. You can judge for yourselves by videogame. You can judge for yourselves by checking out the executables on our cover CD. checking out the executables on our cover CD.

It made judging the contest extremely hard It made judging the contest extremely hard - but in the end, there had to be a winner, and that winner was Morten Schönau Fog of Leipzig, Germany, whose entry, Q-Demo, you can see on the left. Congratulations to Morten, and to everyone else who entered.

**E** Check out the other winners on page 94.

### **CORRECTIONS**  CORRECTIONS **TO ISSUE 26 AND 27**  TO ISSUE 26 AND 27

It has been pointed out to us that issue 27's review of plasma, Discreet's new Web 3D design package, gave the impression that plasma boasts more features than 3ds max, when this is not, in fact, the case. The writer of the impression that *plasma* boasts more<br>features than 3*ds max*, when this is<br>not, in fact, the case. The writer of the<br>review, Pete Draper, is blamless: this was an error that crept in during the was an error that crept in during the sub-editing process. The sub-editor sub-editing process. The sub-editor<br>responsible has now been shot. [Well, taken outside and given a stiff talking to - Ed.] And while we're in a mood for clarifications, Ruairi Robinson, whose work we profiled back in issue 26, has asked us to point out that many of the images that accompanied the article were from commercials done for his asked us to point out that many of the<br>images that accompanied the article<br>were from commercials done for his<br>previous employer, Image Now, and not his current company, Pluto. not his current company, Pluto. Apologies for any confusion caused. Apologies for any confusion caused.It has been pointed out to us that issue<br>27's review of *plasma*, Discreet's new<br>Web 3D design package, gave the taken outside and given a stiff talking<br>to – Ed.] And while we're in a mood for<br>clarifications, Fuairi Robinson, whose<br>work we profiled back in issue 26, has

# **3D** courses

### London, England **ESCAPE STUDIOS COURSES**

New London-based training<br>Macility Escape Studios is offering production-skills led courses in 3D animation and 2D effects, created in collaboration with the heads of department

from such major UK facilities as Mill Film, The Moving Picture Company and the BBC. The course curriculum is divided into beginners' and intermediate full-time classes, with part-time extension courses held in the evenings. The year is broken into four ten-week terms, with

evening courses lasting between five and ten weeks. **Software covered includes** Maya, XSI, Shake, Deep Paint, After Effects and Photoshop, while course tutors are drawn from studios including Double Negative, Tippett Studio, **Glassworks and Me Company.** 

**Escape Studios is based at Westbourne Grove in Notting** Hill, 30 minutes from Oxford Circus. Term starts in mid July. **Escape Studios** T: +44 (0) 207 7524 7570 E: info@escapestudios.co.uk W: www.escapestudios.co.uk

## #0l3 #@l3

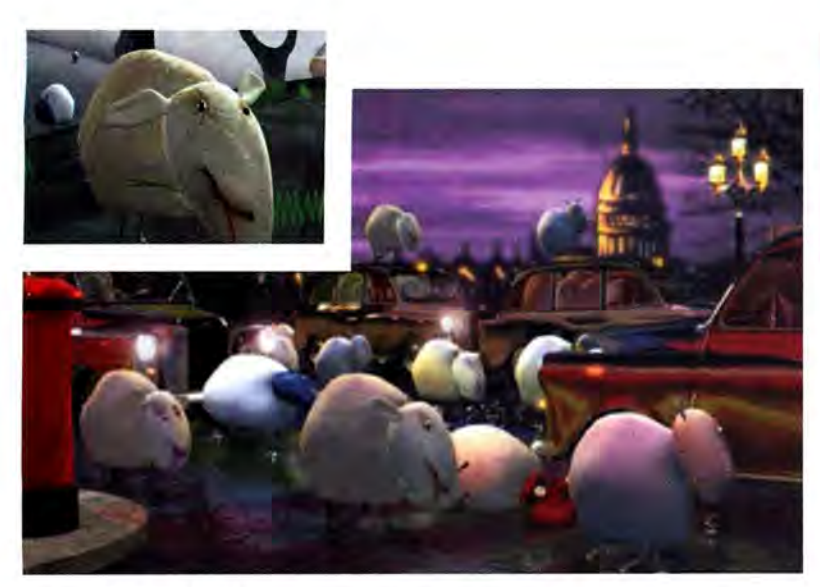

## **BBC triumphs at Annecy** BBC triumphs at Annecy

Beeb's BAA Awards opener beats off Passion Pictures to Beeb's BAA Awards opener beats off Passion Pictures to scoop top spot at the prestigious French animation festival scoop top spot at the prestigious French animation festival

BC MediaArc's Birmingham-<br>based animation studio 3D<br>- CharacterShop was the UK<br>- major CG winner at this year<br>- Shop Westlin France. The event which based animation studio 30 based animation studio 8D CharacterShop was the UK's CharacterShop was the Ul<'s major CG winner at this year's major CG winner at this year's Annecy Festival in France. The event, which Annecy Festival in France. The event, which took place 8th June, saw the facility take home the prestigious International Animated Film Festival Award. It beat 17 other competing animations in the 'Commissioned Films' category to nab the award, including Passion Pictures' acclaimed Gorillaz (19-2000)<br>and Coldplay (Trouble) promos. and Coldplay (Trouble) promos. BC MediaArc's Birminghamtook place 8th June, saw the facility take<br>home the prestigious International Animated<br>Film Festival Award. It beat 17 other<br>competing animations in the 'Commissioned<br>Films' category to nab the award, including

The animation, which was coincidentally The animation, which was coincidentally produced for the opening segment of the produced for the opening segment of the<br>British Animation Awards back in March, is an 80-second sequence following the journey 80-second sequence following the journey<br>undertaken by a flock of sheep as they travel through snow and desert, over land and sea, through snow and desert, over land and sea, passing landmarks and familiar sights along passing landmarks and familiar sights along the way. Sporting a hybrid 2D/3D cartoon loom it was created with the aid of scanned loom it was created with the aid of scanned textures gleaned from crayon, pen and ink textures gleaned from crayon, pen and ink drawings. A QuickTime segment of the drawings. A QuickTime segment of the

winning animation can be viewed at winning animation can be viewed at www.bbcmediaarc.com. wwvv.bbcmediaarc.com.

Other winners at this year's festival included Other winners at this year's festival included<br>Adriaan Lokman's abstract 3D short Barcode, Mikhail Aldashin's 20 CG animation Mikhail Aldashin's 2D CG animation Bookashky, Finetake Production's live action Bookashky, Finetake Production's live action and CG short Home Road Movies, and Bibo Films' 20 CG and pencil-drawn take on Films' 2D CG and pencil-drawn take on<br>classic Japanese art, *Le Papillon.* 

In the feature length category 20 /30 In the feature length category 2D/SD animated film Mari Lyagi, from Korean studio Siz Entertainment, scooped the Annecy 2002 Grand Prix, and the winner in the pilot category was 20 CG project Yoko! Jakamoto! Toto! "The Fly" from Collingwood O'Hare Toto! "The F/y" from Collingwood O'Hara Entertainment. School and graduation winners Entertainment. School and graduation winners included Oas Rad, a puppet and 30 CG effort included Das Rad, a puppet and SD CG effort from Heidi Wittlinger, Chris Stenner, Arvid from Heidi Wittlinger, Chris Stenner, Arvid<br>Uibel, and lavish 3D CG work *The Crossing* Guard from Josh West. For more information Guard from Josh West. For more information and a full list of winners, visit the official<br>Annecy Festival website. Annecy Festival website. CONTACT: www.annecy.org CONTACT: www.annecy.org animated film *Mari Lyagi*, from Korean studio<br>Siz Entertainment, scooped the Annecy 2002<br>Grand Prix, and the winner in the pilot<br>category was 2D CG project *Yoko! Jakamoto!* 

events

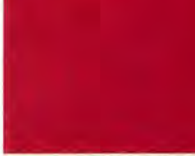

21-26 JULY SIGGRAPH 2002 SIGGRAPH 2002<br>Need we say more? If you're in

the 30 'biz' and you haven't the 3D 'biz' and you haven't heard of SIGGRAPH, the world's largest and possibly heard of SIGGRAPH, the<br>world's largest and possibly<br>loudest graphics show, there's no hope for you . Although no hope for you. Although<br>covering all areas of graphics, it's predominantly 30-led and it's predominantly 3D-led and fea tures top speakers, a features top speakers, a massive exhibition, where all massive exhibition, where all the majors launch their new projects, plus the chance to<br>network like hell. network like hell. www.siggraph.org www.siggraph.org

27 JULY TO 2 AUGUST 27 JULY T0 2 AUGUST Rushes Soho Shorts Festival Rushes Soho Shorts Festival It's too late to enter your work It's too late to enter your work for the Rushes Soho Shorts tor the Rushes Soho Shorts<br>Festival, but at least you can go along to watch. There are go along to watch. There are five categories of awards: five categories of awards; Short Film, Newcomer, Short Film, Newcomer,<br>Animation, Music Video and Title Sequence and Idents. Winners are announced on 1 August and will have their work shown in a variety of Soho locations. work shown in a variety of<br>Soho locations.<br>www.sohoshorts.com

### 2-60CTOBER 2-6 OCTOBER

Ottawa Animation Festival Ottawa Animation Festival<br>With VEAF being postponed until next year, the Ottawa International Animation Festival is Canada's largest animation event of 2002. animation event of 2002. This year's line-up is still sketchy, but over 1,000 people are expected to attend. www.awn.com/ottawa This year's line-up is still<br>sketchy, but over 1,000 people<br>are expected to attend.<br>www.awn.com/ottawa

#### NEW NEW

London 3ds max Users Group London 3ds max Users Group This new non-profit-making This new non-profit-making outfit organises bi-monthly meetings where participants can share thoughts on work, industry news, techniques industry news, techniques<br>and technologies, as well as showcase work in film, new showcase work in film, new media, games & architecture.<br>www.london3d.com www.london3d.com outfit organises bi-monthly<br>meetings where participants<br>can share thoughts on work,

### **BOOK REVIEW** BOOK REVIEW

LightWave 30 7. O Character LightWave 3D 7.0 Character Animation by Timothy Albee Animation by Timothy Albee

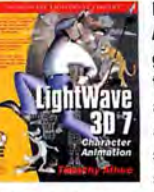

In his latest book, LightWave animation guru Timothy Albee takes a step-by-step takes a step-by-step approach to rigging approach to rigging a character, with a character, with<br> **a** character, with<br> **a** cections covering skelegon placement, skelegon placement, In his latest book,<br>*LightWave* animation<br>guru Timothy Albee

IK, weight maps and building animation controls. However, where other animation manuals stop, Albee continues, with chapters devoted to life drawing in 30, basic and advanced animation concepts and planning scenes from start to finish. IK, weight maps and building animation<br>controls. However, where other animation<br>manuals stop, Albee continues, with<br>chapters devoted to life drawing in 3D,<br>basic and advanced animation concepts<br>and planning scenes from sta

Additional chapters give advanced tuition on creating digitigrade characters and even finding the character through method acting and meditation! Albee's accompanying CD also gives the reader access to all the character models, rigs and animations detailed in the text. and animations detailed in the text.

It's rare to see a manual that so neatly It's rare to see a manual that so neatly describes the technical, software-oriented describes the technical, software-oriented side of the process, yet also thoroughly and practically explores the art and craft of animation and acting. Anyone who has ever animated in LightWave needs to read this book. BENJAMIN SMITH side of the process, yet also thoroughly<br>and practically explores the art and craft<br>of animation and acting. Anyone who has<br>ever animated in *LightWave* needs to read<br>this book. BENJAMIN SMITH

PUBLISHER Wordware PUBLISHER Wordware<br>RRP £43.50 (\$49.95) SCORE 10/10

### **SOFTIMAGE PRICE**  SOFTIMAGE PRICE **CUTS CONFIRMED**  CUTS CONFIRMED

Softimage has finally officially announced its latest price cuts. Regular readers will recall the company revealed that it was halving the price of its animation software Softimage has finally officially announced<br>its latest price cuts. Regular readers will<br>recall the company revealed that it was<br>halving the price of its animation software<br>exclusively to 3D World back in issue 26.

The changes, which affect only The changes, which affect only<br>Softimagel3D and not the more expensive XS/, bring the price of the standard version XSI, bring the price of the standard version of the package down to \$1,495, from of the package down to \$1 ,495, from \$2,995. Customers who later upgrade to \$2,995. Customers who later upgrade to<br>XSI can obtain full trade-in credit for their old software. old software.

As Softimage's European Business As Softimage's European Business Manager, Richard Craig-Mcfeely, told Manager, Richard Craig-McFeely, told 30 World at the time, "We've only recently 3D World at the time, "We've only recently released version 4, and we still intend to released version 4, and we still intend to continue development... [but] we now continue development... [but] we now<br>have the 3D solution for people who need the software at a lower price point." the software at a lower price point."<br>CONTACT: **www.softimage.com** 

### **Trollhattan, Sweden**

THREE-YEAR COURSE IN 3D ANIMATION AND ARTISTIC REPRESENTATION

The Swedish University of<br>Trollhättan/Uddevalla and the Steneby School of Arts & Handicrafts have launched a new three-year program entitled '30 Animation And Artistic Expression'.

The course is the country's first fully fledged degree-level 30 animation program, and is based in the heart of western Sweden's film-making district. Fifteen places will be open to Englishspeaking international applicants. CONTACT: Agneta Andren T: +46 520 47 50 00 E: Agneta.Andren@htu.se

## nEWSDESH neuenese '

## **SIGGRAPH 2002 PREVIEW**

We round up the must-see firms at the giant computer graphics expo, held later this month

San Antonio, Texas, hosts this year's SIGGRAPH 2002 computer graphics exhibition and animation festival (21-26 July). The big news from Discreet is the announcement of its latest 30 modelling, animation and rendering software 3ds max *5* (see story on page 10). Meanwhile Softimage launches version 3 of SoftimagelXSI, though the company is remaining tight-lipped on the enhancements to be unveiled. AliaslWavefront will show its latest 'iteration' of Maya - a 4.5 or equivalent-type release - and will be demonstrating the new integrated fluids technology that has already impressed many animators, while Side Effects will unveil new additions to its Houdini family of 3D software, including Houdini Halo, a standalone compositing package, and Houdini Escape, a procedural character suite.

San Antonio is home to Luxology and NewTek, which will be showing LightWave 7.5, and perhaps giving a few hints on plans for its next-generation product line. Unfortunately pmG, creators of the LightWave-derived project:messiah character animation toolset, won't be attending SIGGRAPH as their priority is to finish development on their upcoming release, messiah:studio.

SAN ANTONIO

### "SAN ANTONIO IS HOME TO "SAN ANTONIO is HOME TO IGGRAPH NEWTEK, WHICH WILL BE  $202$  $\leftrightarrow$  SHOWING LIGHTWAVE 7.5"

It's not widely known that Exluna, developer of the popular Entropy rendering system, became a wholly owned subsidiary of NVIDIA in March. Exluna promises to reveal more at SIGGRAPH and believes users will then begin to appreciate the fruits of the strengthened relationship. Also in the rendering field, SplutterFish will demo Brazil r/s version 1.0 - the company's first commercial production renderer for 3ds max, which is expected to ship soon. 2d3, whose Boujou 2 is considered to be the best matchmover and automated tracker available by quite some way, will be previewing Pixeldust, an automated object-removal and background reconstruction application, due to launch soon. Kaydara will unveil MotionBuilder 4.0, the next generation of its real-time 3D character

animation software previously known as FILMBOX.<br>On the content side, Spider-Man and Stuart Little may drop in, as may Scooby-Doo. ILM will hold a special session on 'Creating the Digital Cast of Star Wars: Episode II', Digital Domain will talk about how Maya, Houdini and custom tools and shaders were utilised in The Time Machine, and BUF Compagnie will reveal how they created the amazingly impossible camera shot that seemingly passes through floors, walls and objects in David Fincher film Panic Room.

**EVENT: SIGGRAPH 2002** 

WEB: WWW.SIGGRAPH.ORG/S2002 Join 3D World at SIGGRAPH 2002! While we won't have a booth of our own this year, you can find copies of the magazine on the NaturalMotion stand (Stand 8089): previewed on the right.

## **trueSpace 6 announced** trueSpace 6 announced

Customer feedback used to generate latest feature set Customer feedback used to generate latest feature set for Caligari's popular modelling and animation package for Caligari's popular modelling and animation package

rueSpace6, the latest version of<br>
Caligari's 3D modelling,<br>
animation and rendering<br>
software, ships this month.<br>
Caligari president Roman Ormandy reports Caligari's 30 modelling, Caligari's 3D modelling, animation and rendering animation and rendering software, ships this month. software, ships this month. that customer feedback was used to develop more than two dozen new features for the release and promises the results will impress release and promises the results will impress veterans as well as new users. rueSpace6, the latest version of Caligari president Roman Ormandy reports<br>that customer feedback was used to develop<br>more than two dozen new features for the

veterans as well as new users.<br>Included in the features is new layer functionality to make the creation of complex functionality to make the creation of complex models easier, a series of array tools (below) models easier, a series of array tools (below) that can be used for architectural structures that can be used for architectural structures

composed of repetitive objects, a UV editor for composed of repetitive objects, a UV editor for advanced texture editing and a scene editor advanced texture editing and a scene editor<br>that combines six *trueSpace editors to give* faster access and multiple methods of viewing faster access and multiple methods of viewing and organising the structure of scenes. A new Physics Module has been added, and organising the structure of scenes.A new Physics Module has been added,

as well as the LightWorks 6.6 rendering as well as the LightWorks 6.6 rendering engine, Facial Animator 1.2 and a large set of engine, *Facial Animator 1.2* and a large set of<br>enhancements to the NURBS modelling and deformation tools. deformation tools.<br>trueSpace6 for Windows costs \$595, with

updates available from \$12g. updates available from \$129.<br>CONTACT: **www.caligari.com** 

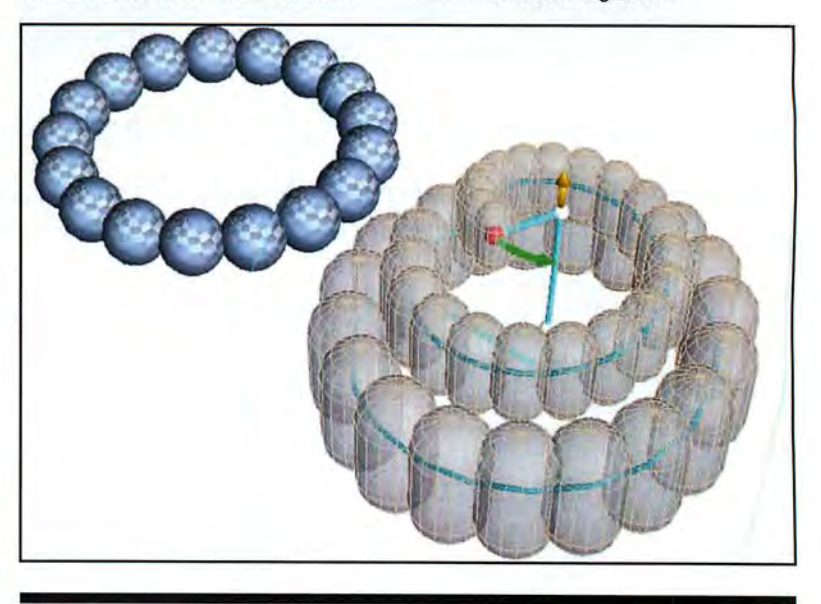

### **VUE D'ESPRIT TO SUPPORT** VUE D'ESPRlT TO SUPPORT **NATIVE POSER ANIMATION** NATIVE POSER ANIMATION

Formulation and Curious Labs' Poser nat<br>
animation technology<br>
incorporated into e-on's Vue d'Esprit<br>
animation technology -on Software and Curious Labs -on Software and Curious Labs have struck a deal which will see have struck a deal which will see<br>Curious Labs' *Poser* native animation technology animation technology<br>incorporated into e-on's Vue d'Esprit<br>landscape rendering software. The rendering and animation tool Vue d'Esprit 4, which is and animation tool *Vue d'Esprit 4*, which is<br>used to generate and animate natural-looking 30 scenery, will be able to host complex 30 3D scenery, will be able to host complex SD animated humans and characters created in animated humans and characters created in Poser 4. Currently Vue d'Esprit 4 for Windows Poser 4. Currently Vue d'Esprit 4 for Windows allows still Poser scenes to be imported, but allows still *Poser* scenes to be imported, but<br>the new agreement means fully animated

Poser scenes can now be integrated. Fully Poser scenes can now be integrated. Fully animated, as well as still import, versions for animated, as well as still import, versions for Vue d'Esprit running on Mac OS X are Vue d'Espriz' running on Mac OS X are currently in development.

E-on Software president Nicholas Phelps currently in development.E-on Software president Nicholas Phelps said: "We believe the Vue user community will be thrilled with seeing their Poser creations be thrilled with seeing their Poser creations move fluidly through a Vue d'Esprit scene." move fluidly through a Vue d'Esprit scene."<br>The new Poser-based technology will be

demonstrated for the first time at the company's stand at SIGGRAPH 2002. company's stand at SIGGRAPH 2002.CONTACT: www.e-onsoftware.com, CONTACT: www.e-onsoftware.com,www.curiouslabs.com www.curiouslabs.com

## #0l5

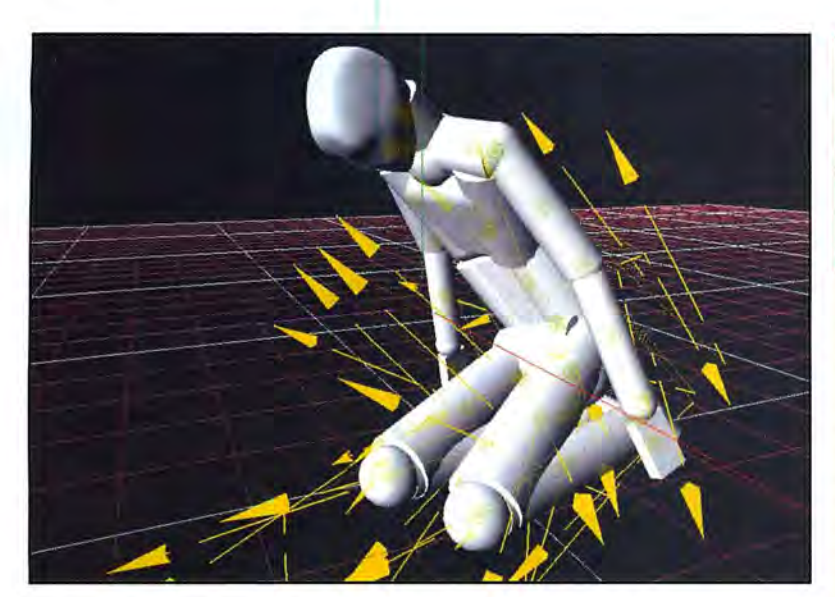

# **NaturalMotion**

**SIGGRAPH 2002** The 'Holy Grail' of animation will give characters brains and let them behave for themselves.

ew academic spin-off company<br>
aturalMotion plans to launch its<br>
Active Character Technology<br>
(ACT) animation engine at<br>
SIGGRAPH, and announce and demo its first aturalMotion plans to launch its Active Character Technology (ACT) animation engine at product - an animation tool, yet to be officially named, which is based on the concept of virtual motion capture.

Emerging from academic research on the control of human and animal body motions, the company claims the technology, which has been in development for almost three years, has the potential to revolutionise the way in which character animation is carried out in the games, film, special effects and visual simulation industries. Given a task, characters built in its software will produce their own body motion and interact naturally with other characters and their environment.

A physical, biomechanically realistic model of a character (human or animal) is first built, and then an appropriate brain structure (usually a neural network) implanted, and optimisation techniques (such as artificial evolution) are used to create the desired behaviour such as walking or running.

NaturalMotion's co-founder and CEO, Torsten Reil, said: "Active Character Technology aims to deliver the 'Holy Grail' of character animation. Characters are fully physically simulated and actively controlled by artificial intelligence. This is different from current animation technologies, which are fundamentally graphics-based. With Active Character Technology, what you see on the screen is not just a computer graphic of the character, it is the character."

A feature with the working title Strobe Preview that enables animators to intuitively control the physical behaviour of the character will be showcased at SIGGRAPH. The technology, which initially concentrates on action moves but is to be refined for more sophisticated motion in the future, offers significant productivity gains compared with traditional animation techniques, since there is no need to manually animate the behaviour or use expensive motion-capture data.

NaturalMotion's future development plans include "taking the engine out of the animation tool and directly into the game" to create a runtime engine. "It will allow people for the first time in a game to have completely interactive characters," explains Reil. "You will actually have a real-time, realistic simulation, which opens up a completely new dimension for gameplay and interactivity.

Targeting the professional animation market, NaturalMotion's first animation tool is scheduled to ship at the end of this year. Founded in November 2001, the company is a spin-off from Oxford University's Zoology department. CONTACT: www.naturalmotion.com

### new products

Maya Resources AliaslWavefront has released its first Resource Tool for Maya: Maya Resources 20 and 30 Procedural Texture Plugins. The CD costs \$49 and provides users of the Maya renderer with nine new plugins and 57 sample textures. www.aliaswavefront.com AfterEffects plug-ins Adobe has announced a new Plug-In Power Pack for After Effects 5.5, which has 16 new effects plus a new Windows Media output module. It supports Mac OS X and its plug-ins include Turbulent Displacement, 30 Glasses, **Calculations and Magnify.** www.adobe.co.uk NXN alienbrain Digital management system developer NXN Software has released the *NXN* alienbrain Starter Pack for small development teams. The package includes version control for media assets and source code, project management and workflow. www.nxn-software.com dvMatte for AfterEffects A new blue/greenscreen keyer for Adobe AfterEffects and Premiere called dvMatte has been released by dvGarage. It's available by digital download (at about 2.5MB) for \$79. www.dvGarage.com

**combustion 2 service pack**  Discreet has released a free service pack for its effects system *combustion* 2that features a revision of the core software to improve product stability and performance. A detailed list of resolved issues comes in the notes provided. www.discreet.com

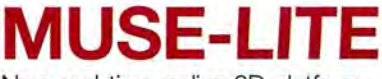

New real-time online 30 platform will change the way we chat...

After more than three years in the making, Muse Communications has released its Muse online 30 software platform.

According to the company, it will radically change the way people perceive online media and communicate over the Internet. The open architecture allows developers to "create immersive 30 environments that unite video, animation, audio, 30 models, Web media, and networking." The graphics engine permits the creation of broadband content, while multi-user capabilities offer shared realtime browsing, commerce and viewing.

Muse comes in two versions: the free, downloadable PC product, Muse-Lite, described as operating like a 'super browser' - a 30 environment where users meet and play movies and music. Muse-Prime, a premium version slated for this autumn, will provide more content.

Download the Muse Development Kit {MOK) to kick-start Muse content. CONTACT: www.musecorp.com

### **INTERACTIVE STORYBOARD**

New half-point iteration for the popular Maya storyboarding app.

Australian-based Animation Studios has released v1 .5 of its lnterActiveStoryBoard, an application that works within Maya and allows you to create - unsurprisingly interactive storyboards. Aimed at long-form productions, JASB is a project management tool, linking animators, compositors, editors and producers.

As well as keeping track of Maya assets, cameras and timings for each shot, JASB also exports Edit Decision Lists and automatically loads images onto a PAR edit system; exports files for compositing in Shake; sends files to off-site animators via FTP; and also exports project data as Excel spreadsheets. It can also be used to add comments and passes to shots, apply MEL scripts, batch render multiple sequences, and submit Maya/Shake jobs to Smedge.

The latest release is priced at \$195.00AU, with 'unlimited' licenses at \$500.00AU. For a full feature list and a free evaluation version, visit the company's Web site. CONTACT: www.animationstudios.com.au

## nEWSDESH

## **Freeze frames for 007**

FrameStore CFC's Bond trailer is a trip through fire and ice.

**FrameStore CFC's trailer<br>
doesn't give much away<br>
harks back to the cool,<br>
harks back to the cool,<br>
stylised '60s Bond intros<br>
the teaser tra stylised '60s Bond intros** 

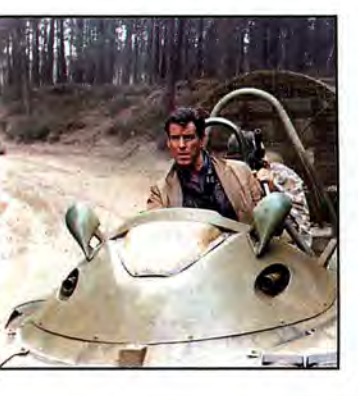

he 007 publicity machine is<br>already up and running in **doesn't give much away already up and running in about the actual film, but** readiness for the November **harks back to the cool,**  launch of Die Another Day, with the teaser trailer first screened alongside Star

Wars Episode 2. Created by Framestore CFC, it eschews preview footage in favour of a stylised sequence more reminiscent of the classic Bond credit sequences. Impressively, it was created in just six weeks from first pitch to completed post work.

The 60-second spot begins with a pan across what at first appears to be a moonlit vista of dunes, but is soon revealed as a landscape composed of naked female bodies. A focus shift then takes place, placing the scene behind a refractive lens of ice, which in turn reveals itself to be the barrel of an icesculpted pistol - based on the Walther PPK. The trigger pulls back, and an orange fireball

lights the inside of the barrel, travelling forward until it emerges as a silver bullet. The ice gun shatters as the bullets speeds out, morphing into Bond's Aston Martin.

For the field of girls, just one model was actually used, with 50 layers built up with inferno, and sky added courtesy of Photoshop. For the gun, models were built in both Perspex and ice, with the bullet glow shot live and enhanced in post.

A shot for the spot's climax has 007 carved in an ice block. The block then shatters to reveal the ice gun barrel again, this time with the film title etched along its length. The original block was built with Photoshop and using real textures from a real ice block, with the shatter effect created in Maya. The trailer can be viewed at www.apple.com/trailers/ mgm/die\_another\_day. CONTACT: www.cfc.co.uk

### **STAR WARS II**

Softimagel3D made the CG a runaway success, says ILM

While fans continue to argue over the merits of its script and acting, the special effects work in Star Wars Episode II: Attack Of The Clones undoubtedly impress one and all. Undoubtedly Industrial Light & Magic's most ambitious project to date, the latest sci-fi saga boasts an incredible 80 different CG creatures, not least the Jedi master Yoda.

The majority of the work was, surprisingly, created using Softimagel3D, Softimage's older 30 animation app. But then, this package has been the mainstay of ILM 's character work for the last eight years, from Jurassic Park right through to The Mummy Returns.

"The system handled everything we threw at it for Star Wars Episode I: The Phantom Menace, so we knew it would be right for Episode II," says Technical Animation Supervisor, James Tooley.

The studio upgraded to version 4.0 midway through production, enabling a switch over from IRIX to faster Linuxbased workstations. ILM reckons the switch yielded an eightfold increase in workflow, with animators thereafter able to play scenes back in real-time. Another change is likely to follow, with the studio currently evaluating the viability of Softimagel3D's successor, SoftimagelXS/. CONTACT: www.starwars.com

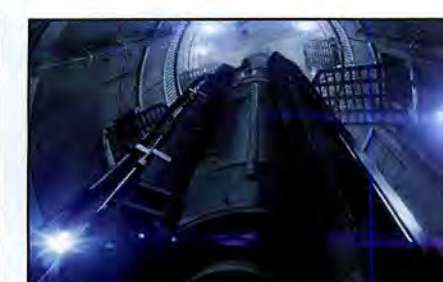

### **Sum Of All Fears**

Rhythm & Hues creates 140 FX shots for Tom Clancy flick

till best known for its<br>
CG animals, its creation<br>
Starring in such movies<br>
Babe, Cats And Dogs and the recent impressive menagerie of CG animals, its creations starring in such movies as number one hit Scooby-Doo, Rhythm & Hues' latest movie project taps into its pyrotechnic talents. The studio has just completed 140 effects shots for The Sum Of All Fears, the fourth in Tom Clancy's Jack Ryan series (and the first to star Ben Affleck), primarily making use of Houdini's particle effects, custom scripts, and motion-on-motion compositing.

The most spectacular effect, which provides the film's first act climax, is a sequence depicting the bloom and accompanying fallout of a mushroom cloud after a nuclear bomb is detonated in Chechnya. "Houdini was a key application for us in lighting each CG element and in developing dynamics solutions to give our volumetric shots believable behaviour, interaction and detail, especially during the nuclear bomb sequence," says Visual Effects Supervisor Derek Spears. "For the all-CG non-volumetric work, we rendered exclusively in Mantra, using large light arrays to simulate radiosity or writing custom shaders to solve some of our more difficult visual problems."

20/30 sequences also posed a number of challenges, particularly one in which an aircraft carrier is engulfed by flames. The pyro elements were shot live and the vessel tracked in 30. Houdini's Channel Operators were then applied to detect all the locations where the fire needed to generate volumetric CG smoke. A custom tool was then written to translate between Rhythm & Hues' own in-house animation software and Houdini, providing all the necessary 20 space coordinates ready for compositing and additional blending by the artists.

The Sum Of All Fears is in cinemas in the USA now. It premieres in UK cinemas this September.

CONTACT: www.rhythm.com

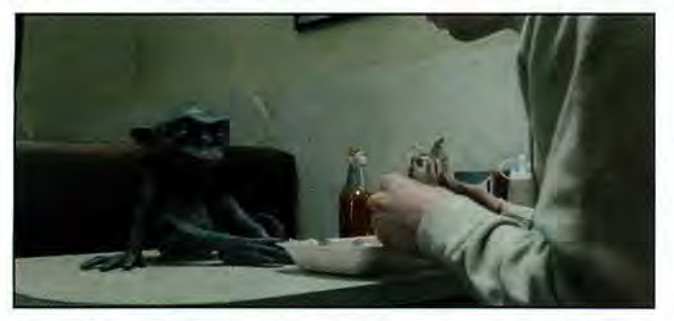

## Might of a sprite

Glassworks goblin lays waste to eatery for TV ad

prite has always one of the more unpredictable drinks brands, and its latest ad campaign ups the weird factor even further through some winning CG from Soho's Glassworks studio. The spot features a man eating a kebab and requesting a Sprite with which to wash it down. Cue a surreal misunderstanding, with the cafe supplying a mischievous goblin-type sprite rather than the liquid variety. The creature proceeds to cause havoc, dipping its finger in a bottle of chilli sauce, licking its finger, and then squirming as it burns its mouth.

The goblin was first sculpted at Henson' Creature Shop, turned into a full latex puppet and scanned at Viewpoint. High-res digital shots of the latex model were then taken and applied to the wireframe for texturing. "The Henson's puppet was used on the shoot as a positioning and lighting reference," explains Glassworks head of 30 Alistair Hearsum. "The facial expressions, movement and level of detail we could achieve in CG allowed us to further develop the character."

In all, nine weeks were spent on the 3D character. The animation team used SoftimagelXS/, utilising the help of a mime artist to create the movement and expressions of the creature. Compositing was handled with inferno . CONTACT: www.glassworks.co.uk

### THE WORLD EXACTLY WHAT YOU HAVE IN MIND **COMPLETE 3D INTERACTIVE WEB AUTHORING**

 $\overline{a}$ 

"I, ' ..~,;"1'fI'-'i?I'; I . . In ",'-";.}i ' ' -' I"

 $\bigwedge$ 

f. Allah Ka

J

 $\overline{\phantom{a}}$ 

 $-$ 

 $\emptyset$ 

 $\overline{\phantom{0}}$ 

 $\overline{\phantom{0}}$ -»

..=

 $\blacktriangleright$ 

",,-,  $J=J=J$  'r  $J^*$  ,  $K^*$ ""1  $\mathbf{v}$ .'i'.r 1\*"

-1' <sup>I</sup> " ' <sup>I</sup> . / ' .1. / <sup>I</sup> <sup>1</sup>

.-,-- :; -"' ' 5/ ="'\_ <sup>I</sup> ff \_I III, ..." -' "I1" ~. - <sup>I</sup> .- <sup>l</sup> . .- <sup>~</sup> .-."T;.' .- ,»- -' - / ' I <sup>I</sup> ' -' U"; '-\_,, \_,' ," \_ <sup>I</sup> I',l i, \_ ' <sup>I</sup> \_'-' . ./-' .. "\_- \_j I': ' \_ II'\_ .\_ - <sup>I</sup> \* \_ A SI JAMA' I IND <sup>7</sup> ,~"--""/// 2'1 ' ./ .' ' .-' . . . .// <sup>I</sup> , <sup>1</sup> - ,- <sup>I</sup> <sup>j</sup>

Nd<br>Axel...

 $\sqrt{ }$ 

g

1

 $\sim$  4'  $\sim$  0  $\sim$ 

. \_ "-I '..

 Strong, complete and easy to learn. AXEL1.5 is now available! Offered into two distinct editions, AXELcore and AXELedge give designers the flexibility to choose the product that best suits their needs. at prices that keep their costs in line. AXEL now supports MAC and PC operating systems www.mindavenue.com

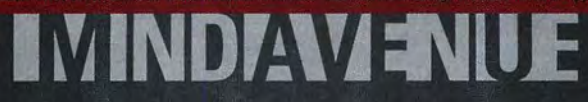

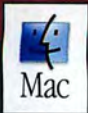

Gomark Limited 10 Hurlingham Business Park, Sulivan Road, London SW6 3DU Tel: 020 7610 8886, Fax: 020 7610 6256 designsales@gomark.com www.gomark.com

## EVENTS

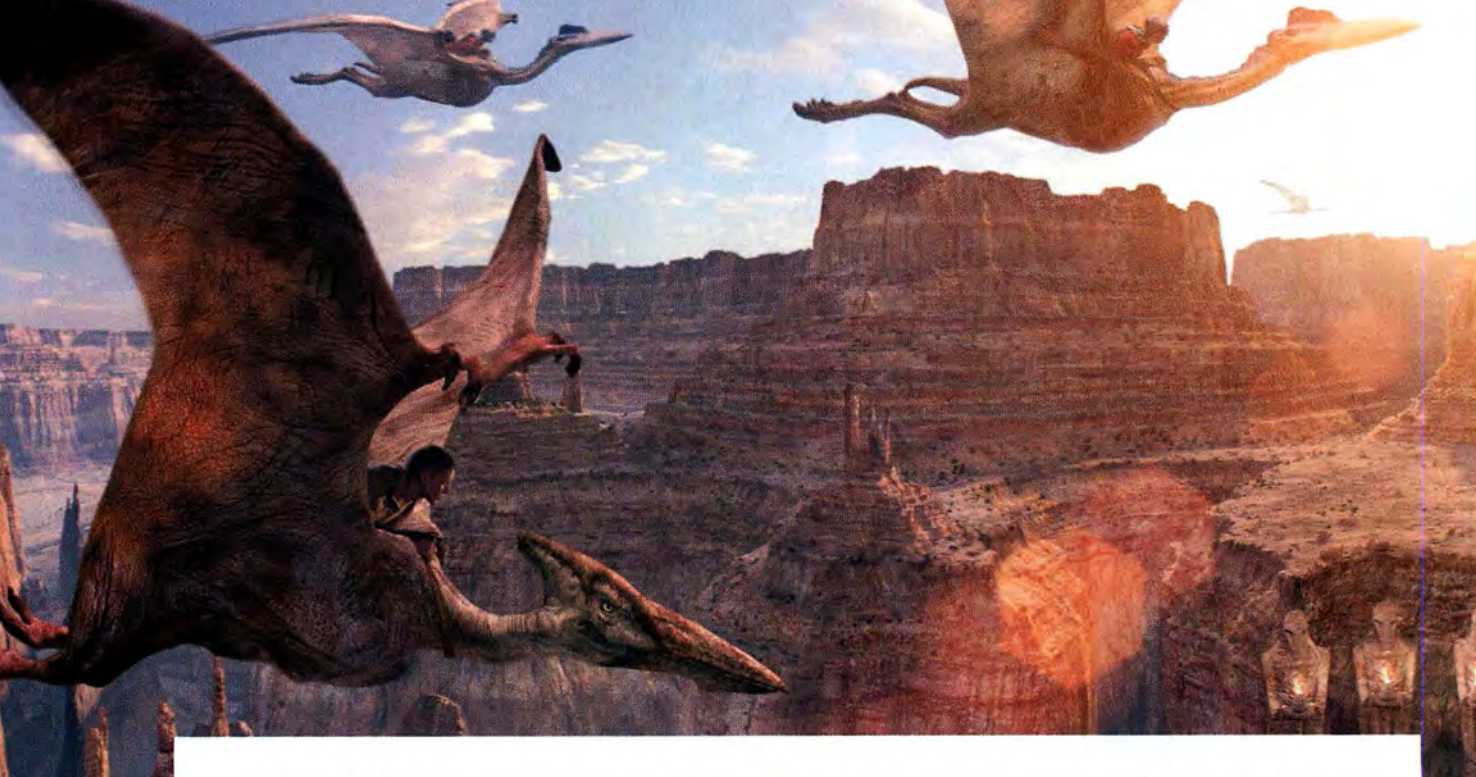

ABOVE **High·end 3D projects and effects, such as FrameStore CFC's work on Dinolopia, will be a key topic of discussion in the 30 Festival Conference: a big part of this year's Digital Arts Festival.** 

## **JOIN 3D WORLD AT THE DIGITALARTS FESTIVAL**

The Digital Arts Festival 2002, held at London Olympia from 9-11 October, features a host of top speakers from the worlds of 3D and design. We'll be there - and you should be, too!

**The build-up to the Digital Arts Festival 2<br>
continues, with the unveiling of a list of<br>
name speakers who will be attending.<br>
A major part of the event will be the 3D<br>
- a special high-end conference dedic<br>
3D users - an** he build-up to the Digital Arts Festival 2002, continues, with the unveiling of a list of top name speakers who will be attending. A major part of the event will be the 3D Festival - a special high-end conference dedicated to 3D users - and it's within this area of the show

 FrameStore's Mike Milne will be chairing one day's worth of sessions within the 3D Festival, as will DreamWorks' European representative Shelley Page. Laurence Plotkin, head of recruitment at Digital Domain in LA, is to speak at the event, as are Paul Franklin, the head of 3D at Soho company Double Negative, and Will Byles, formerly of Aardman and now head of 3D at Soho 601. In all, over 50 conference sessions are planned.

But while the conference will be the main source of 3D content within the Digital Arts Festival, plenty more activity will be taking

place on other stages around the event. Even David Carson, perhaps the world's best-known graphic designer, is to fly over from his base in New York to speak on the Computer Arts stage.

The DA Festival is successor to Computer Arts Live, staged by our sister magazine of the same name. As with last year's event, Designers Republic founder Ian Anderson will be live on stage in discussion with another figure from the creative industry. This proved to be the most popular session of Computer Arts Live '01, and we recommend that fans of the leading British desgin outfit book early to ensure tickets.

#### **DIGITAL ARTS FESTIVAL: DAY AND NIGHT**

And while each day of the festival celebrates the creation of digital art, 3D effects and Web sites, the evenings aren't empty either. The night of 10 October, for example, will see BAFTA hold its prestigious Interactive Awards ceremony. With prizes in 16 categories covering games, Internet and multimedia, the Interactive BAFTAs will tie in perfectly with the rest of

**CRITICAL INFORMATION DATE** 9-11 OCTOBER 2002 **LOCATION OLYMPIA, LONDON** 

**WEB ADDRESS WWW.DAFESTIVAL.COM** 

### **Digital Arts Festival: Events**

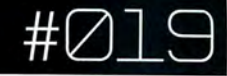

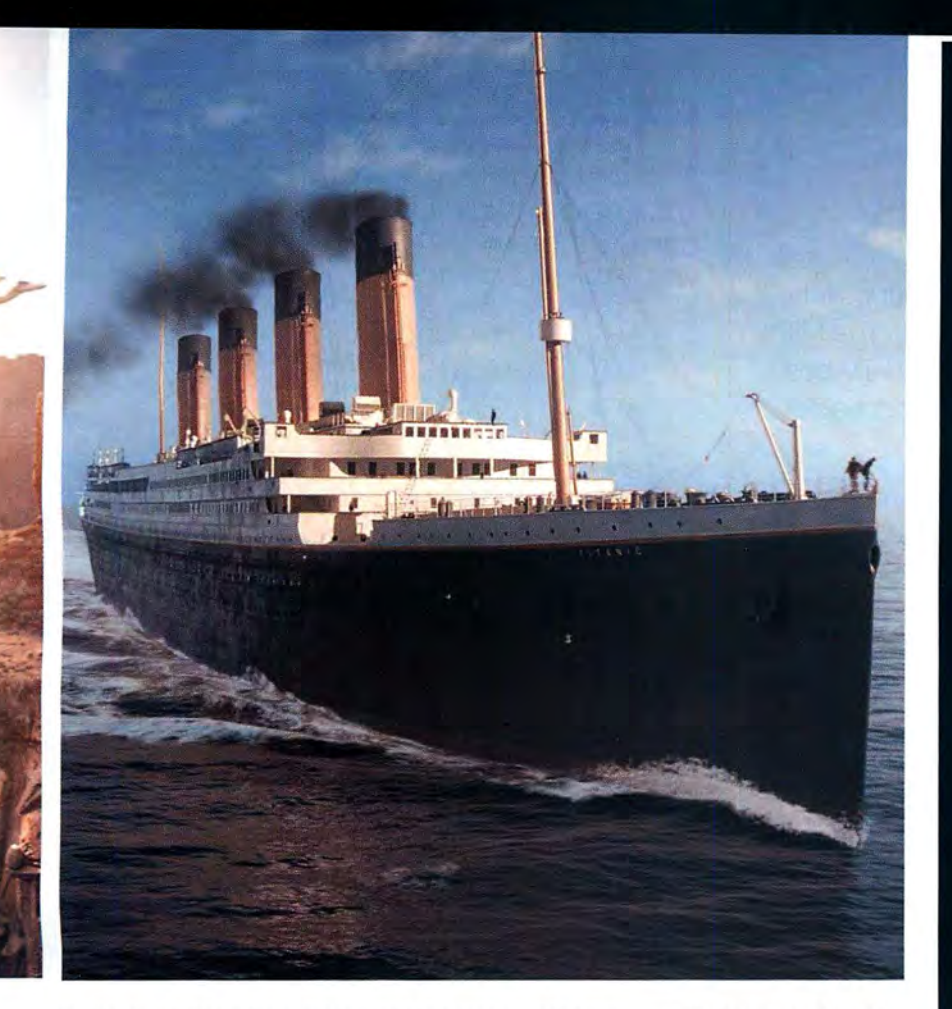

the show's attractions. If you wish to nominate someone's work for an award, visit BAFTA's Web site at www.bafta.org.

#### **BIG-NAME SPONSORS**

Adobe, one of the biggest names in creative software, is to be a main sponsor of the DA Festival. The company, responsible for such products such as Photoshop, After Effects and Premiere, will be on hand to show users tricks on its applications, in addition to unveiling the latest versions.

Elsewhere on the exhibition floor, you'll be able to check out some of the world's hottest new media talents on the Cre@teOnline Stage, and catch yet more tips on creating 3D graphics - from both companies and other creatives - on the 3D World Stage. The latest products will be being demonstrated in booths all around the exhibition, with specially dedicated villages for Graphic Design, Web Design, 3D, Digital Video and Digital Audio. Prize draws are being arranged for visitors to win new creative hardware and software, and there will be the opportunity to get the latest copies of essential magazines - including 3D World, Computer Arts, Cre@teOnline and Mac Format - and take advantage of the special festival subscription deals.

Watch this space for further announcements on who will be speaking at the event. The 3D Festival's Advisory Board currently includes 33 leading industry figures, including Shelley Page, Mike Milne, Dave Throssell of Mill TV, Passion Pictures founder Andrew Ruhemann and Alex Morris, the head of CGI at Hayes Davidson.

ABOVE **Titanic - the film that made Digital Domain famous. Digital Domain Head of Recruitment Laurence Plotkin will be speaking at the 3D Festival Conference.** 

# **FAMOUS FACES<br>AT THE FESTIVAL**

You want big names? We've got them. Here are just a few of the people who'll be making sure the festival goes with a bang

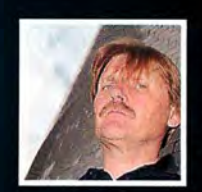

### **MIKE MILNE FRAMESTORE CFC**

With projects like Walking with **Beasts under his belt, FrameStore's<br>Director of Animation Mike Milne<br>will be chairing a full day of** sessions at the festival confernce.

### **LAURENCE PLOTKIN DIGITAL DOMAIN**

Laurence Plotkin, Digital Domain's<br>Head of Recruitment, will be<br>speaking at the conference. A must<br>for anyone considering changing jobs within the 3D industry!

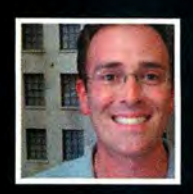

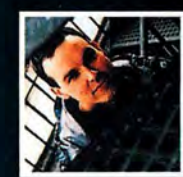

### **PAUL FRANKLIN DOUBLE NEGATIVE**

"The organisers have brought together the very best people in<br>their respective fields," says<br>Double Negative's Head of CG and conference speaker Paul Franklin.

### **SHELLEY PAGE DREAMWORKS SKG**

**DreamWorks SKG's European<br>representative, the legendary<br>Shelley Page, is another of the<br>leading industry figures chairing<br>a day of conference sessions.** 

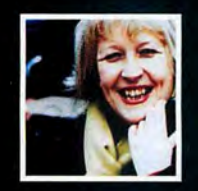

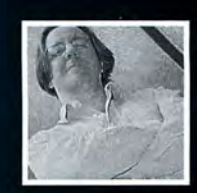

### **DAVE THROSSELL** THE MILL

Dave Throssell, Head of Mill TV.<br>is one of the 33 Advisory Board<br>members who will be helping to<br>ensure that the festival conference<br>contains only top-notch content.

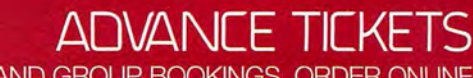

£18 THREE-DAY, £12 ONE-DAY. CONCESSIONS FOR SUBSCRIBERS, STUDENTS AND GROUP BOOKINGS. ORDER ONLINE

**Digital Arts Festival London2002** 

**VI2WPOinT** 

## Dave Throssell

**TITLE** HEAD OF MILL TV **COMPANY** THE MILL

Who says that ads manipulate your psyche? **WEB** WWW.MILL.CO.UK According to Dave Throssell, The Mill's commercials-supremo-turned-TV-boss, the programs in between are far sneakier...

ther 20 years in front of the<br>
screen running The Mill's<br>
commercial wing, I finally gave<br>
it all up last September to<br>
concentrate full time on running<br>
it's been an interesting few months, not least noting<br>
it's been an screen running The Mill's commercial wing, I finally gave it all up last September to concentrate full time on running our new company, Mill TV. And

the differences between how commercials and longform projects are created. While the same computer animators may be working in both areas, subtle - and not-so-subtle-differences have already emerged.

On a day-to-day basis, the planning takes a bit of getting used to. With commercials, there was only every one speed - flat out and finish it by the weekend. You start, you work all night and then it's over: scheduling never entered the equation. This long-format stuff is far sneakier. You have six months to finish it, so why work late in the first week? Why not discuss the project with some other people, and then settle down to some R&D in the library? Five-and-a-half months later, you start to realise why long-format companies have such large production departments solely dedicated to scheduling men, women and materials. On an ad which might run for a few days, a couple of all-nighters effectively doubles the available resources. But at this time scale, the entire project is won or lost before it starts.

The biggest and most pleasant change is that I'm learning something every time I work. Nine times out of ten, on a commercial you can't even remember what product you're advertising- and you certainly don't fill your head with new information. But thanks to the projects I've been involved with to date, I've become an expert on Pyramids, DNA, The Russo-Japanese War of 1905 and The Nazis. It makes a change to have the moral high ground with the film people too; while they spend their time creating effects for wizards and spies, we can look down our noses and mutter about our projects being of 'real educational value'

Not that this is the real motivation behind working on such long-format projects. One luxury that we

**Fonnerly head of The Mill's ad department, Dave Throssell recently switched over to nan the company's new TV wing. Phrases like 'prior planning', 'library research' and 'non-working weekend' have now been added to**  his vocabulary...

have in common with our film colleagues is time. Instead of trying to recreate Jurassic Park in a weekend, we can sit down and plan. It's actually someone's job to work out what every shot should look like beforehand and go with the director and make sure it all works. Plus, there's a real chance that with a film or TV project you can use all those set-ups and scripts that the software companies keep banging on about. On a commercial, the job's already over by the time you've written the software.

Another benefit is that much long-format work is of a documentary nature, so you actually get something to refer to during the planning stage. With TV productions, researchers find out exactly what the models you'll be creating will look like. No working all night to some half-garbled telephone conversation, only to have the creatives come in the following morning and announce,"! didn't think it would look like that." If someone wants you to create The Colosseum, there's not a lot of room for debate about how it should look.

One thing I didn't expect, however, was how long a meeting about a one-hour program - as opposed to a 30-second commercial - would take. I would bounce into a meeting in a state of excitement, and

ten hours later have to be carried out through exhaustion. Not only are there more shots, there's also more stuff to talk about. You can happily spend a couple of days trying to explain recombinant DNA, while your average lager ad won't trouble you for more than a few minutes.

But as I write this, the differences between the long-format and commercial productions are beginning to erode. Projects are becoming more ambitious and require more resources in the right place, at the right time. Visual effect supervisors are now commonplace on large ads. Producers are getting ever more slick at their Excel spreadsheets. Even clients are finally realising that high-quality digital effects need the same kind of pre-planning as other areas of production. I may have left the field, but the commercials seem to be following...

"SOFTIMAGE®|XSI" and mental ray was absolutely wonderful: hair, 3 huge area lights, Final Gathering & motion blur. It coped with it admirably." Alastair Hearsum, Head of 3D, Glassworks.

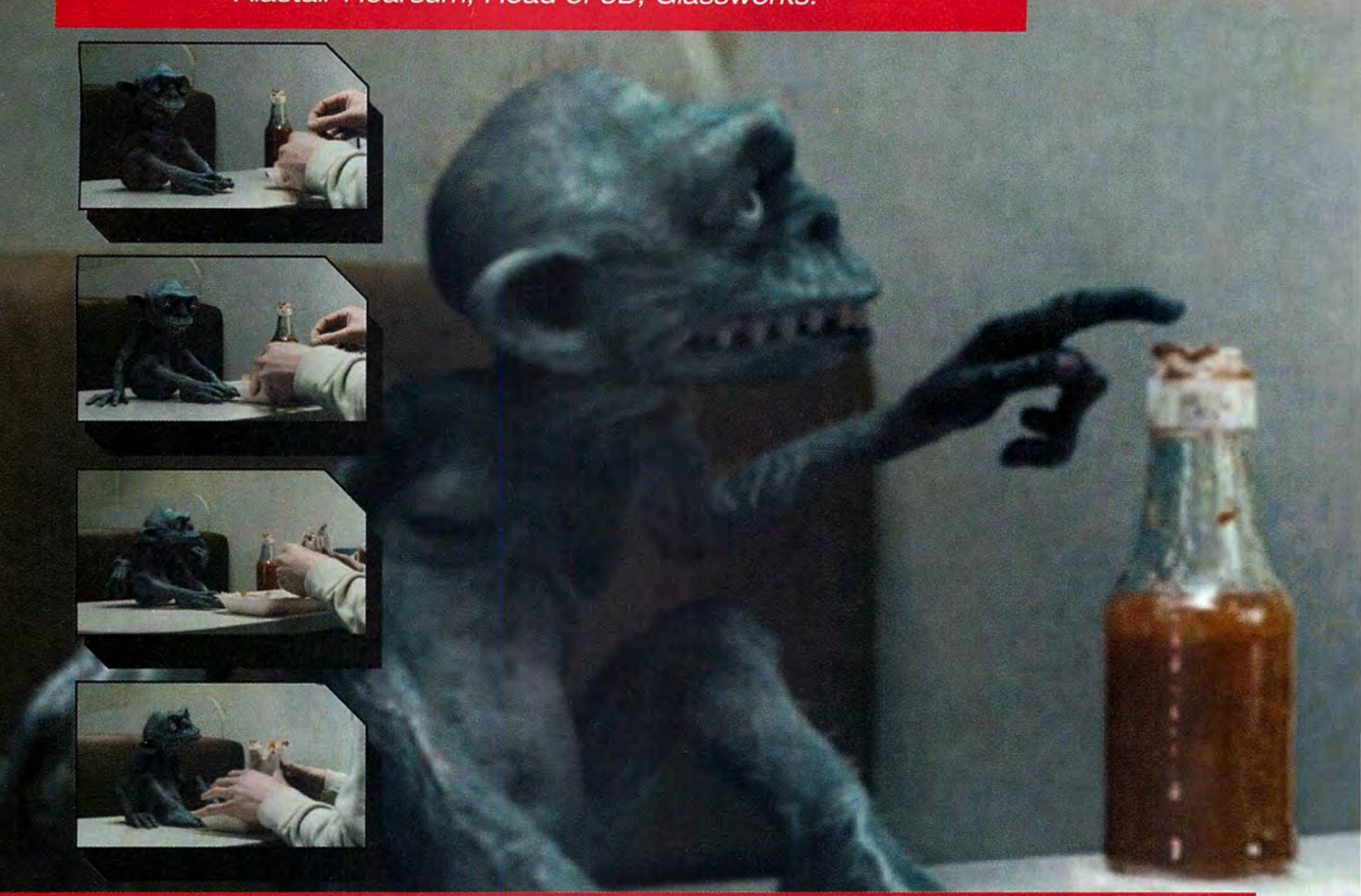

### **SOFTIMAGE® XSI<sup>™</sup> and GLASSWORKS**

"Knowing neither XSI nor Maya before this project <sup>I</sup> chose XSI because Maya was too difficult to learn in the given timeframe. <sup>l</sup> had few reasons ' to use support but when <sup>I</sup> did it was fast and efficient."

With over 2,500 new features and feature enhancements, SOFTIMAGE<sup>®</sup>IXSI<sup>™</sup> version 2.0 is the third major version of Softimage's flagship product.

Find out more about Softimage at www.softimage.com

MAGES C

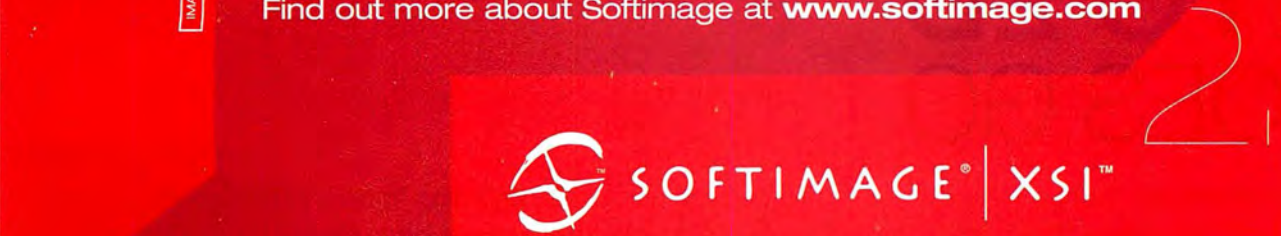

Innovate. Create. Collaborate.

© 2002 Avid Technology, Inc. All rights reserved. SOFTIMAGE and Avid are registered trademarks<br>and XSI, the XSI Logo and Make, Manage and Move Media are trademarks of Avid Technology, Inc.<br>All other trademarks contained he

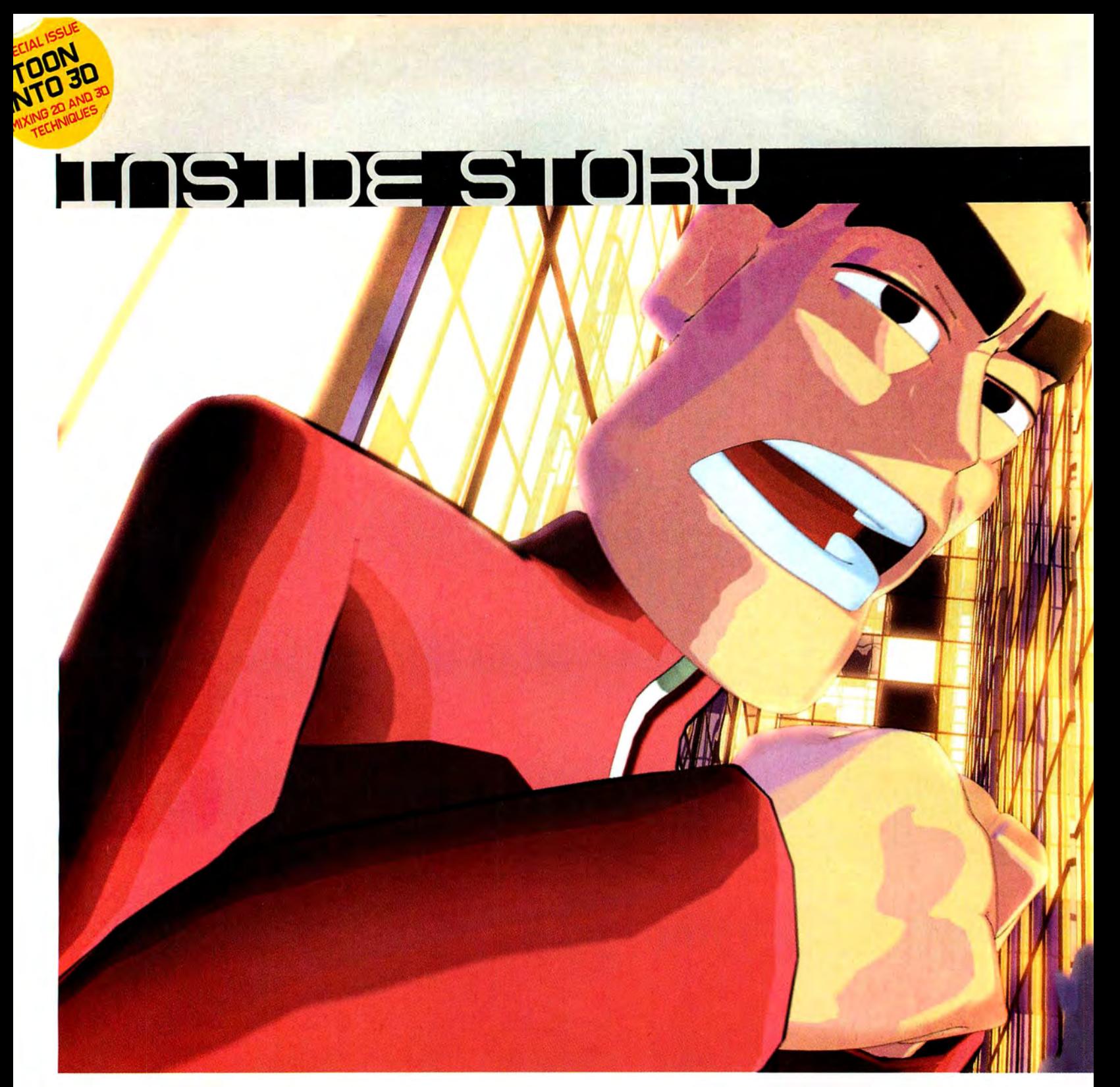

# **3DINT02D** DOES GO...

Twenty years ago, CG was a novelty trick. Today, it seems close to usurping traditional animation. To kick off our special 'Toon into 30' issue, we take a look at the history of integrated 20 and 30 film-making and ask: 'How did we come so far, so fast?' **BY ANDREW OSMOND AND JIM THACKER** 

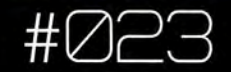

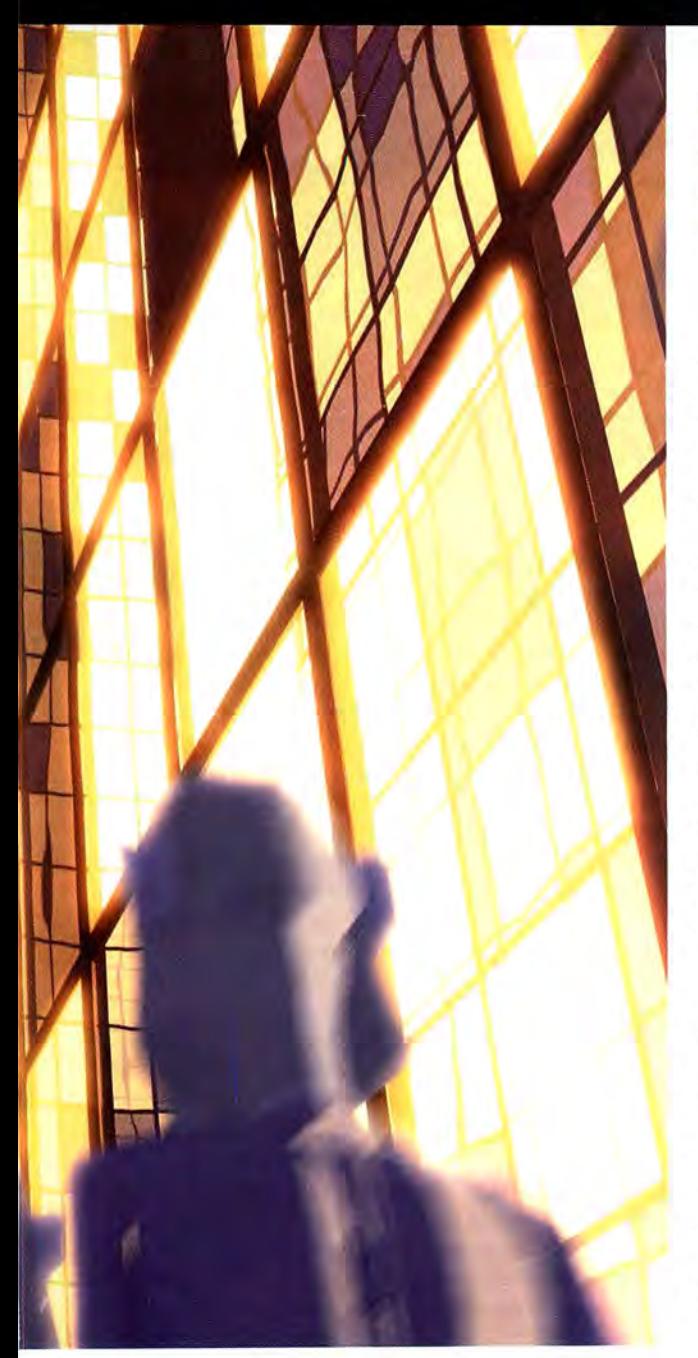

ehind the clock-face of Big Ben, it was<br>
showdown time. Sleuth rodent Basil<br>
faced his adversary, the Moriarty-alike<br>
Rattigan, across a whirring landscape of<br>
cogs and gears. The kids watching were<br>
too engrossed to notic ehind the clock-face of Big Ben, it was showdown time. Sleuth rodent Basil faced his adversary, the Moriarty-alike Rattigan, across a whirring landscape of cogs and gears. The kids watching were the precision of the clockwork, the exactitude of the movements. An even smaller number of cognoscenti knew that Big Ben's innards were computer animated. As a perceptive *Sunday Tirnes* review put it, the scene 'ranked as one of the high points of animation' - up to that point in time, at least. The same of an image, with backgrounds and overlays painted on

### "30 IS COST-EFFECTIVE, BUT YOU SACRIFICE SOME AESTHETIC CONTROL AND LOSE OUT ON A HUGE ARCHIVE OF EXPERIENCE INTHE2DTRAOITION.2DANIMATION HASSKILLSTHATTHE3D COMMUNITY IS STILL DEVELOPING." Chris Knott, PASSION PICTURES

*Basil the Great Mouse Detective* was released by Disney in 1986. lt was a time of beginnings. That year, a group of LucasFilm workers led by John Lasseter set up their studio Pixar and animated a desk lamp called Luxo Jr. Over the next decade, the infant technology represented in Luxo and Basil's Big Ben would grow and evolve, in conjunction and competition with old-style 2D.

### **HISTORY OF THE THIRD DIMENSION**

What does 2D mean for 3D? One of the most respected figures in traditional 2D is Richard Williams, animation director of *W /1 0 Framed Roger Rabbit,* who now conducts masterclasses in studios round the world. "My first class, effectively a test-run, was in Vancouver. It included 13 guys from *Toy Story,* who'd just finished their film. I told them l was teaching traditional principles, and didn't know beans about computers. They said that nearly everything l was doing was relevant to them. It's strange... Computer animation characters work like high-tech marionettes, effectively extensions of puppetry, whereas old animation characters comes from drawings. Yet both types share basic needs and problems."

And what did Williams think of his student's work? "At the beginning of CG, everything looked like cafeteria chairs; it was all effects with light, reflections and textures impossible to do in drawings. Now, though ... In the scene in the first *Toy Story* where Buzz sees himself cloned hundreds of times in the TV advert, I thought his expressions were becoming more subtle than any drawn work." Williams stresses, though, that many top 3D stars, including Pixar's John Lasseter, started in 2D animation . "People with backgrounds in drawn animation moved into computers. ln this way, traditional knowledge came into the new media, moving CG animation past the mechanical. "

CG may be a new technology, but the questions and dilemmas surrounding it are familiar from 2D. Early animators wrestled with the challenges of the new medium; how to make cartoons more vivid, more spectacular, more real. They strained for the real-world accuracy that Toy Story and its successors made commonplace. For example, during production of *Snow White* (1937), the artists went to the length of experimenting to find where a man's shadow would fall at 3pm. Today, a Pixar animator could find out with two clicks of a mouse.

Not that early 2D was entirely 2D. More than 60 years ago, Uncle Walt was simulating 3D via the multiplane camera. Looking like a stack of shelves, this device held several levels

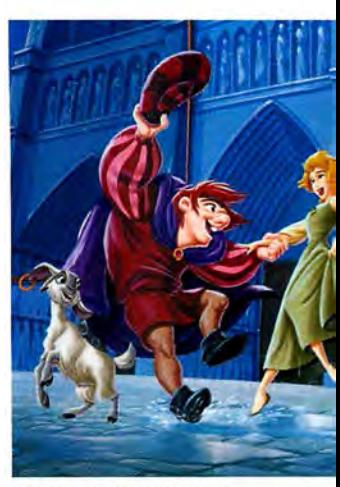

ABOVE Dancing to the beat of fusion: giant studios such as DreamWorks, Warner Bros and Disney (whose film The Hunchback of Notre Dame is pictured above) are all turning to integrated techniques in the battle for supremacy in today's cutthroat animation market.

MAIN PIC Hybrid 2D/3D work has even spread onto MTV. Olly Reid put together Robbie Williams' Let Love Be Your Energy video using LightWave, messiah - and, crucially, the Big Eyes Small Mouth eel-shading plug-in.

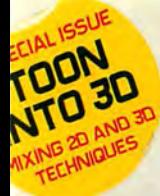

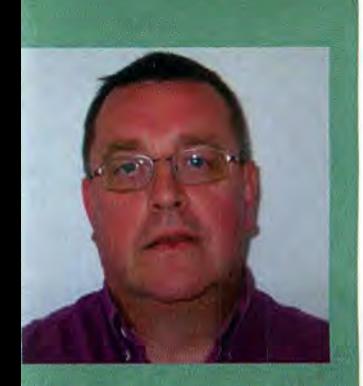

### **FIRST PERSON CHRIS KNOTT**

Passion Pictures' Director of Visual Effects gives his views on hybrid animation

Chris Knott has worked in animation for er 30 years. He recently oversaw the orillaz video and the BBC World Cup ents, which both combine 2D and 3D.

s it more cost-effective today to model a novie in 3D and add the cel-look as a st-production effect?

.<br>'It's an option. When we animated<br>Gorillaz in *Clint Eastwood*, the band was<br>2D in a 3D graveyard. By 2000's jeep vid, ey were 3D in some shots, when they<br>eren't close-up. When Gorillaz

d' at the Brit Awards, they were ntirely 3D, projected onto dot matrix<br>creens. We couldn't have animated four<br>tree-and-a-half-minute performances, us a roving camera, in the six weeks we<br>ad. That's a classic example of 3D's

.<br>"When we did the World Cup trailers,<br>"When we did the World Cup trailers, e humans had to be caricatured, with<br>ts of finesse in the shading. Cel-shading a slightly black art; it's an automated re and you can't be sure it'll look substant and you can't be sure it in lock<br>st how you want. We had more control<br>ping them 2D, in a 3D environment."

s the solid, flat colour look run its urse for animation?

burse for animation?<br>Absolutely not, in my opinion. It's a style<br>ing. Animators worked with structural<br>attes and fake airbrushing for years,<br>nd digitally combined textures build on a digitally committed what you want. Films<br>at. But it depends what you want. Films<br>e *Mulan* (based on Chinese art) and *Iron* liberately go for a flat look.

re still a place for 2D animation? 3D is more cost-effective, but you icrífice some aesthetic control and lose<br>it on a huge archive of experience in the on. 2D animation has long ) tradition. 2D animation has long-<br>tablished skills and ways of working<br>at the 3D community is still developin at the 3D community is still develop<br>3D film like Pixar's *For the Birds* use tricks. Look at the 'impossible' way<br>e birds shoot off the telephone wire at e end. It's classic 2D timing.

separate glass sheets. All bar the last sheet would have a hole through which a camera lens probed. As the camera moved in, one plane would be in focus and the others out, giving a convincing illusion of depth. The most famous multiplane shot was at the start of Pinnochio (1940), where the camera moves over village rooftops. This used 12 planes and cost a then-massive \$25,000.

Another early technique raised issues central to 2D/3D hybrids. Rotoscoping was invented by Max Fleischer of Betty Boop fame and used extensively in Snow White for the heroine and her prince. Because humans were hard to draw, animators traced live-action film of real actors, modifying the image to disguise its origins. Or at least that was the idea. In practice, rotoscope had the same drawback as much modern CG; it was tough to blend with a drawing. The best cartoon characters, like Snow White's dwarves, were caricatures, with idiosyncratic, creatively-observed moves, weight and mass. Live-action tracings looked 'real' but often lifeless, standing among their toon contemporaries like so many sore thumbs. Only the best, most sensitive animators could use the method effectively.

#### **20 OR NOT 20?**

Dreamworks' Spirit: Stallion Of The Cimarron represents a new level of convergence between computer and hand-drawn animation. But what was the first 2D/3D animated film? One candidate is Disney's Tron, though given the subject matter,

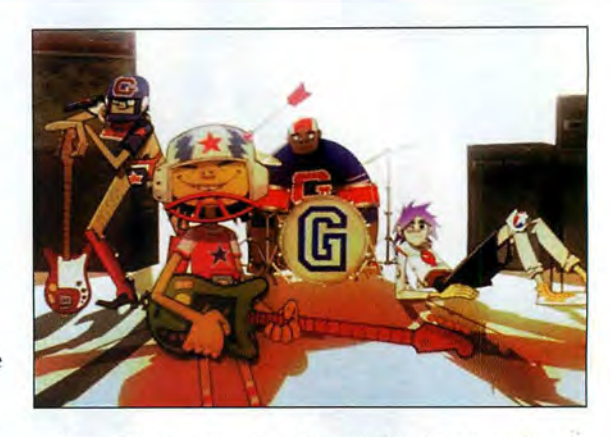

A few CG effects figured in Disney's forgotten toon Black Cauldron (1985). Big Ben in Basil followed, before CG was used more widely in the cat-and-dog adventure Oliver And Company (1988). Nearly 11 minutes of imagery was computer-assisted, mainly vehicles and props. The largely 3D finale, with a limousine chasing a trike through a subway and over a CG Brooklyn Bridge, looks dated but lively. Oliver was the first film to use computer animators, rather than animators working through a computer graphics engineer.

The Rescuers Down Under (1990) used the freer movement and angles of CG environments to enhance several dynamic action scenes, as well as an opening 'zoom' shot where the camera hurtles over the Aussie landscape. It was also the first

**"PEOPLE WITH BACKGROUNDS IN HAND ANIMATION MOVED INTO**  frame was scanned and **COMPUTERS. IN THIS WAY, TRADITIONAL KNOWLEDGE CAME Integral painted in the <b>INTO THE NIGAL** MONING CG ANIMATION BAST THE CAPS system, which took CAPS system, which took **INTO THE NEW MEDIA, MOVING CG ANIMATION PAST THE** over compositing and **MECHANICAL."** Richard Williams, animation director, WHO FRAMED ROGER RABBIT

Disney film where each effects. But it was Beauty And The Beast (1991) that

it's ironic that most of the effects were actually hand-drawn -53 minutes' worth of 2D, against 15 of CG. The live-action was photographed in monochrome, and the frames blown up to make transparencies. These were backlit (normal animation is lit from the front). Layers of painted mattes exposed parts of the transparencies to different colours of light. The result looked - to '80s eyes at least - like something processed in a computer, even if very little was.

forced 2D/3D hybrids on the mainstream consciousness, with its bravura 3D ballroom and camera swoops. With Beauty, CG 'officially' arrived in cartoon movies, much as the same year's Terminator 2 confirmed its presence in effects blockbusters.

The flying carpet in Aladdin (1992) was traditionally animated but computer texture mapped to sport an elaborate Persian design. A tiger-head cave-mouth was also 3D, as was much of a madcap action sequence where Aladdin flies

> through caverns chased by molten lava. Like many later 30 sequences, this was visibly inspired by the rollercoaster set-pieces in Indiana Jones, reflecting how Disney perceived its target audience.

> The mega-hit The Lion King (1994) also went for spectacle. A wildebeest stampede included a thousand animals in one shot. First, the wildebeest run cycles were animated traditionally, then

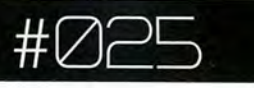

given to computer animators who reinterpreted the creatures as 3D models. (The same method was used to create the herd scenes in *Spirit*.) After the animals were replicated *en masse*, an avoidance programme ensured that if two creatures got too close, they would turn, run till they got too near something else, turn again and so on.

Disney's next 20/30 films were a mixed bag, especially contrasted with the triumph of *Toy Story* (1995). *Tile Hunchback of Notre Dame* (1996) adapted the *Lion King* program to generate Paris crowds, but humans were harder to replicate convincingly. 1997's *Hercules* saw the Greek hero fighting a head-growing CG Hydra, built in over 100 SGI workstations and animated like a Pixar-style virtual puppet. The monster drew flak for standing out too much, but didn't spoil an exciting battle. Next year, the Chinese yarn *Mulan* used further CG crowds, plus a stampede of barbarians down a snowy mountain.

### **BREAKING NEW GROUND**

Things got interesting in 1999, when three very different 2D/3D films were released. In *Iron Giant,* released by Warner Brothers, the main CG element was the title robot. Director Brad Bird's intention was to honour classic 1940s animation, taking advantage of CG's solidity while 'devolving' its perfection. The robot was integrated by animating some CG on twos (i.e 12 distinct frames a second). It also had a specially programmed variable line 'wobble' to make it look more hand-drawn. The robot looks different from the Earth settings and characters, but not too different; from an alien planet rather than a parallel universe.

Dream Works' *Prince ofEgypt* kicked off with an impressive 2D/3D chariot race. The horses and humans were 2D, the chariots and sets 3D, and the elements were integrated by the *Exposure* program. Described as a 2D/3D 'choreographer,' *Exposure* allowed for new flexibility in switching elements between 3D, 2D digital and old-fashioned paper, allowing artists a better overview in each format. In particular, there was the option of changing 20 or 30 animation in the middle of the process, without undoing another department's work. *Exposure* also allowed hand-painted

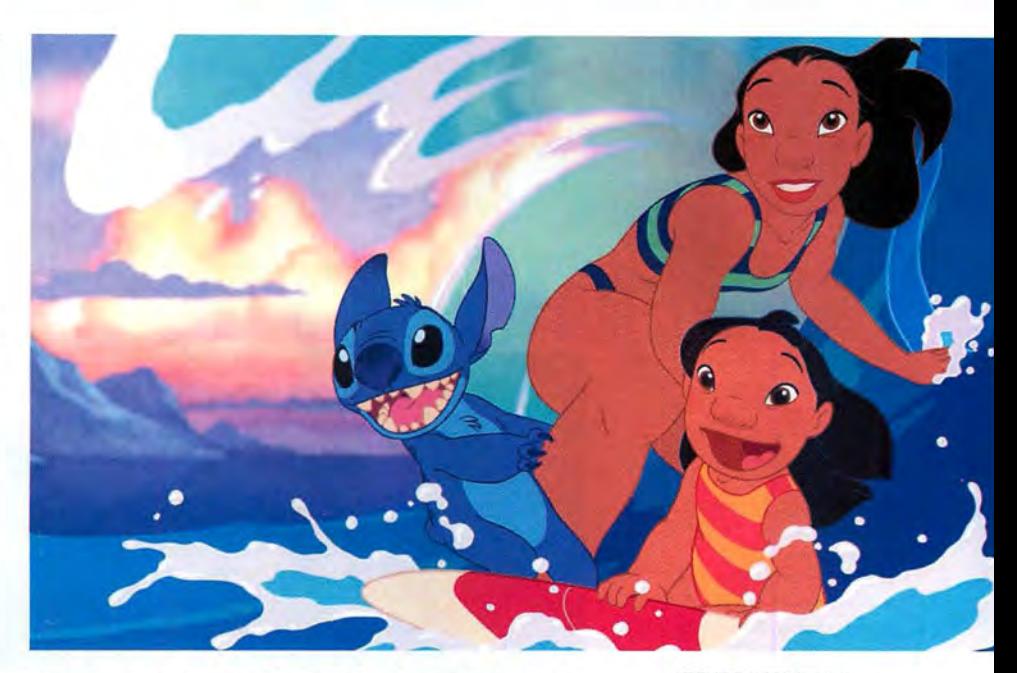

backgrounds to be scanned and projected on 3D geometries;<br>
in other words, hand-painted landscapes in 3D.<br>
Disney's Tarzan also tackled 3D backgrounds using its Deep work – herald a return to

Disney's *Tarzan* also tackled 3D backgrounds using its *Deep Canvas* programme. Rather than scanning paintings, this **lower-tech 2D animation?** allowed artists to 'paint' directly onto 3D models, using flat digitiser tablets and a stylus. The trick was that the computer TOP LEFT London's visual digitiser tablets and a stylus. The trick was that the computer could record individual stylus strokes - replicating, shifting or 2D and 3D animation for the undoing them as needed. Even more than *Egypt*, this allowed Gorillaz music videos. rollercoaster action through integrated 3D backgrounds, as when Tarzan and Jane flee a horde of angry baboons. BOTTOM, FAR LEFT Disney's when Tarzan and Jane flee a horde of angry baboons.

The techniques in Dream Works' *The Road to El Dorado* **the first film to use CG** (2000) were partly inspired by problems arising in *Egypt*. **artists as animators rather** Toward the end of the former film, a character was carried by than graphics engineers. water onto a rock. The scene was tried with a computer BOTIOM, LEFT Disney's<br>particle splash, but deemed synthetic and time-consuming. Hunchback adapted The The solution was to use 3D particles to 'trigger' scanned 2D **Lion King's herd software** splashes. By *El Dorado*, the tactic had inspired a full-blown to create human crowdsprogram called *Spryticle*, where 2D effects cycles - water- >> which proved much harder.

### **STEP BY STEP: WORLD CUP**

Passion Pictures producer Erika Forzy explains the process of creating an integrated animation

It's one of those ancient, unanswerable philosophical conundrums: 'What comes first - the chicken or the egg?' For the producer of an<br>integrated animation, however, the problem may be properly rephrased as, What comes first: the 2D or the 3D?' And in this case, the qu most certainly does have an answer. Since one of the most topical es of hybrid animation (to British readers, at any rate) is the BBC's series of Manga-style World Cup idents, we decided to put the question to the the films' creators, London effects house Pass Pictures. Producer Erika Forzy talked us through the process of blending CG backgrounds with traditional line-animated characters<br>in our eight-step guide to creating seamless 'tradigital' animation.

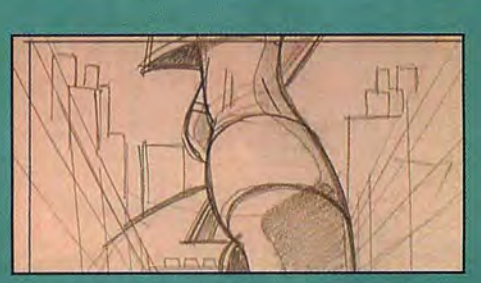

**CREATING THE STORYBOARD** -<br>As with any form of animation, a good storyboard is<br>the key to succesful integrated 2D/3D work. Each layout explains the action visually, giving the animators<br>a rough idea of how the sequence will be shown on screen.

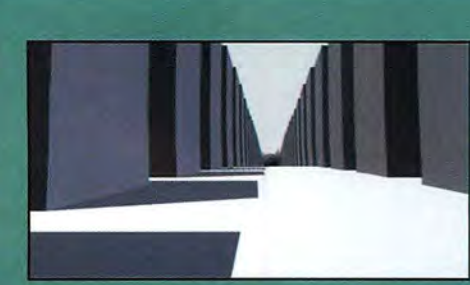

**COMPUTAMATIC AND ROUGH CG MODELLING** Before animation begins, the CG background artist will roughly model the environment (in this case, a street with high-rise buildings) and set up rough camera<br>moves. You can see how crude the model is at this stage.

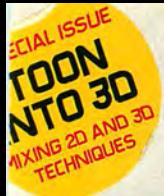

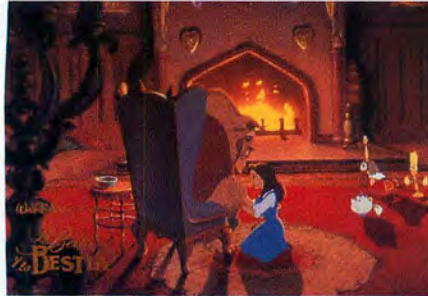

ABOVE Audiences could spot the switches from 2D to 3D in Beauty And The Beast, which used camera swoops to good effect.

RIGHT By 2002, big studios had even developed their own proprietary 20/30 software, such as Spryticle, used in The Road to El Dorado to allow 30 objects to trigger 20 effects cycles.

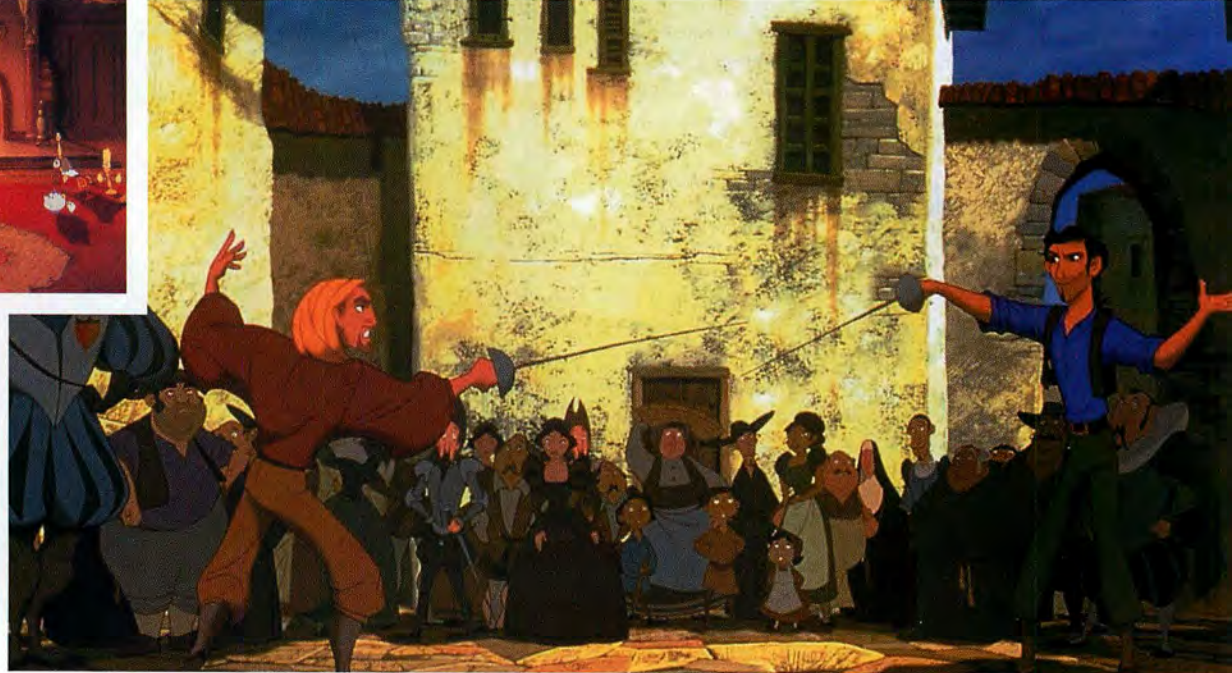

splashes, smoke - were triggered by particles. The cycles replaced the particles, but were themselves bent, stretched and otherwise manipulated in the 3D environment. At the film's climax, the heroes ride out of El Dorado on a tidal wave, which replicated a hand-drawn splash 10,000 times.

### "IN ABOUT TWO YEARS THERE WILL BE A SERIES OF 30 ANIMATED FILMS THAT WILL NOT DO WELLAND A HAND-DRAWN FILM THAT RAKES IT IN. THE HEADLINES WILL BE... 'COMPUTER ANIMATION IS DEAD" John Lasseter, executive vice president, PIXAR

2000 also saw Fox's *Titan A.E.,* a sci-fi offering from Don Bluth. About 87 per cent of the images used CG: the space battles, many of the exotic alien landscapes and starscapes, and the skeletal alien Drej. The 2D was largely confined to

the lead characters, and even they were often in 3D suits riding 3D vehicles. Spaceships and weapons were created and animated in wire-frame, and hand-painted tiles were mapped onto their surface for texture. By the directors' account, Fox wanted more and more CG as production progressed, which may have overridden aesthetic concerns. *Titan* often looks like two films slammed together, perhaps contributing to its poor box-office performance.

Last year saw two examples of hybrid animation from opposite ends of the spectrum. Disney's lavish *Atlantis: The Lost Ernpire* saw a full range of 3D animation. Over a quarter of the film used CG elements, ranging from vehicles like the Ulysses submarine to 3D sets painted by *Deep Canvas.* 3D animators were involved in early pre-production, drawing initial designs and helping define the basic look. Meanwhile, the hard-to-classify Richard Linklater flick *Waking Life* saw a

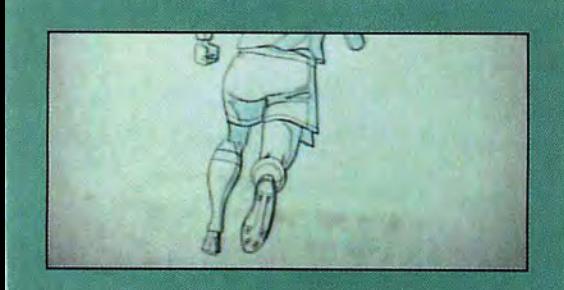

#### **LINE TEST**

It's time for 2D to step in. Supervising animators draw key frames and get these cleaned up by assistants The in-betweeners will take the frames and finish the animation. This is then shot onto tape to form a black-and-white line test.

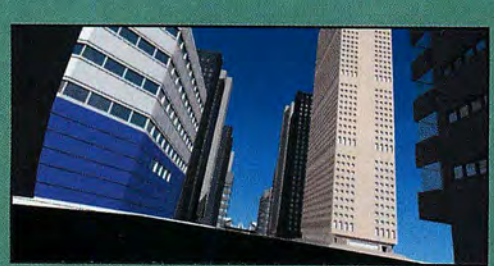

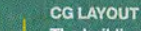

The buildings from the computamatic are modelled and roughly textured, and the perspective and camera<br>framing matched by eye with the first line-test animation. This is the first point at which colour enters the process.

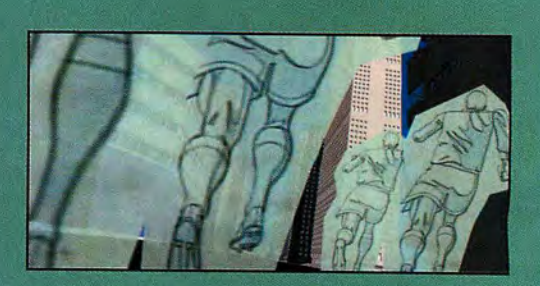

#### **ROUGH COMPOSITE**

The approved line animation and CG background are now taken into After Effects. The animation is placed linst the background and the continuity of the scen adjusted. A 2D-painted sky can now be placed behind it all.

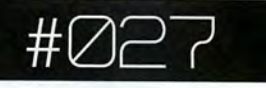

CG take on one of the oldest methods in the book: CG take on one of the oldest methods in the book:<br>rotoscope. The film was shot as a live-action digital video, converted to QuickTime and 'painted' using a speciallydeveloped software called Rotoshop. Whether it counts as '2D/3D' is debatable, but Waking Life was widely hailed as one of the best rotoscoped films to date.

one of the best rotoscoped films to date.<br>In the last few years, 2D/3D animation has moved beyond cinema. On TV, Matt Groening's Futurama launched in 1999 with a range of3D vehicles, deliberately 'flattening' the with a range of3D vehicles, deliberately 'flattening' the<br>images for what he described as a *Jetsons-*style universe. Over in Blighty, one of the most intriguing upcoming series is Cosgrove Hall's wonderful Albie (see issue 22). Extending the idea of Aladdin's flying carpet, this features sundry strange beasts- including rumba-dancing antelope and harmony-beasts - including rumba-dancing antelope and harmonysinging buffalo - with CG textures. Like Groening cohort singing buffalo - with CG textures. Like Groening cohort Brad Bird's The Iron Giant, these seem alien, but not too alien. Brad Bird's The Iron Giant, these seem alien, but not too alien. in Blighty, one of the most intriguing upcoming series is<br>Cosgrove Hall's wonderful *Albie* (see issue 22). Extending the<br>idea of *Aladdin'*s flying carpet, this features sundry strange

CG has also made headway in Japanimation. As early as CG has also made headway in Japanimation. As early as 1995, the cyberpunk Ghost In The Shell was digitising handdrawn and CG components, with backgrounds seen through drawn and CG components, with backgrounds seen through subtle distorting lenses. Elsewhere, characters wear framedistorting camouflage suits a la Predator, an effect developed distorting camouflage suits a la *Predator,* an effect developed<br>by Tima Software. *Princess Mononoke* (1997) had fleeting but impressive hand-painted 30 backgrounds, plus a impressive hand-painted 3D backgrounds, plus a traditionally animated god filled with particle lights. The traditionally animated god filled with particle lights. The<br>aquatic *Blue Submarine No 6* (1998), vampire adventure *Blood* (2000) and retro-styled Metropolis (2001) all feature brash, (2000) and retro-styled *Metropolis* (2001) all feature brash,<br>sometimes reckless mixes of 2D characters and 3D environments. They're worth trying if you could take Titan.

And what of the future? It depends who you ask. Richard Williams thinks 2D and 30 should separate. "We need to use what makes us different. I think hand-drawn animation should go graphic, gritty, rough. That seems to be the way should go graphic, gritty, rough. That seems to be the way<br>forward in the face of CG." In contrast, DreamWorks' bullish Jeffery Katzenberg told USA Today that Spirit-style 'tradigital' was the future. "Traditional animation as it existed in the 20th century is in the 20th century. We're in the 21st century... We don't make (old-style) films any more." Pixar's was the future. "Traditional animation as it existed in the<br>20th century is in the 20th century. We're in the 21st<br>century... We don't make (old-style) films any more." Pixar's<br>John Lasseter thought differently in a *Guard* about two years there will be a series of 3D animated films that will not do well at the box office and a hand-drawn film environments. They're worth trying if you could take *Titan*.<br>And what of the future? It depends who you ask. Richard<br>Williams thinks 2D and 3D should separate. "We need to use<br>what makes us different. I think hand-drawn a Four two states that a live-action digital vieto,<br>
converted to QuickTime and 'painted' using a specially-developed software called *Rotoshop*. Whether it counts as<br>
20/2015 is debatable, but Waking Life was widely hailed

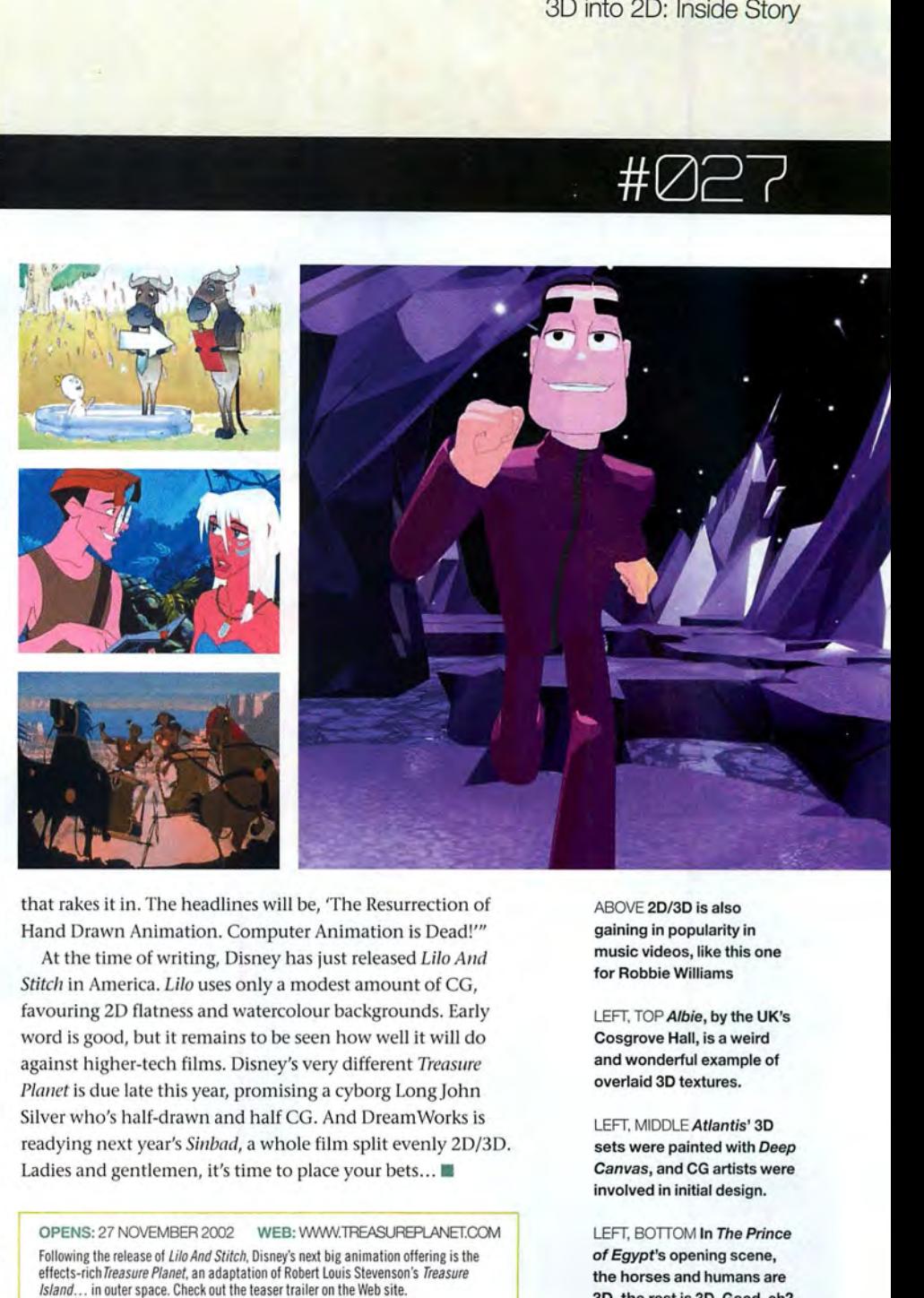

that rakes it in. The headlines will be, 'The Resurrection of that rakes it in. The headlines will be, 'The Resurrection of Hand Drawn Animation. Computer Animation is Dead!""

At the time of writing, Disney has just released Lilo And Stitch in America. Lilo uses only a modest amount of CG, favouring 2D flatness and watercolour backgrounds. Early favouring 2D flatness and watercolour backgrounds. Early<br>word is good, but it remains to be seen how well it will do against higher-tech films. Disney's very different Treasure against higher-tech films. Disney's very different *Treasure*<br>*Planet* is due late this year, promising a cyborg Long John Silver who's half-drawn and half CG. And DreamWorks is Silver who's half-drawn and half CG. And DreamWorks is<br>readying next year's S*inbad,* a whole film split evenly 2D/3D. readying hext year's *simula,* a whole time spile eventy.<br>Ladies and gentlemen, it's time to place your bets...

OPENS: 27 NOVEMBER 2002 WEB: WWW.TREASUREPLANET.COM OPENS: 27 NOVEMBER 2002 WEB: VW\/\N.TFiEASUREPl\_ANEl.COM Following the release of *Lilo And Stitch*, Disney's next big animation offering is the effects-rich Treasure Planet, an adaptation of Robert Louis Stevenson's Treasure Island... in outer space. Check out the teaser trailer on the Web site.

ABOVE 2D/3D is also gaining in popularity in music videos, like this one for Robbie Williams

LEFT, TOP Albie, by the UK's Cosgrove Hall, is a weird and wonderful example of overlaid 30 textures. ABOVE 2D/3D is also<br>gaining in popularity in<br>music videos, like this one<br>for Robbie Williams<br>LEFT, TOP *Albie*, by the UK's<br>Cosgrove Hall, is a weird<br>and wonderful example of<br>overlaid 3D textures.<br>LEFT, MIDDLE *Atlantis'* 

LEFT, MIDDLE Atlantis' 3D sets were painted with Deep Canvas, and CG artists were involved in initial design. involved in initial design.

LEFT, BOTIOM In The Prince of Egypt's opening scene, the horses and humans are 30, the rest is 30. Good, eh? LEFT, BOTTOM In *The Prince*<br>*of Egypt's* opening scene,<br>the horses and humans are<br>3D, the rest is 3D. Good, eh?

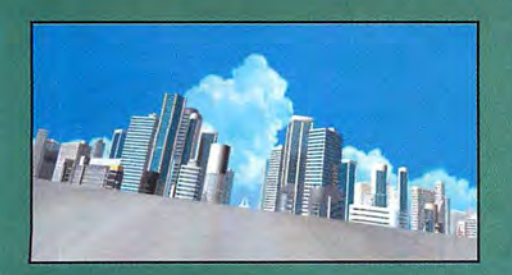

**TEXTURE DEVELOPMENT** Further work can now be done to develop the computer-generated aspects of the so ding, in this case, the textures of the building the lighting design, and the overall coloration of the scene.

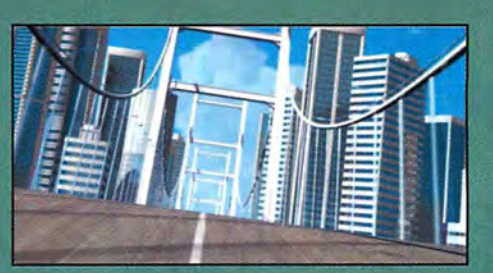

**FINAL BACKGROUND WORK** Further computer-generated elements - which<br>may have been developed independently of the main compositional process - can now be placed and rendered into the scene to finalise the background.

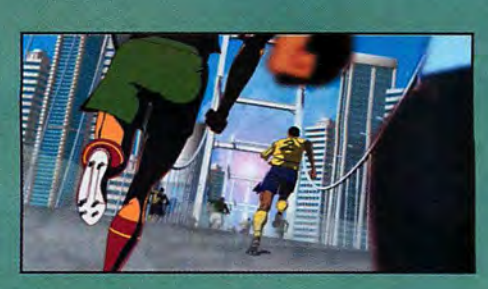

#### **FINAL COMPOSITE**

The digitally painted animation is composited<br>against the finished CG background, again in n in After Effects. Small adjustments to the colouring and lighting are made at this stage so that the integration is seam

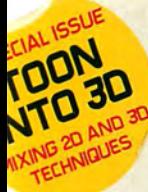

# **TESTDE STORP**

# **SPIRIT STALLION OF THE CIMARRON**

After the pristine CG of Shrek comes DreamWorks' latest, a seamless blend of traditional animation and computer-generated elements. 30 World met up with its creators to discuss how the animal magic was created. **BY MARK RAMSHAW** 

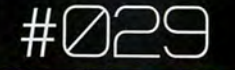

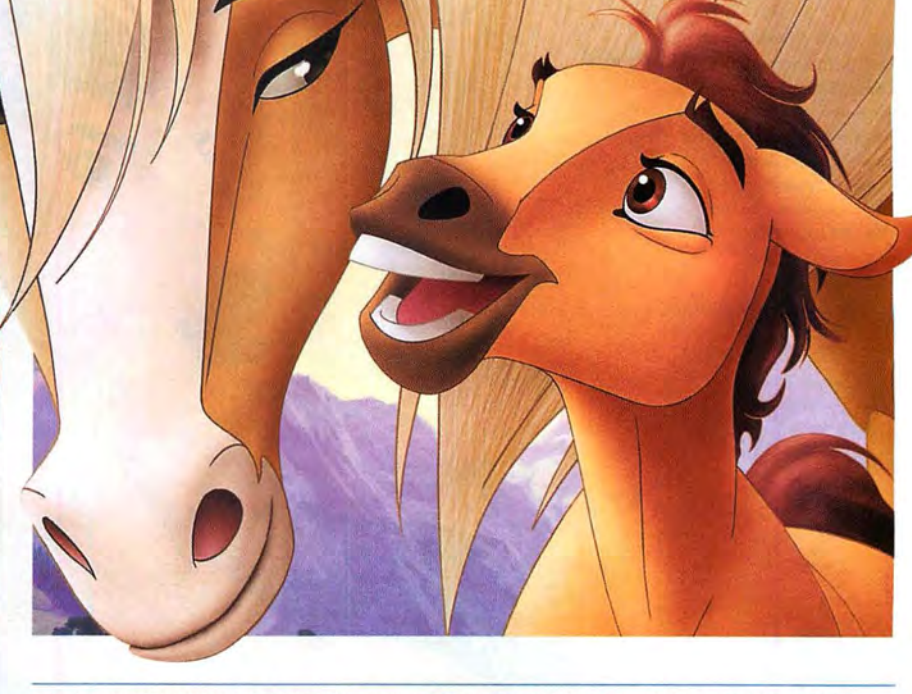

''THE GOAL WAS ALWAYS TO TELL THIS MOVIE'S STORY VISUALLY. IT'S JUSTTOO EASYTO USE THE CRUTCH OF CONSTANT DESCRIPTION AND EXPOSITION." Lorna Cook, co-director, SPIRIT

unforgiving skeletal and muscle structure, the wide range of locomotions, and the surprisingly hard-to-capture facial details arguably make them the hardest animal of all to simulate, replicate or represent.

With *Spirit,* Dream Works not only rises to the challenge, but manages to tell the entire story from the horses' perspective, without resorting to the obvious cartoon ploy of using talking animals. There are a few lines of narration from Spirit, as voiced by Matt Damon, but essentially the entire tale is told and emoted through visual cues and acting.

"We realised the minute you have a horse speak it becomes comedy," says director Kelly Asbury. "You just can't take a talking horse seriously. So, the decision was made to make the animals more natural and allow them to act through the animation."

"It's a double whammy, having a movie not only about a horse, but one that can't speak," adds co-director Lorna Cook. "But the story seemed to beg for something more majestic and noble, a way of telling the story without the usual dancing, singing characters, and without that funny sidekick. We knew there'd be some risk, but we really wanted to find out how far we could push it."

"And any new project is a risk, really, so we just saw this as another challenge," says Asbury. "Lorna and I have worked on so many films, and they all seemed daunting in the >> ABOVE The baby colt Spirit is protected by his mother.

LEFT Stallion of the Cimarron follows the adventures of a wild and rambunctious mustang stallion as he journeys through the untamed American frontier on his way to becoming one of the greatest unsung heroes of the Old West.

ollywood, we are constantly reminded,<br>
doesn't take risks. Tell that to<br>
DreamWorks SKG, whose team of<br>
animators who have just completed<br> *Spirit: Stallion Of The Cimarron*, a non-<br>
comedic cartoon feature film following ollywood, we are constantly reminded, doesn't take risks. Tell that to Dream Works SKG, whose team of animators who have just completed *Spirit: Stallion Of The Cimarron, a non*stallion as he grows to adulthood, encounters humans for the first time, befriends a Native American brave, and falls in love with a mare.

While the desire to understand the motion of horses helped kick-start the entire movie industry, the animals have traditionally been a no-go area for animators. The

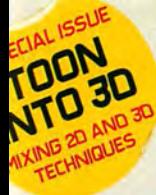

RIGHT Spirit finds a new friend in the beautiful paint mare named Rain.

FAR RIGHT A close-up of herd galloping through snow. "The hand-drawn elements are cleaned up by hand and then scanned for painting using Animo," explains supervising animator James Baxter. "We first used this technique on Prince Of Eavpt."

### **BIOGRAPHY**

COMPAN **DreamWorks SKG** 

**ODRESS** 1000 Flower Street, Glendale, CA 91201

001 818 733 7000

www.DreamWorks.com **MPLOYEE** 

More than 1,600

Film: The Peacemaker (1997), Amistad (1997), Deep Impact (1998), Saving Private Ryan (1998), Antz (1998), The Prince Of Egypt (1998), The Haunting (1999), Gladiator (2000), Chicken Run (2000), American Beauty (2000), The Road To El Dorado (2000), Cast Away (2000), A.I. (2001), Evolution (2001), Shrek (2001) Video games: The Neverhood (1996), Lost World: Jurassic Park (1997), Skullmonkeys (1998), Clive Barker's Undying (2001), Medal Of Honor (2001)

#### **LECTED AWARDS** Best Director Academy

Award for Saving Private Ryan (1999), Best Picture Academy Award for American Beauty (2000), Best Picture & Best Visual Effects Academy Awards for Gladiator (2001), ANNIE for Shrek (2001), BAFTA for Shrek (2002), Best Animated Feature Academy Award for Shrek (2002)

### **ACKGROUNI**

Formed in 1994 by Steven Spielberg, Jeffrey Katzenberg and David Geffen (hence the SKG), the company has used **the trio's movie-making, animation and music clout**  to build a huge portfolio in **films, TV, games and music.** 

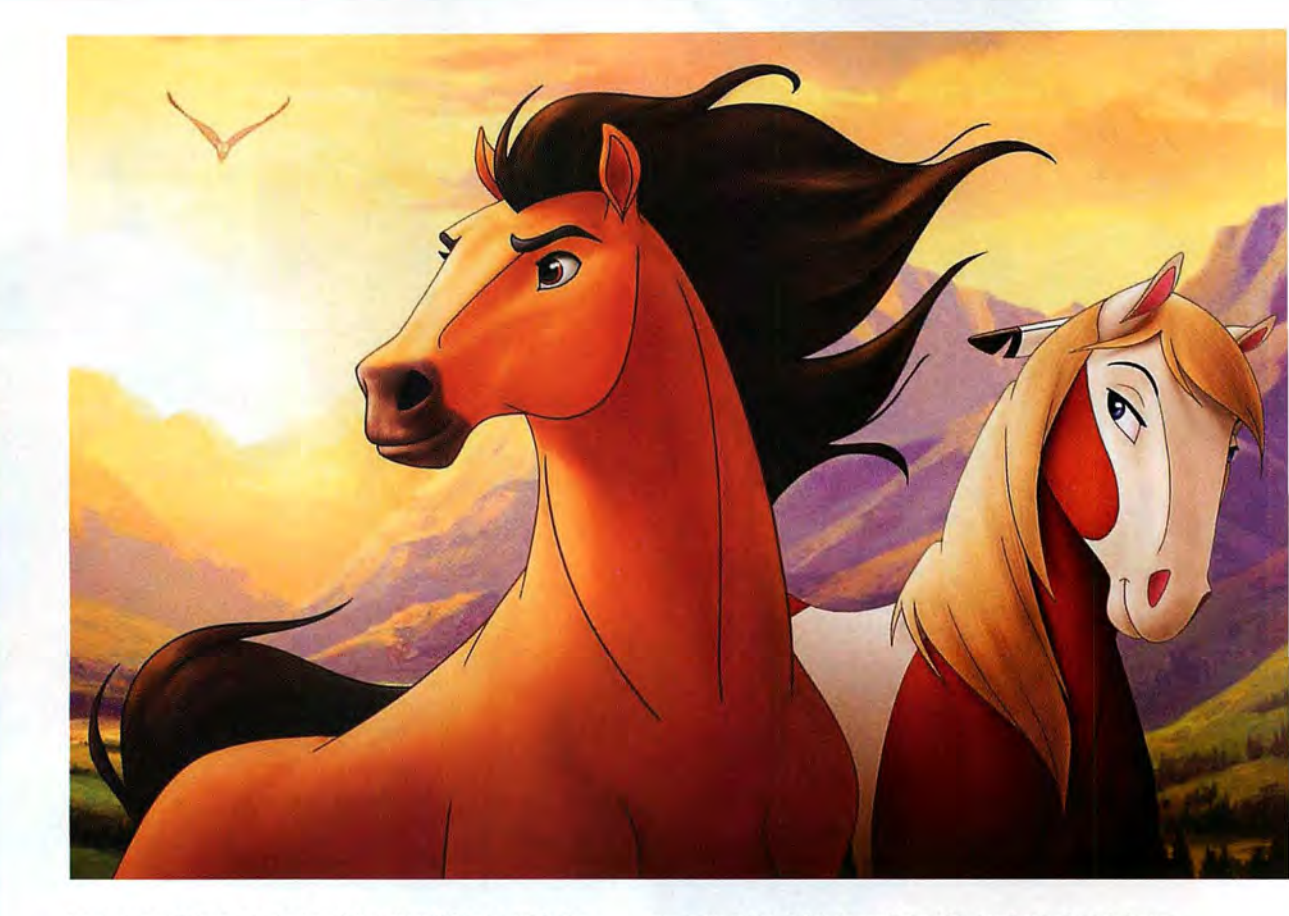

beginning. When I started on *The Prince OfEgypt,* with the idea of translating a story from the Bible - now, that was *really* daunting!"

#### GOING TRADIGITAL

But it's not just the choice of lead character and lack of speech that marks *Spirit* out as a very different kind of animated movie. The movie also presents a unique blend presented, but *Spirit* doesn't simply overlay its hand-drawn art over CG backdrops. Even the lead character is sometimes presented in digital form, with seamless interactions and transitions between the two formats throughout.

"The computer graphics work is actually much more complex than in *Shrek*," reveals Asbury. "It's the marriage of these two animation worlds that made it such a challenge. Combining them is so difficult and painstaking. In all, 450

> the necessary illusion of people worked to create sitting here now it's taken five years."

"[DIRECTORS] KELLY AND LORNA WOULD HAVE THE STORYBOARD dimension you see in the ARTISTS GO CRAZY, AND SAY WE'LL FIGURE IT OUT LATER. I THINK final film. And from that the term of the scondit<br>KELLY WAS SOMETIMES WORRIED WHETHER SOME OF THE SHOTS first twinkle in Jeffrey KELLY WAS SOMETIMES WORRIED WHETHER SOME OF THE SHOTS first twinkle in Jeffrey<br>Katzenberg's eye to us WERE REALLY POSSIBLE." James Baxter, supervising animator. SPIRIT

of traditional eel and computer graphics animation, a hybrid technique that producer Jeffery Katzenberg refers to as 'tradigital'. With landscapes largely composed using CG, and characters brought to the screen using a mix of eel and digital techniques, DreamWorks has effectively harnessed the best of both worlds. The movie retains an abstract charm that's still only really achievable with hand-drawn art, but with character and camera dynamics that would be nigh on impossible without the aid of CG. The 3D nature of the landscapes clearly has a major impact on the way the story is

### BACKGROUND HISTORY

Between them Cook and Asbury share some 40 years of experience. While Cook was previously an animator, Asbury's background is in art direction, having begun his career at Walt Disney in 1983 as a storyboard artist. There he worked on such diverse projects as *The Little Mermaid, Toy Story* and *fames And The Giant Peach .* He was also assistant art director on Tim Burton's superb *The Nightmare Before Christmas.* 

"We were able to combine our efforts, with me handling more of the art direction, her more of the animation, and

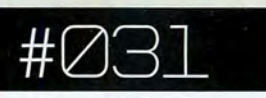

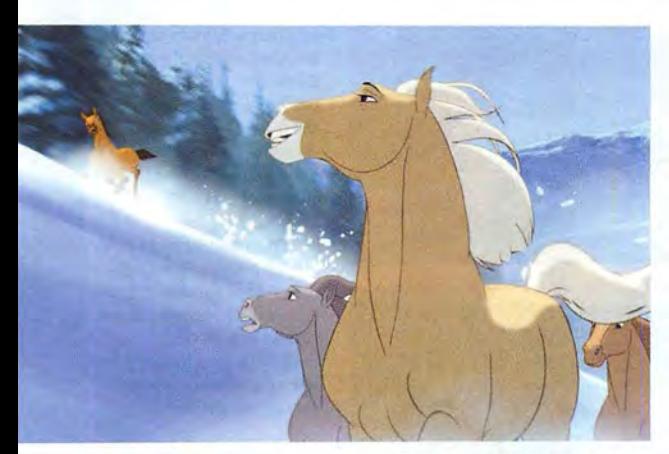

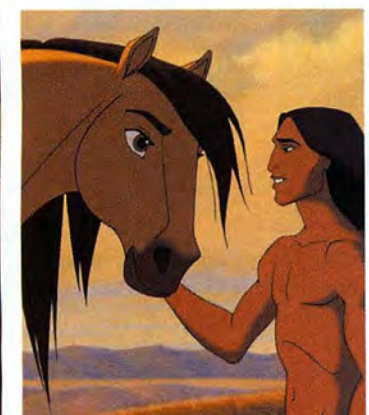

LEFT While Shrek was created at the OreamWorks-owned POI studio, Spirit: Stallion Of The Cimarron is entirely the work of the LA studio. "Previously, POI handled the CG and we did the traditional movies, but we're now starting to do some CG work here in Los Angeles," says supervising animator James Baxter.

then working back and forth," says Asbury. "It was convenient in that it was like having one director in two places at the same time."

Cook previously worked with Asbury on DreamWorks' *The*  Prince Of Egypt, while her rich CV includes such classics as *M11/an, The Lion King, Beauty And The Beast* and *The Secret Of Nimh,* stretching right back to 1977's live action/animation hybrid *Pete's Dragon.* 

"The combination was so crude back then," she laughs. "We'd shoot a bunch of live action stats and then try to animate the dragon off that."

"Yet that was touted as the state-of-the-art back then," adds Asbury. *"Roger Rabbit* then took it one step further through the use of motion control cameras, and since then we've seen the computer utilised more and more on animated features. Now, all these years later, we've got the most technologically complex animated feature yet. "

### SOFTWARE SPECIFICATIONS

Of course, to create that complexity, a powerful and robust 3D application was required: Maya. "It's very versatile," says Asbury. "We were even able to use its fur to create our grass."

Rendering - for everything from the toon-shaded characters, to props, to the 3D environments, to the various elemental effects - was handled using *RenderMan,* with some effects element pre-composites in *Shake.* In addition >>

### STEP BY STEP: WATER WORKS

How 2D and 3D elements were blended to create a raging torrent

One of the movie's key scenes has Spirit diving heroically into a raging torrent in an attempt to save the paint mare Rain. Here more than anywhere a seamless mix of 2D and 3D elements was crucial.Although the reflective properties and movement of the water is more physically realistic than many of the other graphic elements in the movie, the animators took care to ensure it also remained sympathetic to the overall visual tone by adding in some hand-drawn detail. "it does look quite realistic, but not so much

that it jars with the 2D elements," says James Baxter. "To get the effect we took the computergenerated water, which is driven using a particle system, and then added hand-drawn elements, such as the surface splashes around Spirit."

This frame shows the 3D CG water, complete with surface foam eflects and shadowing. Only the rocky backdrop has been hand drawn at this stage. The next stage is to add in some 3D water splashes.

Having placed a<br>
proxy model into<br>
the water to drive the water to drive the CG water animation appropriately, it's now replaced with a roughlycomposited 2D cel animated version of the horse.

The Spirit model is further fleshed out with 2D hand drawn tones. Handpalnted splashes are also added here, helping to literally immerse the horse in the 3D environment.

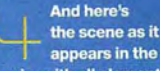

movie, with all elements coloured up and comped. By this point it becomes , almost impossible to , ,g almost impossible to<br>pinpoint what is hand drawn and what is computer generated.

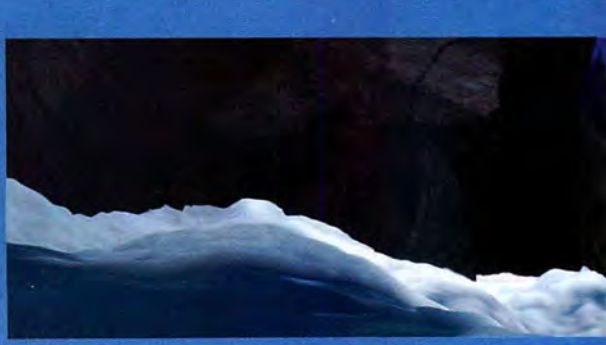

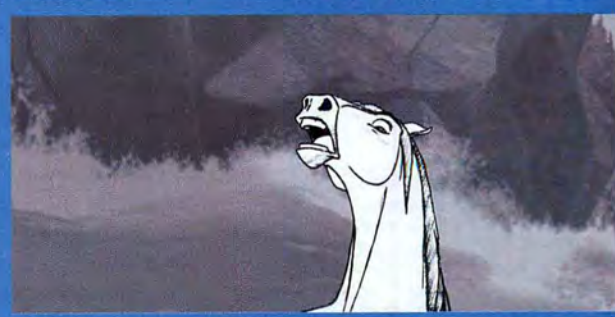

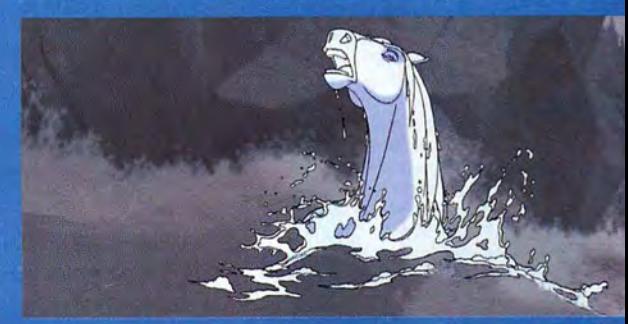

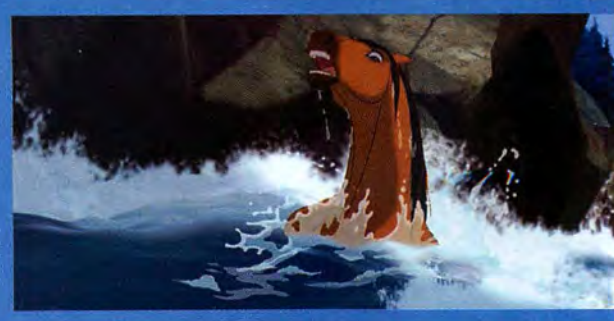

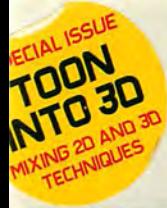

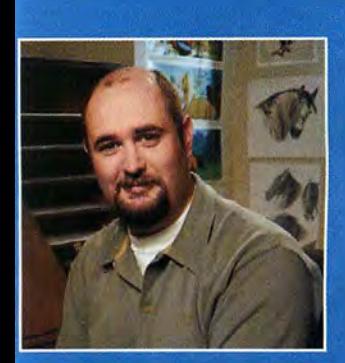

### **FIRST PERSON JAMES BAXTER**

Spirit's supervising animator discusses the creation of realistic equine charaeters.

"We tried to strike a balance between realism and cartoonishness with Spirit. The film is obviously from the horse's point of view, but it's not The Lion King, which was really a story about people told using animal's bodies. But by the same token, you're trying to communicate to an audience, not just showing them what's going on, but getting inside the personality of the horse, getting them to go along for the ride. That required a variety of anthropomorphised expressions to really sell those emotions.

"Getting the performance right was very challenging. Just finding ways for a horse to express things when it's acting without dialogue - not to mention hands or shoulders - is very difficult. There's a scene where Spirit approaches Rain [the other lead character] at the riverbank, after she's almost drowned. As a person, you'd put your arms around someone, but you really have to use your head to figure out how to act that out as a horse.

"The CG horses were all rigged with a skeleton and joints. Because we weren't doing full rendering with texturing and lighting we didn't need an intensive muscle system, but with horses you do have to pay a lot of attention to the precise position of joints. They're deceptive animals; the actual point of joint rotation is weird because the knee joint has a hammerhead end, which dictates how the knee deforms when it bends. It gives the horse a double bump as it walks

"What's interesting is that some things that are the easiest to do in 2D are so hard with CG. For the mane and tails we used some inverse kinematics. But the animators would still have to go in and tweak it, just to make sure it wasn't looking funky from any strange angles once it was seen as a silhouette."

**Il James Baxter began his career on** Who Framed Roger Rabbit?, going on to work on many prestigious animated films.

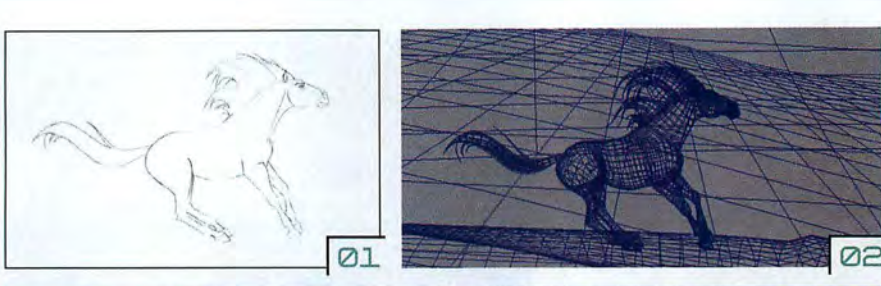

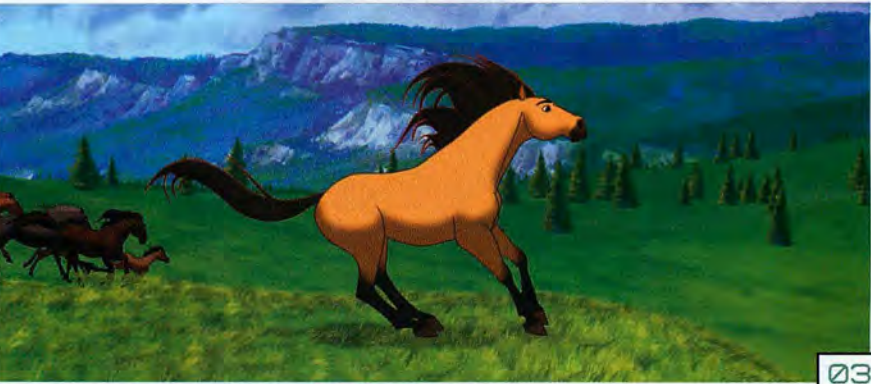

Dream Works made use of a range of proprietary packages, including pencil-test software *ToonShooter,* 20/30 camera DreamWorks made use of a range of proprietary packages,<br>including pencil-test software *ToonShooter,* 2D/3D camera<br>integration plug-in *ToonStage,* and a customised version of Cambridge Animation Systems' tool *Animo.* For the first time Cambridge Animation Systems' tool Animo. For the first time at Dream Works' studio, Linux-based PCs were used rather at DreamWorks' studio, Linux-based PCs were used rather than SGl workstations. than SGI workstations.

"I've worked with stop-motion animation, traditional and N CG, and essentially they're put together in the same way," emphasises Asbury. "The only difference with CG is that you're dealing with an imaginary 30 world in the box, so it's almost like a cross between traditional and puppet "I've worked with stop-motion animation, traditional and CG, and essentially they're put together in the same way," emphasises Asbury. "The only difference with CG is that you're dealing with an imaginary 3D world in the

The countryside surrounding a Native American camp *is*  The countryside surrounding a Native American camp is<br>presented with almost impressionistic touch, for example. "Then there's the muted bleakness of the rail camp, and the "Then there's the muted bleakness of the rail camp, and the hard angles of the fort."

For inspiration Dream Works looked to four key Western artists: Frederick Remington, Charles Russell, James Reynolds and Frank Tenney Johnson. and Frank Tenney Johnson. hard angles of the fort."<br>For inspiration DreamWorks looked to four key Western<br>artists: Frederick Remington, Charles Russell, James Reynolds

"The individual paintings of these artists have such personality, which we let spill through into the different "The individual paintings of these artists have suchpersonality, which we let spill through into the different areas," explains Asbury. "Frank Tenney Johnson's images of areas," explains Asbury. "Frank Tenney Johnson's images of pre-dawn light and cowboys sitting by campfires are echoed in the movie, for example, while the desert and cattle drive pre-dawn light and cowboys sitting by campfires are echoed<br>in the movie, for example, while the desert and cattle drive<br>scenes take their cue

scenes take their cue from Russell's work." The camera work was also designed to heighten the sense of emotion in the largely non-verbal story, with from Russell's work."<br>The camera work<br>was also designed to<br>heighten the sense of<br>emotion in the largely

### "ITWAS FUN TO HAVE VIEWPOINTS THAT WOULD BE DIFFICULT "IT WAS FUN TO HAVE V|E\/\/POINTS THAT WOULD BE OIFFIOULT TO ACHIEVE WITH REAL HORSES, LIKE PUTTING THE CAMERA TO AOHIE\/E WITH REAL HORSES, LIKE PUTTING THE OAIVIERA UNDER A BUCKING BRONCO. THAT'D BE TRICKY TO DO WITH UNDER A BUOKINO BRONCO. THAT'D BE TRIOKY TO DO WITH LIVE ACTION WITHOUT LOSING YOUR EQUIPMENT!" James Baxter LIVE ACTION WITHOUT LOSING YOUR EOUIRIVIENT!" James Baxter

still don't have the fluidity a pencil offers. As a director, though, we're dealing with both kinds of animators in the though, we're dealing with both kinds of animators in the same way. And of course most of our CG people are trained in 2D, so the two fields really are able to hold hands."

#### **A SENSE OF STYLE**

in 2D, so the two fields really are able to hold hands."<br>**A SENSE OF STYLE**<br>But to the casual viewer, it's not the combination of new and old animation techniques that defines Spirit's visuals, but the stylisation of both characters and environment. Though it's the characters that drive the tale forward, the landscapes prove just as crucial to capturing the tone of the story, even to the extent of mirroring the changing moods and emotions. stylisation of both characters and environment. Though it's<br>the characters that drive the tale forward, the landscapes<br>prove just as crucial to capturing the tone of the story, even to<br>the extent of mirroring the changing

"We wanted the viewer to experience different emotions as "We wanted the viewer to experience different emotions as Spirit travels through these different locations," says Cook. Spirit travels through these different locations, " says Cook.

the freedom provided by the 30 digital landscapes facilitating non-verbal story, withthe freedom provided by the 3D digital landscapes facilitating a breathtaking array of tracking shots and unusual angles. <sup>a</sup> breathtaking array of tracking shots and unusual angles.

"We really just wanted to do what was best for the story, rather than try to be showy," says Asbury. "We did storyboard "We really just wanted to do what was best for the story,rather than try to be showy," says Asbury. "We did storyboard something spectacular things, and in fact I often wondered if we'd have to end up compromising some of the ideas because they were so ambitious - though when we have those impossible shots they're in there for a reason. When the impossible shots they're in there for <sup>a</sup> reason. When the camera runs with the horse we want the audience to feel like<br>they're there, they've got the wind in their hair. We want they're there, they've got the wind in their hair. We want them right up on the heels of the horse so that we can involve them and emphasise the story points. If we'd just added a crane shot just because it would look pretty, we'd have been sunk." something spectacular things, and in fact I often wondered if<br>we'd have to end up compromising some of the ideas because<br>they were so ambitious – though when we have those them right up on the heels of the horse so that we can<br>involve them and emphasise the story points. If we'd just<br>added a crane shot just because it would look pretty, we'd<br>have been sunk."

[Ø1] Here's Spirit in rough 2D art form, as sketched by art form, as sketched by James Baxter. This would James Baxter. This would provide a reference point for provide a reference point for the team of 26 animators the team of 26 animators dedicated solely to the dedicated solely to the depiction of the lead character.

102] From that initial sketch the CG animators set up their rigged version of Spirit. Here's the wireframe model, placed onto the basic landscape grid. These grids were also utilised when were also utilised whenplacing 20 elements. placing 2D elements. depiction of the lead<br>character.<br> $[@ \geq]$  From that initial sketch<br>the CG animators set up<br>their rigged version of Spirit.<br>Here's the wireframe model,<br>placed onto the basic

> [Ø3] And here's the final shot, with computer-shot, with computergenerated Spirit and herd, and a backdrop built using a mix of matte painting and 30. This shot takes place just after Spirit has turned just after Spirit has turned<br>from 2D hand-drawn representation. representation. generated Spirit and herd,<br>and a backdrop built using a<br>mix of matte painting and<br>3D. This shot takes place

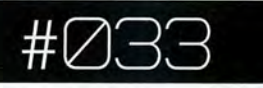

#### **HORSE SENSE** HORSE SENSE

Undoubtedly the single biggest challenge faced the team Undoubtedly the single biggest challenge faced the team<br>involved in bringing Spirit and the other horses to life. Aiding the animators were two horse consultants, who initi a t ed a tr aining program to in stru ct the team in all a reas initiated <sup>a</sup> training program to instruct the team in all areas equine. Attending lectures and spending hours observing and s ke t ching at the Los Ange les Equestri an Centre, they h ad to learn all about anatomy, movement and behaviour, including the loco m oti on of, and emoti o ns b ehind, the including the locomotion of, and emotions behind, the var ying equine gaits - from trot to gall o p. varying equine gaits— from trot to gallop. equine. Attending lectures and spending hours observing<br>and sketching at the Los Angeles Equestrian Centre, they had<br>to learn all about anatomy, movement and behaviour,

"T hey gave the animators the range they nee d ed, whi ch in turn affected the behaviour that Spirit and the other horses eli cit in the mov ie," says Coo k. "They h ad to be able to crea te convincing articulation, and translate that well for each scene of the movie. The equine experts were actually really pleased th at we captur ed the esse nce of the way h o rses move. pleased that we captured the essence of the way horses move. It's damn near perfect." "They gave the animators the range they needed, which in<br>turn affected the behaviour that Spirit and the other horses<br>elicit in the movie," says Cook. "They had to be able to create<br>convincing articulation, and translate t

"In the rodeo sequence, for example, we storyboarded it and decided that it worked really well, but then had to ask It's damn near perfect."<br>"In the rodeo sequence, for example, we storyboarded it<br>and decided that it worked really well, but then had to ask<br>the question of how much we were stretching the truth with some of the action," says Asbury. "The consultants watched some of the action," says Asbury. "The consultants watched<br>it and assured us it that was all perfectly within the realms of w h at they' re really cap able of. Horses a re pr etty mindful, what they're really capable of. Horses are pretty mindful, wilful animals."

The anim a t o rs' task was furth er complicated by the need wilful animals."The animators' task was further complicated by the need to limit the usual range of squash and stretch tricks. Some are<br>used, primarily in the shoulders and fetlocks, but it's applied<br>with rather more subtlety than in the average cartoon<br>feature. Not that the movie is a complet used, primarily in the shoulders and fetlocks, but it's applied with r ath er m o re subtlety th an in the average cartoon featur e. Not th at the movie is a compl e te s lave to reali sm. a complete slave to realism. So me c reative lice nce prov ed necessa ry in ord er to be able to Some creative licence proved necessary in order to be able to have the horses act with sufficient range. have the horses act with sufficient range.<br>"We had to think hard about what we wanted to do,

graphically," says Cook. " We c hose to t a ke the realist ic and graphically," says Cook. "We chose to take the realistic and then caricature it somewhat, particularly around the eyes. We added eyebrows, for instance. Obviously horses have ridges a bove th eir eyes, but we nee d ed so m ething ex tra to s how the r a nge of emotions. Simil arly we i n c reased the s ize of the eyes to show the whites more and also brought them slightly further forward." then caricature it somewhat, particularly around the eyes.<br>We added eyebrows, for instance. Obviously horses have<br>ridges above their eyes, but we needed something extra to<br>show the range of emotions. Similarly we increased

#### **TEAM SIZE**  TEAM SIZE

In all, some 26 animators worked on the Spirit character In all, some 26 animators worked on the Spirit character<br>alone, with veteran animator James Baxter heading up the tea m. Alth o u gh traditional animat o rs fo r m team. Although traditional animators formed the bulk of the team, three animators would be on hand to jump between the two camps as necessa r y. This is set to beco me the n the two camps as necessary. This is set to become the norm at DreamWorks, with all traditional animators now receiving CG training.

that's been in eve ry s equ ence of the mov ie," says Bax t that's been in every sequence of the movie," says Baxter. than any other film I've worked on." >>  $\mathbb{R}$   $\rightarrow$ "And while I've done characters with more line mileage, here I had to try to understand the physical form of the horse, its anatomy, and how the muscle and bone structure works. Getting the locomotion right was the most

### **STEP BY STEP: FIRE STARTER**

For the fire sequence, 3D particle effects were employed. Here's how they were integrated with the 2D elements

**Setting Spirit's** world ablaze involved more blending of 2D and 3D elements. Here's the basic painted backdrop, with the hand-drawn Spirit overlaid on top.

This shows the basic representation of fire particle motion in the scene. "We then use this to add the particles created as individual hand-drawn sprites," explains lead animator James Baxter.

The fire plus **CG** smoke effects are then comped into the painted background along with 3D embers. The fully lit scene now exhibits the complexity of a procedurally generated animation but retains a handdrawn style.

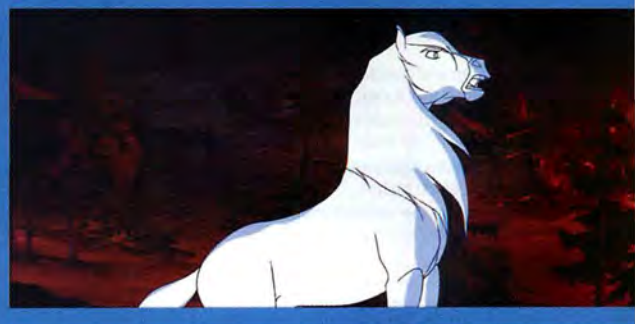

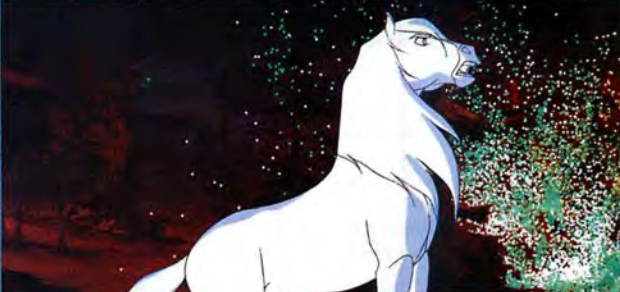

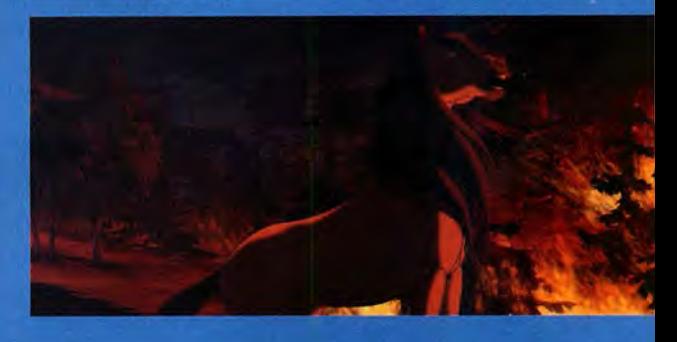

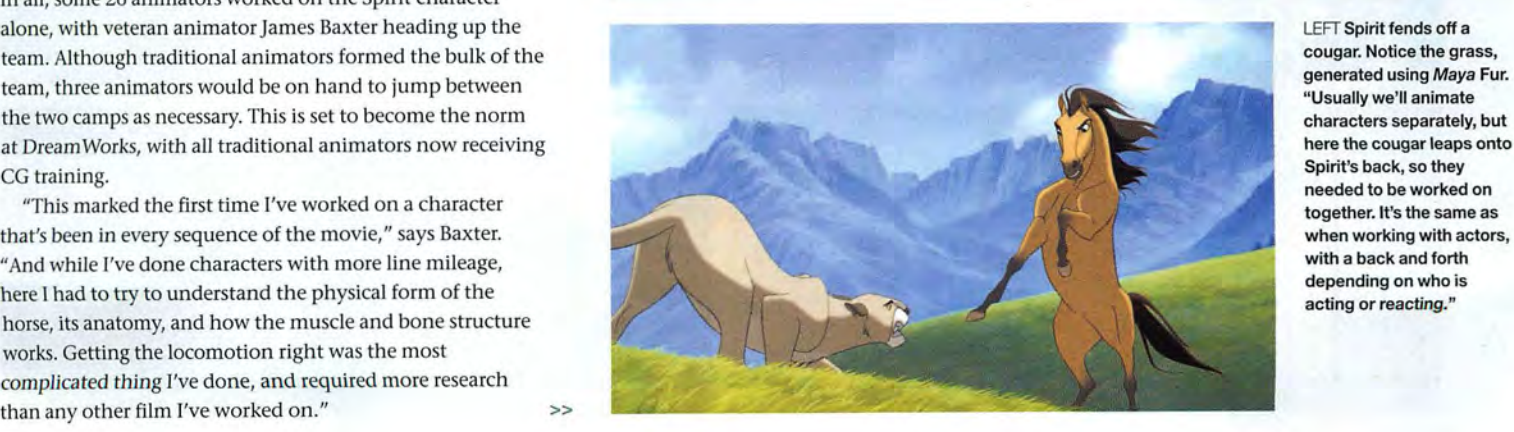

LEFT Spirit fends off a<br>cougar. Notice the grass, "Usually we'll animate here the cougar leaps onto here the cougar leaps onto Spirit 's back, so they generated using Maya Fur. needed to be worked on together. it's the same as with a back and forth depending on who is acting or reacting."

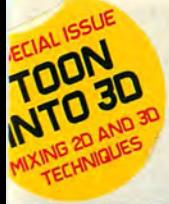

RIGHT Lakota brave Little Creek and Spirit flee from the burning forest. It would take around a year to animate all the fire elements by hand.

[@1.] This spectacular sequence has Spirit attempting to avoid a train as it rolls down the hill. Here's a director's approval shot, with 30 plastic shading on the training and collapsing trees.

[øe] The final version of the same scene, with lighting and various bits of 30 debris added. The muted colour schemes reflect Spirit's bleak mood.

[031Here's a closer look at the CG train. In this shot, taken from the clean-up stage, the eel-animated Spirit is attached to the 30 train with a chain {which is also computer generated).

[041Again, here's what the final frame looks like, once all 20 and 30 elements have been coloured lit, and correctly composited.

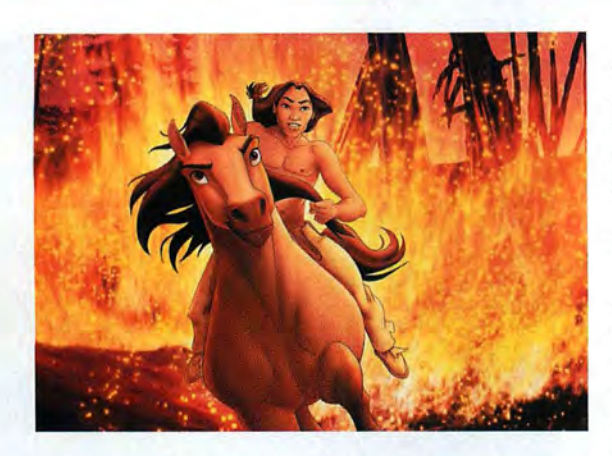

It also involved leading a much larger team than on any of his previous projects. "Prior to this the biggest was 17, so this was definitely a major organisational effort. I had a team of supervising animators, who each had their own team of guys. I did a drawing for every shot in the film, just to guide the animators, and I made sure I saw absolutely everything. But really I just had to pick my team very carefully."

Baxter began his career as an animator on *Who Framed RogerRabbit,* going on to handle animation and lead character work on films such as *The Rescuers Down Under, The*  Little Mermaid, The Hunchback Of Notre Dame, The Lion King, **The Road To El Dorado, and The Prince Of Egypt.** 

"Working on *Roger Rabbit* really prepared me for doing backgrounds with perspective change. That's helped ever since, from the [pioneering 2D/3D] dance sequence in *Beauty* And The Beast, to some of the shots in *The Lion King* and *Hunchback,* and now for the eel and CG combo used in *Spirit."* 

"If you look back now to that scene in *Beauty And The Beast*  it looks like it's from a different movie," he continues. "It's a good sequence, but it just doesn't quite fit in. So the desire with *Spirit* was to integrate it better, so that all the art feels the same. There are still times when you can see which are the CG elements, but a regular audience won't notice."

#### **BLENDING THE ELEMENTS**

As with the film as a whole, the animation work of the Spirit character was assigned to either the traditional animation team or the CG artists on a shot-by-shot basis, sometimes with a completely CG version of Spirit, other times a shot cutting or dissolving between CG and eel rendering. "We had the CG animators working to render their models to look as much like drawings as possible, while the traditional animators found that they had to be very accurate and sculptural, making sure that the animation was smooth enough to hold its own against the CG stuff," says James.

Some scenes also called for the CG team to create basic animation cycles, over which the traditional team could animate. "Sometimes it was actually just a case of the CG animators being too busy," says James. "They'd get a basic gallop cycle onto which the cel animators could add the acting or anything else. It was especially useful for the chase scenes and rotation shots. I've done those without much perspective reference in the past, like in *The Hunchback Of Notre Dame,* but this time I was able to get printouts of the CG model every few frames to animate over. Without it the process would have taken longer and the results probably wouldn't have been as solid. It doesn't really work the other way around, though. Putting 3D onto a drawn 2D character seems to show the inherent inaccuracy of the model."

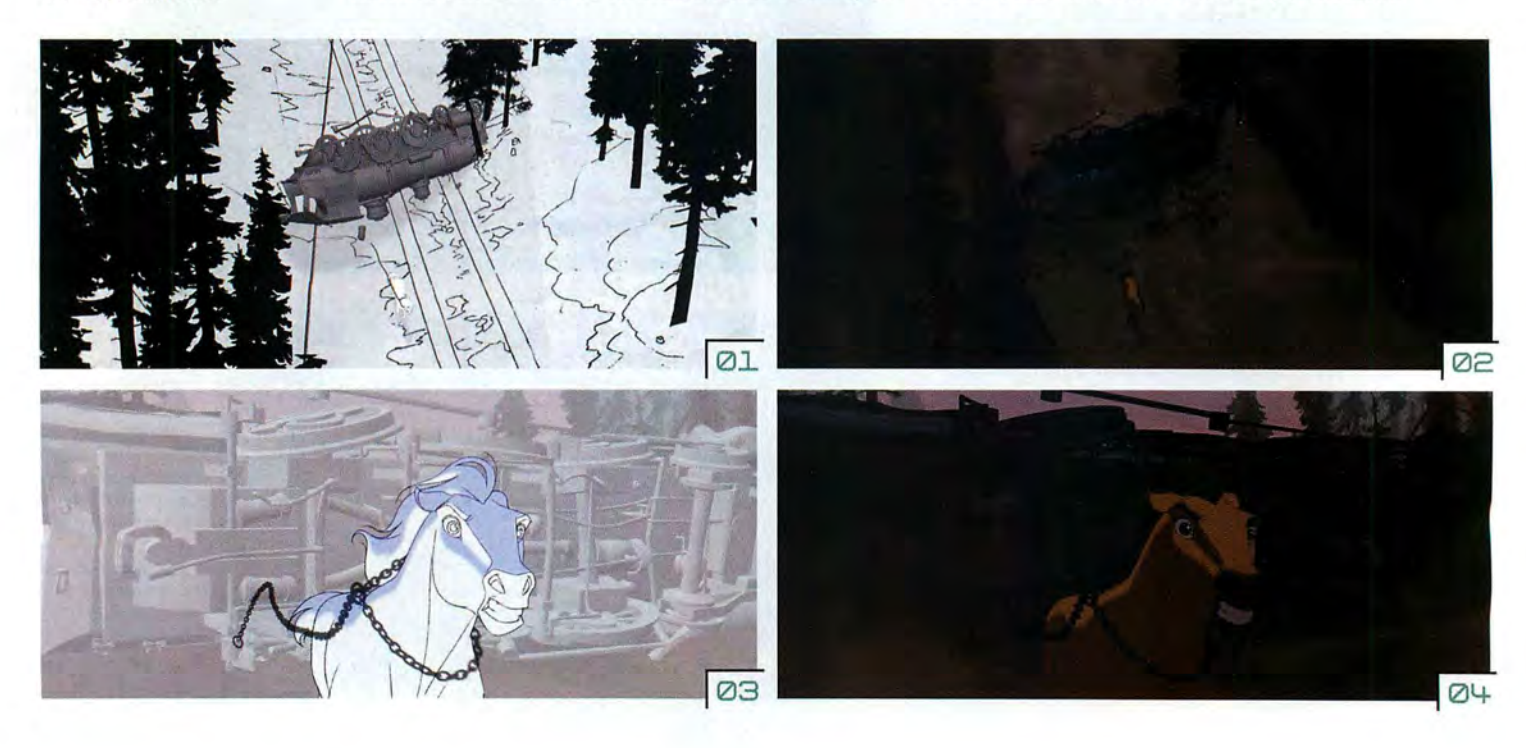

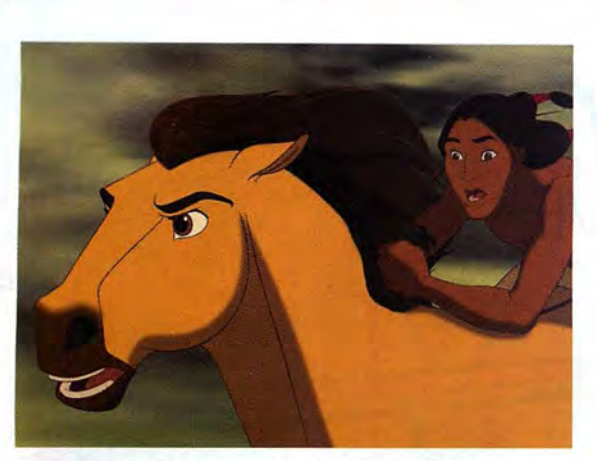

ABOVE Spirit and his human TOP RIGHT A CG shot of Spirit pal Little Creek escape the running with his herd. With suc hand-drawn work. co-director Kelly Asbury.

running with his herd. With such Colonel and his soldiers. In evocative imagery, little dialogue sequences such as this, CG was required to tell the story. "We animation cycles provided did plan to have more narration, did plan to have more narration, an ideal starting point for but it just wasn't necessary," says

Matching the two forms was never a major problem, says Baxter. "The layouts were done pretty accurately; they'd do a rough pass and also provide a perspective grid, so you've got one sheet with all the nicely rendered trees and another to lay over to the top so you can really see what the landscape is doing. So there's no ambiguity ... hopefully!"

The only problems occurred when CG character models got too close to the camera, revealing discrepancies with the hand-drawn version. This was solved by more mixing and matching. In some scenes Spirit is built using a CG body and hand-drawn head, for example. Baxter points out that, while it would have been perfectly feasible to overlay handanimated art onto guides throughout, *Spirit* was always destined to utilise both 3D and cel-animation techniques.

"We always wanted the 30 to drive the camera work. Once you've made the decision to use 30 environments, it opens up so many possibilities; to really have the viewer feel like they are flying with an eagle or running with a horse. And conversely we never considered just using CG, because of the emotional clarity and, frankly, the cheating that you can do with 20. In 30 every single damn angle has to be right, and you can find you've animated yourself into a corner trying to make expressions look appealing from every position."

"We wanted capture that timeless romantic element you only get from a cartoon," concludes Baxter. "There's something the viewer brings to the film when it's traditional animation. It's like moving storybook, with a simplicity and clarity that's unique. With *Spirit* we're now also able to provide the sort of immersive experience that only 3D computer graphics can give." ■

OPENS: NOW WEB: WWW.DREAMWORKS.COM'SPIRrT The next animated projects from DreamWorks SKG are Sinbad (also created using 'tradigital' techniques), Shrek 2 and Aardman Animations' The Tortoise And The Hare. Sinbad is due for release in 2003, the other two in 2004.

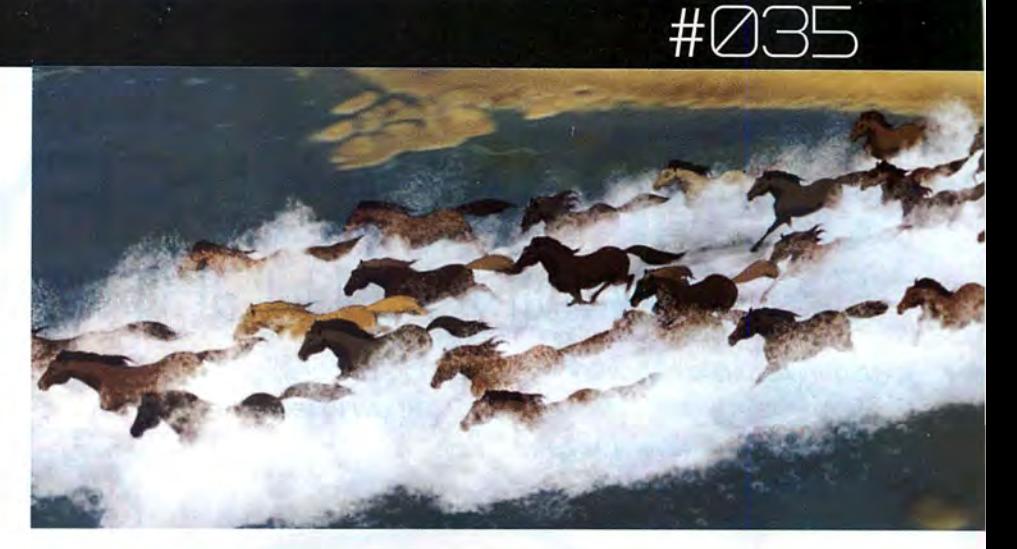

### STEP BY STEP: THE WET STUFF

Creating animated water can prove a problem, even in pure CG work. For Spirit, the process was complicated further by the 2D elements.

**Another work**in-progress shot (see also 'Water Works' on page 31) from the river sequence. Firstly, the scene is built up with the 3D water surface and foam, animating the movement around hand-painted rocks.

A still from the CG animatic, used for placing the handdrawn character of Lakota brave Little Creek into the scene. The process is purely compositional, so little surface detail is required at this stage.

The placeholder model is then replaced with the hand-drawn version for final colouring. **Additional hand-drawn** water elements will be added at this stage, to blend the figure and background together.

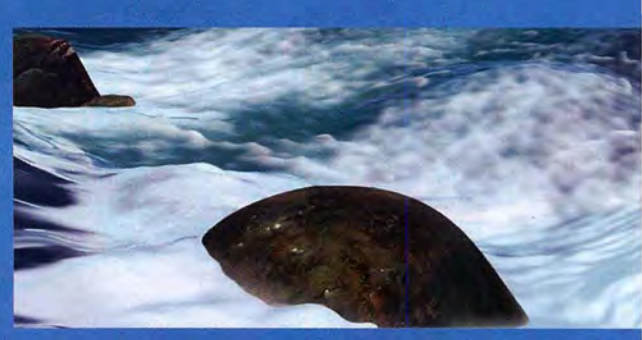

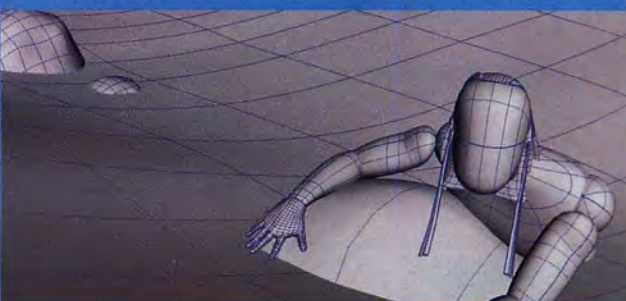

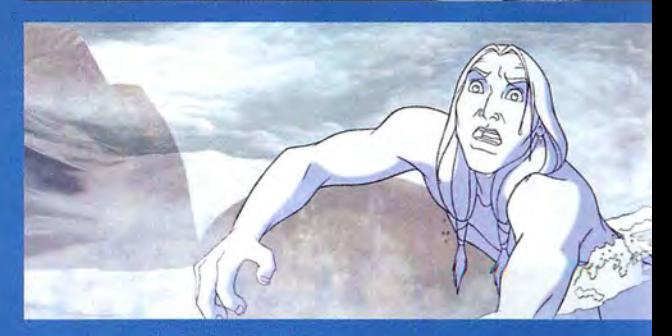

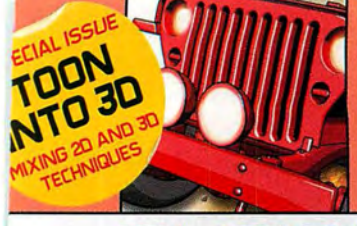

## **TLJTORIHL**

## **JEEP IN A JIFFY CEL SHADING IN LIGHTWAVE**

LightWave is a handy tool for creating 2D toons from 30 models. Here's what you need to know to recreate our explosive cover image...

> el-shaded images are no problem using LightWave's integrated 20 toolset - particularly since it now includes the Big Eyes Small Mouth (BESM) plug-in. And big studios like Passion Pictures are increasingly

turning to the package for their acclaimed 20-style projects. The reason for this is obvious: LightWave is really easy to use. You can use virtually any model to get results; lighting is simple; choosing the colours is even easier; and you have numerous options on how to put your edge

lines in. Although you still have to do your own animation, it's mainly a matter of deciding what sort of 2D style you're after. For the purposes of this tutorial, we'll be following animator Stuart Rowbottom as he creates our explosive cover image.

**BY: STUART ROWBOTTOM MAIL: MRBOTTOM@ANOTHER.COM** Originally from Lincolnshire, Stuart Rowbottom spent part of last year<br>with Glassworks before starting with Passion Pictures in time to work on their spectacular Manga-style BBC trailers for the 2002 World Cup.

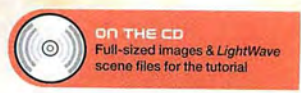
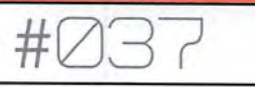

#### **LightWave plug-ins**

You may notice that Super Ce/ Shader is still included as one of the available plug-ins, which can be used to quickly produce similar effects but lacks the sophistication of BESM. On the other hand, if you're after a specific look and you can't quite get it with BESM it's worth trying Ce/ Shader as **an alternative.** 

### **PART ONE:** Starting with the right ingredients

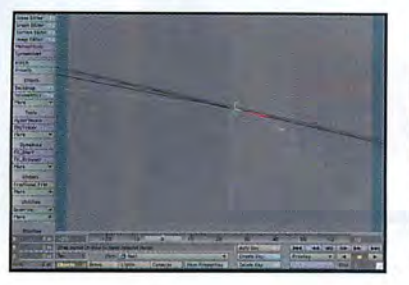

In LightWave, open up the Jeep\_basic.lws<br>scene file included with the cover CD. It<br>should contain a moving null and little else<br>this is the distribution scene file included with the cover CD. It (this isn't actually necessary for the final image but it gives you some idea that the whole thing could be animated later). You may also notice that the camera has already been positioned at a jaunty angle. Add the Jeep.lwo object to the scene by pressing + on the keyboard.

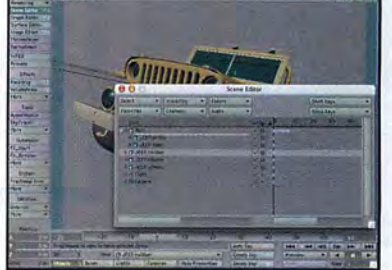

To keep things organised use the Scene<br>
editor to parent all the parts of the jeep by<br>
dragging them to the main null which is<br>
the state of the state of dragging them to the main null which is already in the scene. Moving the frame slider should now make the jeep move towards the camera. Hit F9 to do a test render. You may need to turn on Image Viewer in the Rendering options panel under the rendering drop-down in the upper left menu.

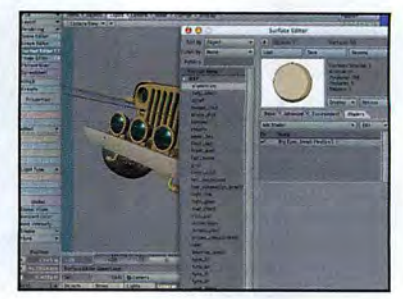

It's still pretty 3D and the wrong colour at the<br>
moment. Open the Surface editor from the<br>
left menu. You will see all the surface parts moment. Open the Surface editor from the left menu. You will see all the surface parts listed down the left side. First select 'aluminium' from the top of the list then click on the shaders tab on the right. Use the Add Shader drop-down and select BESM. You will notice that the sample sphere changes to the BESM default buff shades.

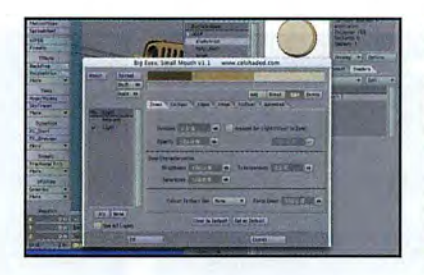

Double-click the plug-in or choose<br>Properties from the Edit drop-down<br>right. The BESM window will open s Properties from the Edit drop-down to the right. The BESM window will open showing a range of colours at the top and a number of tabs below. The colours at the top represent the shadow, mid-tone and highlight of the eel render. Below it is a smaller bar with blue lines. By selecting one you can change the colour spread with the position value dialogue, set a blend between colours or even set a colour's transparency.

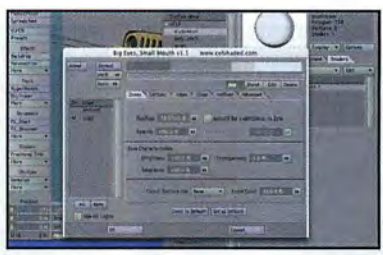

First, set up the colours. Click the darker<br>brown on the left, which should bring up to<br> $\frac{1}{2}$ <br> $\frac{1}{2}$ <br> $\frac{1}{2}$ <br> $\frac{1}{2}$ <br> $\frac{1}{2}$ <br> $\frac{1}{2}$ <br> $\frac{1}{2}$ <br> $\frac{1}{2}$ <br> $\frac{1}{2}$ <br> $\frac{1}{2}$ <br> $\frac{1}{2}$ <br> $\frac{1}{2}$ <br> $\frac{1}{2}$ <br> $\frac{$ brown on the left, which should bring up the colour picker. Set it to a dark grey (about 42R, 42G and 42B) and click OK. Next set the middle colour to a mid-grey (about 56R, 56G, 56B) and finally the highlight colour to a light grey (82R, 82G, 82B). Click the Add button and then click in the blue line bar about 10mm to the right of the highlight blue line. A fourth colour appears; note that BESM then automatically creates the in-between tone.

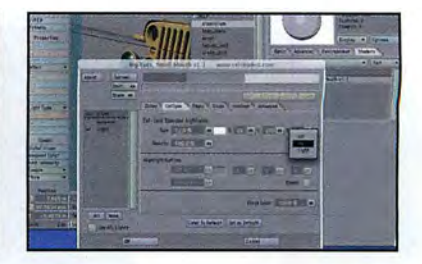

Under the Cel Spec tab use the drop-down<br>
on the right side to turn the cel-look<br>
specular highlights on; the default settings<br>
specular highlights on; the default settings on the right side to turn the eel-look should be fine for our purposes. Now select the Edges tab and for this tutorial make sure they are disabled. The BESM edge features work very well with curvy human shapes to give a Manga-type effect, but Stuart chose to use object property edges for the jeep as they tend to look crisper on mechanical objects. Click OK to close the window.

#### **General tips**

Traditional eel shading involves using ink outlines and a single paint colour, with possibly a **second shadow colour. However, with 30 programs,**  you don't have to stick to that **formula. Interesting results can be created using radiosity**  rendering with ink, or by trying no paint at all with shadows.

Create a harsh film noir look by using a black-and-white two-colour fill. Add raytraced shadows to complete the Frank Miller 'Sin City' effect.

Fake a eel-like flat fill colour **using high levels of ambient scene lighting. Use negative**  lights to add shading.

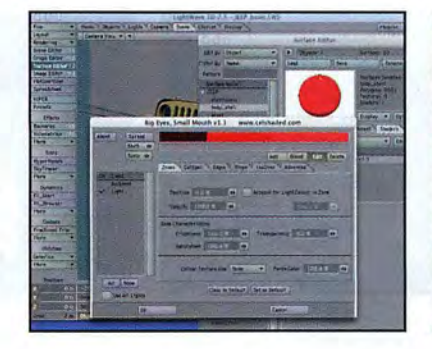

Select the body\_shell surface in the surface<br>
editor and add BESM to the surface as<br>
before. This time you need to set a deep before. This time you need to set a deep maroon shadow (24R, OG, 3B) a bright red mid-tone (91R, 4G, 7B) and a blush highlight (100R, 14G, 18B). As before turn Gel-look specular on and Edges off.

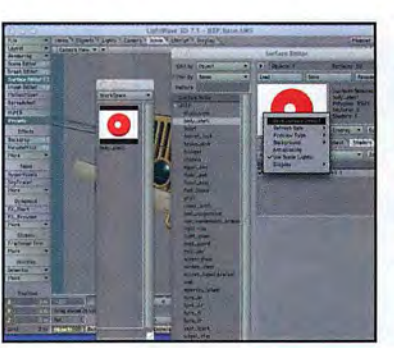

To save some time, rather than repeating<br>this process for each part, open the Prese<br>window (left menu in the main LW window this process for each part, open the Presets window (left menu in the main LW window) **and double-click or right-click on the red surface**  sphere from the body\_shell surface to add it to the **workspace preview settings.** 

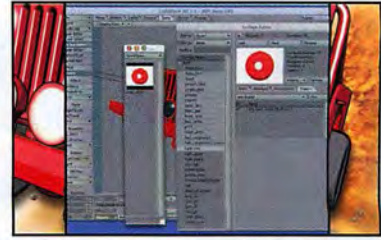

Select the next surface in the list in the<br>
Surface editor 'bonnet' (that means hood,<br>
for our US readers.) Hold down the Shift ke for our US readers.) Hold down the Shift key and click on the surface named light\_rim. This should select everything in between. Now simply doubleclick on the new body\_shell preset to add its properties to all of them. You will also need to add the body\_shell preset to all the other surfaces, except for light\_glass, screen\_glass, all the tyres and vent\_black.

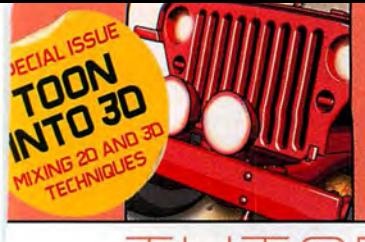

### TLJTORI~L

### **Handy tool tip**

You can try out one of LightWave 7.S's useful features for colour. With the colour **picker open, position the cursor**  over any bit of colour anywhere on your screen. Hold down the alt key - a paint dropper tool appears and picks that colour. If you are trying to emulate an existing colour scheme just open up the image in a preview<br>package and position it so you

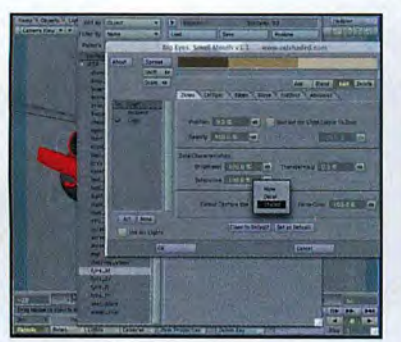

colours straight off it into Colour Texture Use drop-down and turn the luminosity up to about 80 per cent, to button and press<br>button to Shaded. This uses the turn the headlights on. Close the Surface editor Por click on I **surface editor. button to Shaded. This uses the** turn the headlights on. Close the Surface editor P or click on Item Properties. Choose the Edges tab<br>grey colour the tyre already has instead of setting the window save t grey colour the tyre already has instead of setting the window save the scene to something like and check both Silhouette edges and Unshared<br>cel colours. Don't forget to turn the Edges option off. eige\_red.lws. Also choose cel colours. Don't forget to turn the Edges option off. jeep\_red.lws. Also choose save all objects to save edges. Repeat this for all of the other jeep parts.<br>Set the other tyres in the same way, and don't use a the surfac

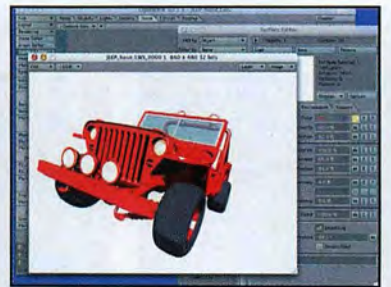

package and position it so you **While you have Surface editor open,** and see it next to the *LightWave* Can see it next to the *LightWave* can see it next to the LightWave select the light\_glass surface. Set the surface colour to a creamy yellow<br>
select the light\_glass surface. Set the surface colour to a creamy yellow<br>
colours straight off it into<br>
colour Te package and position it so you<br>can see it next to the *LightWave*<br>colours straight off it into<br>colours straight off it into<br>surface editor colours straight off it into<br>surface editor. This uses the surface colour to a crea

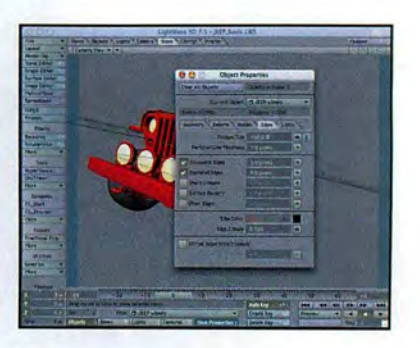

Set the other tyres in the same way, and don't use a the surface settings. Hit F9 to do a test render. You The tyres may need a slightly bigger line thickness-<br>preset as this may kill the tread pattern image maps. should n about three pixels - to make them look chunkier.

### PART TWO: Goodness gracious, great balls of... sand

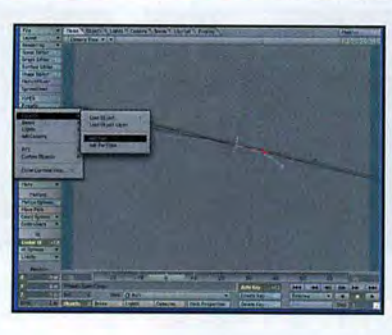

Save your jeep scene and object<br>then open the original jeep-basic<br>power with Adds Objects and the null. Create as then open the original jeep-basic.lws scene, with just the null. Create a new null with Add> Objects> Add null and call this one 'smoke null'. Do the same again and call it 'fire null'. Position both nulls a little to the right and down from the centre.

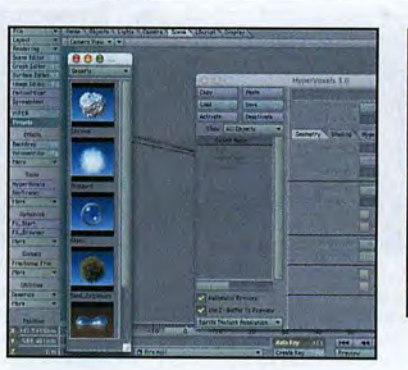

Click the Scene tab at the top and<br>open the Hypervoxels window<br>from the left hand menu. You will<br>less wont to bring up the Broadcavilladeur, you will open the Hypervoxels window from the left hand menu. You will also want to bring up the Presets window and the VIPER window.

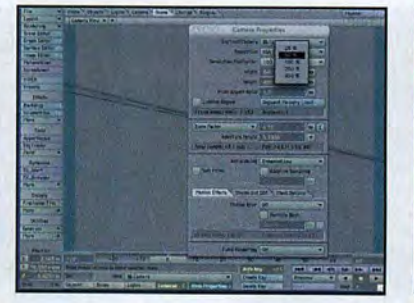

The previous step may take a long<br>
time, so as a workaround you can<br>
the bottom, press P to open the Camera properties **time, so as a workaround you can open the Select camera button from**  panel and reduce the Resolution multiplier to 50 per cent before rendering. Nobody will notice the difference in quality, but remember to scale the image back to 640x480 again in Photoshop afterwards.

In the Object box on the left side of<br>the panel, select the smoke null and<br>click Activate. It should get a tick. the panel, select the smoke null and Find the hypervoxel preset 'Sand\_explosion' in the Generic preset section of the Preset window and double-click to add it to your null. It should appear in the VIPER preview.

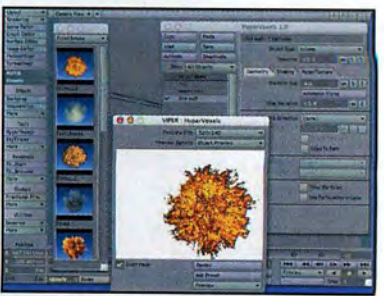

With the Hypervoxels window still open, uncheck the smoke null and activate fire null. Find the preset Billow\_3 under the Fire & Smoke section of the presets window. Reduce the size of the particle to about 4m, so that it fits within the window and again hit F9 to do a single render and save the image as a Photoshop 32 file. Save the scene as jeep\_bang.lws.

### **Cinema 4D users**

Cel shading comes built in to **Cinema, and is chosen from the**  Rendering Effects panel. You can render paint {no shading) or ink (outlines), or both - although **the results are not traditional.** 

**Create custom ink lines around**  objects by linking a soft-shadow spot light at the camera's location, adding a huge sphere to catch the shadows and **enabling ambient illumination**  and outline shadows. Try it.

Change the light very slightly to **create varying line thicknesses. You can also change the shadow map size and sampling to create harder or softer ink edges.** 

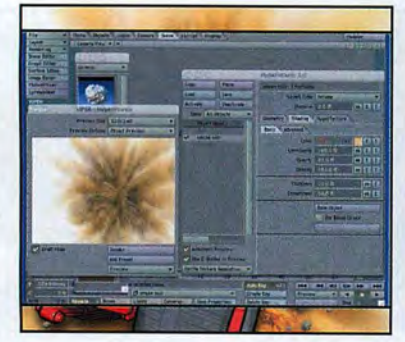

Change the particle size to about<br>  $\bigcirc$  change the particle size to about<br>
outside the edges of the window. 6m or something that pushes just Select the shading tab and change the colour a little to a slightly warmer orange. Hit F9 to do a render and save the result as a Photoshop 32 file.

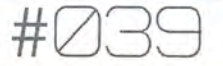

#### **Depth of field**

Once you've 2D'd your jeep, have a play with the depth of field or motion blur on it. The results are surprisingly good. Go into the Camera properties panel, set the anti-aliasing to medium, click the Stereo and DOF tab at the bottom and turn on the depth of field option. Set the focal distance to, say, 12m so the back of the jeep is in

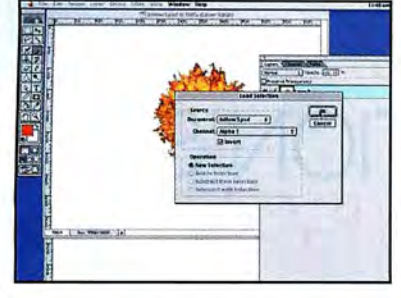

down to about 0.2 to really explosion images in Photoshop.<br>
Change the billow picture first – change to the other. Roughly align and blur the change of the other. Roughly align and blur the change to the other. Roughly ali narrow the field and blur the Change the billow picture first - image to the other. Roughly align the Try to use a largish soft airbrush front of the islam and blur the capital and blur the Change the billow picture first front of the jeep. Hit Shift-F9 to double-click on the background in the Layers billow to the centre of the explosion. You may also effect (say 20 per cent in the the strume of the explosion. You may also effect (say 20 pe narrow the field and blur the<br> **Example the billow picture first** image to the other. Roughly align the<br> **Example 19the Schoolse Select** is a limit of the explosion. You may also<br>
do an OpenGL depth of field<br>
Load selectio is checked and click OK. Use the delete key to out the edges, or simply an eraser, vignette the edges explosion. Save the altered file in the LW images<br>remove all the background white that's now selected. of the fireball s remove all the background white that's now selected.

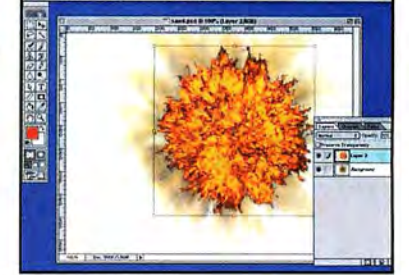

focus and turn the F-stop right<br>
down to about 0.2 to really<br>
arrow the field and blur the<br>
change the billow picture by dragging it from one<br>
change the billow is the sand to the other. Roughly align the<br>
change to the sc

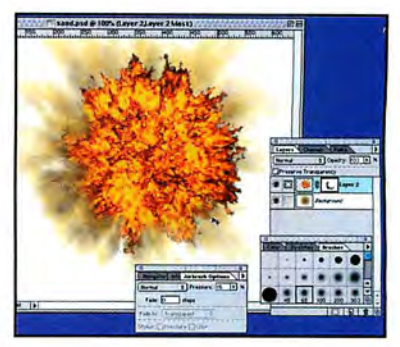

### **PART THREE:** Adding the final rock and roll touches

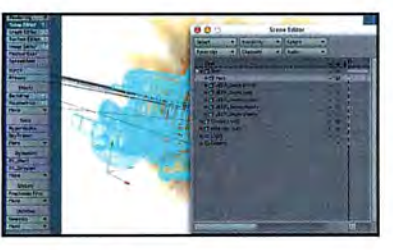

#### **Other** packages

Maya users can download a **number of free toon shaders**  from www.highend3d.com. These include TJ Toon Shader 1.4, Toon 1.0, Toon Light 1.01 and Toon Texture 1.0.

Dot Painting and Stippled Shaders are also available. These simulate a sketchy, pointillist rendering style. Not quite eel shading, but an interesting alternative.

**3ds max and Maya users can**  also take andvantage of a **proper commercial eel shader:**  lnkworks from Cambridge **Animation Systems. This is a**  simple but powerful system. with good ink and paint settings. You can find it on the cover CD.

Another excellent max shader is Illustrate! by David Gould. This plug-in can create all kinds of eel, ink and sketch styles.

To get that comic-book action feel<br>
from the explosion. First, add a new<br>
from the explosion. First, add a new<br>
from the explosion. I've added a few rocks flying out null to the scene using the Add> Objects drop-down to the left of the main window. Call it something complex like 'rock null'. Open the Scene editor window and in the eyeball column click on the little T icon to change the various parts of the jeep to either Front Face Wireframe or Vertices, which makes it easier to locate the nulls and speed up the redraw.

Choose the Shading tab and then<br>the texture gradient (the highlighte<br>colour cattical Disc Text do the Hypervoxels<br>colour apparer so

colour setting). The Gradient window appears, so **click on each of the gradient lines in turn and change**  the colour to mid greys or darker browns. Close the gradient window. Close the Hypervoxels window.

the texture gradient (the highlighted blue T next to the Hypervoxels

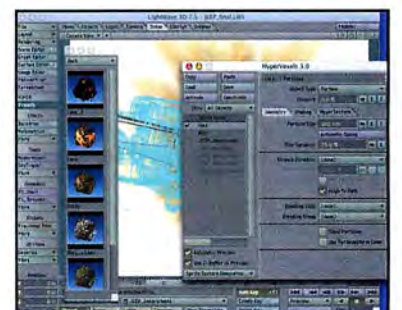

You should now be able to see rock<br>null. Move it so that it is somewhere<br>below the jeep. Click the scene tab null. Move it so that it is somewhere below the jeep. Click the scene tab at the top then open the Hypervoxels window from the left-hand menu. You will also want to the presets and VIPER windows open.

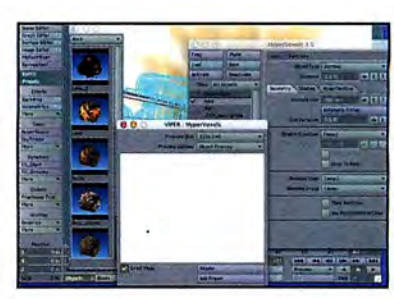

In the Object box on the left side of<br>the panel, select the rock null and<br>click Activate. It should get a tick.<br>Sind the hyperpart species the problem of the problem the panel, select the rock null and click Activate. It should get a tick. Find the hypervoxel preset 'Rocky' in the rocks section of the preset window and double-click to add it to your rock. You should see your rock in the VIPER preview. Change the particle size to about 300mm and give it a size variation value of 25 per cent.

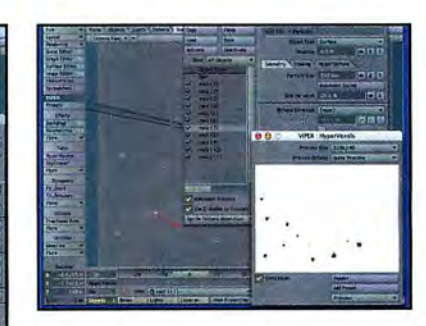

With the rock selected, use the Add<br>drop-down again; choose Clone<br>for which is first as the items are all on top drop-down again; choose Clone current item and clone about 15. **You won't see much at first as the items are all on top**  of each other, so just begin selecting each one and **moving them to random positions below and around**  the jeep. If you were animating this scene you would probably want to use particles.

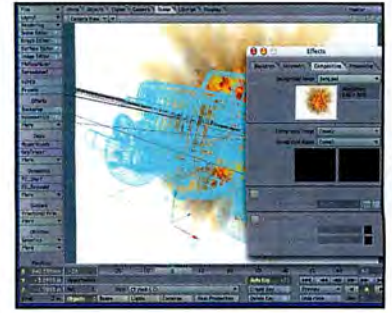

To finish the image click the Scene<br>
tab at the top and choose<br>
Compositing options from the left tab at the top and choose menu, and for Background Image choose Load image from the drop-down options. Load the bang.psd image you created earlier and click OK. Press F9 on the keyboard to render the final image.

## THE MAKING OF

## **EYE ANIMATION'S BEAT POVERTY AD**

The team at EYE Animation discuss how painterly 3D skills were used to highlight the dangers of poverty in this striking ad for Save the Children **BY MARK RAMSHAW** 

Form groundbreaking early work on the promo for Soundgarden's<br>
"Black Hole Sun" through to spots for Heinz, Ford and Disney, EYI<br>
Animation's work has ranged from the surreal, to the cartoonish, the<br>
photorealistic. More r rom groundbreaking early work on the promo for Soundgarden's 'Black Hole Sun' through to spots for Heinz, Ford and Disney, EYE Animation's work has ranged from the surreal, to the cartoonish, to the photorealistic. More recently the studio has been experimenting with a style of CG that blends the look of organic, hand-painted textures with 30 geometry. First explored in an award-winning ad for

now been further developed for the latest TV ad for Save The Children's 'Beating Poverty.'

"The agency was looking to create the ad with a Tim Burton-esque fairytale look," says illustrator and co-director Jo Simpson. "The producer had been to our studios before and noticed my puppets and illustrations, with their skeletal look and large eyes." "We kept the integrity of Jo's characters, and worked them into a 30 form," says

co-director and texture creator Pat Gavin. "We worked with Jo directing from a character point of view, and *me* bringing an overall film sense and contributing to the environments."

"The process involved working with 'toytown' geometry, work on still frame to paint projection maps, creating flat surfaces rather than painting around objects", says Pat. "That meant I could add a painter's sense of ambiguity, and then go back to cover all the extra angles. It's a powerful way of working that I want to take further and use on a more substantial project. Imagine a movie about Rembrandt that actually looked like his paintings, for instance... you can go anywhere with this technique."

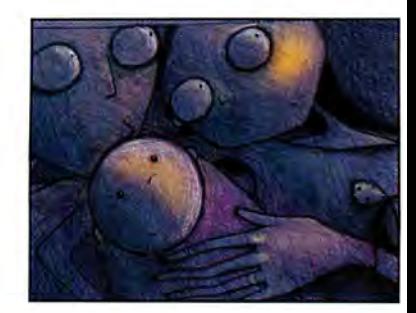

An early concept pencil sketch by art<br>director Jo Simpson. "I drew the mott<br>tather with their faces close together director Jo Simpson. "I drew the mother and father with their faces close together to emphasise their love for one another," she explains. I originally put tiny mouths in there, but they weren't needed. We felt that their body movement could convey everything. With the colours we were trying to avoid any suggestion of a particular race, and so looked at blues and greens."

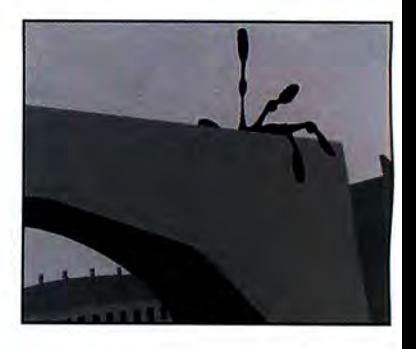

The hand of Poverty crawls over the<br>landscape. "There were so many differences"<br>condels of Poverty," explains lead an landscape. "There were so many different models of Poverty," explains lead animator Kevin Rooney. "In this shot we wanted the character to look very spidery. I created a blend shape from the fingers, emphasising the blobbiness. I tended to work with this sort of scene, so I didn't really get to see many of the textures or pretty renders."

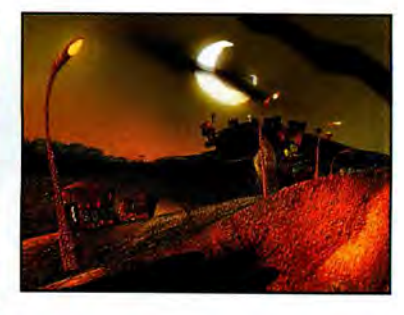

**From its beginnings as a shadow,**  and then a spidery hand, Poverty<br>begins to take a more definite shape, **growing in size. "The idea is that the viewer won't**  quite realise what it is at first. At this stage it's still quite ephemeral, gliding along the road. We wanted to show that Poverty grows from the environment. It's only when it enters the house that it finally **assumes a human-like form."** 

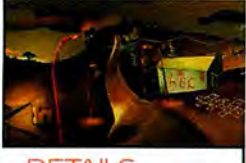

**DETAILS** 

#### Title Save The Children **'Stolen'**  Agency Catalyst Director Pat Gavin and Jo Simpson Running Time 40 seconds First Broadcast 28April 2002 Where On ITV, during an ad break in The Forsyte Saga Effects house Eye Animation Studios, London W1 URL www.eye**animation.com**  Team size on project Ten Time taken to complete project Four months

Software used Maya, Shake

'Stolen' was aired on UK channels ITV, C4 and C5 in April and May. You can find more info at www.beatpoverty.org

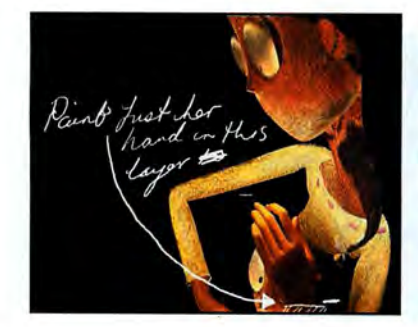

some good textural algorithms. I also used a couple from looking at photos of Cuba, then there's also<br>of my own tricks to get that surface effect, ones that cubism. The Cabinet Of Doctor Calinari German of my own tricks to get that surface effect, ones that cubism, The Cabinet Of Doctor Caligari, German<br>I'm not about to reveall A lot of it is down to how you expressionism... plus I've always been interested employ and position the materials, though." Australian and African art."

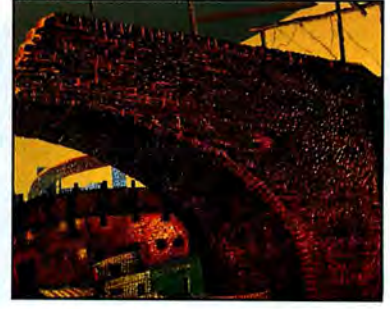

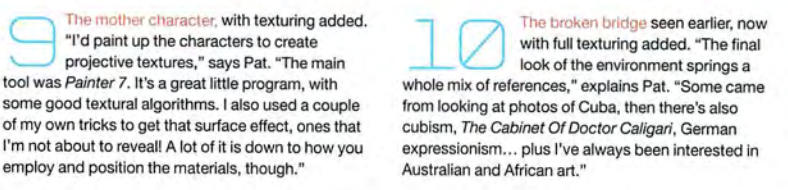

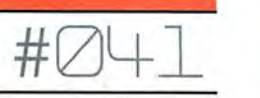

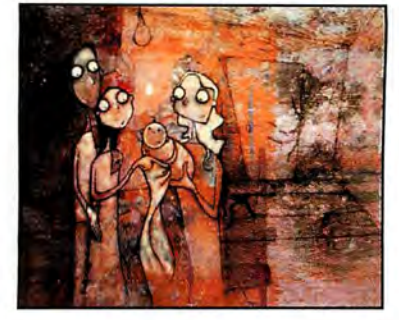

The concept is further developed with<br>
elongated figures and experimental<br>
the family depend have ready they intention was to show that,<br>
the intention was to show the vira cill elongated figures and experimental though the family doesn't have money, they're still very graceful, with the long forms emphasising their movement," says Jo. "This early test has an image taken from a derelict wall with flaking paint, with the texture bleeding through into the characters."

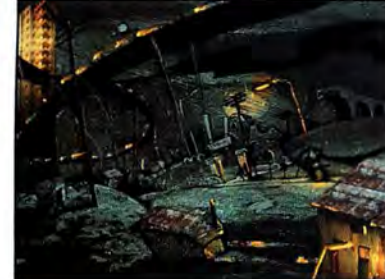

Just as the characters are designed to avoid<br>
issues of race, so the early concept work for<br>
the landscape emphasises that poverty is a<br>
shall scaling issues of race, so the early concept work for the landscape emphasises that poverty is a global problem. The design takes in elements from northern slum towns, African shanty towns and every problem spot in between. Once Pat Gavin's textures, **with their own range of artistic references, are**  applied, the environment will become even more of a global amalgam.

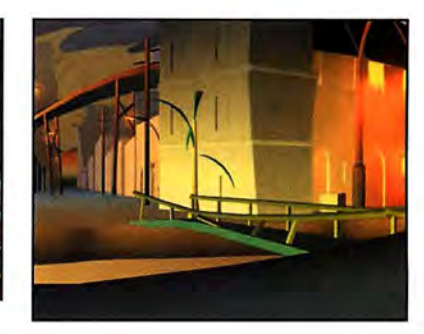

The street model with basic lighting, prior to<br>the addition of Pat Gavin's textures. "There's<br>only very basic lighting done using Maya,"<br>sixed at "it really one using Maya" the addition of Pat Gavin's textures. "There's explains Pat. "It really comes from the textures, which are pre-lit. There's not a lighting algorithm in the world that's going to give you, say, a Van Gogh lighting set-up, you have to do it yourself. A lot of it involves using contrasting colour tricks."

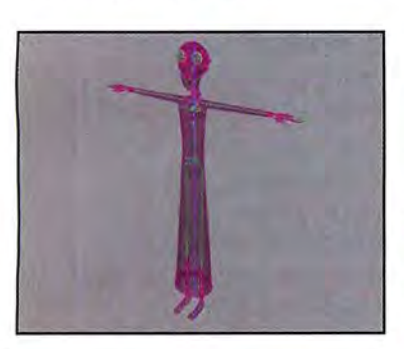

This is the skeletal model for the mother,"<br>says Kevin. "It's a fairly standard set-up, but<br>with six joints in the back. Where possible says Kevin. "It's a fairly standard set-up, but with six joints in the back. Where possible I'd animated with forward kinematics, to get fluid movement, good breaking of joints and nice arcs. Each shot had to be set up differently though, so if the father has his arm around the mother that's done with IK, for example, to have their movement linked."

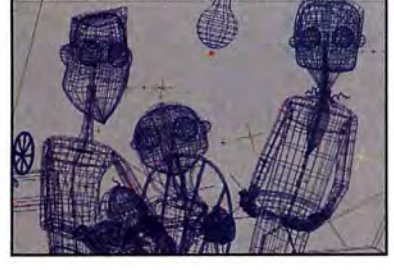

A wireframe of the family, with some control<br>points eye locators visible. "It was a very<br>light, easy to manipulate scene," says Kevin points eye locators visible. "It was a very light, easy to manipulate scene," says Kevin. "One of the more detailed areas is with the hands. They're set up with individual finger joints, because the project required a number of subtle movements such as stroking the baby's head. Feet weren't a problem, though, as they're never seen. The final character designs are a mix of NURBS and **subdivision surfaces. "** 

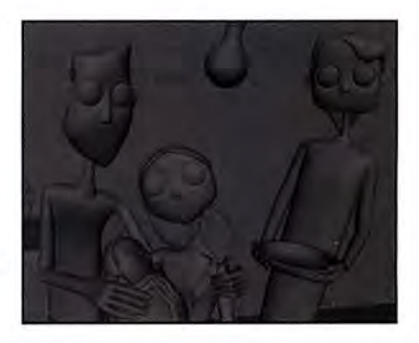

This is the next stage up, with hardware<br>shading to show them in their simple forms<br>textures and prior to the addition of shading to show them in their simple forms lighting," explains Kevin. "The lighting again is very simple, with a single point light for the bulb. Because the faces have no mouths there are quite a few blend shapes, so that worry, concern and fear can be expressed with the eyes."

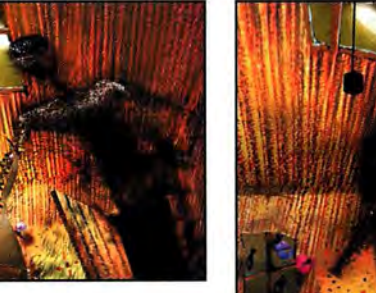

The spectral figure of Poverty looms<br>
symbolically over the helpless family.<br>
The figure of Poverty was also the figure of Poverty was symbolically over the helpless family. very tricky," says Jo. "We had to be careful that he didn't symbolise death, but he also had to be a shadowy character. We kept it quite simple, with a small head but broad, strong shoulders. The unusual look came from my original sketches. When I draw shadows I tend to make them from pencil scratches."

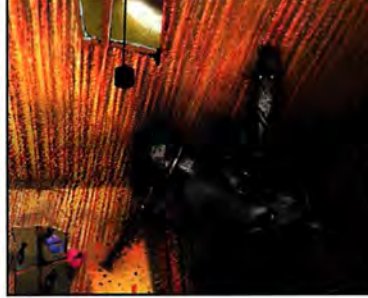

**Poverty literally steals the light from**<br>the lives of the family. "We used<br>skeleton to achieve the look," says Pat. "There are the lives of the family. "We used Maya's particle systems hooked to a also little bits of 30 geometry and texture maps added to the model. Even though he doesn't grimace or scowl, we used texture mapping on the face to **give some expression and personality."** •

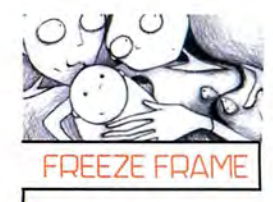

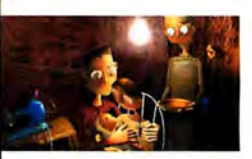

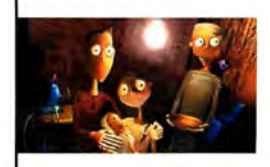

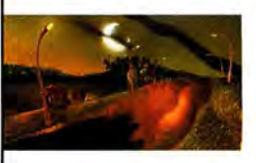

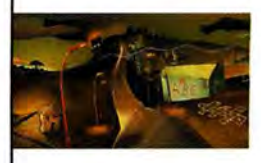

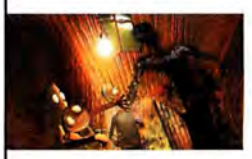

Still from the finished advert. Accompanied by poem narration from the gravelvoiced Christopher Lee, the ad lends poverty a sinister physical form. In the opening shot a blinking eye can be seen on a street wall. From this springs a shadowy, hand-like form. As it floats through a run-down urban landscape the view cuts to a loving but poverty-stricken family. Poverty enters the **family's home, assuming a near·human form, and**  extinguishes the single light **in their solitary room. As a**  coda the hand of Poverfy **reappears, attempting to**  snatch the child from the Save The Children logo, only to recoil and disperse **as it makes contact.** 

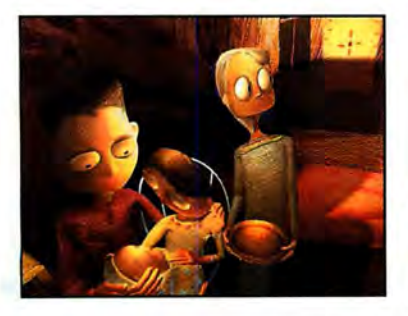

The family room. filled with items<br>
such as the sewing machine and<br>
mobile to suggest a loving family.<br>
Working with 3D enabled the team to employ a few **such as the sewing machine and**  mobile to suggest a loving family. tricks and cheats. The family are effectively floating in the air, for example. "We also added a trombone shot, like that used in Hitchcock's Vertigo. If you're doing that sort of thing as live action it's very difficult, but with 30 CG it's a gift."

### SAVE MONEY AND GET 3D WORLD DELIVERED DIRECTLY TO YOUR FRONT DOOR. WHAT COULD BE EASIER?

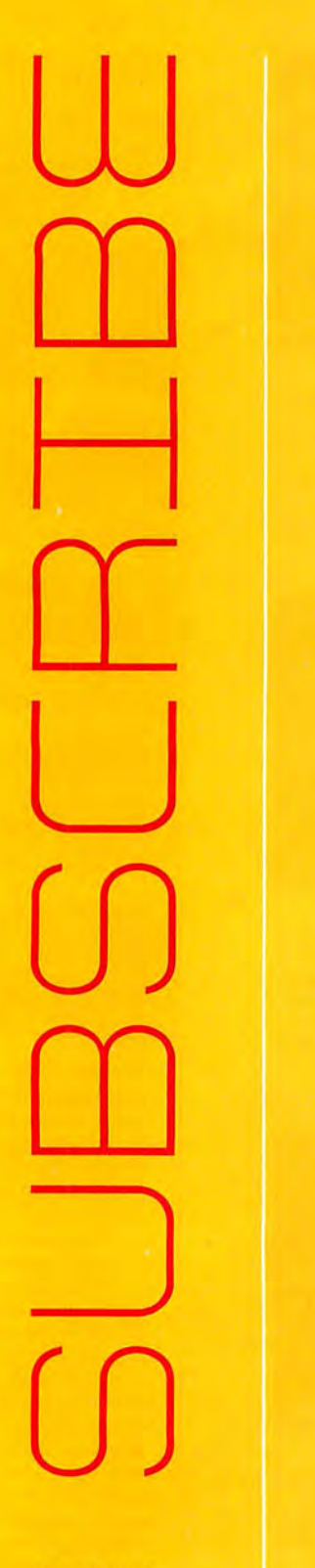

ORDER CODE: TDWP28

CLOSING DATE: 13 August 2002

### I want 13 issues of 30 World

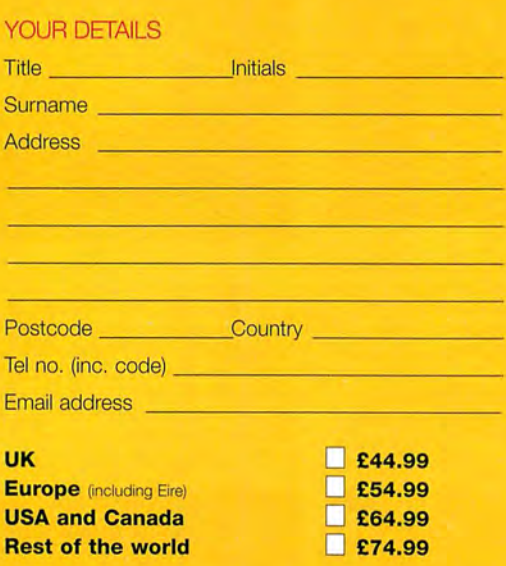

PLEASE CHOOSE YOUR METHOD OF PAYMENT 1 OR 2

### 1. DIRECT DEBIT: (UK only)

I will pay £11.25 every three months by Direct Debit.

### 2. CHEQUE/CREDIT CARD (please tick method below) **Cheque** (payable to Future Publishing Ltd. Sterling drawn on a UK bank account)

D Switch Issue no./valid date - - - ------ **O** Mastercard **D** Visa

Card no. ODDO DODO ODDO ODDO DODO

Expiry date  $\Box$   $\Box$ 

Signature ---------------

**Date** 

UK readers return (no stamp required) to: 30 World subscriptions, Future Publishing, FREEPOST BS4900, Somerton, Somerset TA11 6BR OVERSEAS readers return (postage payable) to: 3D World subscriptions, Future Publishing, Cary Court, Somerton, Somerset TA11 6TB, UK

D Please tick if you do not wish to receive information about special promotions

### WHY SUBSCRIBE?

 $\gg$  13 issues for the price of 8

**>> Free delivery to your door** 

> Never miss an issue > Risk-free guarantee<sup>+</sup>

If you're not completely satisfied, you can cancel your subscription and receive a full refund on any unmailed issues

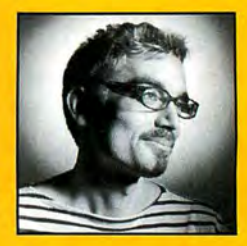

3D World is the international magazine for all 3D artists. Whether you're working for a world-famous CG house, an animation student finishing your course, or just doing it for fun, we're quaranteed to have something for you!

Inside the magazine, you'll find an explosive combination of inspiration from industry leaders, practical tips and creative advice, plus reviews of the latest hardware and software for PC and Mac.

Our range of news, features and profiles covers the creation of 30 visuals for television, film, games and the Web, as well as illustration, product visualisation and design. Each issue, our tutorial and Q&A experts write about all the top creative packages, including 3ds max, LightWave, Softimage, Maya and Cinema 40, plus a range of other applications to suit all budgets.

And each month, the magazine comes with a cover disc filled with the finest professional animations, full programs for you to use, models and textures, demo software and free plug-ins and scripts for your applications.

3D World: Life's just flat without it!

Jim Thacker EDITOR

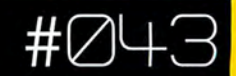

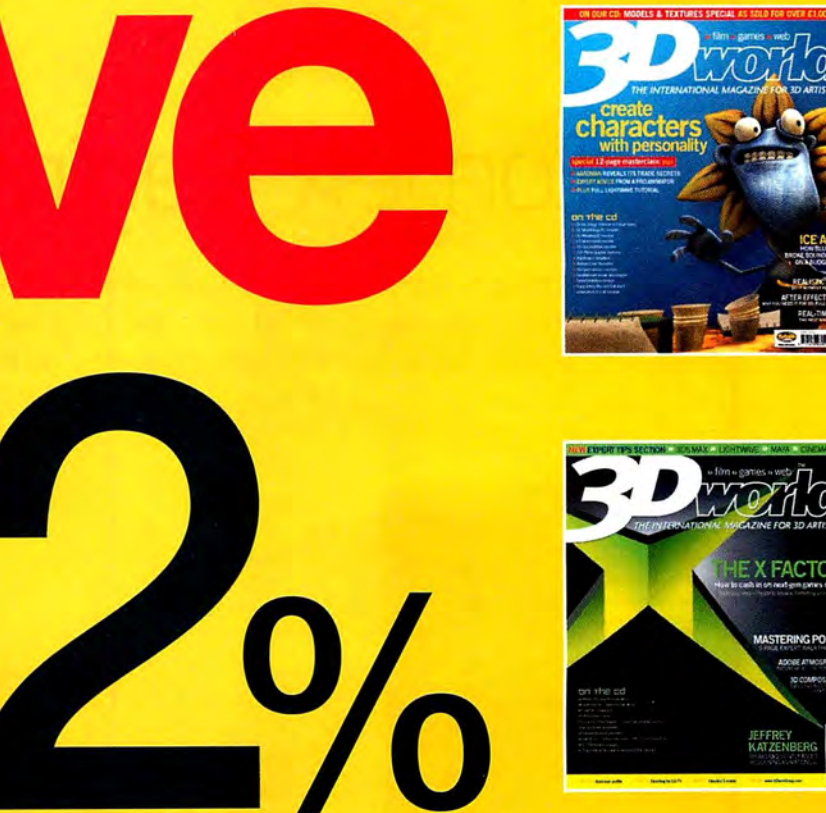

## **Subscribe today and save up to £33 off the UK cover price of 13 issues of**

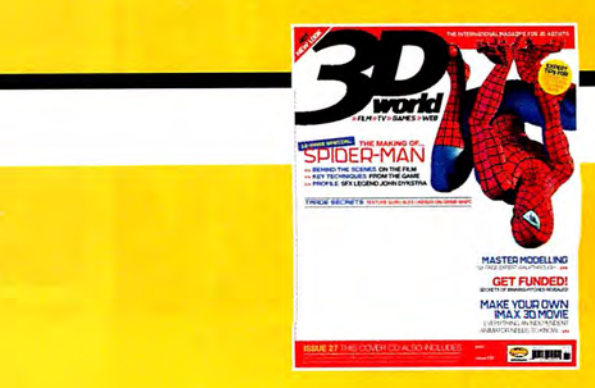

**HOW TO** SUBSCRIBE

up to

 $\sim$  44 1458 271 100 Quoting order code TDWP28 (lines open 24 hours a day)  $4 \times +44$  (0)1225 822 523 complete and return the order form on the opposite page  $0870\,444\,8451$  Quoting order code TDWP28 (lines open 24 hours a day) ONLINE https://www.futurenet.com/subscribe/97

# **PROFILES**

# **Tomek Baginski**

Living in The Cathedral for 15 months may have made this Polish artist paranoid, but it also garnered him one of Siggraph's most prestigious awards **BYED RICKETTS**  For someone who "doesn't think<br>about style things," Tomek Bagi<br>doing pretty well for himself. First<br>there's the little matter of his pet<br>a six-minute animation called The<br>Cathedral, winning Best Animat<br>at Siggraph 2002's C or someone who "doesn't think much about style things," Tomek Baginski is doing pretty well for himself. First off, there's the little matter of his pet project, a six-minute animation called The Cathedral, winning Best Animated Short

"I was scared. Really," Tomek says of learning he'd won the prestigious award. "I wanted to get to the Electronic Theatre but I didn't think that I could win. Also, I got that information just after I'd sent the final animation. The final had quite different music to the jury version, and I'd begun to think it would be disqualified because of that new music. It was classic paranoia and exaggeration, but that was after eight months continuous time spent on The Cathedral. My brain was definitely overheated."

Now that the information has sunk in, Tomek is enjoying his success - as well he should. The Cathedral is a rich, dark, moody yet sumptuous labour of love, an adaptation of the eponymous short story by Polish sci-fi author Jacek Dukaj. Designed and animated over a period of 15 months, it's decidedly European in feel; no bright colours, frenetic animation or punchline ending here, just attention to detail and an exquisite style.

### **BIOGRAPHY**

**So how did an architecture drop-out become an animation whizz, especially with no formal teaching?** 

"I always wanted to make animations," says Tomek. "*Real4D*<br>on the Amiga was my first 3D program, a long time ago. I liked<br>to draw, and realised that I could make movies on a computer<br>without the need for a camera. Which w

After leaving high school, he embarked on an architectural<br>degree, but always with one eye on the animation industry.<br>Although Poland is rich with animation talent, it's not exactly<br>well supported through formal education

six students each year have a chance to study it – and that's<br>targeted mostly at traditional animation," Tomek explains. "If you want to be a computer animator, you have to learn on your own."

So when the job at Platige Image arose in 1998, he had no qualms about quitting his course before graduation and<br>joining the company full-time. Fortunately Platige encourages<br>its employees to develop their own personal projects<br>alongside their mainstream work, and thus The Cathed was begun.

**You can** see **The Cathedral in motion at platige.com.** 

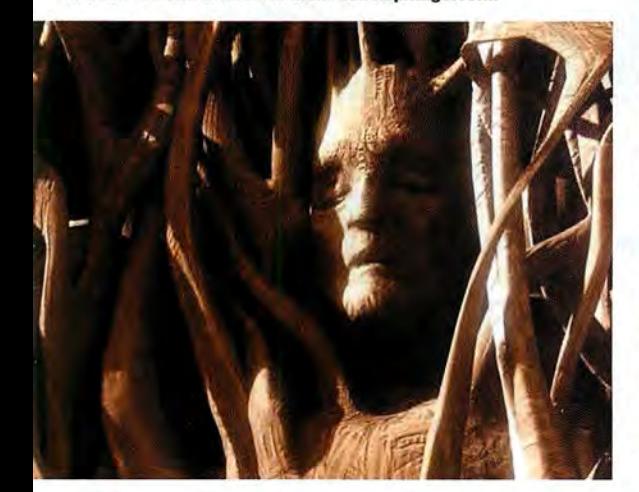

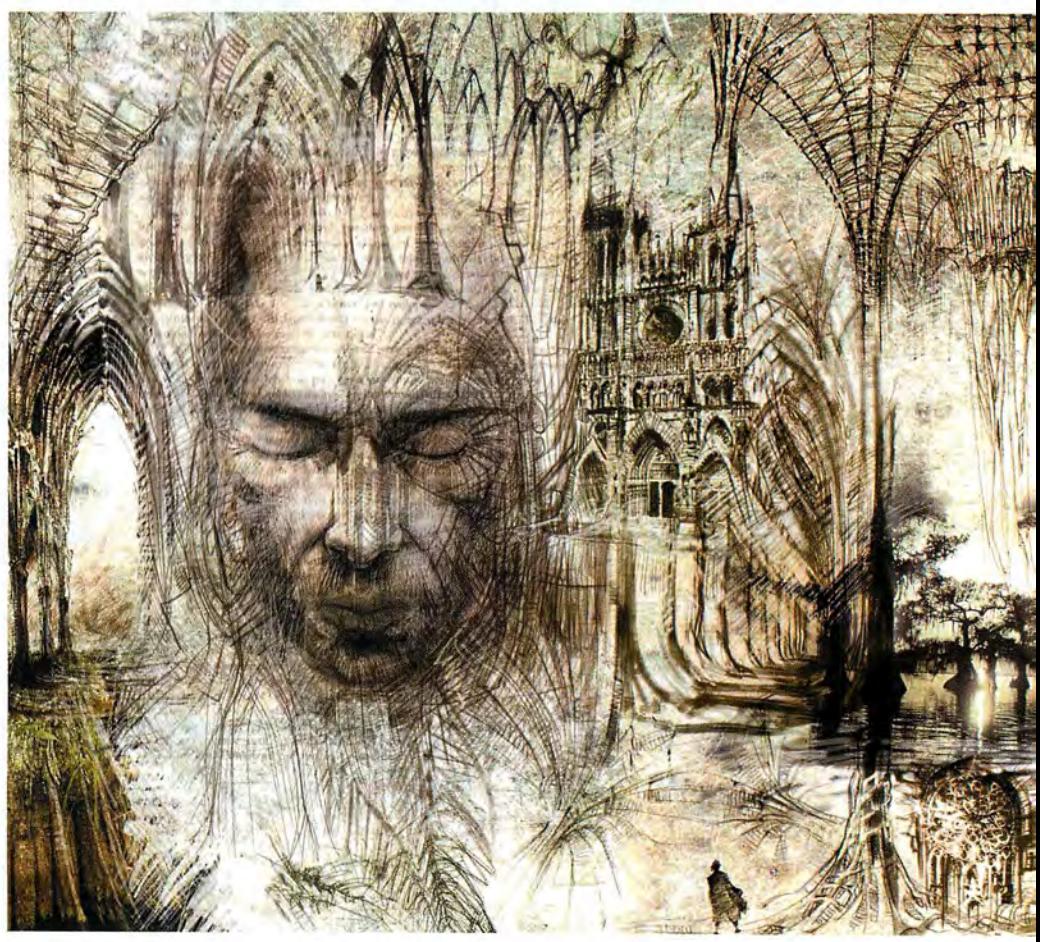

**Tomek's rich, dark sketches for The Cathedral draw together his Gothic and eastern European influences.** 

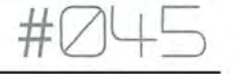

Tomek is also Polish and currently works at Platige Image, a post-production house specialising in 30 animation which actively supports its artists with their own personal projects. Work on The Cathedral's screenplay began in 1999, in conjunction with Jacek Dukaj himself, who contributed more than 300 pages of ideas. "I started the film at the end of 1999, and finished in April this year. The longest period of continuous work was the eight months leading up to that... I think the whole project was something like 3,000 hours, not including render times."

But not all those months were spent was spent living in The Cathedral. Bills have to be paid and Tomek also contributed to many other commercials, music videos and effects work for Platige Image. The company generally deals with local Polish or European brands, but has also completed work for the likes of Nescafe, Danone, Knorr and Peugeot. The jewel in its crown is Quo Vadis, a swords-and-sandals Roman epic which has become Poland's largest feature film project, with various Gladiator-style effects created in 3ds max.

max is also Tomek's software of choice, along with Photoshop, but by dint of familiarity rather than any particular technical reason. "I don't think the choice of software is very important for pieces on the scale of The Cathedral," he says. "Short films can now be done much the same way in either max, Maya or LightWave... the set of tools which comes with each is quite similar. Of course there are strengths and weaknesses but there is no such thing as ideal software, right?"

Nor does he spend sleepless nights worrying about where his influences come from. "I don't know. I'm trying to make good-looking pictures, that's all. Probably my biggest influence was when I read the short story," he says. "It's very good 'visual' literature - you're seeing it in your head as you read it. All you have to do is copy that from your mind to the computer.. . it can take some time, of course. Even as long as 15 months.

"When I was younger I was really influenced by the art of Polish painter Zdzislaw Beksinski. Now I think I've found my own way, but his influence is still visible in my art. For The Cathedral, I also studied lots of Gothic architecture and work by Antonio Gaudi."

Tomek's next dream is to make another "longer, better" story based on the new Jacek Dukaj novel - "and to make it with more than one person. Who knows? Maybe I will. We're starting to work with Jacek on the new screenplay." In the meantime, a short film about a serial murderer is in the works, "extremely different to The Cathedral. Just for

fun. It's not a funny idea - it's pretty dark and gory - but I think we'll some have fun doing it." Hard to reconcile from a man who quotes A Bug's Life as his favourite Pixar film...

Hopefully Tomek will allow himself to sit back, relax and bask in his glory for a while, but somehow we don't think that's likely. There's too much to be created, and we suspect that fame and fortune means little to him. His bio on Platige's website reads simply: "I don't want to write about myself. Not yet. It always looks insincere." And, you know, he probably means it.

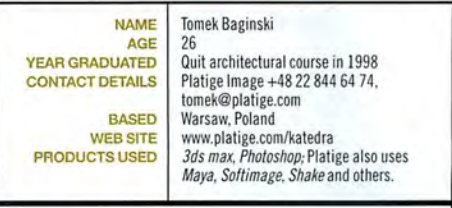

#### **FUTURE** GOALS

Tomek is making a short film about a serial murderer, and is also is in the process of developing a screenplay of Polish novelist Jacek Oukaj's new book in conjunction with the author.

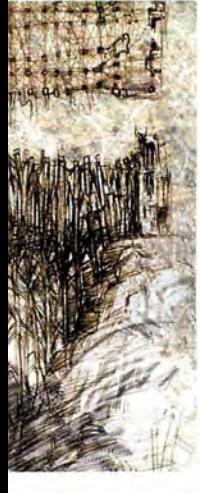

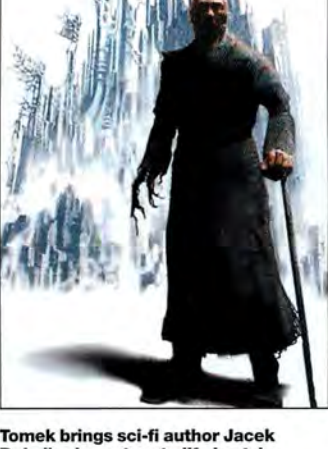

**Dukaj's characters to life in style.** 

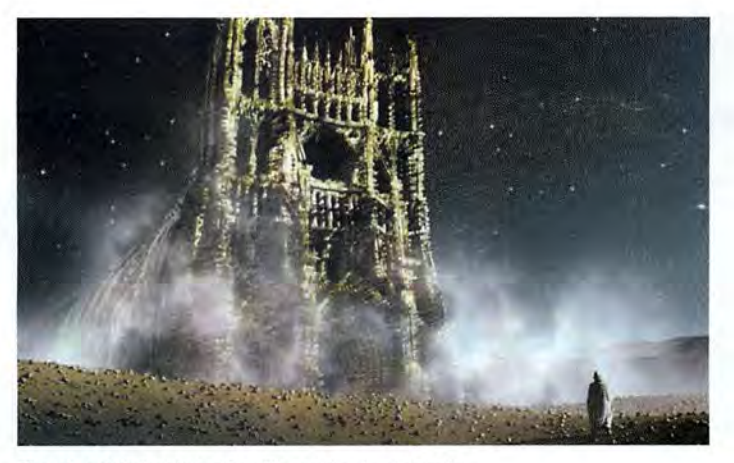

**There's a definite hint of Gaudi's architectural style in Tomek's work - does this seem at all Familia?** 

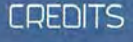

Rain (1997) - "Very amateur"<br>student work. Won first place in<br>the Magazine 3D awards, Poland.

Various award-winning<br>projects for Platige Image, including commercials<br>videos and TV lavouts. ls, mu

The Cathedral (2002) -Winner, Best Animated Short,<br>Computer Animation Festival, Siggraph 2002

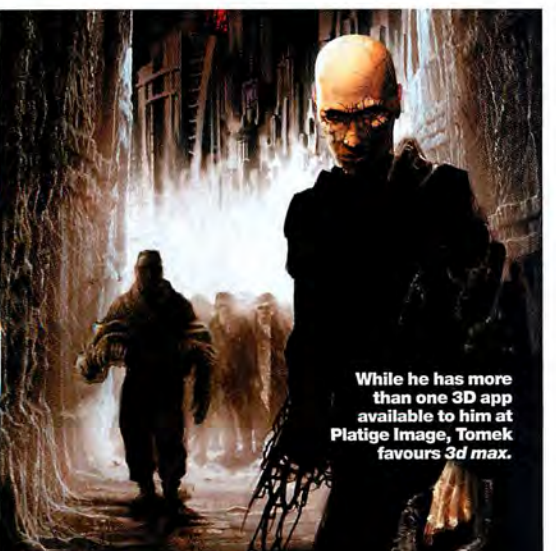

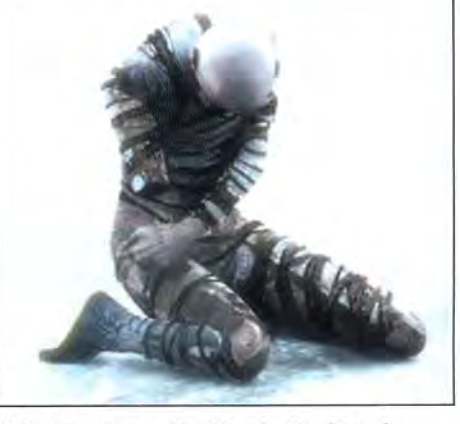

**'No bright colours or frenetic animation here...'** 

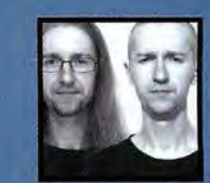

"YOU'RE **SEEING IT IN** YOUR HEAD

AS YOU READ IT. ALL YOU **HAVE TO DO IS COPY THAT FROM YOUR MIND** TO THE COMPUTER." **TOMEK BAGINSKI,** CREATOR, THE CATHEDRAL

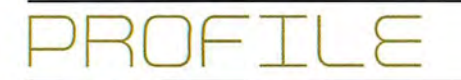

## **Pierre [offin**

No issue on 2D techniques would be complete without a look at French animator Pierre Coffin, whose work combines panache, pencil-shading and ... er, penguins **BY JIM THACKER** 

signature is an equivocal thing; it cut:<br>both ways. At the bottom of a canva:<br>by Picasso, for example, a signature<br>is a guarantor of riches; at the bottom<br>of a committal form, it can herald the<br>start of a lifetime of incar signature is an equivocal thing; it cuts both ways. At the bottom of a canvas by Picasso, for example, a signature is a guarantor of riches; at the bottom of a committal form, it can herald the start of a lifetime of incarceration. For

Coffin, his own signature style is similarly ambivalent.

"After Pings, the only proposals I got offered were for films done in that particular style," he explains. "And I wanted to get away from it. These days, most of my work is more conventional 30 animation."

The Pings in question was a series of two animated shorts, knocked up during a brief lull during commercials work at his then-employer, French effects house ExMachina. The shorts, which featured a troupe of animated penguins and blended whimsy and black comedy in equal proportions, rapidly became a hit when they were shown at SIGGRAPH 98 - partly because they satisfied the public's deep-seated need to see bad things happening to cute baby animals, but mainly because of what was then taken to be Pierre's signature style: a meshwork of dancing pencil lines, applied over the surface of three-dimensional models.

"In fact, I stole everything from Gas Planet [the groundbreaking POI short, profiled on page 96]," he explains. "When I met [GP creator] Eric Darnell at Annecy, I told him that, but he just laughed."

With a Coffin critter, it's all in the subtle facial expressions.

### **BIOGRAPHY**

**TOON JO** 

They say that national service makes a man out of<br>you. In Pierre Coffin's case, it made an animator.

**you. In Pierre Coffin's case, it made an animator.**<br>Born in suburban Paris and raised in Nantes, Pierre Coffin initialy moved back to the metropolis to do a film degree.<br>After two years, dissatisfied and with the impress

### **CREDITS**

nnt projects include commercials for Caisse d'Epargne<br>nuggle. Previous ads include Moltonel and the French<br>nal Lottery (Wanda Productions, France), Handy Bag (La<br>ococcinum (Prêt à Toumer, France), Handy Bag (La<br>ni, France)

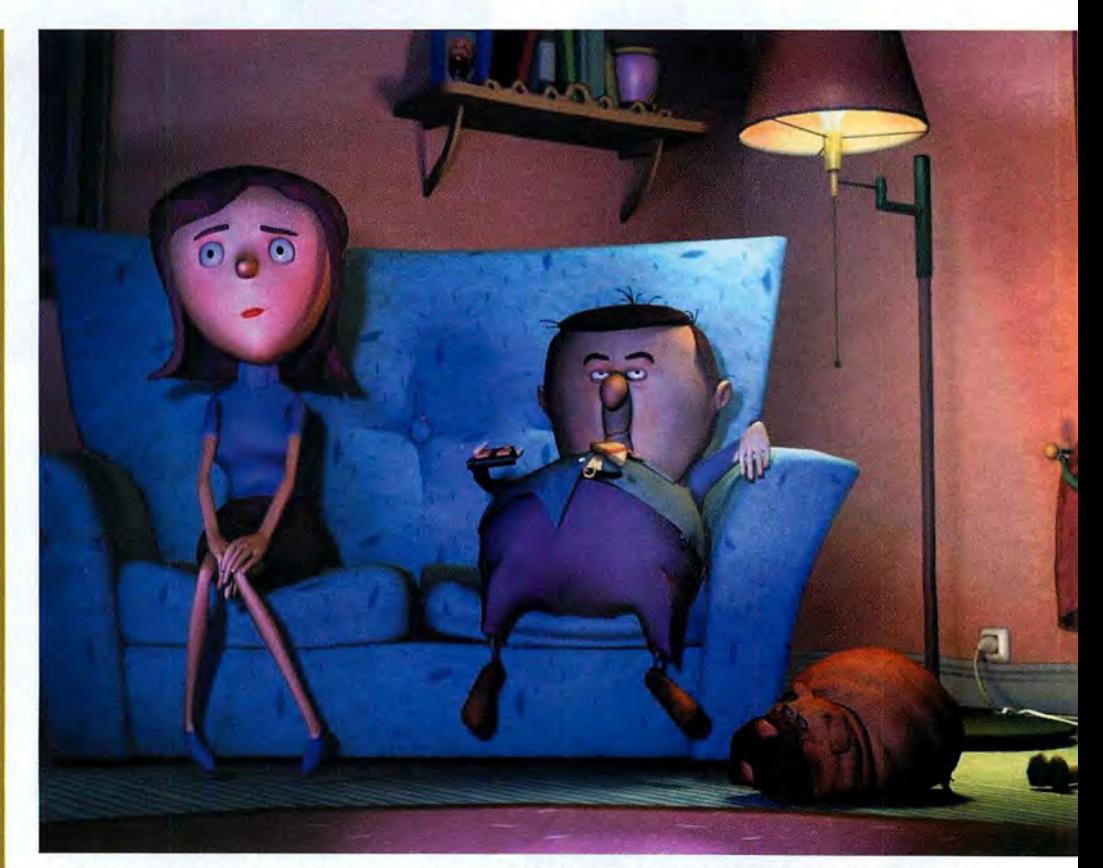

**A little Flora margarine helps Mrs Spratt tum slobby hubby Jack into her dream hunk in this Passion Pictures ad.** 

### # $\neg$

But regardless of its provenance, the hybrid 20/30 styling displayed on Pings was a striking technical innovation. Created by photographing four separate sheets of pencil hatchings, then mapping them onto the surface of CG models, the technique brings some of the vibrancy of hand-drawn art to the more impersonal world of 30. By cycling from one texture to the next at a rate of about five transitions per second, then overlighting the scene to flatten out the image, it creates the effect of a pencil drawing come mysteriously to life.

Following the success of Pings, Pierre did indeed complete a number of projects in a similar vein, including commercials for Electrolux in the UK and Pastilles Vichy in France, and the short film The Quest of Gnomes, based on a book by the Dutch author Rien Poortvliet. The Quest, which was commissioned by the Hyonosen Nature Museum in Japan, brought about a logical extension of the surface-shading technique: instead of pencil hatchings, Pierre substituted watercolour brushstrokes, giving the animation the look of a living book.

The Quest of Gnomes also had one further unforeseen consequence: it brought the technique back to the attention of the US. When Eric Darnell's POI colleague Cassidy Curtis was doing his landmark work on nonphotorealistic rendering, he contacted Coffin to find out how the effect was achieved. "I got an email from him asking how I did my stuff," laughs Pierre. "Which is ironic, because it was basically all a cheat!"

#### PROGRAMS AND PEOPLE

A classically-trained animator, Pierre has worked in a diverse mixture of packages over the course of his career, including early versions of Softimage and 3ds max. These days, however, he mainly uses Maya. "I think it's because of the modeller and the animation modules," he explains. "I'm not that good at modelling, so Maya's the only one I can really work. Using it is just sheer pleasure; I don't have to think of anything technical, I just animate."

For rendering, Pierre employs the in-house software developed by MacGuff Ligne, the French effects house whose facilities he uses during the days. Now a highly sought-after freelance animator, Pierre works mainly for Wanda Productions on the Continent and Passion Pictures in the UK.

Never one to let the grass grow under his feet, Pierre is currently working on three commercials projects simultaneously: one for a local brand of candy, one for Snuggle fabric softener, and one as part of a four-part series for the French bank Caisse d'Epargne. Each Caisse d'Epargne ad features a different animated animal. Unsurprisingly, Pierre suggested his beloved penguins. "Every time I send in a proposal, it's penguins," he explains. "They have always been rejected so far, but I'll get them in there...'

Sadly, plans to turn Pings into a 20-part series for French TV channel Canal+ are currently stalled in development hell. "I've been pushing this for years,"

Pierre groans. "At one point, the producer told me he'd got all the money for it, but apparently he never did. To be honest, I think I just want to move on."

Which is bad news for Pings fans throughout the world. The two original episodes can be seen in QuickTime format on the Passion Pictures Web site (www.passionpictures.com), and in DivX format on Pierre's own site (below). But for now, that's your lot.

Pierre does have one piece of good news, though. "I'd like to do one more episode to make a trilogy - because trilogies are trendy, like Star Wars," he laughs. "Then, in 20 years, I'll make another one containing the prequel to the story, and everyone will realise how crappy the originals really were!"

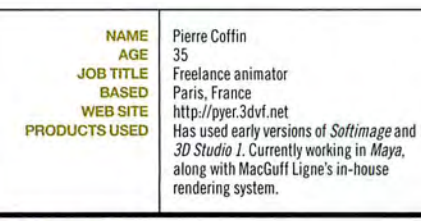

#### FUTURE GOALS

 Pierre is currently working on three separate commercials, and pitching for various titles projects for kids' TV. He still has hopes of working those penguins into a commercial project...

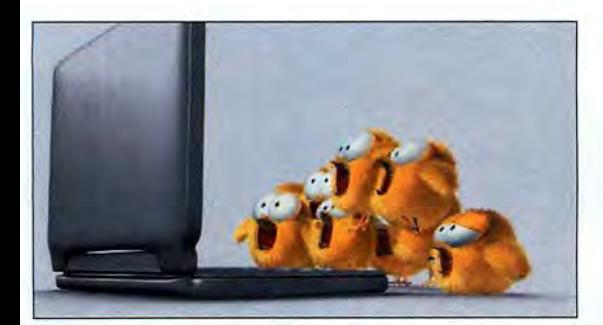

Pierre's generally pretty mean to his penguin chicks.

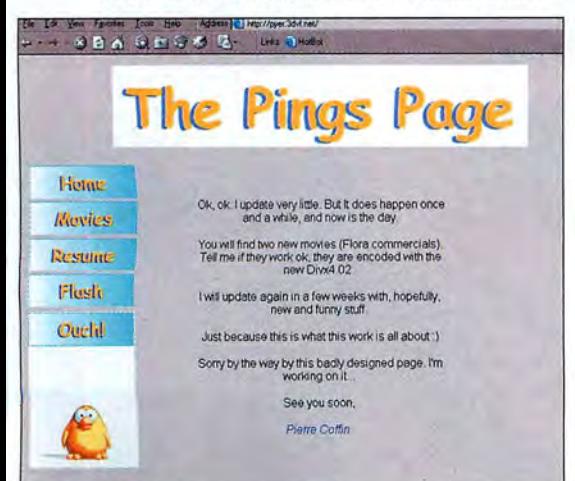

Pierre's Web site. Tip: click on 'Ouch!' Classic touch!

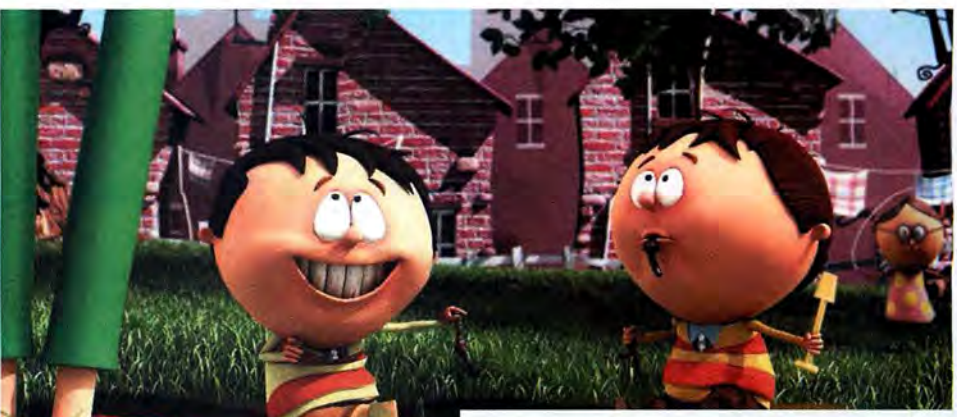

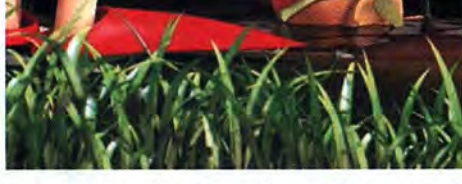

Pierre works mainly in Maya with a proprietary renderer.

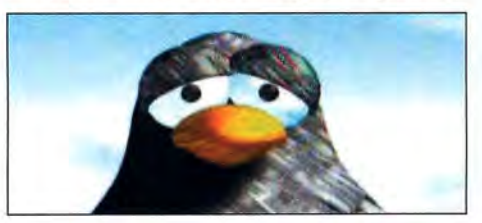

A still from Pings. Note the pencil-shading effect.

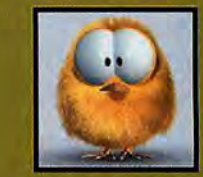

"I REALLY, **REALLY HATE HAVING MY** 

PICTURE TAKEN, CAN'T YOU **JUST USE ONE OF THE PENGUINS IN MY PLACE?"** PIERRE COFFIN, **ANIMATOR** 

### **DFILE**

# **Digital Quest Studios**

Demand for rendered 30 imagery is growing in the print advertising industry. This new studio has been capitalising on the trend, and could well be putting photographers out of business... **BY GARRICK WEBSTER** 

With productions like Walking with<br>
Dinosaurs, Tomb Raider and Harry<br>
Potter and the Philosopher's Stone<br>
coming out of London CG studios<br>
over the last few years, it's easy to<br>
forget that there are plenty of ways<br>
gain j Dinosaurs, Tomb Raider and Harry Potter and the Philosopher's Stone coming out of London CG studios over the last few years, it's easy to forget that there are plenty of ways to

1V or film projects. Digital Quest Studios is a case in point. Founders Clive Biley and Chris Davis see their work on Tube posters and billboards all around London - and, for that matter, other cities across the globe. With less than a year under their belts as Digital Quest Studios, the pair are exploiting their 3D rendering skills in the advertising market, an area where demand for 3D grows daily.

"My background has been as a retoucher - high-end retouching using Photoshop," explains Clive Biley. "Then from there we went into 3D. They [ad agencies] were having a lot of things shot - expensively - and then retouching them, so it made a lot of sense for us to build the models, which they could obviously rotate them around and have perfect every time."

Whereas two years ago Clive and Chris (as a previous company) were delivering 90 per cent retouching work and 10 per cent 3D, today the ratio is more like 50-50. Digital Quest is gradually convincing more and more art

### **BIOGRAPHY**

#### **Clive Biley and Chris Davis form the driving force** nd Digital Quest. These are their storic

Clive Biley: At the age of 30, Clive already has 12 years experience in photo retouching,<br>going back to the days of the airbrush. At 21 he and some friends set up Nucleus Creative Services in London, and in 1994 he first became interested in 3D. When LightWave was ported to SGI in 1995, at a cost of £1,900, he started using it. Eventually, after eight years, the sold the company to Tag This and began a new venture with them called Adventure Tag, as well as Digital Quest Studios

Chris Davis: Until 1996, Chris At that stage he took a course on graphic design (and started buying our sister magazine Computer Arts for its DTP and Photoshop tutorials), After looking into it, he got into 3D. He began with Inspire 3D from NewTek because, he says, i brings with it 75 per cent of the features of LightWave at a fraction of the price. He's since graduated to LW, messiah and, as part of Digital Quest, specialises in hi-res 3D

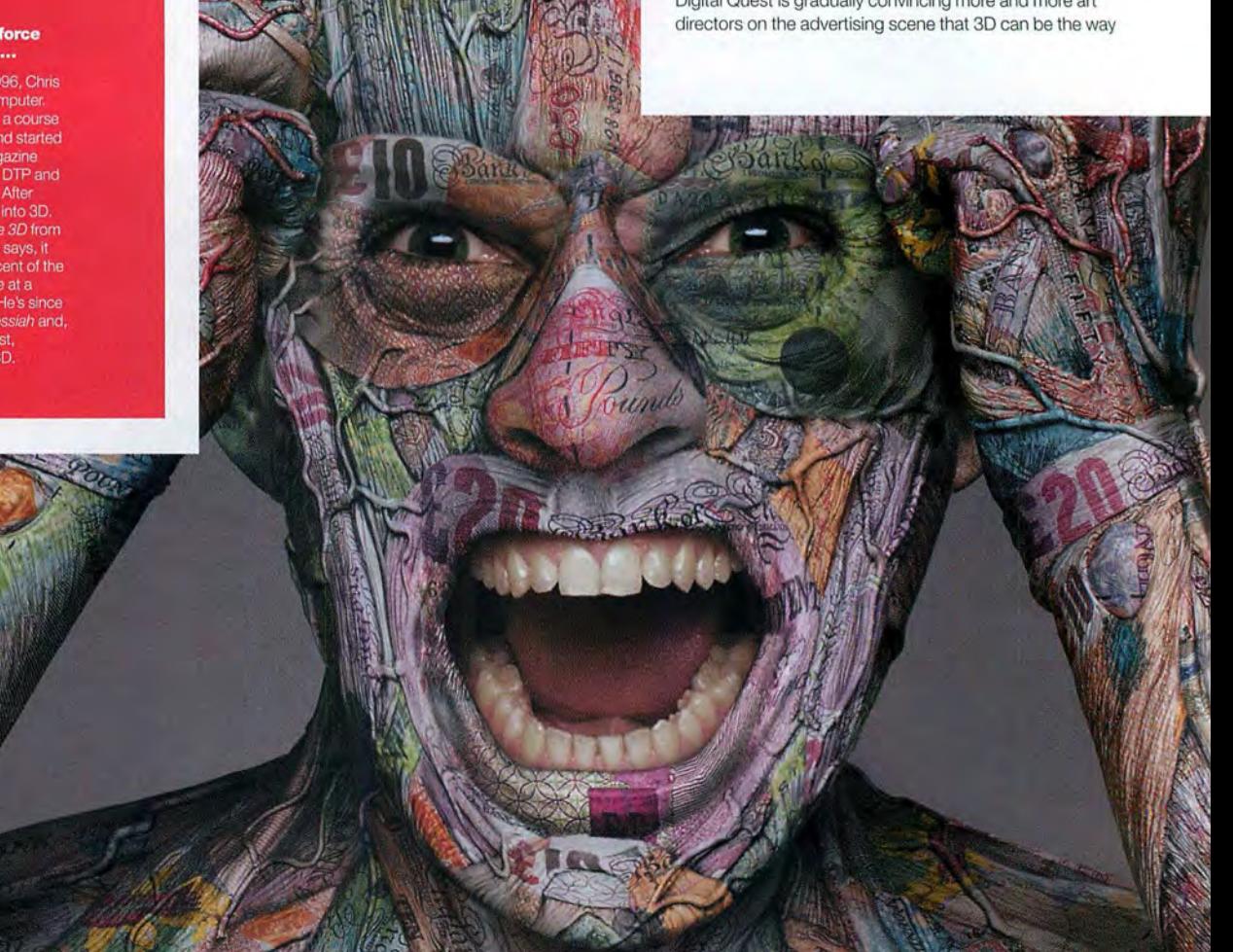

**Digital Quest specialise in high-quality 3D stills, like this image they produced for a Royal Bank of Scotland campaign, which has been running in the UK national press.** 

### $#()$

to go if they haven't got the budget for photo shoots and all that they entail. The company's clients include the ad agencies Bates UK, DLWK, JWT and Stroke Savers. These have led to work on brands as prestigious as Benson & Hedges, 555 Cigarettes, Cadbury's, The Royal Bank of Scotland, Boots, Nestle, Carphone Warehouse and Wentworth Golf Course.

According to Clive, once an art director has gone the 3D route and feels comfortable with it, they're likely to use it again. It's getting them to feel comfortable with it in the first place that has been the challenge. "It's basically getting the art directors into a way of thinking - getting them to think around doing 3D, rather than doing it the original way," says Clive. "Part of the problem with doing it 3D is that they don't get to see anything. If they were going to photograph it they'd have reference shots, they'd have their model maker. As the job went on they'd actually see stuff. With 3D, you can spend two weeks modelling a car before they see what they're getting. That is actually quite a big worry for them, but once you've worked for them a couple of times they come round and leave you to get on with it."

Chris and Clive are in a unique position when it comes to developing relationships with art directors. On top of running Digital Quest, they both also work for the agency TAG Creative. Plus they have previous experience in

setting up a digital retouching studio. Reps from TAG bring in work that can then be subcontracted out to Digital Quest if it requires 3D or retouching. In addition, Digital Quest takes on overflow work from the animation house Darkside Animation.

Indeed, the company is now finding itself working alongside some of the biggest names in British animation and effects. The Carphone Warehouse television ads featuring the walking, talking mobile phone were done by Passion Pictures, with Digital Quest brought in to do the press work. Passion had used messiah to rig the animation but sent over the mobile phone model without its character rigging. Digital Quest re-rigged it in messiah, and upped the subdivision mesh on the model for print resolutions. Backgrounds were taken from the original 35mm footage shot for the ad. "What we did, because the resolution was so poor, was an R-type print, and then we scanned that in," says Clive. "It would have come out too grainy otherwise."

New work the company is doing involves Smoke & Mirrors. Clive sees the company ultimately going into TV commercials and moving images.

Thanks to its render quality and speed on the PC platform, LightWave 3D is the tool of choice for Digital Quest. The company runs it on dual Xeon Dell PCs, with GeForce 4 graphics cards and a RAID hard drive system

for added power. "The number one benefit is speed," says Clive. "Our clients, because we've got a retouching history behind us, expect 3D to have the same sort of turnaround. If they say they want something, they want it the next day."

With strong clients and relationships in the advertising industry, Digital Quest proves to be a great example of a CG house that's gaining recognition without going the entertainment route. For Clive, the way ahead is to stay small and friendly. "Getting bigger? Not necessarily, to be honest. I think you can lose that sort of family touch if you're not careful, and that's one thing that makes it successful for us," he concludes.

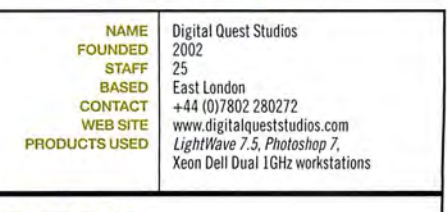

#### **FUTURE** GOALS

Digital Quest has seven ads for Craven Acoming up, work on Cadbury's Flake press advertising, and a job creating rendered visualisations of the holes on Wentworth Golf Course.

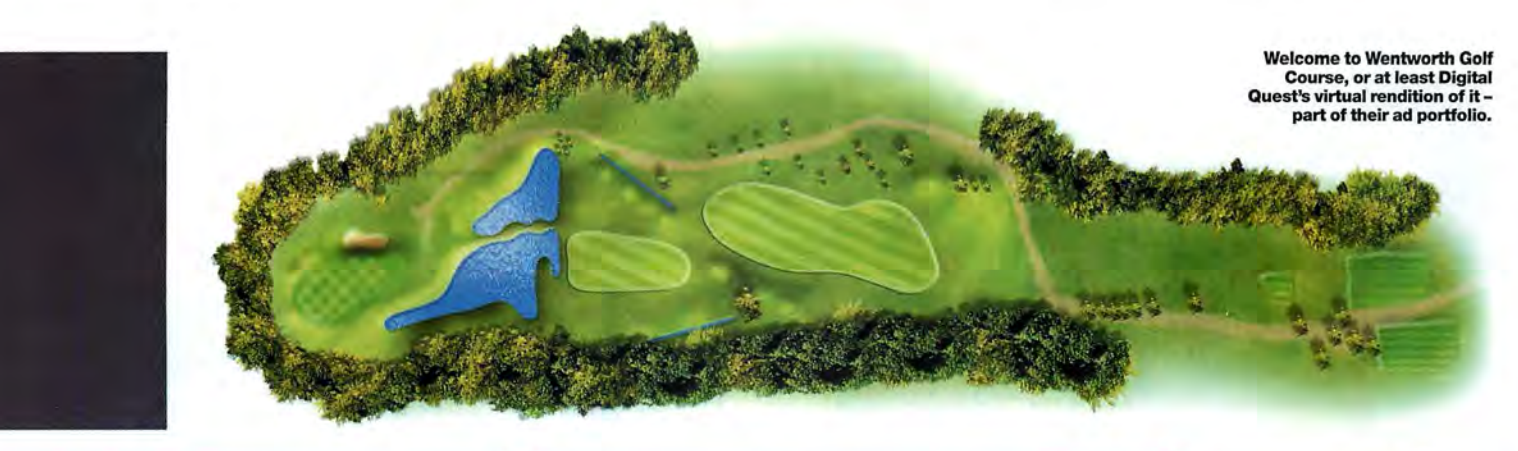

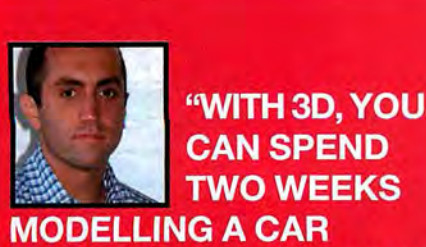

~. ~; . . **''WITH 30, YOU** 

**BEFORE ART DIRECTORS CAN SEE WHAT THEY'RE GETTING. THAT IS ACTUALLY QUITE A BIG WORRY FOR THEM" CLIVE BILEY, DIGITAL QUEST FOUNDER** 

### **GOING IT ALONE**

### **Clive Biley of Digital Quest Studios gives his eight key tips on setting up your own 3D studio ...**

Know your packages. Learn  $\Box$  Get the right people in. two or three covering different media - Photoshop. a3D package and a typography<br>package. Learn them inside out.

**DE** You have to know your clients very, very well. Build oneon-one relationships with them.

**ØB** Always have a back-up plan. Whatever your clients promise you, it never happensguaranteed. No matter how much work they say they're **going to let you have, they won't.** 

Get the right kit.

As to location, I'd say these days, because of the Internet, it isn't so much of aproblem.

**27 Always expect to have to** change your image. It doesn't matter how wonderful you think it is. It's the client who has the last say and it must fit their brief.

When starting out, try and produce maybe three detailed, finished 30 pieces. Do as much **as you can in the render and stay**  away from those horrible spacemonster shots and lens flares.

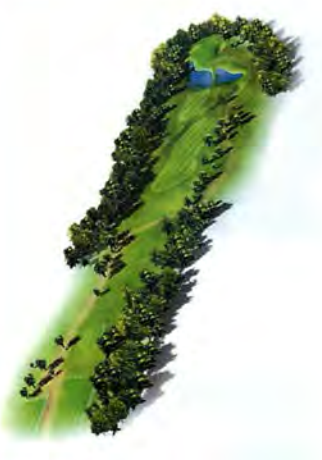

## ROFTI F

## **Stephen Regelous**

The author of Weta Digital's Massive crowd-simulation software is proof that behind every Ore army there's a software guru coding his socks off... BY ANDY STOUT

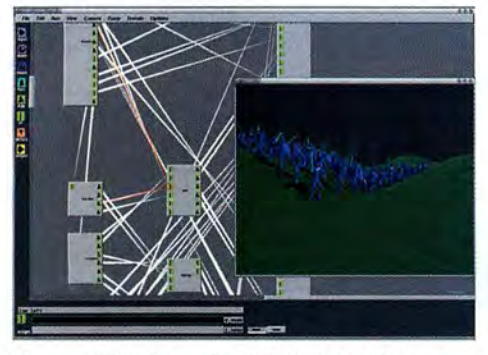

Command Massive armies at the touch of a button.

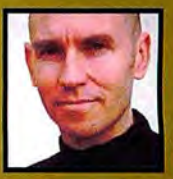

"TO ME, CODING **IS JUST A WAY OF ACHIEVING** 

**MY ENDS. IF THERE'S SOMETHING I WANT TO DO AND THERE'S NO TOOL FOR** IT, THEN I'LL JUST DAMN **WELL MAKE ONE." STEPHEN REGELOUS AUTHOR, MASSIVE** 

very high-end effects house has<br>developed its own crowd-simulation<br>software over the years, but few have<br>managed anything as accomplished<br>as Weta Digital's Massive system;<br>the software behind multiple battle<br>sequences in T very high-end effects house has developed its own crowd-simulation software over the years, but few have managed anything as accomplished as Weta Digital's Massive system; the software behind multiple battle The Ring. As its author, Stephen Regelous, points out, it's more than a way of filling up screen real estate with bodies. Massive is a full-on system for creating autonomous agents, with Regelous distilling more than a decade's worth of interest in artificial life into its creation.

"I used to do graphic design, but that got kind of boring," he explains. "But in the late '80s I got interested in computer animation and applied for some jobs. There were only a couple of studios in the country [New Zealand] at the time and they wanted people with experience, so I got myself an Atari ST, got myself a book on writing in C, and put together some animation software to show them I could do stuff."

Eventually, this led to Regelous working as a TD on The Frighteners, where director Peter Jackson asked him if he could put together a crowd system for what was then going to be The Hobbit. "At the time, I was looking for an avenue to get paid and do artificial-life-inspired animation, which wasn't going to be easy," explains Regelous. "So I turned it down at first, thinking that it would be just a particle system with animation cycles stuck to them. However, then I realised that if you were going to do it right, you needed a more A· life inspired approach and that this was the opportunity to do something really cool."

Massive - nicknamed 'Plod' in-house at Weta - works by allowing users to design a motion tree, build a skeleton, import motion-capture data, then construct a virtual brain from Al routines. Parallel to this is the creation of the geometry and shaders for the agent, which come together with the motion during the render. There are limitations, of course - Regelous says that he wouldn't

really want to simulate more than a few hundred thousand agents at once, while skeletons can't be broken and are limited to around the 1,000-bone mark- but it's still a very powerful proposition.

Regelous owns the rights to the system himself, and is planning a release version for this year. In addition, he is currently working on adapting the software so that any facility can use it. including plans for a cutdown freeware version. "It's such a shame that the most interesting and powerful tools are not in the hands of those that should use them because they're so expensive," he says. "You get these wonderfully creative people who only do perfume ads and movie shots with technology that could be used for much greater things. So I thought I'd make Massive available to as many people as possible with a cheap version. Then I thought no, bugger it, why not just make it free?"

Massive's results on screen so far have set new benchmarks in mass crowd simulation, and its work is set to feature even more extensively in Fellowship Of The Ring sequel The Two Towers as Tolkein's epic moves into battle mode. And Regelous, despite never really thinking of himself as a programmer, is keen to continue developing the system's A-life aspects. "I want to continue working on it," he concludes. "I just don't know whether everyone will agree with me on what's useful for production!"  $\blacksquare$ 

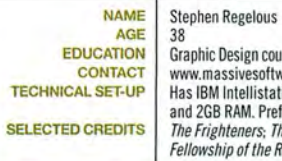

Graphic Design course at Auckland Poly, 1982 www.massivesoftware.com Has IBM Intellistation with dual 2.2GB CPUs and 2GB RAM. Prefers Dell laptop<br>SELECTED CREDITS | The Frighteners; The Lord of the Rings: The Fellowship of the Ring and The Two Towers

FUTURE GOALS To keep developing Massive, bringing out a release version and a basic freeware version of the software for 30 animators.

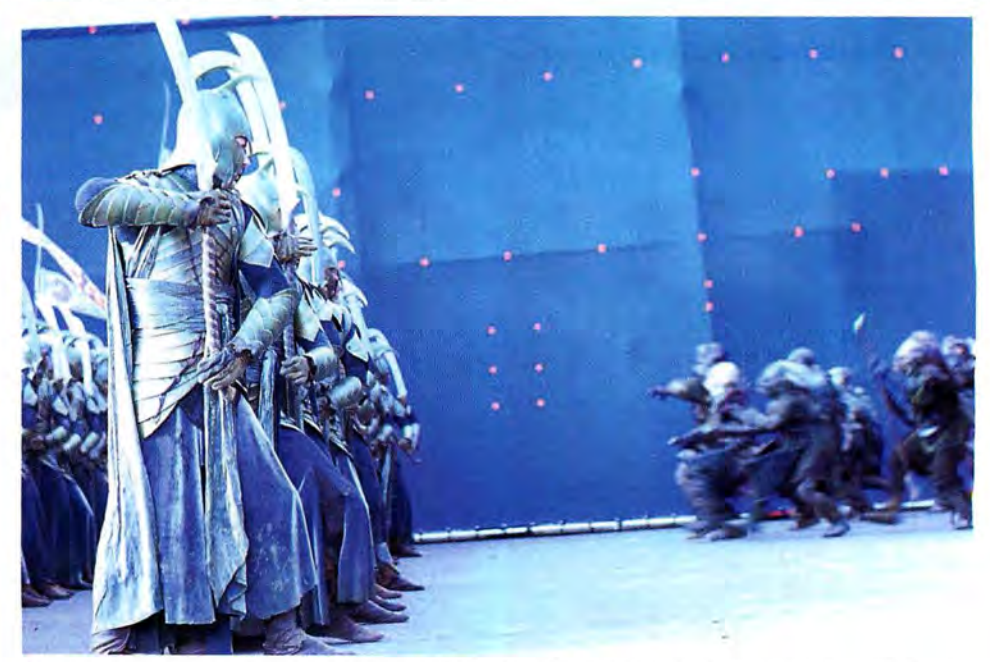

Massive uses autonomous, individual agents controlled by brains, of which you are master. It's powerful stuff.

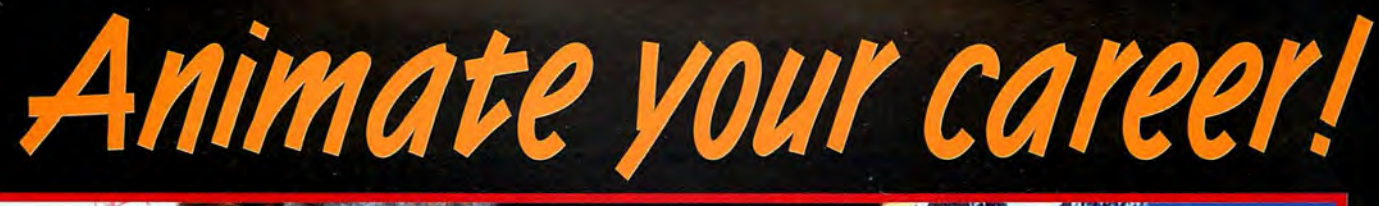

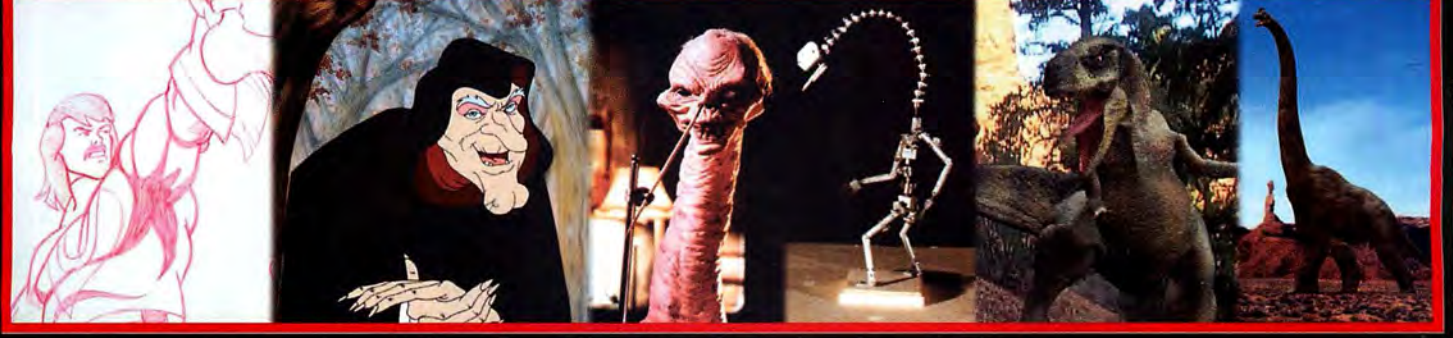

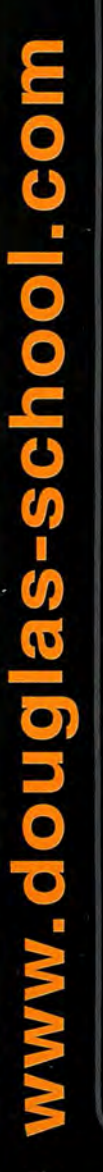

# Rick Catizone's **or Animation!**  *eel·stop-motion ·computer animation*

### A comprehensive approach to animation

16 months of skill-intensive animation education vs. a 4 year education with non-essential electives

- 2D Cel Animation Character Design
- Stop Motion 3D Modeling
- Computer Animation Lip Sync
- Storyboarding Life Drawing
	-
- 
- 
- 
- 
- Cinematics Sculpting

Courses taught by qualified professionals!

Rick Catizone

Animator, Stop Motion & Special Effects Artist

**Creepshow** 

**Roughnecks: Starship Troopers** 

Tom Petty's "Running Down A Dream"

**Zena Warrior Princess** 

Joe Diffie's "In Love with a Capital U"

**Creepshow 2** 

**Evil Dead 2** 

**Dark Half** 

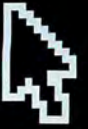

Douglas Education Center • 130 Seventh Street Monessen, PA 15062 724.684.DOUG · www.douglas-school.com

**THUTOBHALS** 

**IMAGES CAN BE FOUND ON THE COVER CD** 

**HADBOD** 

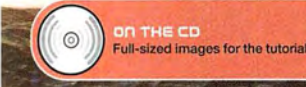

# **THE SKY'S THE LIMIT**

### **THE ELEMENTS WHAT'S COVERED WHERE**

**:tSSUE 28 FIRE: TEXTURING AND GEOMETRY The pleasures of flame and inferno- without particles!** 

**:tSSUE 2? EARTH: MODELLING TECHNIQUES Worm, root and rock - recreating a micro-diorama** 

**ISSUE 29 WATER: PARTICLE EFFECTS From dripping taps to rolling seas: we show you how** 

Air, the third of our Elements tutorials,

shows you how to use volumetric techniques to create dramatic skies, as seen from Earth and space.

tmospherics and sky rendering are<br>
usually the preserve of dedicated<br>
applications such as *Bryce* or *Vue*<br>
d'Esprit. But while these packages<br>
are good at what they do, the outp<br>
may not be quite what you're after.<br>
So h usually the preserve of dedicated applications such as Bryce or Vue d'Esprit. But while these packages are good at what they do, the output may not be quite what you're after.

great skies and other atmospheric effects from right within your main 30 application without ever reaching for a plug-in or having to fork out for a specialist program.

This Air tutorial shows you some techniques for creating skies and atmospheres using both volumetric methods and standard texturing. This method offers a lot of flexibility, because you can control every parameter using controls you already know - essentially, the texturing controls. These parameters are usually directly animatable, too, so by their very nature the techniques can be applied to animation just as easily.

Incorporating volumetric lighting adds that bit of flair needed to sell the effect - but, as we'll show, it's also possible to use imagery rendered from landscapegeneration packages, such as Vue d'Esprit, and incorporate them into the scene via your main 30 app. In this case, you can take advantage of the atmospheric effects on offer and marry these with the more complex animation capabilities of 'pro' 30 applications. For the purposes of this tutorial, we'll be focusing on LightWave, but you can use these techniques in almost any package.

**BY: SIMON DANAHER** 

Simon Danaher is a regular contributor to 30 World and has fond memories of going up, up and away in a beautiful balloon.

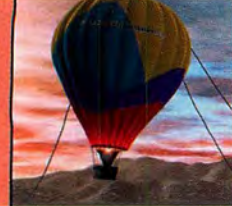

## TUTORIRL

**Z1** To calculate the distance to **the horizon on** *any* **planet, use**  this simple formula: distance = square root of  $(h^2 + 2rh)$ , where h is the eye height and r is the **planet's radius. Because h is so small compared to r, you can**  reduce the equation to distance = square root of (2rh). So for an eye height of 1.5 metres on Earth, the horizon is about 4.4km away. (Earth's radius is about 6,370km.)

### General tips **CLOUD-BUSTING:** Generate great clouds using standard texturing tools

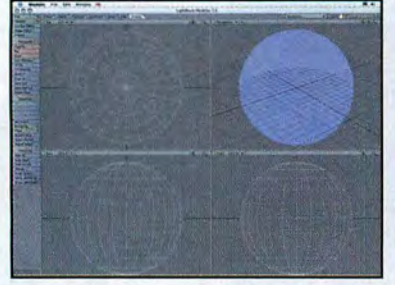

The first thing you need to do is to make<br>sure you know what's required of the sky.<br>Will it serve just as an attractive backdrop,<br>or is it more of a feature in itself? For the former,<br>the object to Layout for surfacing. Th here's a quick set-up. Begin with a large sphere. given a Gradient texture in the Colour channel set help create a more blown-out look to the sky. As<br>If working in standard units, extend it as far as the from mid-dark blue If working in standard units, extend it as far as the from mid-dark blue to pale blue to pink, the gradation the skydome is essentially diffused light, set the horizon for a given eye height (about 4.4km for a determined b 1.5m eye height). SEE TIPS (a simple spherical projection would also suffice). affected by scene lights.

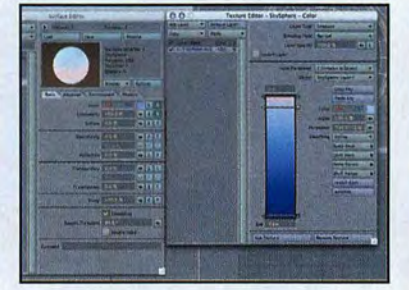

sure you know what's required of the sky. logical. This is the background skydome.<br>
As we're working in *LightWave*, we'll send<br>
the object to layout for surfacting. The sphere is the collection of a feature in the Luminos the object to Layout for surfacing. The sphere is supports it) use super-bright values to given a Gradient texture in the Colour channel set help create a more blown-out look to the sky. As determined by the distance from the dome's centre

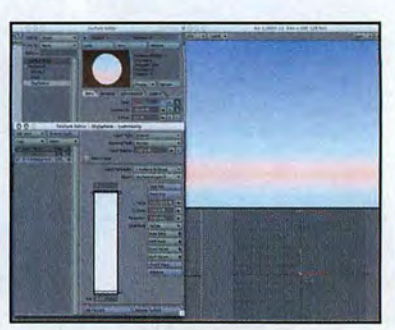

channel. Here you can (if your 3D app

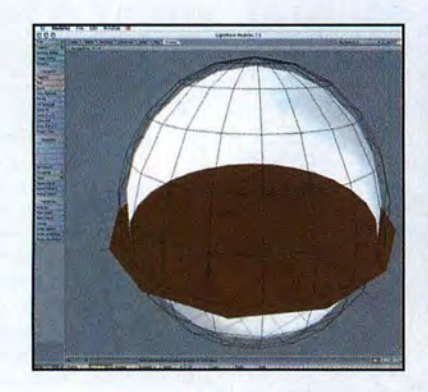

Next, we add two more objects: a floor<br>disc and another sphere. The floor exter<br>beyond the skydome, while the second disc and another sphere. The floor extends sphere is scaled slightly smaller than the skydome. Let's call this one 'CloudsL1'.

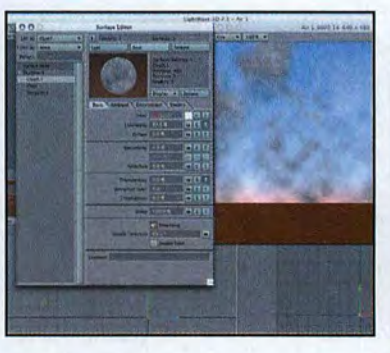

Here's a render of the current model with a<br>cloud texture applied. The problem here is<br>that the cloud sphere is the wrong shape,<br>making the cloud sphere is the wrong shape, cloud texture applied. The problem here is making the clouds appear like a vertical wall. We need to flatten the cloud sphere in the y-axis to make it behave almost like an infinite plane.

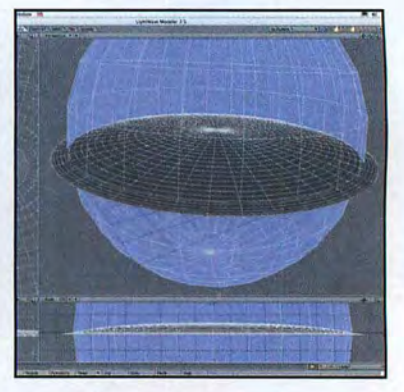

Here the cloud object is made from a lathed<br>curve. It has a very shallow curvature, which<br>will look much like a plane overhead, but curve. It has a very shallow curvature, which will look much like a plane overhead, but which will sweep down to meet the horizon.

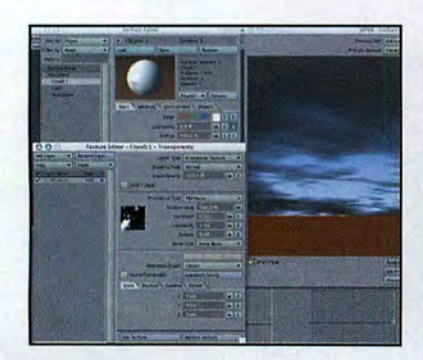

To create the cloud texture, apply a fractal<br>
solution of the CloudsL1 surface. The size of the<br>
state of the CloudsL1 surface. The size of the<br>
shader boasts finer detail. Because there's a single<br>
shader boasts finer det texture is set to about 3km, in line with the object shader boasts finer detail. Because there's a single size. Notice that the clouds look more like they're distant light pointing downwards, the Diffuse chann streaming overhead now. Much better. isn't contributing to the brightness of the clouds.

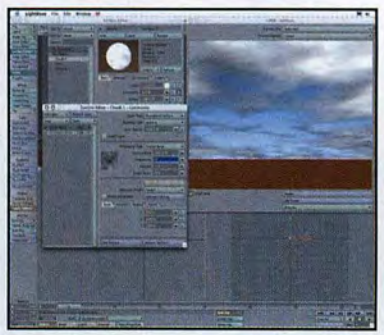

detail by applying another fractal shader in their Luminosity channel. This much smaller distant light pointing downwards, the Diffuse channel

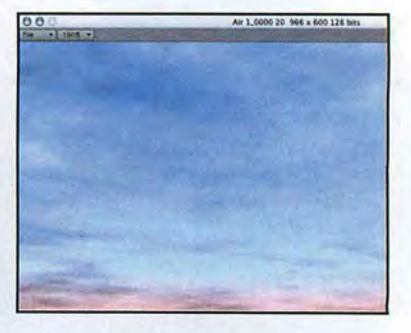

To control the clouds, you can simply<br>change the overall transparency to mathem brighter or dimmer, as required. change the overall transparency to make them brighter or dimmer, as required. Here, we've also tinted the clouds' colour with the same gradient as the sky. Depending on the look you want to achieve, this basic method is pretty good for most simple sky backgrounds.

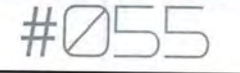

### General tips **MAKING SUNSHINE:** Adding haze, light and altitude with attitude

10 Though air is usually invisible, there are plenty of atmospheric effects to take into **account over long distances,**  including haze, mist and fog. It is also important to take into account the differential attenuation of light at different **frequencies, which accounts for**  the sky appearing blue at noon, and redder towards sunset.

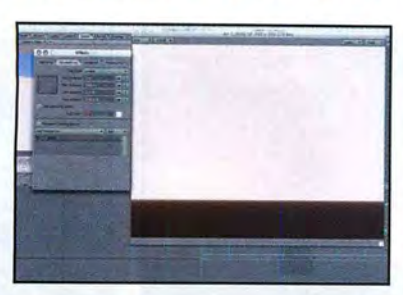

do with standard tools. In such some murky atmospheric haze at the horizon, you cases, a volumetric approach some murky atmospheric haze at the horizon, you and do use a plug-in such as Eki's RefGen). Use the only option.<br> **cases, a volumetric approach** some murky atmospheric haze at the horizon, you need to use a plug-in such as Eki's RefGen). Use helps to sell the effect. In this simple is the only option. Must be may first think that some may first think that some simple z-depth fog would this image as a spherical backdrop and fade the help. Unfortunately, with this sort of fog, there's floor object using a gradient in the Transparency help. Unfortunately, with this sort of fog, there's floor object using a gradient in the Transparency the image by assigning the distant light a volumetric<br>usually no vertical attenuation, so the background channel. You co usually no vertical attenuation, so the background channel. You could also just render out the scene glow effect. The light is moved in front of the camera, skydome will tend to disappear. Sure the scene without fog and ed

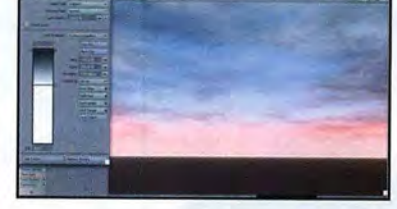

**LG Creating three-dimensional**<br>
volumes of cloud is difficult to<br>
do with standard tools. In such<br>
easy, too, but may require some<br>
lateral thinking. For example, to add<br>
cases, a volumetric approach<br>
some murky atmospher without fog and edit the image in Photoshop. 16 Creating three-dimensional line consider the atmosphere is quite<br>
volumes of cloud is difficult to<br>
volumes of cloud is difficult to<br>
assy to but may require some argued for and for a chowever, you could use have attenuation in depth from the **camera. However, you could use** 

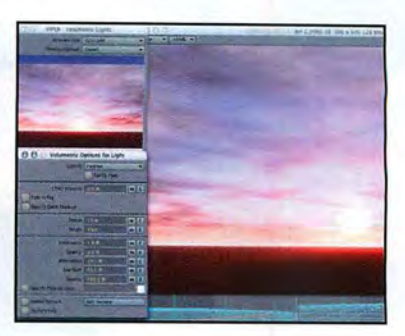

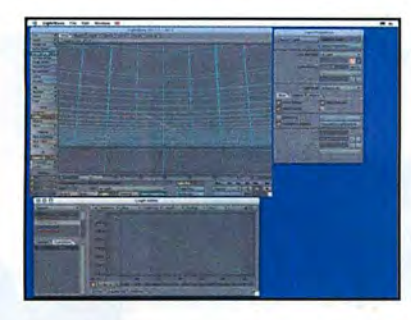

This set-up, using a manual<br>
approach, gives you plenty of<br>
control over the look of the sky,<br>
cifferently to create high-altitude cirrus. Luckily,<br>
lichtMay has a shader that create such clouds and also makes it easy to animate. Here we've LightWave has a shader that creates such clouds, animated the path of the light and its colour to make but they can easily be simulated using a normal animated the path of the light and its colour to make but they can easily be simulated using a normal<br>the sun set in time-honoured time-lapse style. There fractal-type shader, or painted as a texture map. the sun set in time-honoured time-lapse style. There fractal-type shader, or painted as a texture map of the map. There's the cirrus layer on its own... are no volumetric shadows, so it renders very fast.

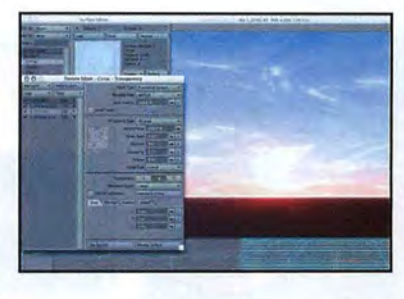

The cloud object is duplicated and<br>scaled up to give a second layer of approach, gives you plenty of clouds, which we can then texture

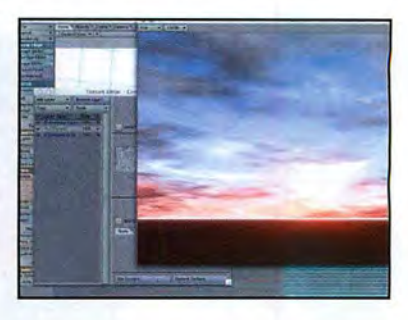

... and with the lower cloud layer. To add contrast, reduce the brightness<br>add contrast, reduce the brightness<br>line will be much brightness than the other clouds add contrast, reduce the brightness of the lower clouds. Notice that the cirrus will be much brighter than the other clouds, and less tinted, too. This is because they're higher up in the sky, so the effects of the sun aren't so diluted by atmospheric conditions.

### HANDY PLUG-INS: Plug-ins offer better rendering effects - but come at a price

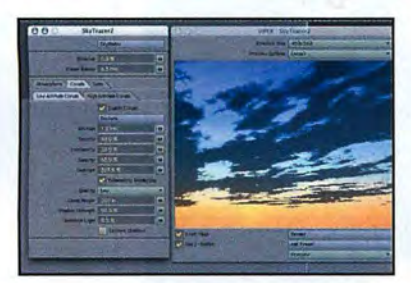

As an alternative to using textures,<br>
some 3D apps have a volumetric<br> **Example 2008**<br>
System for generating clouds and some 30 apps have a volumetric skies. In LW, this is done by the Sky Tracer plug-in (now part of version 7). But when using such utilities, **you have to relinquish some degree of control. These**  plug-ins take a different approach and rely on an **accurate simulation of atmospheric physics. SEE TIPS** 

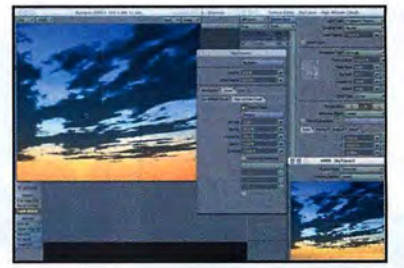

And while they may be more<br>
accurate, you usually have to figure<br>
out a load of different parameters<br>
accurate in parameters accurate, you usually have to figure before you can use them properly. This means **experimenting - a lot. Preview rendering usually**  takes longer, too, so it pays to take the traditional route if time is tight and you don't have much experience with a volumetric plug-in or app.

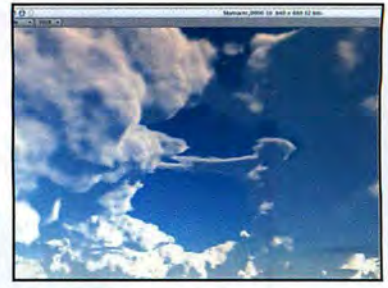

**example, Soft course, the benefit is realistic-**<br>
looking clouds with real depth<br>
example, you can render clouds as true volumes, looking clouds with real depth and substance. In Skytracer, for with self-shadowing and true height. Render times can be high, but then clouds rendered in this way can lift your 'atmospheric' visuals into another league.

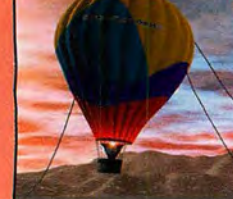

## **TLJTORIHL**

24 Hot air will cause distortion because light is refracted by the differing atmospheric densities around the source of the heat. **Take this into account for deserts, fires, jet exhausts, etc.** 

### General tips **MIX AND MATCH:** Combine a specialist landscape app with your main 3D system

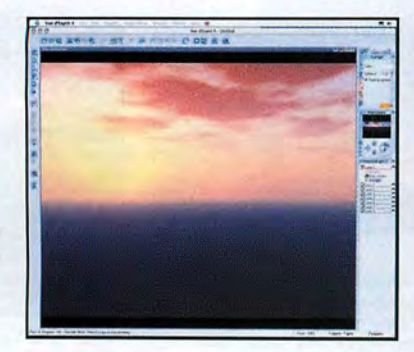

While landscape-rendering apps are<br>
good, you won't want to use them<br>
preforments Housever it is possible to combine the<br>
prefile than creating lovely good. you won't want to use them environments. However, it is possible to combine the two. Here's a volumetric landscape in Vue d'Esprit 4, which we'll render out for use in LightWave.

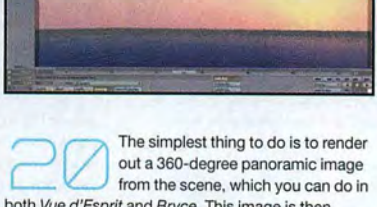

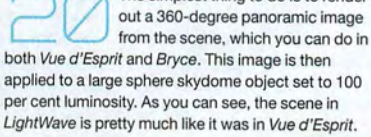

There are a few things we can do<br>to help integrate this backdrop. First, we can set the scene light to Distant and move it outside the sky sphere. It's set to always point at a Null object at the centre of the scene, enabling us to move the light to set its direction.

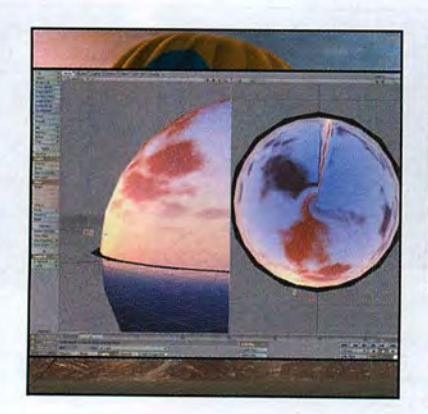

OpenGL comes in handy here,<br>enabling us to view the texture<br>the sphere so we can position t enabling us to view the texture on the sphere so we can position the light, making it coincide with the sun in the skyscape.

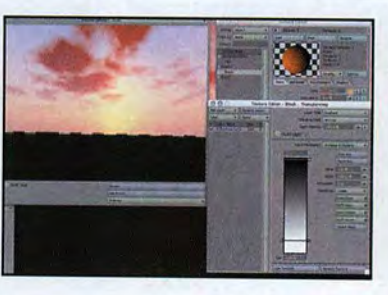

Now to add some objects to the<br>scene. First, a floor. This is a large<br>disc object, which extends past to scene. First, a floor. This is a large disc object, which extends past the sky sphere. To prevent a hard horizon edge, add a gradient (as we did earlier) to fade out the edges. You could also use a circular image map generated in Photoshop, mapped to the plane. The gradient applied is based on the distance to the camera, which lets us easily control the degree of fade.

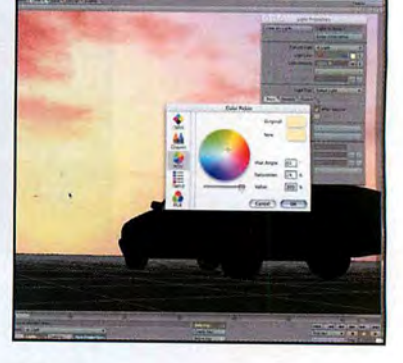

Here's our first object: a car. The<br>
the sum in the background. We'll<br>
achieve this by sampling the colour in the OpenGL light's colour is set the same as the sun in the background. We'll view, using the system colour picker. SEE

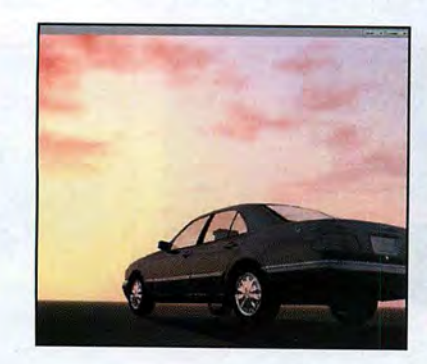

A test render shows that things are<br>looking okay. The light matches the<br>backdrop and, because it's a full looking okay. The light matches the backdrop and, because it's a full 360-degree sky panorama, the raytraced reflections on the car body match perfectly too. Of course, you can point the camera anywhere you like as well.

In this way, we can very quickly<br>
Change the lighting and the sky.<br>
The light is parented to the sky change the lighting and the sky. The light is parented to the sky sphere, remember, which you can rotate easily enough. The light moves with it, so you can change the look of the scene with just a flick of the wrist.

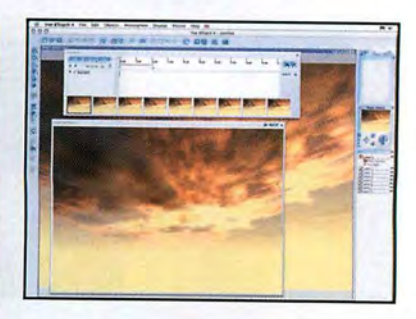

Making an animated sky backdrop<br>
involves little more than replacing<br>
the still panorama image with an involves little more than replacing **animated one, either as a still image sequence or**  as a movie file, depending on what your host 30 app accepts most easily. You can then take advantage of the landscape-rendering app's animated clouds and sun features.

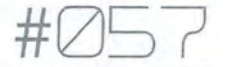

### **General tips**

Cotton wool-like cartoon clouds can be created using a decent model and some Fresnel effects (colour, diffuse, luminosity, etc.) Radiosity or global illumination rendering can also help to **create a soft, fuzzy effect.** 

### **ASTRONAUT'S VIEW:** To depict the earth from space, volumetrics are required

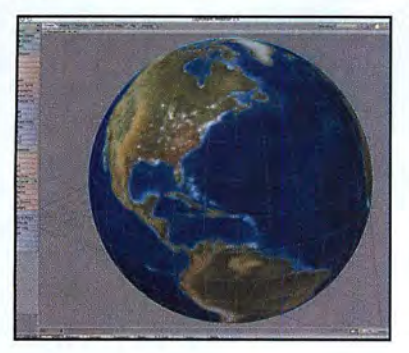

We've looked at atmospherics at<br>
create an atmosphere as seen from<br>
create an atmosphere as seen from the planet's surface, but now we'll space. In this example we'll use a volumetric light to help create the Earth. The model created is simply an SOS sphere with a large texture mapped to it.

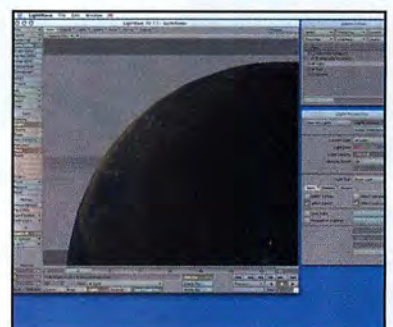

Now create a second sphere that's<br>slightly larger than the first. This will<br>form the Earth's cloud layer. Both slightly larger than the first. This will form the Earth's cloud layer. Both objects are opened in Layout and the view is set to focus on the edge of the planet. The distant light is targeted to the sphere for easy directioning.

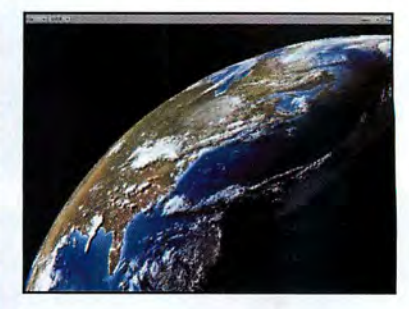

Here's a test render without any<br>atmosphere. Note that the diffuse<br>fall-off for the Earth's surface has atmosphere. Note that the diffuse **been increased to recreate a sharp 'terminator'**  the point where the sun is no longer illuminating the planet's surface. In LightWave, Diffuse Sharpness is set to 100 percent. Other 3D apps have similar settings to create a sharp diffuse fall-off.

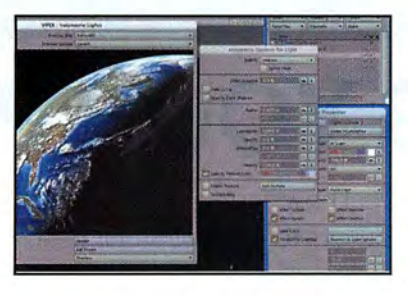

A point light is added to the scene, positioned at the centre of the<br>spheres, and its volumetric option activated. It's set to a pale blue colour and the outer radius of the glow is set just beyond the Earth, so that you get a bright edge of light beyond the spheres. Settings to control the glow fall-off vary from package to package, but you need to get it quite sharp with almost no fall-off at all.

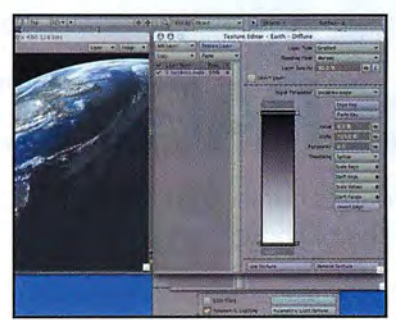

The atmosphere should actually dim<br>the brightness of the planet limb<br>through diffusion and absorption, the brightness of the planet limb but this is not yet happening. Increasing the opacity of the volumetric glow may help here if your system has it, but a simpler way is to use a Fresnel gradient in the Diffuse channel of the Earth material.

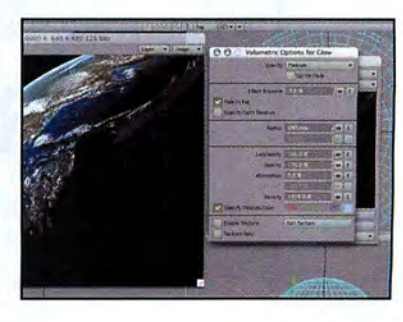

This also helps to prevent the edge<br>
of the planet from over-exposing<br>
the contunative effects<br>
of the contunative effects<br>
of the contunative effects of the planet from over-exposing of the volumetric glow and diffuse illumination. However, the dark portion of the Earth is no longer very dark. We can fix this by moving the light so it's offset from the Earth away from the shadow area. To compensate, reduce the radius of the glow.

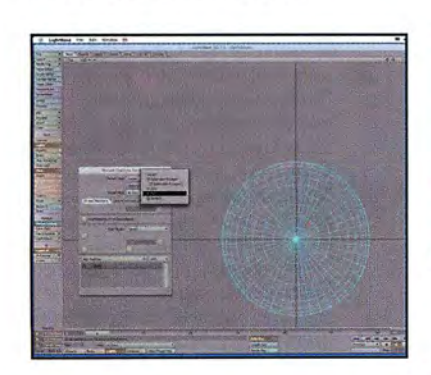

To do this properly, we set the<br>glow light to point at the sun (using<br>motion options or an expression) **motion options or an expression) which enables you to easily move the light towards the source of illumination, which, handily, is now**  directly along the light's local z-axis.

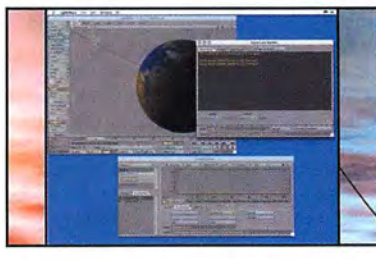

If you're really clever, you could<br>write an expression that keeps the<br>glow light a tiny percentage of the glow light a tiny percentage of the distance between the Earth and the light (which corresponds to the offset). Alternatively, the expression could keep the glow object between the sun and the Earth, but move it no more than the **offset distance from the Earth. Either way, wherever**  the sun is, the glow will always be at the correct **offset and direction for the effect to work.** 

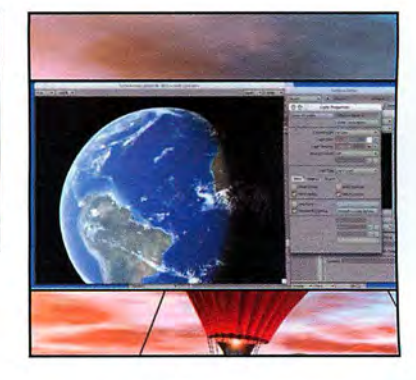

**3** Full the camera back and you can see that, thanks to the offset, the glow doesn't appear on the dark see that, thanks to the offset, the side of the Earth where there's no light to excite the atmosphere. Welcome to the final frontier.

## **GETTING FUNDED >>PART#02 1**

RIGHT & BELOW Impressing the big cheeses can be pretty **daunting, but they're**  not all monsters.

## **PREPARING YOUR PITCH**

In the second of our four-part series, we reveal how even a small unknown company can approach the big boys - and still convince buyers to part with their cash BY JASON ROBERTSON

hen pitching a project, your first task is to<br>decide who you're pitching to – be it bank<br>investor, broadcaster, arts funding body of<br>distributor – and tailor the pitch according<br>Each will have their own priorities. It's al decide who you're pitching to - be it bank, investor, broadcaster, arts funding body or distributor - and tailor the pitch accordingly. Each will have their own priorities. It's also vital to talk to other producers. They can fill you in on important areas - as well as the eccentricities of specific buyers!

For the purposes of this article, I'm going to concentrate on broadcasters and distributors, with particular reference to my own short independent animation, Furry Storry, which was picked up by BBC Northern Ireland. When it came to selling our concept to the Beeb, we ensured that our pilot script had local elements and included a couple of industry in-jokes to appeal to the commissioning executives. After all, they were our target audience.

Program buyers find it reassuring to know that you know your business, so read up on every report and key article you can. Research current schedules and prices. They change regularly. Broadcasters often publish well in advance what kind of thing they're looking for. A good idea is to meet the buyers and discover their specific interests. There are various trade and networking events (the BBC even organise special 'meet the commissioning editors' days) and you should go if you can.

Ideas are intangible, so prepare good physical evidence. For banks and business funders, I produce detailed market reports and cost and sales forecasts. For commissioning editors, I recommend

producing a clear proposal, a good sample script, good graphics and storyboarding, and/or an animatic or pilot (if you can afford it) to tell the story visually. The more the project looks real and achievable, the safer it seems. However, don't produce more work than is necessary, and certainly not a whole feature or series on spec. If you are unknown, you may need a good animatic or pilot, or a showreel of past successes , but any more can put you at a serious negotiating disadvantage as the buyers will know you need to sell to cover debt. If they like the idea enough, they will pay for series development, so aim for a short trailer or pilot, plus good support graphics and sales material.

Certainly, franchise names or phrases (i.e successful existing properties, such as a best-selling book) can make your pitch seem a safer bet. And if it's an original concept, then having established partners can reassure the buyers, particularly if you have a limited track record (one of our associate producers was an Oscar winner - and that helped us sell Furry Story). Try and use established actors for voice-overs, too. Marquee value exists for TV as much as it does for film. Indeed, many producers believe that audiences will tune in to see anything with certain actors - if you have one or more attached, it'll tip a good idea or script over into a sale.

Testimonials and PR coverage can help. When the grand poobah of Hollywood script gurus has just said your comedy script is "very dark, and very, very funny," as Robert McKee did when he read Furry Story, then use it in your promotion. Arranging big-screen screenings with audiences or festival screenings are better than review VHS tapes

**IN OTHER ISSUES** 27 PRE-PREPARATION: AVOIDING THE PITFALLS 29 CLOSING THE DEAL 30 THE ROLE OF THE PRODUCER

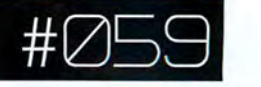

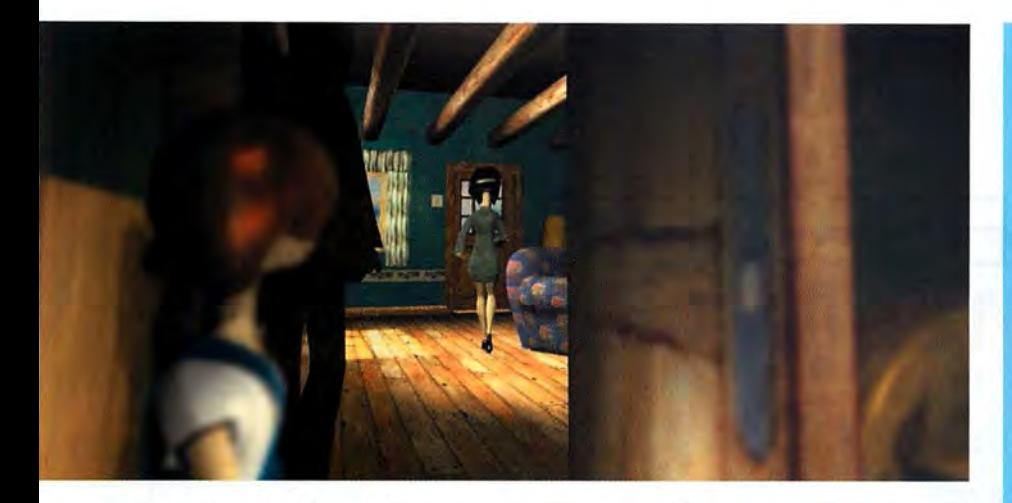

watched on a portable TV in a smoky, noisy office, (especially if your own people are in the audience ready to audibly love the film). Prizes, positive reviews by critics or known celebrities and good word-ofmouth all add value, and some festival showcases (like Sundance) are based around pitching and sales events, so choose your festivals strategically. If you are going to industry sales events such as MIP (www.miptv.com), identify the decision-makers and make your appointments well in advance, then organise fast

follow-ups afterwards to close any final points on a deal.

Don't take an idea or a work-in-progress to pitch at market too early. We waited an extra year before going to the Cartoon Forum with a pilot promo reel of Furry Story. The film had glitches that we needed time to fix, and we also brought in big names for the character voices. An unsuccessful early showcase would have hurt the film, and it's very hard to bring a rejected film back to life - the maxim is that a corpse never smells better the second time you dig it up. Buyers will figure that if everybody rejected it a year ago, then the whole world can't have been wrong. So be absolutely ready and have it perfect.

#### **THE PITCH**

It's a good policy to start with a great idea or script. It was the quality of our script for Furry Story that brought the BBC on board, and with the BBC attached we were then able to go for additional funding partners.

Be confident and enthusiastic. Execs are terrified of making mistakes, so you have to be seen to believe in your idea. Plus they want you to succeed. They want to discover successes, so act as if your idea can't fail. The enthusiasm and certainty you attach to your idea may diminish as it is reported and on up the chain, but at least you can enthuse the guys who pass on the idea, and if it's a good idea it will keep going.

Communicate concisely and knowledgeably. Keep it simple. Don't lose your key selling points among too much extraneous detail. Start with a good log-line. The phrase "Jaws in Space" sold Alien, and we

TOP **Furry story's success with the BBC lay in its originality and humour, but it mightn't have got past first base without**  the crucial pitch. **Investors need to see a perfectly-finished teaser, a brief plot summary, a target audience and plenty of relaxed confidence from you.** 

ABOVE **Good animation skills are one thing, but are nothing without an entertaining, surprising and original script. If you can get any big-name actors to voice your pilot, you'll do even better.** 

### **10 GOLDEN RULES**

**Plenty of advance homework and excellent presentation skills will help sell your Idea.** 

**Know the market - do your research thoroughly.** 

**Know who you are selling to and what they want.** 

**Recognisability sells the adaptation of popular property, Involvement of successful co-producer or famous actors.** 

**Know what makes your Idea different from all others. Be original or at least have your own unique twist on an established successful concept.** 

**Generate awareness In advance (but avoid annoyingly protracted teaser campaigns).** 

=**Ideas are intangible. so prepare good support materials - without breaking the bank.** 

**Don't pitch until you are absolutely ready.** 

*=***Be concise and explain your Idea In a memorable way. This does not mean dancing and juggling puppies or going on at too much length.** 

= **Be passionate and convinced that your Idea cannot fall. Or at least fake it well.** 

.. **alk with the buyers, not at them. Get them Involved and excited.** 

used "ET from Hell via South Park" for Furry Story. Then elaborate in simple terms (make it easy for them to remember and repeat when they pitch it to their superiors). Outline the story, the talent involved, and the genre. Independent film-making guru Dov SS Simens suggests 15 to 25 words outlining the protagonist, antagonist and situation followed by "...and complications arise when..."

I asked one of our BBC Executive Producers, Gemma McMullan, what the BBC look for in a pitch. She suggested to "keep the piece very focused: just a short paragraph that allows you to understand what is actually going to happen in the film. A lot of people discuss sweeping, vague themes, such as 'This is a film about love and honour!' This is not the best way to pitch an idea. Give your target client the story in a nutshell. Also give reasons why it should be considered, for instance: 'After the huge success of other projects in this field such as X and Y, I think my project is ... ' But also tell us what makes your project different. Aim the project at a certain slot and channel - is it primetime BBC1 or late-night BBC2? Also include potential casting ideas."

Finally, be ready with answers - on key elements, length, target slot and audience, cost and the like. Talk with the buyers, not at them. Your advance research will now pay off. More importantly if you leave gaps for them to come in, you make them collaborators. Also, be willing to compromise and think outside the box. If they are willing to fund your project as a kids' series instead of an adult comedy, ask yourself if this would be acceptable to make a deal? Most commissioning editors want to feel involved in the creation of any success. Also, while some suggestions may make you want to scream, others will help. Try not to be precious. Pouting isn't a good sales tactic, and the buyers need to know that you can listen and that they can work with you. There will be plenty of time to argue later - close the deal and get the money first!

**BY: JASON ROBERTSON WEB: WWW.MAGICSTONE.CO.UK** Jason Robertson is the writer and producer of the digital 3D animation Furry Story for Magic Stone Productions,The Brothers Dimm and the BBC. He lectures in media business at the University of Paisley, and has worked with Pedro Almodovar's company, El Deseo.

**DON'T MISS NEXT ISSUE THE MOST CRUCIAL STEP OF ALL: NEGOTIATING AND CLOSING THE DEAL** 

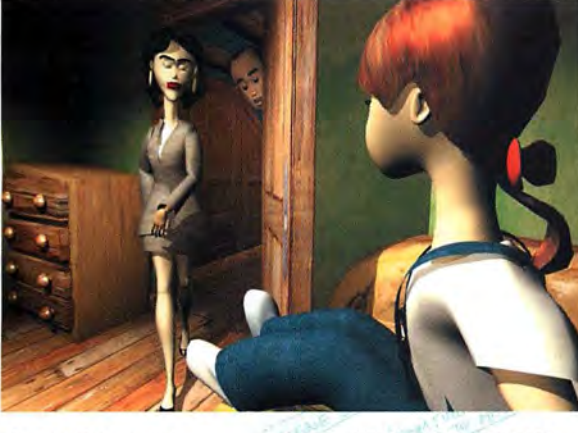

## **TRADE SECRETS CREATING BETTER TILED TEXTURES**

Anyone can create a workable texture from scratch. Here's how to use Photoshop to turn real-world images into seamlessly tiled maps. **BY ALEX LINDSAY** 

ften a project will require a floor or a wall that we could shoot with<br>a digital camera. But how can we use it directly? If it needs to be<br>repeated to wrap or cover the required area, we will be confronted<br>with seams at th a digital camera. But how can we use it directly? If it needs to be repeated to wrap or cover the required area, we will be confronted with seams at the edge of every repetition, and obvious pattern replication. But this can be solved very quickly and easily. The key lies in an obscure filter built into Photoshop called 'Offset'. This filter

side to the other. What this means is that we can move the edges of our would-be texture to the centre of our image. Now, with some simple cloning, we can hide the seams and create our seamless texture.

re-construct the details at the edges. This means you need to look for similar details elsewhere in the image and carefully graft them into place. You may use a corner here and an edge there. In the end, hopefully, you will end up with something with no head or tail. When doing your reconstructive surgery, be careful not to use a completely hard brush that will leave edges or a completely soft brush that will cause softening.

Okay. It's not quite that easy. This isn't like just removing blemishes; you often need to

When you're labouring over **your own images remembera few extra minutes' shooting can save you hours or even days of corrections. Here are**  a few things to remember...

TLJTORI~L

#### Gl Shoot in diffuse light.

**Alex's tips for top texture photography** 

**THE CD** 225 handy textures for you to experiment with

Cloudy days are your friend. Shooting in shadow is fine as long as you don't include the background (which will throw your exposure off.)

#### ee Shoot with a small aperture.

Stop down to f8 or more if you **can. A small aperture increases**  your depth of field and will help *reduce* **softness at the edges of your images.** 

#### 03 Use a long lens if you can -

the longer the lens, the flatter the texture. It will be much **easier to work with later.** 

You can visit texture guru Alex Lindsay's own site at www.dvgarage.com, where you can download a free 30-day<br>trial version of 3D Toolkit, with built-in tutorials. We have also provided 225 textures on this month's cover CD

ft.

**Example 2** Duplicate the red channel The next step is to<br>create a basic bump map from the image<br>itself. To begin, duplicate the red channel. **create a basic bump map from the image**  itself. To begin, duplicate the red channel. This new channel will serve as our bump map. The reason the red channel is used is because it has the highest contrast from black to white. This gives us more shading range to work with.

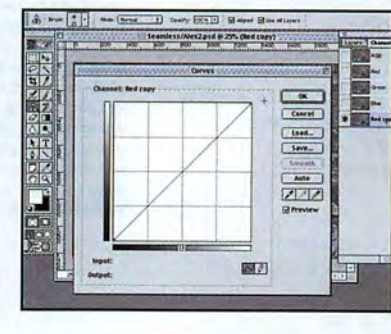

**Load curves** Now take a look at the black and white map and decide<br>what areas should be the peaks and<br>what areas should be the peaks and black and white map and decide what areas should be the valleys. For this image, we would assume the seams should be darker than the stonework, so we need to adjust the image. To do this, load the curve editor. We will use this to make the proper adjustments.

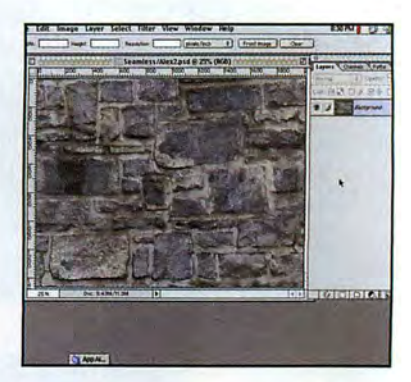

Examine the texture Look at the image to<br>decide what you will need to correct. Is the<br>light even? Is there distortion? Is it straight decide what you will need to correct. Is the light even? Is there distortion? Is it straight? Are there distinctive elements that will stand out when the texture is repeated? Have some idea of where you are going before you start.

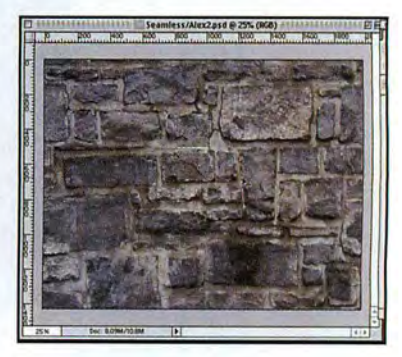

Find a similarly angled stone With the<br>
measuring tool selected, you can select are<br>
move the line you have just created. What<br>
move the line you have just created. measuring tool selected, you can select and you are looking for somewhere in the image, is another stone that has an edge that is almost exactly the same angle as the stone you want to extend. This will allow you to clone with ease.

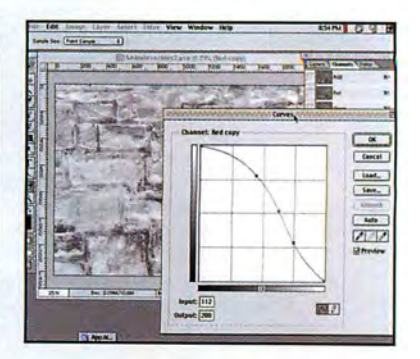

Adjust curves To bring the bricks forward and send the mortar back,<br>you first need to invert the curve. Pull the left end to the top and the right end to the bottom. You can then subtly add contrast as required by adding more control points along the curve and making adjustments.

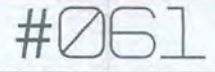

Measuring tool This photo is a bit crooked. To figure out how crooked, select Photoshop's measuring tool and select across the long horizontal line. Now, select Arbitrary Rotation -you may notice the measurement has been inserted into the dialog box. How convenient! Hit Enter and the image should be straight.

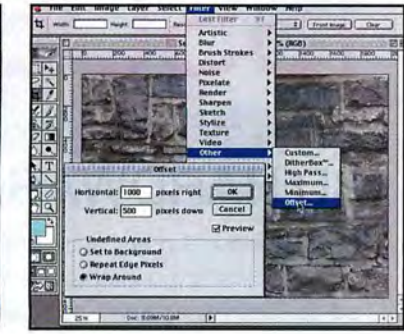

Offset image Now that it's straight, we need<br>to get rid of the seams at the edges. Let's<br>pull them into the centre of the image where to get rid of the seams at the edges. Let's we can see them. Select the Offset filter. Set to wrap around and the amount to half the resolution of the image. This should bring your seams to the centre of the image.

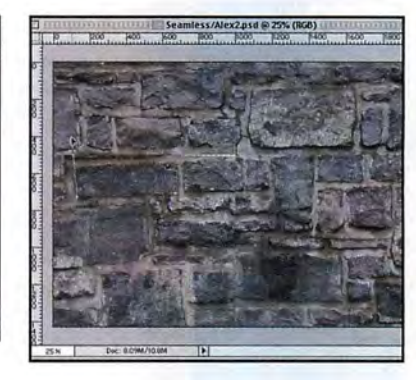

Measure stone angle Select the measure tool<br>
from *Photoshop's* toolbox. Find a stone line<br>
that you want to extend. You are looking for from Photoshop's toolbox. Find a stone line an angle that you can continue: in this case, perhaps a rock that can be expanded to cover the seam in the middle of the image.

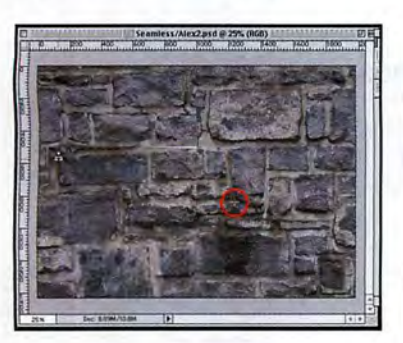

Clone in stone Select the clone tool, now<br>option-click (Mac) or alt-click (PC) to pick<br>the point at which you want to begin option-click (Mac) or alt-click (PC) to pick the point at which you want to begin cloning. This first selection will define what the cloning tool will use as reference for the clone. When you click on the stone you want to extend, it will paint in data from the opValt-click. It will be tempting to dab in the new data. Don't. This makes undo difficult.

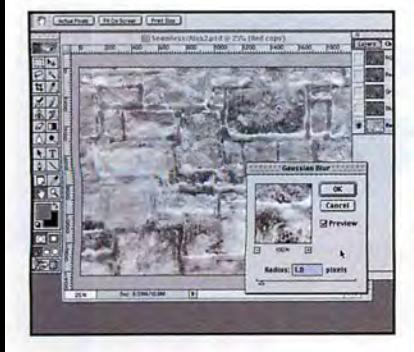

**Example 10 Bump** The image is a dittle sharp for a bump. Black and white look similiar in the bump calculation: what really matter are the grey levels. little sharp for a bump. Black and white look similar in the bump To make sure there is enough grey, add a very slight bump (0.5 to 1 pixel) to the image. This will yield more **natural results.** 

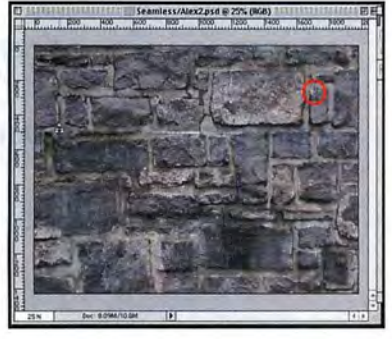

Find a corner and clone into place In the<br>
same way you extended the edge, you c<br>
find corners to literally build stones from same way you extended the edge, you can scratch. You can now find edges and extend them, find corners and add them, then extend the opposing edges to complete the stone. The whole operation is simply more of these two steps.

Load Lighting Effects To see what<br>
Photoshop's Lighting Effects filter<br>
Real burns are vious Add the filter set the light to a **we've done, we can use**  for a bump preview. Add the filter, set the light to a glazing position, and load the alpha channel at the bottom of the filter. Lower the surface to matte and

look at the results!

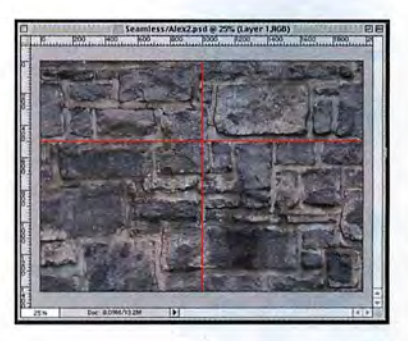

Finish cloning To finish, you simply need to<br>repeat the two previous steps over and over<br>again. As you do this, make sure to cover repeat the two previous steps over and over again. As you do this, make sure to cover the edges with an irregular pattern. This variance will make the seam much harder to see when it is applied. In this image, you can see the red line of the old texture edge. Notice how many rocks now go far beyond the edge.

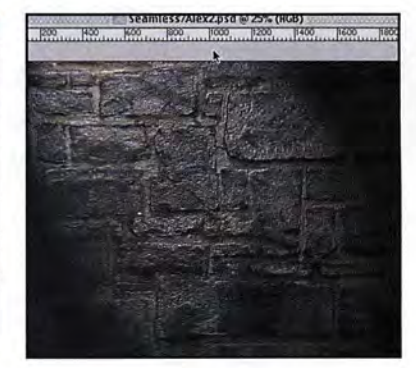

Finishing Undo the last result and<br>
you're ready to apply it to you're 3D<br>
environment. While every image will<br>
pa a projection environment. While every image will be a new challenge, all the solutions will be a variant of this process. After the first 50 or 60, you should start to get the hang of it...

### **More texture photography tips**

0-+ Try to keep the film plane parallel to the surface - this is will minimise distortion that you **will need to remove later.** 

IZ5 If you've tried the first four tips, you will quickly realise you need a tripod.

t2E If you are buying a digital **camera, seriously look at one**  that shoots 16 bit RAW images. Minolta and Canon make **cameras in this class.** 

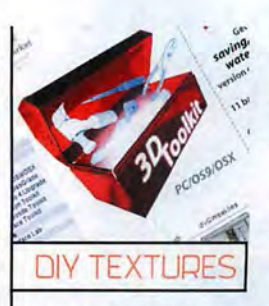

Years ago, I asked a Zen **master of textures, Paul**  Huston from ILM's Digital Matte department, for advice on shooting textures. He said "Buy lots of film. Take a lot of pictures."

Frustrated, I left feeling that he was keeping **something from me - some**  trick to taking great textures. Well, about 2,000 pictures **into my own texture journey, his wisdom dawned on me.**  It really is about taking a lot of pictures and working with them to see what happens.

Take pictures! Take lots of them! Never be without a **camera! You will learn far more from this than from**  any titbits in this article and just maybe, you'll **discover a world you never**  knew was there before. My **personal meditation on \he subject resulted in**  dvGarage's Surface Toolkit. Creating it was a turning **point in how I saw the world**  -you can see the results at www.dvgarage.com/stk.php

## **BACH ISSUE**

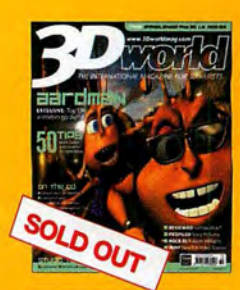

hands on 26

B.R.O.K.

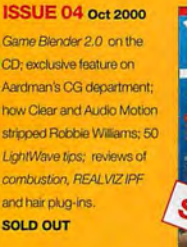

ISSUE 10 Mar 2001 Voicewarks, demo on CD: CineSite's work on Monkey! remake;*Body* Story 2 feature; **SO tips for Maya; building** realistic hands by Bill Fleming: Disney's Jim Hillin discusses match lighting; reviews of 3ds *max 4* and more. SOLD OUT

**ISSUE 11 April 2001** A Taste of Maya 3 on the CD: Project Eden feature: Hannibal feature: first Exhibitionist feature; Bill Fleming explains skin textures; reviews of trueSpace 5, FILMBOX 2.7, DSculptor and more. SOLD OUT

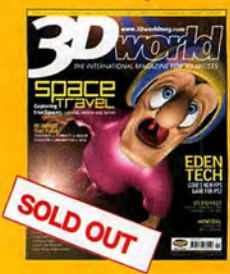

OUT

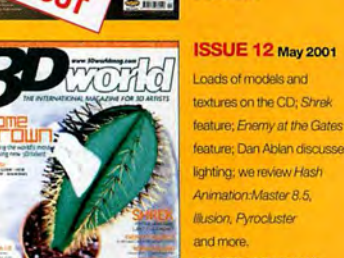

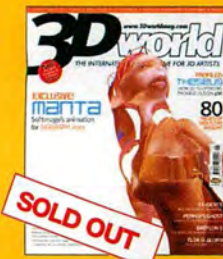

**ORDER: TDWB0012** ISSUE 16 5ep1 2001 Amorphium (full product) plus ZBrushand AXEL demo tree **PRICE PER ISSUE**<br>
on the CD; package design (including P&P) house Theseus profiled; Ron Imaging interview; AXEL

SOLD OUT

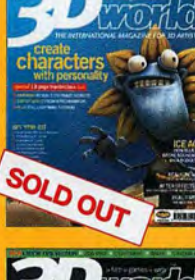

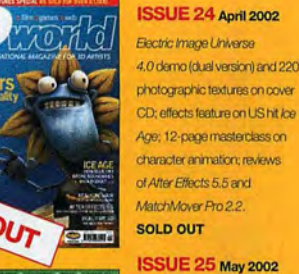

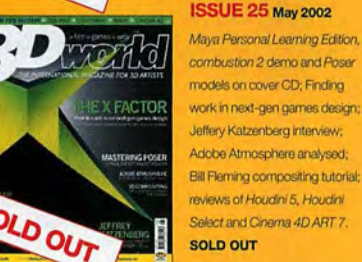

 $rac{1}{2}$ 

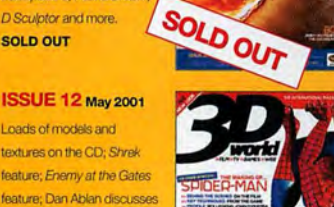

tilusJOl1. Pyroduster ..~.!!'!~ Musion, Pyrocluster **and the Contract of Contract Contract of Contract Contract Contract Contract Contract Contract Contract Contract Contract Contract Contract Contract Contract Contract Contract Contract Contract Contrac** ISSUE 27 Juty 2002 D Sculptor 1.0 (lull product). **Life Forms 3.5 (full product).** 30 Toolkit demo *and* excklsive 3D Buzz SoftimageIXSI video on the CD: the making of Spider-Man; secrets of grime mapping; make your own

ANE YOUR OWN

IMAX movie;review:plasma. ORDER: TDWB0027

ISSUE 26 JW18 2002 Intel/CAD 2000 (full product). UghtW!lve 7.5 update *and* onehour 3D Buzz Maya video on the CD; the making of *The Time* Machine; the world's best 3D package - the industry delivers its verdict; reviews: LW 7.5 and Shave and a Haircut for C4D. SOLD OUT

Thomton of Foundation **between the contract of the Contract of Farming Security 1999** tutorial tips; reviews of Elsa **blue and the Community Community Community Community Community Community Community Community Community Community Community Community Community Community Community Community Community Communi** Gloriall,  $Z_{\text{Brob},\text{C}}$  and  $R_{\text{D}}$  and  $R_{\text{D}}$  and  $R_{\text{D}}$ 

All issues subject to availability

# ISSUE 2Q

### HOW TO CHOOSE **3D HARDWARE**

Avoid expensive blunders: read our vital guide to choosing your ideal hardware set-up-before you part with your cash!

### REVEALED: THE BEST 3D OS

What the big studios think of the platforms they use

BUILD A DIV RENDER FARM! How to turn old PCs into a hi-speed render network

ON TEST: 3D GRAPHICS CARDS Matrox Parhelia or GeForce 4: who's the greatest?

PROFILE: PETER CROSMAN The Scooby Dao FX supervisor reveals his secrets

FIRST REVIEW: 3DS MAX 5 We put Discreet's flagship app through its paces

### PLUS:

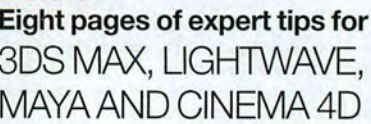

Eight pages of expert tips for 308 MAX, LIGHTWAVE, MAYA AND CINEMA 4D

On sale in the UK 14August 2002

# +44 (0)1458 271 180 backissues@futurenet.co.uk

content es and a series and a series and a series and a series and a series and a series and a series and a series and <br>
and a series and a series and a series and a series and a series and a series and a series and a series and a igns st l U  $\frac{11}{11}$ to chang<sub></sub> I :J  $\sigma$  $\frac{1}{\sqrt{1}}$ ~ Ul  $\cup$  $\prod_{i=1}^{n}$  $\overline{\overline{0}}$ 

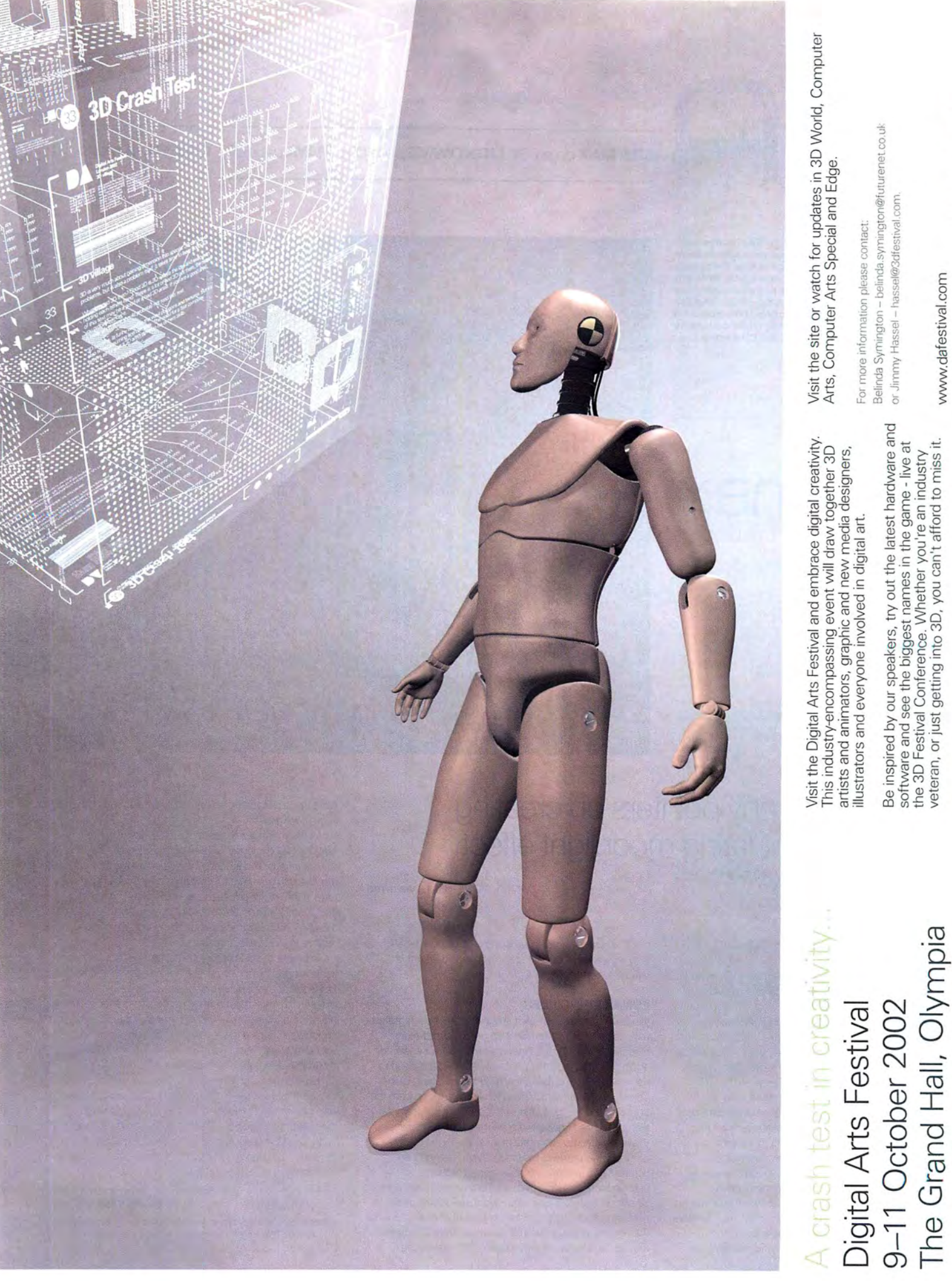

the successor to Computer Arts LIVE the successor to Computer Arts LIVE

**The Grand Hall, Olympia** 

 $22$  epee alits

www.dafestival.com www.dafestival.com

Digital Arts Festival<br>London 2002 **Digital Arts Festival London2002** 

the 3D Festival Conference. Whether you're an industry veteran, or just getting into 30, you can't afford to miss it. **3DS MAX** page 064 **LIGHTWAVE** page 066 **MAYA** page 068 **CINEMA 4D** page 070

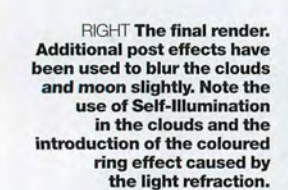

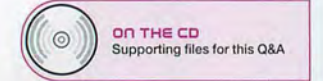

**3ds max by PETE DRAPEI** 

 $L$  $R$  $-$ 

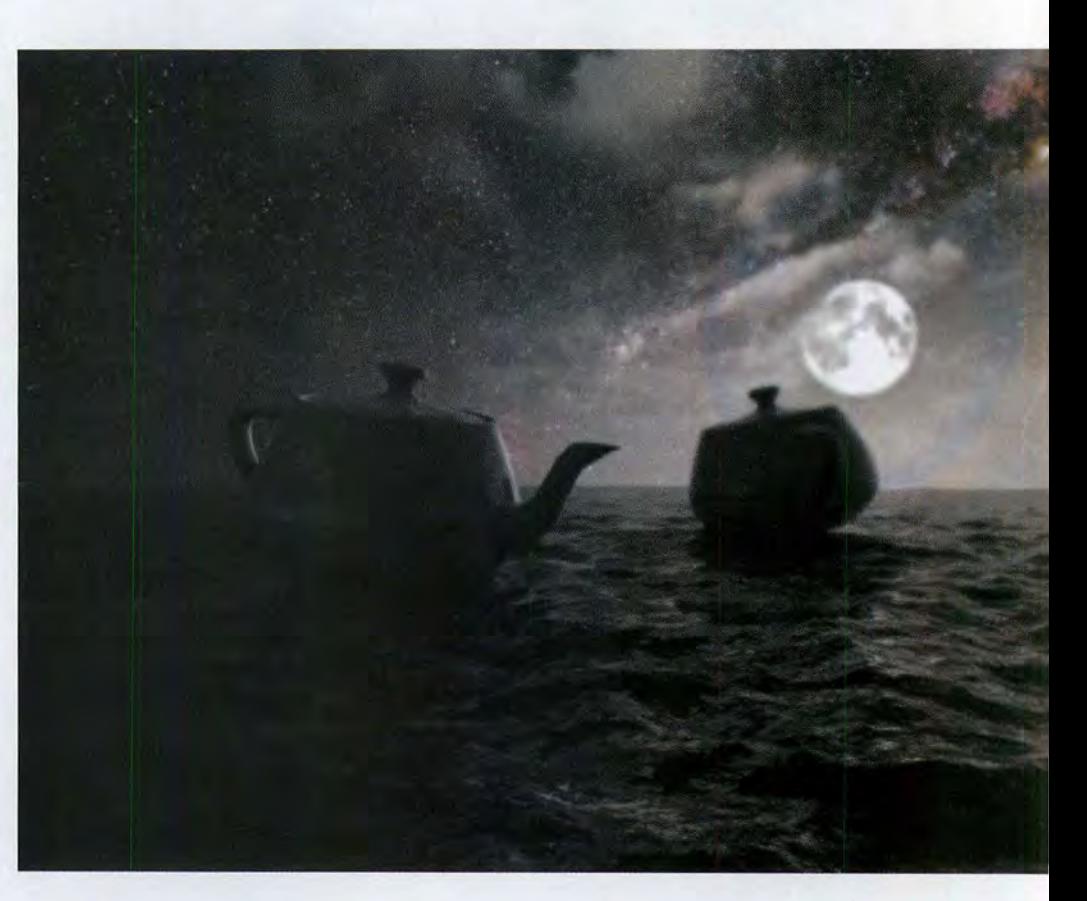

**QUESTIOn** 

### **"Can you give me any pointers on creating arealistic and illuminating moonlight effect using just 3ds max?" DANIELPORTUGAL lviae-mail**

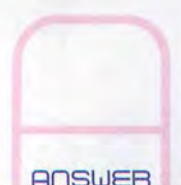

Moonlight is not all that difficult to recreate, but the real thing varies in intensity as the month progresses. The weather can also affect its light on an hourly basis, so if you want the full array of subtleties, you may have to take this into account. **RnSWER** We're going to concentrate mainly

on creating a full moon on a slightly cloudy night. A good array of cloud can reveal interesting effects as the lunar light shines through, which are nice to recreate in 30.

With a full moon, slightly overcast, you will notice that the sky is lit up and that the illuminated subjects on the ground are lit using diffused ambient light: the light refracted from the clouds. These refractions can also create a unique halo effect around the moon that almost looks like a lens-flare ring in the clouds themselves. hemisphere as a 'skydome'. Actually creating the night

the scene down into its individual layers. First, we have the photograph clouds to create this texture at night. So what field of stars; you can generate this either by using a we've done is use a daytime cloud panorama, removed procedural or bitmap background. For this example, we the blue and replaced it with black. This makes the

used the latter, because we wanted to include the Milky Way as a background image, which would be rather difficult to reproduce as a procedural.

#### **LUNAR PRINCIPLES**

Next comes the moon itself; this can either be integrated as a decal onto the starfield map or as a stand-alone object. We'll opt for the latter again, to make it easier to add any further glows or post effects. We don't need to use a wrap-around cylindrical map for this stand-alone object, because we only need to view the moon from the front and not the 'dark' side. Instead, we'll use a single planar-mapped image of a photograph of the moon , as this is what you'd see in the night sky.

Finally, we come to the cloud layer. This normally consists of a cylindrical map wrapped around a Observe the real thing, if possible, and start by breaking sky cloud layer can be taxing, because it is difficult to skydome transparent. so we can see the moon and stars in the background.

As the moon goes behind the cloud layer, some backlighting of clouds will also occur, which causes the clouds to glow more brightly the closer to the moon they are. We can generate this effect using a Gradient Ramp map in the self-illumination slot of the clouds material, assigned to an additional map ID on the skydome, with the UVW map's gizmo positioned in front of the moon, relative to the active camera.

To create the diffused lighting effect, position several lights around the moon so that the intensity of each one fades the further away it's positioned. Go for a small array of lights to simulate this effect, ranging from intense with harder shadows to background light with soft, diffused shadows. Creating this array will also generate an area light effect, with the shadow more intense at the base of the illuminated subject before fading off and dispersing.

You'll notice that in any moonlit situation, the rear of the illuminated subject is not entirely black; some light is reflected back off additional surfaces, so you'll have to place lights accordingly. These should be 'cooler' colours, such as a faint tinge of blue or purple, to bring out the contrast. Also use slight uplighting, especially if you're working with reflective surfaces.

**BY PETE DRAPER WEB. WWW.XENOMORPHIC.CO.UK** Pete Draper is a long-suffering 3ds max artist, and a regular contributor to 3D World. He is currently open to offers of more luxurious day work.

**EMAIL US** 3dw.ganda@futurenet.co.uk

### **EMAIL US** 3dw.qanda@futurenet.co.uk **GO ONLINE** www.3dworldmag.com/forum #@EI: #065

### **STEP BY STEP: MAKING MOONLIGHT**  STEP BY STEP MAKING I\/IOONLIGHT

The sky at night is one of nature's breathtaking marvels – but that doesn't mean you can't make a good job of it, too.

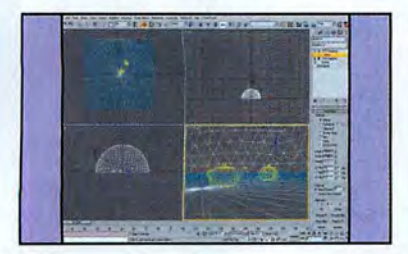

Initially, create a skydome hemisphere initially create a skydome hemisphere to encompass your scene and scale It to encompass your scene and scale it vertically. This should be a simple wertically. This should be a simple<br>Geosphere primitive set to Hemisphere. Add a<br>Normal modifier to its stack and check on Flip Normal modifier to its stack and check on Flip Normals. Add a UVW map to the skydome's stack Normals. Add a UVW map to the skydome's stack<br>and set it to cylindrical mapping (you may wish to delete the base faces). Create another UVW map delete the base faces) Create another UVW map and set its ID to 2. Position it as shown. and set its ID to 2 Position it as shown

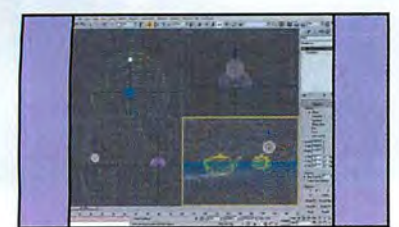

Create another Geosphere primitive and Create another Geosphere primitive and position it against the backdrop of the position it against the backdrop of the Galaxy Geosphere and behind the skydome. Galaxy Geosphere and behind the skydome Reposition, scale or resize it so it's prominent in the Reposition, scale or resize it so it's prominent in the<br>scene's camera. Add a UVW map to the stack and ensure that the planar map's gizmo is facing the ensure that the planar map's gizmo is facing the<br>camera. Reposition the second UVW map's gizmo of the skydome so the centre of it is over the centre of the skydome so the centre of it IS over the centre of the moon as viewed from the camera.

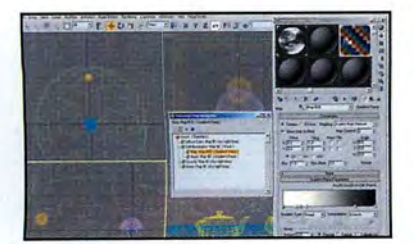

Create a new material for the skydome and Create a new material for the skydome and<br>load in the 'sky night.bmp' bitmap into the<br>Diffuse slot. Instance-copy this into the Diffuse slot. Instance-copy this into the Opacity and Bump slots. Check on Self-Illumination Opacity and Bump slots Check on Self-Illumination and create a Mask map in the Self-Illumination slot. and create a Mask map in the Self-Illumination slot In the Mask map's Map slot, create a Gradient Ramp In the Mask map's Map slot create a Gradient Ramp map, design the gradient as shown and ensure that map, design the gradient as shown and ensure that the Gradient type is set to radial and the Map the Gradient type is set to radial and the Map Channel set to 2. Copy this Gradient into the Mask slot and amend the gradient so it runs white to black. slot and amend the gradient so it runs white to black

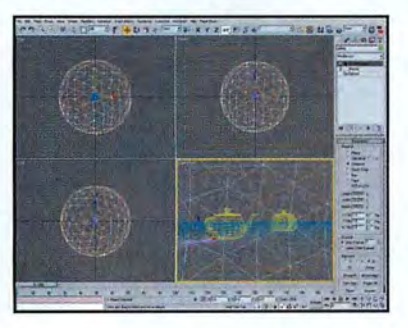

Create another Geosphere primitive so it Create another Geosphere primitive so it is several times larger than the skydome you created in Step 1, as shown above. Add a Normal modifier to its stack and check on Flip Normals. Add a UVW map to the Galaxy is several times larger than the skydome<br>
20u created in Step 1, as shown above,<br>
Add a Normal modifier to its stack and check on<br>
Flip Normals. Add a UVW map to the Galaxy<br>
Geosphere's stack and set it to spherical mappin

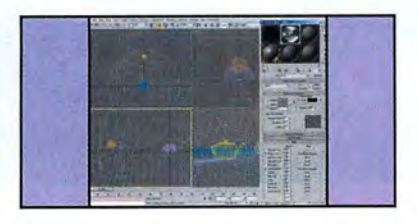

Create a new material and label it 'Galaxy'. Assign it to the Galaxy Geosphere. Create a new Mask map in the diffuse slot. In the Mask map, create a new bitmap map in the Map slot and load in a starfield background image. Clone the bitmap into the Mask slot. Crank the material's Self-Illumination spinner up to 100. Create a new material lllumination spinner up to 100. Create a new material for the moon and load the 'moon.jpg' bitmap into the for the moon and load the 'moon.jpg' bitmap into the Diffuse slot. Instance-copy this into the Self-Diffuse slot. Instance-copy this into the Seli-Illumination slot and check on Self-Illumination. lllumination slot and check on Self-Illumination. Create a new material and label it 'Galaxy'.<br>Assign it to the Galaxy Geosphere. Create<br>a new Mask map in the diffuse slot. In the<br>Mask map, create a new bitmap map in the Map slot<br>and load in a starfield background image.

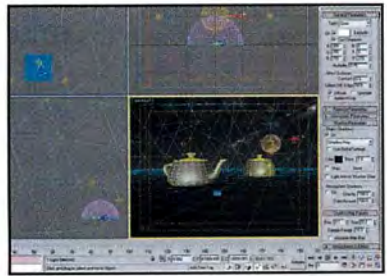

Create lights as illustrated around the Moon Create lights as illustrated around the Moon Geosphere, with varying intensities from Geosphere, with varying intensities from 0.75 over the moon to a grey 0.1 intensity 0.75 over the moon to a grey 0.1 intensity light overhead. Also, create fill lights around the light overhead. Also, create fill lights around the illuminated subjects with diffused shadows. Create illuminated subjects with diffused shadows. Create **additional post effects such as blur if required, to**  additional post effects such as blur if required, to generate a little specular bloom and to intensify generate a little specular bloom and to intensify the glow around the moon. the glow around the moon.

### 3DS MAX TIPS

Get your night sky moving with rushing clouds and perhaps some dramatic shooting stars (it's a Spielberg thing).

**nla** The skydome's clouds, although ~ **just a cylindrical mapped bitmap, can be easily animated** (as **shown in the**  sample **MAX** file and resulting render **included on the cover CD). Use either a Volume Select modifier or Mesh Select and select the top vertex of the skydome. Check on SoftSelect and increase the amount until the base of the hemisphere is slighUy affected. Add an Xform modifier and animate the Xform gizmo rotating to 60 degrees, so it twists the mesh. Looking directly forward it will appear as the clouds are moving, but don't move or pivot the camera too far, or the illusion will be lost.** 

**nl2 Add a little more intensity to the**  ~ **brightness of the moon and the reflections off the surfaces by adding a Blur effect to the scene for a little specular bloom. Don't go overboard, though, because this can dramatically blur the image. Also, try using material changes on the clouds (try a Raytrace material) and glow effects on the moon's material.** 

**nl3 Additional elements could be**  ~ **included in the night sky to add extra realism and ambience. The occasional shooting star, flock of birds or aeroplane (white dot.') flying overhead, highlighted by the intensity of the light emanating from the moon, can add emphasis to its brightness.** 

**nl4- Instead of simply using a cloud**  ~ **bitmap on a skydome, try using a particle system or plug-in to generate your cloud effects - volumetric cloud plug-ins such as Afterbum or Pyrocluster, for instance. The lights positioned behind the clouds will produce a backlit effect on the volumetrics, thereby creating the glow we originally had to produce using a UVW map.** 

For quick fixes for 3ds max problems, post your questions in our online forum: **www.3dworldmag.com/forum/3dsmax** 

## $\mathsf{Q}8$

RIGHT **Once an ambient light set-up is in place, it's relatively easy to add extra lights to pickout details. Since you're already using motion blur, it makes sense to use the Spinning Light Trick (see text) to soften these lights as well.** 

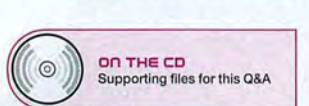

# **by BENJAMIN SMITH**

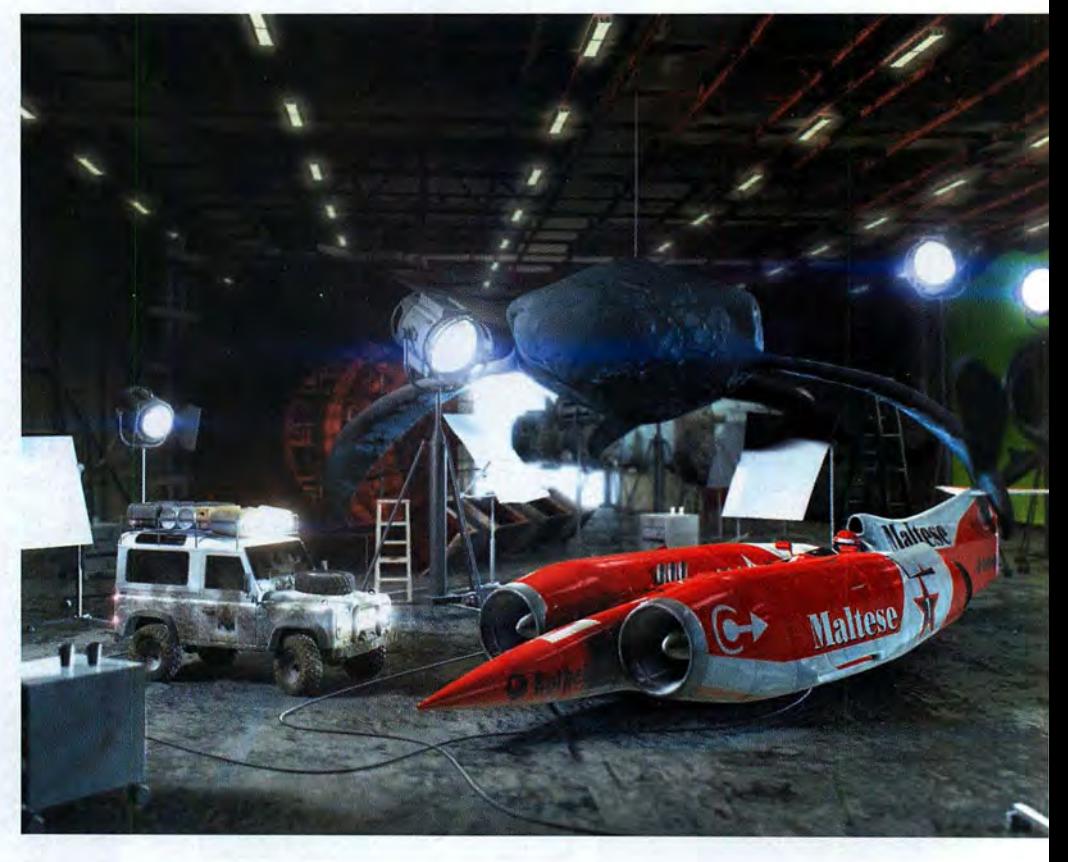

**QUESTIOn** 

### **"How can Irealistically light the inside of a warehouse in LightWave without waiting ages for radiosity?"**

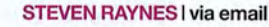

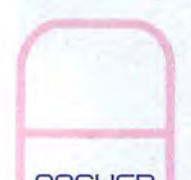

Lighting any subject in 3D is a complex business, because as a 3D artist you must constantly juggle three different factors to produce an ideal image. First, you must actually point lights at the **RNSWER** scene, or else it will be dark and you won't be able to see it (which

sounds obvious, but is the most important function of lighting). Second, you must try and use the lighting to accentuate the design and message of your visuals. For instance, you might try and use rim lights to bring out the outline of an important foreground character or object, or you might use colour to suggest a particular mood or *leeling,* making a fireside scene a warm orange, for example, or illuminating a cruel villain in a cold blue light.

Both these factors would be a consideration for almost all 3D applications, it's best to just turn this down<br>cinematographers lighting a scene in the real world, but to zero percent from the offset. The Ambient Light setti

is a good solution to this. With radiosity renders, light can bounce around the scene, throwing soft shadows and endowing objects with a highly realistic, solid appearance. However, for most artists the render times associated with radiosity are still prohibitive. It's just too time-consuming to wait for radiosity renders when normal renders are orders of magnitude faster. This means you have to fall back on normal illumination models and shadow types.

### **AMBIENT GROOVE**

A good approach to lighting the warehouse is to start by adding some ambient light so everything is generally lit and visible, and then to go in and add specific 'stage lights' to do the more artistic business of adding highlights and pointing out details. LightWave has an ambient light setting available on the Global Illumination panel, but as with cinematographers lighting a scene in the real world, but to zero percent from the offset. The Ambient Light setting<br>the third is unique to computer animation: you must try here merely adds a base value to all surfaces, wit the third is unique to computer animation: you must try here merely adds a base value to all surfaces, without the and light things so that they look realistic and not like light seeming to come from any particular directi light seeming to come from any particular direction or cast computer graphics! In many ways, radiosity rendering shadows of any sort. The important quality of ambient light

is that it should be very soft, but still leave the crevices and undersides of objects dark.

To do this in the warehouse, we'll create an array of shadow-mapped spotlights that simulate light coming from the overhead striplights, the set-up of which is detailed in the walkthrough on the facing page. This array makes use of LightWave's Motion Blur feature to reduce the number of lights needed to illuminate the scene, a variation on the Spinning Light Trick. (For more details, see http://ee3806162.hypermart.net/pdf/SpinningLight.pdf)

### **STILL IN THE DARK?**

One of the drawbacks of this approach is that it doesn't illuminate the ceiling. While radiosity would enable light to bounce off the floor and walls and hit the girders of the roof, normal illumination won't do this. To fake the effect you're after, simply create more spotlights and parent them to the first array, but this time have them pointing upwards, towards the ceiling. You'll have to fiddle with the cone angles and shadow settings to achieve a realistic effect, but by using small shadow maps you can prevent these lights adversely affecting the render time. You can also use the Objects tab on the Lights Properties panel to exclude these lights from any objects in the scene that might get in their way and prevent them from lighting the roof.

BENJAMIN SMITH WEB: WWW.SFDP.CO.UK Benja min Smith is animation director of Stormfront Digital Pictures, an award-winning studio specialising in effects for TV and multimedia.

**EMAIL US:** 3dw.qanda@futurenet.co.uk **GO ONLINE:** www.3dworldmag.com/forum  $\#\Box$ 

### **STEP BY STEP: STRIP TEASE**

Creating the distinctive ambient light of overhead strip lighting needn't be difficult - all it takes is a little LightWave subterfuge.

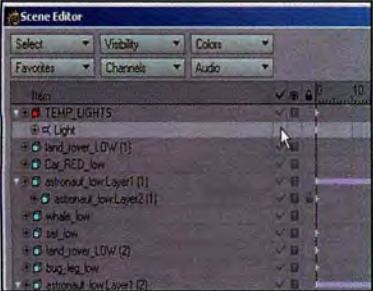

Open the Scene Editor and click the tick in the row for the single default Distant Light called "Light" - this prevents it lighting the scene in renders, but means you can still see what you're doing in Layout. From the Global Illumination panel, set Ambient Intensity to zero percent.

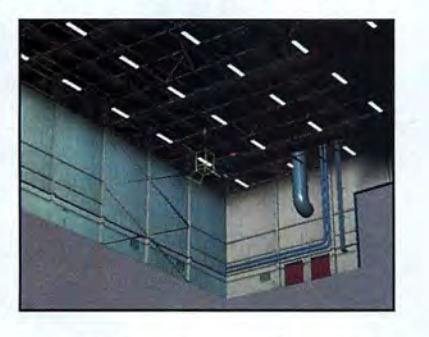

Add a Spotlight and name it "Ceiling\_Spot". Position it just under one of the striplights on the ceiling and rotate it down to point at the floor. Set the light's cone angle quite wide (around 70 degrees). Switch on Shadow Maps for this light and use a high shadow map size - say, 1,000 pixels.

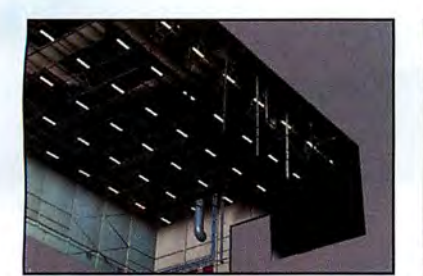

Clone the light and move the clones to make a row of strips that stretches the entire length of the room. Add a Null, call it "Light\_Array" and parent all the lights to the null. Move to frame 1 and give the Null a keyframe. Then go back to frame 0 and drag the Null so that the Lights move across the width of the room, ending up on the opposite side.

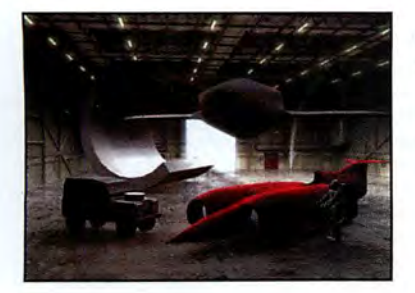

Render a frame and you should see the effect of a row of lights down one side of the room. enter the Camera Properties panel and set Antialiasing to Medium before switching on Motion Blur. Leave the Blur Length at 50 percent and render the frame again. You should get a render with soft global light across the whole scene.

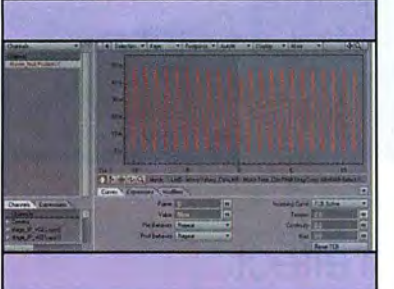

Give the Null a keyframe, enter the Graph Editor and select the key on frame 0 for whichever channel is animated. Set the Value of this key to twice its keyframed value by adding ·2 to the Value field and hitting [Enter]. Set both post- and pre-behaviour to Repeat.

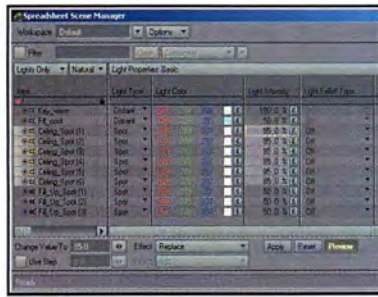

To adjust the lights' intensity or shadow parameters, use the SpreadSheet Scene Editor to affect them collectively. Simply multi-select the parameter you need to change Intensity, for example - type a new value at the bottom of the panel, and hit Apply.

### LIGHTWAVE TIPS

Faking it, colour confusion and better Faking it, colour confusion and better<br>light arrays – if you're seeking further illumination, the answers lie within... illumination, the answers lie within. ..

*(7'***l The Shadow Colour option on the**  ~ **Light Properties panel is new in**  Light Properties panel is new in **LightWave 7.5 and is ideal for faking ambient light. In the warehouse scene, you could set this colour to be a very dark shade of blue {for instance, 017:018:020) which will give you a very slight coolness to the shadows.**  ight arrays – if you're seeking further<br>Illumination, the answers lie within...<br> $\square$  The Shadow Colour option on the<br> $\square$  Light Properties panel is new in LightWave 7.5 and is ideal for faking ambient<br>light. In the warehouse scene, you could set<br>this colour to be a very dark shade of blue<br>(for instance, 017:018:020) which will give<br>you a very slight coolness to the shadows.

*(7'***2 There's a confusing terminology**  EE There's <sup>a</sup> confusing terminology ~ **surrounding colour temperature**  surrounding colour temperature **in lighting. Technically, "cool" or ''warm"**  in lighting. Technically, "cool" or "warm" **refers to the temperature of the filaments**  refers to the temperature of the filaments **used in stage lights, so "cool" lights are low**  used in stage lights, so "cool" lights are low **temperature and have an orange or yellow tint, while ''warm" lights have a high temperature and are blue or white in colour. This is, of course, barmy. To most people (and throughout this article), we say ''warm" to mean a snug orange or yellow and "cool"**  to mean a snug orange or yellow and "cool" **to mean a frosty blue.**  to mean a frosty blue. temperature and have an orange or yellowtint, while "warm" lights have a hightemperature and are blue or white in colour.<br>This is, of course, barmy. To most people<br>(and throughout this article), we say "warm"

*(7'***3 To see Colour Temperatures in**  ~ **action in LightWave, visit the**  m3 To see Colour Temperatures inaction in Lightwave, visit the **Option Panel [o] and set the Colour Picker**  Option Panel [o] and set the Colour Picker **to LW \_ColrPikr. Now when you choose the**  to LW\_ColrPikr. Now when you choose the **colour of a light, you have a handy Kelvin**  colour of a light, you have a handy Kelvin **tab that enables you to pick an appropriate**  tab that enables you to pick an appropriate **colour temperature.**  colour temperature.

*(7'* **4 If you create light arrays, it helps**  ~ **to make sure that each array uses**  ®L4.' If you create light arrays, it helps to make sure that each array uses **different names for its lights. This means**  different names for its lights. This means **that you can easily use the Filter option in**  that you can easily use the Filter option in **the Spreadsheet editor to find all these lights**  the Spreadsheet editor to find all these lights **and therefore make changes to them.**  and therefore make changes to them.

**n.**<br>**Because the light array needs** *Mecause the light array needs*<br>motion blur to render correctly, **it doesn't usefully illuminate the scene in**  it doesn't usefully illuminate the scene in **Layout's OpenGL window. It's best therefore**  Layout's OpenGl. window. lt's best therefore **to deactivate Affect OpenGL for these lights**  to deactivate Affect OpenGL forthese lights **and use some non-rendering lights instead.**  and use some non-rendering lights instead.

For quick fixes for LightWave problems, post your questions in our online forum: post your questions in our online forum: www.3dworldmag.com/forum/lightwave

RIGHT**When the two cubes are dropped, the string connecting them goes slack and then taut as they bounce about the plane. To recreate this realistic effect (check out the result, RopeTrick.mov, on the cover CD) required deft use of Maya's dynamic fields and inverse kinematics tools.** 

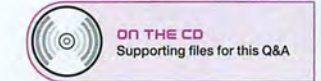

**Maya by GEORGE CAIRNS** 

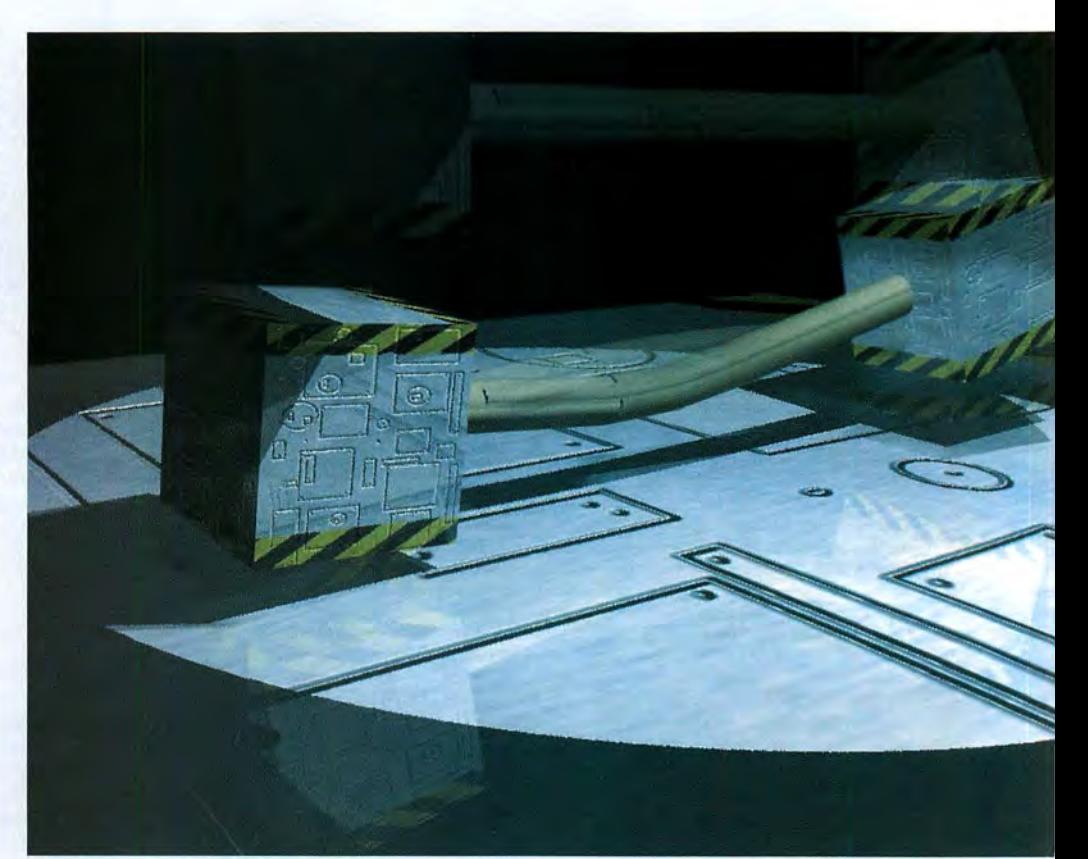

**OUESTIOn** 

 $\mathbb{Q}$ 

**"How can Iuse Maya to simulate the effect of a rope linking two objects together? The rope must go taut or slack as one object drags the other about."** 

**ALESMAV lviaemail** 

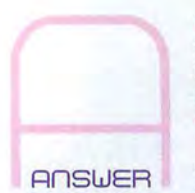

When this question first popped into the 30 World mailbox, my initial reaction was to hide it at the bottom of the "mind-shreddingly difficult" Q&A pile and look in the "not quite so difficult" pile for an alternative query. But as it was such an intriguing challenge, I

couldn't resist picking up the gauntlet and scratching my head with it for a couple of days, mulling over the possibilities. This is the result.

Here's a way of achieving the desired effect by combining some of Maya's powerful Dynamic Tools with inverse kinematics. There has been a trend to criticise the off in different directions, too. To simulate the effect of them<br>use of Dynamics as giving "animation for free". Sounds being attached together by a piece of rope good to me! Alas, Dynamics isn't quite the free ride that it add an invisible constraint so that, while they're free to might appear to be at first. It often takes hours of fine bounce around, they'll also stay linked to each other. The tuning and experimenting with different values to get the movement of one cube will even affect the other and vice

required artistic result. To create the animation for this Q&A, for instance, I burned much midnight oil adjusting the height of the cubes so that they wouldn't send the rope falling through the floor by bouncing too vigorously.

### **ROPED IN**

We're going to attach a rope between two cubes and drop them. The rope will appear to be holding them together and will also react with them as they bounce around. Maya's Dynamic Tools will enable us to make the cubes solid, and we'll add gravity to the scene so that the cubes bounce off the floor in a realistic way. If we rotate the cubes slightly before playing the simulation, they'll go bouncing being attached together by a piece of rope, we'll need to

versa. The next challenge will be to make a cylinder behave like the piece of string that is supposedly linking our two cubes together. A simple poly cylinder will do fine as the string model. To make the cylinder bend and flex, we 'll also add joints along its length. The cylinder will be bound to these joints so that it bends as the cubes bounce. The clever bit will be to link the joints on one side of the invisible constraint to the left-hand cube and the joints on the other side to the right-hand cube. Once we've achieved this, the cubes will move the joints and the joints in turn will deform the cylinder in a realistic way.

### **JOINT OPERATION**

Some fine-tuning of the joints will be required to make the bend in the rope less angular and more curved. If the cubes bounce too high, there is also the danger the rope will disappear beneath the ground plane - not particularly realistic! We can't give it and the cylinder a solid body, like we did the cubes, because then it will no longer be able to flex. Instead, we need to reposition the cubes and rerun the simulation until the rope no longer disappears beneath the ground plane. Blowing one of the cubes with a fan will help keep them apart, and this in turn will help keep the string taut. This should stop it disappearing into the ground and thus ruining the effect.

GEORGE CAIRNS WWW.GEORGECAIRNS.COM George Cairns has been climbing the Maya learning curve since issue one of 3D World. It's been a knackering climb, but the view is great.

### **STEP BY STEP: ROPE REFLEXES**  STEP BY STEP: ROPE REFLEXES

If only animation graphics were ruled by the forces of nature! How If only animation graphics were ruled by the forces of nature! How can you make a piece of virtual rope behave like the real thing? can you make a piece of virtual rope behave like the real thing?

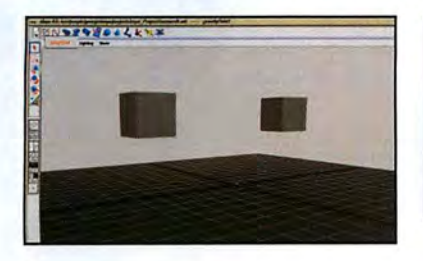

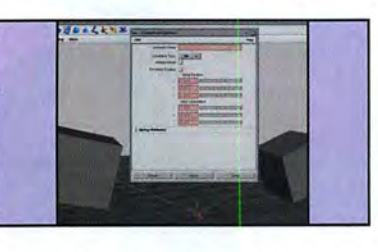

In the Modelling Menu Set, create two In the Modelling Menu Set, create two<br>cubes. In the Dynamics Menu Set, select each cube and make it an Active Rigid Body each cube and make it an Active Rigid Body (SofVRigid Bodies> Create Active Rigid Body). Add (Soft/Rigid Bodies > Create Active Rigid Body). Add a gravity field to them (Fields> Gravity). Play back a gravity field to them (Fields > Gravity). Play back the simulation and chortle as they fall through the floor. Now make the floor a Passive Rigid Body (SofVRigid Bodies> Create Passive Rigid Body) and the cubes will bounce off it. the simulation and chortle as they fall through the<br>floor. Now make the floor a Passive Rigid Body<br>(Soft/Rigid Bodies > Create Passive Rigid Body)<br>and the cubes will bounce off it.

To fake the effect of a piece of string linking the two cubes together,go to Soft/Rigid To fake the effect of a piece of string linking<br>the two cubes together,go to Soft/Rigid<br>Bodies > Constraints > Option Box. Set the Constraint Type to Pin. Click Create. Move one cube Constraint Type to Pin. Click Create. Move one cube up higher than the other and play the simulation. up higher than the other and play the simulation. When the first cube tries to bounce away, it tugs the When the first cube tries to bounce away, it tugs the other cube along with it. The constraint hinges in the other cube along with it. The constraint hinges in the middle and holds the cubes together. You can select middle and holds the cubes together. You can select the constraint and move the hinge-point left or right, the constraint and move the hinge-point left or right, depending on where you want the bend to occur.

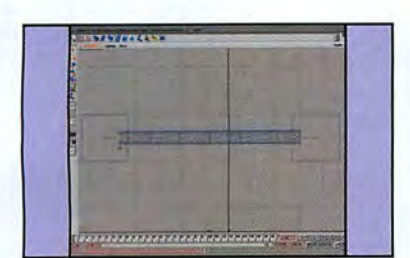

Create a Poly Cylinder. Scale and position it Create a Poly Cylinder. Scale and position it<br>between the cubes. Go to its inputs section and set the Subdivisions Height to 16. Add joints along its length. Select joint\_1 (the root joint), and set the Subdivisions Height to 16. Add<br>joints along its length. Select joint\_1 (the root joint),<br>then [Shift] + select the first cube. Press [p] to make the joint a child of the cube, then select the root joint the joint a child of the cube, then select the root joint and [Shift] + select the cylinder. Go to Skin > Bind Skin > Smooth Bind. The cylinder now follows the Skin > Smooth Bind. The cylinder now follows the first cube and is influenced by the bones. first cube and is influenced by the bones.

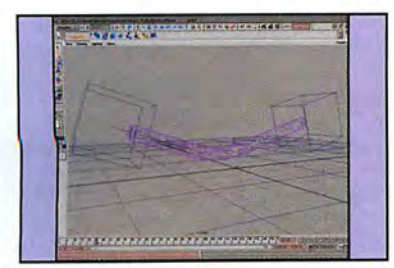

cylinder as it bends and flexes. Scene as one cube tugs the other along. the hinge left or right using the Move Tool. This will change where the bend in the string occurs. Also move the joints on either side of the constraint's hinge further apart. This will soften the curve of the cylinder as it bends and flexes.

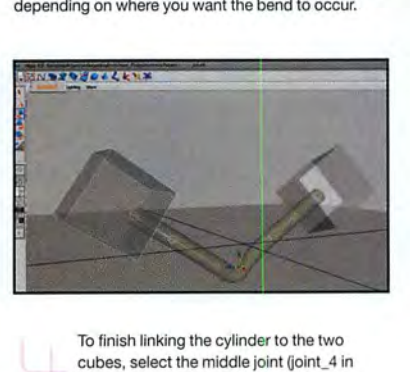

To finish linking the cylinder to the two cubes, select the middle joint (joint\_4 in this example). Make this joint a child of this example). Make this joint a child of<br>the second cube. Now the appropriate joints are linked to both the left and the right cubes causing linked to both the left and the right cubes causing the cylinder to bend as the cubes bounce about. You the cylinder to bend as the cubes bounce about. You may find that the string falls through the floor here. may find that the string falls through the floor here.<br>Solve this by repositioning the cubes' starting points to change where they bounce.

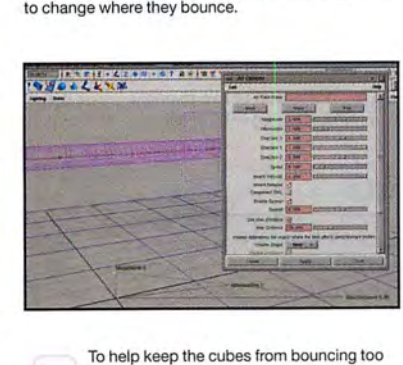

The crease where the rope bends might To help keep the cubes from bouncing too be little sharp. To soften it, experiment with close together (which makes the string selecting the Pin constraint and moving disappear through the floor), select one of close together (which makes the string disappear through the floor), select one of them and add an air field to it (Fields > Air > Option box.) Choose the Fan. This will blow the cube away from its fellow, making the string end up in a taut position. It will also add more movement to the

### MAYA TIPS

Fine-tune your cube and string creation with these nifty tipettes - don't think Dynamics has all the answers...

*(7'***l Dynamics will only get you part of**  ~ **the result you need. You'll always need to do some keyframing. But once you're happy with your simulation, you can Bake it. This will enable you to keyframe certain events to fine-tune the sequence. Helpfully, Maya also enables you to switch from keyframe animation to dynamic animation using the Soft/Rigid Bodies >Set Active Key or Set Passive Key options.** 

*(7'* **2 Don't forget to take the timeline**  ~ **back to frame one each time you run a Dynamic simulation. If you try playing from any other point Maya's dynamics won't calculate an accurate simulation.** 

*(7'***3 When Maya creates a Dynamic**  ~ **field like wind or gravity, it places the field's icon at the centre of the scene (O,O,O). H's quite easy to select the wrong icon by mistake, because they occupy the same space. To make it easier to select the desired field, choose the Outliner view. Click on the field's icon from the list of nodes.** 

*(7'***4- You can change the fan's**  ~ **magnitude and spread attributes by typing values into the channel box. For more intuitive hands-on control, select the fan node and press [t] to evoke its manipulator tool. Then you can click-drag to change the intensity of the fan and the direction it blows in. Many other objects a spotlight, for example - have their own Manipulator Tool settings.** 

For quick fixes for Maya problems, post your questions in our online forum: www.3dworldmag.com/forum/maya

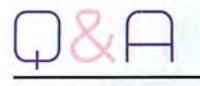

RIGHT **Good eyes in Cinema 4D (or any application for that matter! are not really a matter of texture control, but rather making sure your model is anatomically correct.** 

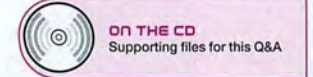

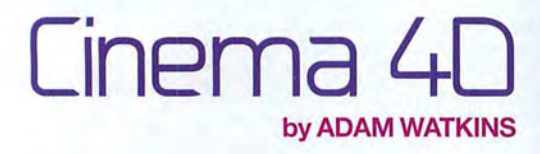

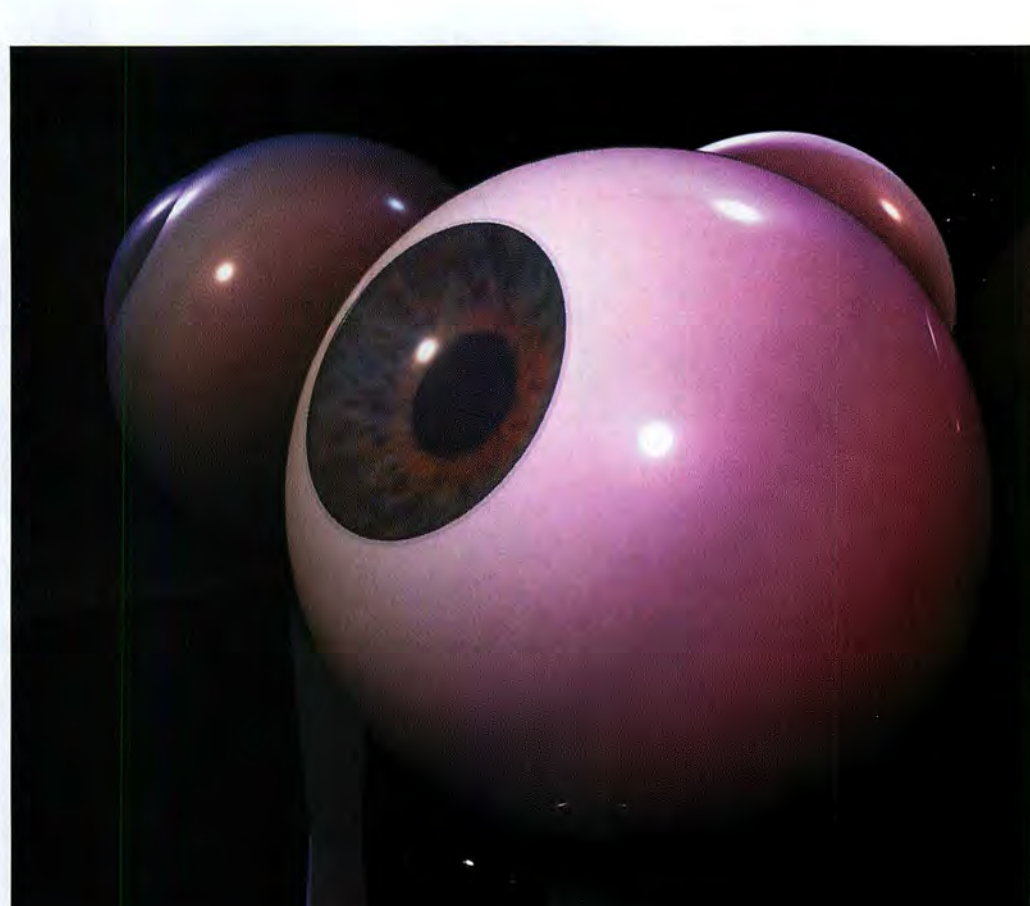

**OUESTIOn** 

**"I'm unhappy with my attempts to create good eyeballs in C40. Somehow, the map on a sphere**  just ends up looking not quite right." JAKE HAVEN I Via e-mail

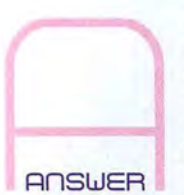

It's often said that television and movies are "all about the eyes." And, indeed, it is hard to find a movie or television show without the obligatory extreme close-up of the character's face, or even just the character's eyes. The reason for this is that the eyes and

eyebrows are some of the most expressive parts of the human physiognomy. So, as 30 artists striving for accuracy, it's important that we get them right.

Having said that, it's also important to remember that if there's never a close-up shot in your scene, there's no good reason spending the time outlined here to create why placing an eye texture on a round ball runs into gorgeous-looking peepers. After all, you don't need to trouble; the black concave hole is wrongly portrayed as a comb the eyelashes on a film or TV extra that stands 200 black circle on the face of the sphere. The iris, which feet from the camera; they'll never be seen. For good controls how much light is allowed to strike the lens, also character animation, however, it's unlikely that your main sits as a concave surface receding into the eye. All of this is

characters will not have a good close-up or two to enjoy. For these situations, it's important to understand how to create believable eyes.

#### **LOAD OF EYEBALLS**

Part of the problem with most CG eyeballs is that they're created as spheres. It turns out that even the part of the eye that is inside the head isn't a perfect sphere. The part of the eye that we see is even more un-ball like. Especially around the coloured part, the iris, where there exists a surprisingly complex collection of forms.

The pupil, the black central part of the eye, is actually a depressed hole in the middle of the iris. This is one reason surrounded by the sclera, the protective white outer layer of the eyeball. Finally, there's the cornea, which sits on top the lot. This surface is actually convex and rounds outward away from the rest of the eye, like a sort of bubble on the surface of the eyeball.

So the first step to getting believable eyeballs doesn't lie in good texture maps, but rather in proper models. Since most of the eye isn't seen, there's no need to make sure that the general shape of the eyeball matches the oblate sphere that it is in real life. However, the front of the eyeball, complete with cornea and flexible iris, is important to render anatomically correct.

Thankfully, modelling these shapes isn't a complex issue. The eyeball model illustrated in the walkthrough, right, was entirely built using arcs placed within Lathe NURBS objects. Each object boasts its own texture, too, which provides greater control over the overall look of the eyeball. Furthermore, because the shapes, such as the iris, are individual objects, they're animatable. This means you can easily replicate real-life ocular effects, such as when the iris expands or contracts suddenly in response to, say, a sudden change of light in your scene.

EV: ADAM WATKINS WEE: WWW.UIW.EDU Adam Watkins lives in Texas, where he is the director of compuler graphics arts at the University of the Incarnate Word.

**EMAIL US:** 3dw.qanda@futurenet.co.uk **GO ONLINE:** www.3dworldmag.com/forum  $\#\Box$ 

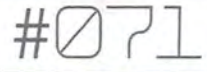

### **STEP BY STEP: EYE, EYE, CAPTAIN!**

If characters are to express close-up emotion, it's all in the eyes, you know. Here's how to get those digital peepers just right. ..

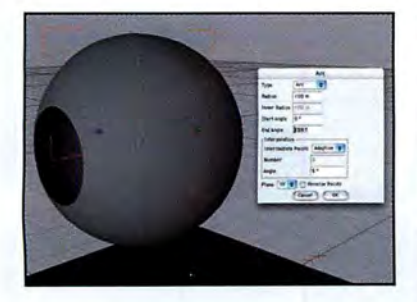

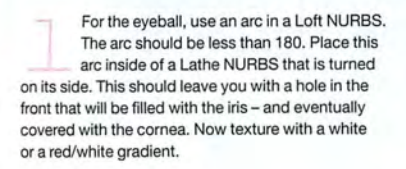

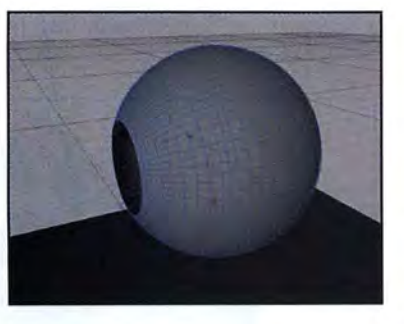

To create the sclera, copy and paste the eyeball into the scene. Change the scale of the new copy to 1.005. This makes the sclera slightly bigger than the ball. Texture this with a high specular material that is completely transparent. This will help give it a wet look.

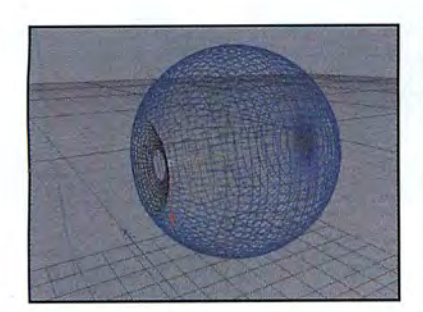

Next, model the iris is a similar way. Make sure that the axis for the Lathe NURBS is organised to produce a concave surface. Notice that the iris goes into the eye. Texture this surface, if possible, with a photograph. There's so **much variation in irises that it is much easier to work**  a photo than create it from scratch.

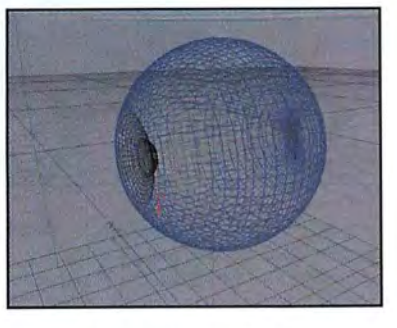

So that you do not have to worry about seeing the inside of the eyeball (which will be white), place a little "cap" over the hole in the iris. This isn't completely anatomically correct, but without it, every time a good light gets inside the eye, the middle will look white.

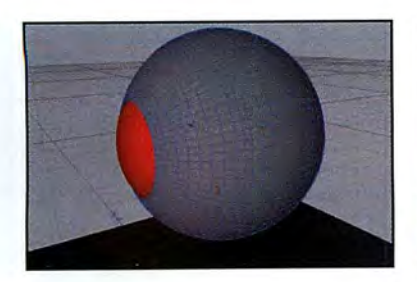

Create the cornea with an arc and Lathe NURBS. The curve should be close to that of the eyeball, but not identical: it should bubble up from the surface. Take special care to ensure that the edges of the cornea meet up with the edges of the hole left in the eyeball. Overlapping, or underestimating, will create unsightly seams that destroy the look of your eye.

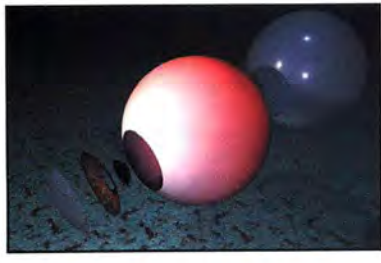

By this stage, you should have pieces that look like this - take time to arrange all the elements properly. Remember to look at the eye from orthogonal views at both the top and side to ensure that all the edges match up. It would be a shame to be this accurate with shapes and then have edges sticking out where they ought not to because you failed to spot them.

### CINEMA 4D TIPS

Optimising your mince pies isn't a case Optimising your mince pies isn't a case of sweatmeats and pastry – you must<br>master your bhodiNUT shaders, too.

of sweatmeats and pastry – you must<br>
master your bhodiNUT shaders, too.<br> **OLKeep in mind the power of the blue of the standard standard in the power of the standard standard standard standard standard standard standard sta Keep in mind the power of the** ~ **bhodiNUT Smells Like Almonds (SLA) shaders contained with version 7 and**  bhodiNUT Smells Like Almonds(SLA) shaders contained with version <sup>7</sup> and **higher. These 3D and 2D shaders that are so quietly hidden in the Materials Manager are**  higher. These 3D and 2D shaders that are soquietly hidden in the Materials Manager are **hugely powerful. For spot-on glass, nothing beats bhodiNUT's Banji. In fact, in the tutorial**  hugely powerful. For spot-on glass, nothing<br>beats bhodiNUT's Banji. In fact, in the tutorial<br>here, we created the sclera entirely using **this shader. The highlights are higher and**  this shader. The highlights are higher and **you have total control over how the multiple**  you have total control over how the multiple **layers of the specular highlights occur.** 

**('7112 Remember that SLA has built·in**  layers of the specular highlights occur.<br>*OO* Remember that SLA has built-in<br>3D shaders, but that you can use **many of the shaders in the various channels**  many of the shaders in the various channels **of custom-made materials. Incredible**  of custom-made materials. Incredible **collections of procedural bump maps are**  collections of procedural bump maps are **available, and wide variations of map control**  available, and wide variations of map control **tools (usually only seen in Photoshop) can**  tools (usually only seen in *Photoshop*) can<br>help control brightness, contrast, and colour **of maps. There are even shaders within the**  of maps. There are even shaders within the **SLA library that help define how textures**  SLA library that help define how textures **meld together. The power of these nested**  meld together. The power of these nested **shaders are often overlooked when we're**  shaders are often overlooked when we're **creating materials, but should be mastered.**  creating materials, but should be mastered. 3D shaders, but that you can use

**('7113 Create a thumbnail sheet of SLA**  3 Create <sup>a</sup> thumbnail sheet of SLAoptions. Mastering SLA is not **⊘**  $\Box$  options. Mastering SLA is not **particularly easy, because many of the**  particularly easy, because many of the **features it has defies simple descriptions.**  features it has defies simple descriptions. **Because of this, the names are far from**  Because of this, the names are farfrom **intuitive. Blindly going through all the**  intuitive. Blindly going through all the **settings and randomly changing things in the**  settings and randomly changing things in the **hope of getting what you want in the middle**  hope of getting what you want in the middle **of a project is a frustrating waste of energy. However, if you have a thumbnail contact**  of <sup>a</sup> project is <sup>a</sup> frustrating waste of energy.However, if you have <sup>a</sup> thumbnail contact **sheet recording past SLA discoveries, you can quickly find the effect you want based on past experiences. So take the time to record and render random discoveries that you make. And if business is slow, take some time to explore the dark comers of the SLA**  make. And if business is slow, take some<br>time to explore the dark corners of the SLA<br>shaders and discover for yourself what sorts **of effects are possible.**  of effects are possible. sheet recording past SLA discoveries, you<br>can quickly find the effect you want based on<br>past experiences. So take the time to record<br>and render random discoveries that you

For quick fixes for Cinema 4D problems, post your questions in our online forum: post your questions in our online forum **www.3clwor1dmag.com/forum/cinema 4d**  www.3dworldmag.com/forum/cinema 4d

<sup>7</sup> <sup>7</sup> <sup>7</sup> '7~i

### IN THIS ISSUE

**CARRARA STUDIO 2** 072 **VGI WORKMASTER** 071.f. **3DS MAX PLUG-INS** 076 **PIRANESI3** 078

### £249 ex. VAT (\$399)

#### MINIMUM SYSTEM

- » PC: Pll-300, 64MB RAM, 100MB HD, Windows 98/ME/ NT4/2000/XP » Mac: G3-266, 128MB
- RAM, 100MB HD, Mac<sub>OS</sub><sub>8.1</sub>

#### MAIN FEATURES

- >> Spline, vertex and metaball modelling
- >> Subdivision surfaces >> NURBS modelling
- (using Amapi 3D) >> 3D light effects and
- flares
- » Object deformation
- >> Procedural shaders
- » Multi-channel shaders Global illumination
- rendering
- **Caustics**
- >> Toon renderer
- >> Bones and skinning
- >> Physics and dynamics

fashion, Carrara uses a hierarchical object and animation track display.

[02] Smooth and fast though Carrara's renderer is, it doesn't deal too well with 'realistic' shaders, so photorealism can be difficult to achieve.

# REVIEWS<sup>-</sup>

### **Carrara Studio 2**

Good God, it's little Carrara. Haven't seen you for years. And haven't you grown? BYED RICKETTS

SUPPLIER EOVIA CONTACT +33 (0) 556 13 37 77 WEB WWW.EOVIA.COM FOR MAT PC & MAC

emember this old face? Carrara was the mainstream 3D application that everyone thought had died a death long ago. Released by MetaCreations shortly

before it bailed out of the market, it was hardly an auspicious debut. Version 1 was, in some cases, buggy to the point of being unusable, and offered nothing that *a*thousand (well, okay, ten) other applications couldn't do, and usually faster.

When it reappeared last year, with a 'Studio' suffix and in the hands of Eovia, nothing much had changed; supposedly the bugs had been fixed, but of new features there was little sign. Now version 2 has arrived, sporting a raft of improvements and claiming to be a

professional tool at an entry-level price. Hmm. Certainly the laundry list of new stuff sounds

pretty impressive: Global Illumination with photon mapping, caustics and indirect lighting; bones, skinning and IK; subdivision modelling and myriad under-the-bonnet tweaks. Surely that's irresistable in a program of this price? Well, no, actually.

In my opinion, Carrara's interiace is horrible. This is old-skoal MetaCreations through and through, all pretty anti-aliased icons and slideout drawers, but actually using the damn thing is like trying to cook wearing boxing gloves.

Eovia has kept the debatable concept of 'rooms', so you put together a scene in the Assemble room, model in the Model room, apply textures in the Texture room, and so on. Sounds logical, but actually having to continually flip between rooms becomes a real chore with anything but the simplest scene.

Working with Carrara is full of mystifying moments. "How the hell do I rotate with angle snap turned on?" There are no angle snap settings that I can see. Properties drawer? Nope. Menus? Nope. Sequencer? Nope. Consult manual. Twenty minutes later,

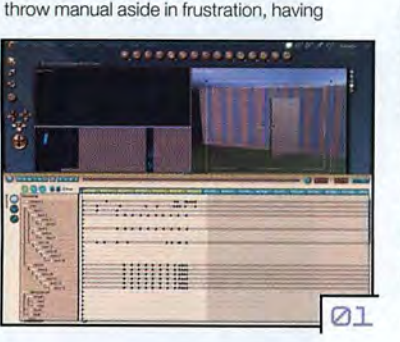

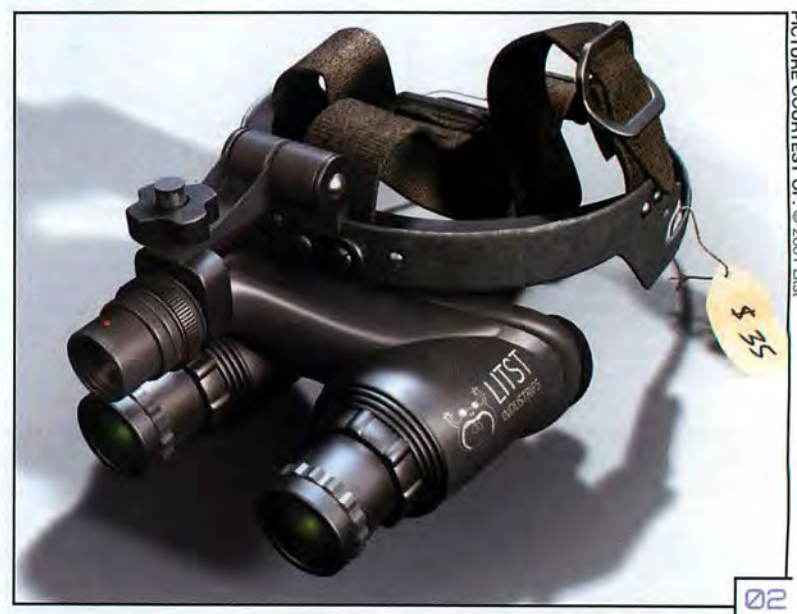

slogged through continual and largely arbitrary cross-references. Fiddle with the rotate command. Ah, I see - hold down R for rotate, hold Shift as well, and then rotate. (In Eovia's defence, it later transpired that there are also other ways to do this.) "But how do I change the angle snap value?" Still no idea, just as I have no idea how to flip a spline object's normals (or whether it's even possible).

Even controlling the camera is wilfully obscure. The Dolly control actually rotates around the scene rather than, well, dollying. Want to zoom? Well, you can forget about the middle mouse button, it doesn't work. And why call X, Y and Z rotation Yaw, Pitch and Roll, except to be cantankerous?

Carrara retains the peculiar 'working box' idea from as far back as Ray Dream Studio; the object's bounding box projects onto each plane, for no good reason that we could fathom. It's supposed to aid with object placement but actually just adds visual mess.

This working plane idea also makes modelling far more confusing than it needs to be. And inexplicably, although there are simple lathe, loft and extrude commands for vertex editing, you can't do the same with spline editing; you have to fiddle about with sweep paths and cross-sections, like it or not.

If all this sounds petty and griping, bear in mind that these workflow-stoppers are

scattered all over Carrara. It's not that Carrara can't do most things, it just doesn't make it very obvious *how* to. And with a manual that thinks it's a tax return form (the online help is just a PDF version of same), you'll be constantly frustrated by seemingly random design choices. And this, according to Eovia, in an interface that is ideal for beginners.

#### BUT NOW THE GOOD NEWS

Which is a shame, because in feature terms Carrara is well-stocked with goodies. It can do spline, vertex and metaball modelling; if you want NURBS, you need to use the bundled Amapi 3D, with its very own whacko interface. Objects can even be constructed by typing in mathematical formulae.

You can add reasonable-looking fire, clouds (including volumetric ones), fog, a basic particle system, and even terrain effects, thanks to a sub-Bryce terrain editor.

Lights include spot, bulb, distant, moon and sun, plus area lights that can be applied to any object. If you manage to get them working, you'll find they render quickly and fairly pleasingly, too. And there's *a* reasonable dynamics-stroke-physics system, which is good for simple scenes, though it gave us some peculiar results now and then.

Animation is fairly basic, using the traditional keyframe-timeline model, and doesn't really

[Ø1] In time-honoured
### #073

get much more complex than assigning an object to a motion path using the standard set of ease in/out curves. The Storyboard room might be useful for simple logo animations, but the keyframe displays are just too small for anything more adventurous.

Carrara's shaders are remarkably flexible, with a tree-based approach that lets you nest and sub-nest to mind-boggling detail. There are a number of procedural operators such as bricks, noise and, um, the Mandelbrot set - a very Carrara thing to include. Although it gives you very little control over the way flat, spherical and cylindrical mapping is applied, it does have a surprisingly straightforward layers feature which is ideal for adding decals and the like.

The renderer, while flexible, is definitely geared more towards a stylised graphic look

than realism. It's fast, get a 'toon' rendering THE INTERFACE" The other big negative to the other big new style thrown in some

cheesy lighting effects including lens flares,

But by far the most astonishing thing about the renderer - and indeed the program as a constraints as per usual.<br>whole - is the new Global Illumination option. Carrara was infamous for its bugs as much whole - is the new Global Illumination option. Carrara was infamous for its bugs as mult works, it's fast, and it's remarkably simple to as anything else, and it would be fair to say It works, it's fast, and it's remarkably simple to

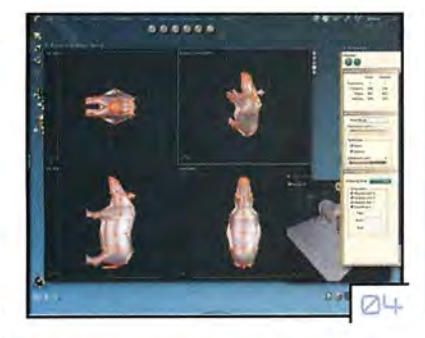

set up. Indirect lighting is calculated from the standard lighting types, or you can assign a skylight to diffuse the scene. Photon counts for lighting and caustics can be independently

though, in its default "WELL STOCKED as a map. The results are<br>thybrid raytracing mode, MTH LOOCHEC DUT, gorgeous; we're not hybrid raytracing mode, WITH GOODIES, BUT gorgeous; we're not<br>and anti-aliasing is good, WITH GOODIES, BUT talking *mental ray*, but for even at the basic level. <br>For good measure you A SHAME ABOUT a program of this calibre,<br>
a definite triumph.<br>
a definite triumph.<br>
THE INTERFACE" The other big new adjusted and displayed

style thrown in, some<br>
cheesy lighting effects including lens flares, skinning, is more basic, but it does the job.

and decidedly entry-level depth of field. You can quickly create a skeletal structure and<br>But by far the most astonishing thing about assign it to any mesh, and then assign IK

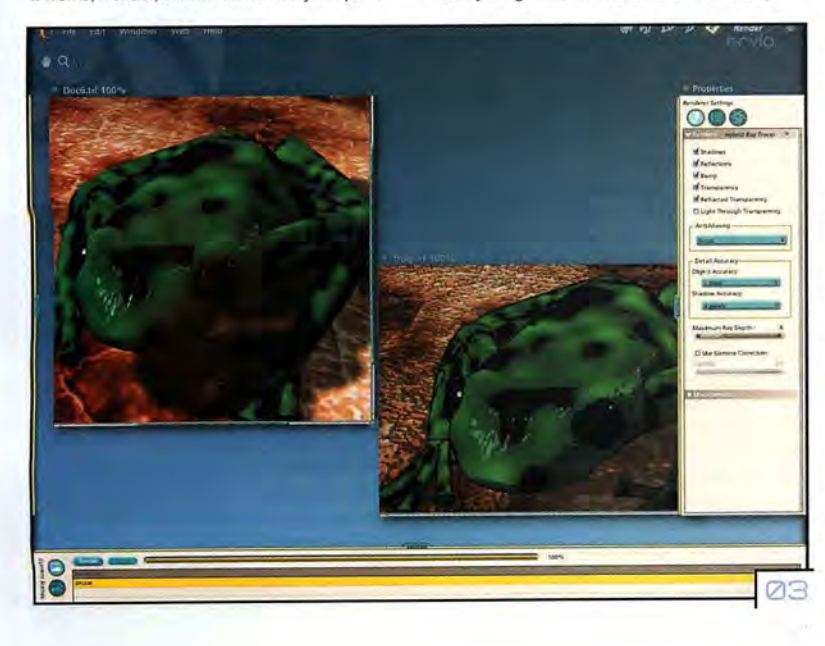

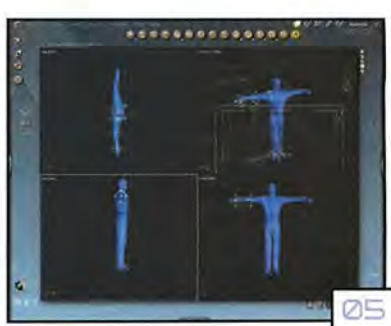

Eovia seems to have squashed most of them. Well, sort of. Carrara Studio 2 never actually crashed as such, but it did exhibit plenty of odd behaviour. There were times when all the menus were greyed out and the Sequencer window became inexplicably blank. Quitting and reloading had no effect. 'Unknown errors' also crop up far too frequently.

The OpenGL display driver (the program also supports DirectX and software rendering) sometimes mis-draws objects, omitting them altogether or mixing up the Z display order. It also crawled to an agonising redraw rate at times, especially when first loading a scene and applying textures; and this with a GLoria4 Quadro4 900 XGL card and latest drivers.

Bottom line: is the newly reborn Carrara worth it? If you're a professional, no. The workflow is just too disjointed, with constant toing and froing between slide-outs, rooms and menus. Besides, Carrara doesn't offer nearly enough flexibility for large projects.

For amateurs and dabblers? Well... you do get a lot for your money; it's finding and using it that's the trouble. With some of the quirks sorted out, Carrara Studio 2 could be great value for money; as it stands, for bashing out the odd Web animation, logo, or homecooked render, it might just be worthwhile

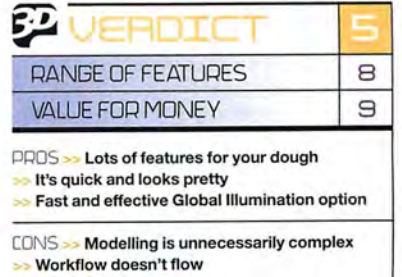

Still some bugs

#### je3] Gripes aside, Carrara's renderer is certainly fast.

je4J Vertex, spline and metaball modelling are all on offer - for **NURBS,**  you need to use Amapi 3D (bundled in for free).

jes] Creating a skeletal structure and assigning It to a mesh is a simple matter, and good enough for most general **animation needs.** 

### REUIEW

### **VGI Workmaster 2.4**

Or: why versatility is more valuable in a workstation than number-crunching. BYMAT BROOMFIELD

#### £4,699 (\$7,169)

#### **SPECIFICATIONS**

- » Pentium 4 2.4GHz » 1GB DOR 2100 RAM
- » ASUS i845 motherboard
- **40GB hard drive** (7200RPM)
- » 100GB removable hard drive (7200RPM)
- Wildcat III 6110 graphics card
- >> Pioneer A04 DVD writer
- **>>16X DVD ROM drive**
- >> **19 inch Viewsonic panel**
- **>> Full tower case**
- » 100 Base T network
- >> **FireWire**
- >> Windows XP Pro

edicated multi-processor systems are fantastic for rendering complex 30 scenes, but the average 30 PC has to do more than just generate rendered 30

frames - so you'll want a system that is not fixated on rendering to the exclusion of all else. The VGI Workmaster 2.4 is a very thoughtfully constructed system that excels in a whole range of ways. At its heart is a single

Pentium 4 processor running at 2.4 Gigahertz. While this is unarguably less powerful than a dual-processor Athlon MP or Pentium system, it does knock over £500 off the price, and depending upon the destination of your finished work, you may not need that level of extra performance. For instance, if you are using your PC for modelling rather than rendering - especially if you're creating games environments that will be rendered on the fly by each user's graphics card - or if you're creating movie effects that will be shipped off to render farms elsewhere, then this system will suffice.

The processor is hosted on an ASUS i845

motherboard. This would

bit of performance from any

processor. Having said that, many people would argue that the price/performance ratio does not work out in RAMBUS' favour. (Of course, like so much in computing, memory performance adheres to the law of diminishing returns, where you must pay ever more for ever smaller performance increases.) This system comes with 1GB of 2100 DOR RAM, which is enough for most applications, but the motherboard supports up to 2GB if the standard configuration is not enough for you.

The choice of motherboard also becomes clear when you take into consideration the fact that the graphics card connects via an AGP Pro slot, which outperforms the AGP 4X specification. And the graphics card is one of the key components of this system. It's a Wildcat Ill 6110 with 208MB of RAM, which is one of the two best PC graphics cards on the planet right now, alongside NVIDIA's Quadro4 900 XGL. Depending on which benchmarks you run, each of them wins on some tests, but to our mind, the Wildcat still comes out head and shoulders above when it comes down to

sheer image quality. This is primarily thanks to its 10-bit sub-pixel accuracy, and its proprietary full-scene anti-aliasing which

WITH 21" MONITOR £3,999 SUPPLIER VGI COMPUTERS CONTACT + 44 (0) 1268 414159 WEB WWW.VGICOMPUTERS.COM

primarily to operate under OpenGL. It does support DirectX, but 3Dlabs has invested minimal effort in creating DirectX drivers. However, under OpenGL using the supplied Windows XP Pro operating system, the card carries certifications for just about every major CAD, CAM, 30 modelling and design program around. Certification is an important attribute because it demonstrates that the drivers have undergone a rigorous testing process by each publisher, and the end result is maximum stability with their software.

#### MONITOR OPTIONS

The Workmaster comes with a 19-inch Viewsonic LCD panel as standard, although you can opt for a 21-inch CRT monitor if you prefer (bringing the price down to £3,999). We don't generally recommend CRT panels for

graphics because mag, Computer Arts.

It has exceptional brightness and contrast, and wide viewing angle, which provides excellent image quality. Although it will be less important to 30 users, the monitor also rotates 90 degrees on its base, so that you can work on documents in portrait mode.

It's only when you start to look beyond the key components that you begin to appreciate the thoughtfulness of this system's design. It comes with 40 Gigabyte 7200 hard drive. That's pretty fast, but you might think that 40GB is not much for a professional work station nowadays - and you'd be right. That's why VGI has included a further 100GB 7200 RPM drive in a removable caddy. The great thing about this system is that you can easily take your caddy home with you to continue work away from the office. It also means that you can add further storage with minimal effort, perhaps storing work for different clients on different drives.

If that wasn't convenient enough for you, the system also comes with a Pioneer DVR-A04 DVD burner. This is one of the most

flexible burners around, enabling you to write DVDs, DVD-RWs, CDs and CD-RWs. It uses 4.7GB DVD for General discs, and it's ideal for archiving, software delivery and much more besides.

Given the volume of data that a modern graphics work station is capable of generating, the combination of secondary storage in a removable drive. and a DVD writer just goes to show that VGI has really considered how you 're going to use this system.

A good back-up regime is essential for any creative professional, but with this system it's easier because the motherboard comes with an optional RAID controller. The controller is already present, and if you connect a second internal hard drive, the system can be set to constantly duplicate all the information on the primary drive, thus protecting you from fatal drive crashes that might otherwise destroy months of work.

The entire system is housed in a full tower case, which is needed for the full-length graphics card. It also comes with a hefty (and expensive) 460 Watt power supply, which is again included primarily to service the graphics card.

All in all, the VGI Workmaster 2.4 is a very nice system that has been designed to handle as wide a variety of 30 tasks as possible. It's not the best rendering option, but its highquality, super-powerful graphics card is ideal for scene modelling, and even for real-time OpenGL simulations.

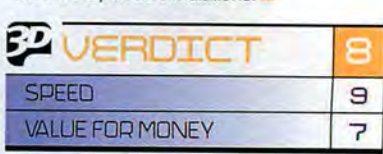

**PROS >> Ultimate versatility >> Fast graphics** » Removable hard drive and DVD writer

CONS » Dull case » Not as fast at rendering **as a dual-processor system** 

*(RIGHT/* We reckon that its removable 100GB drive, DVD bumer and top-flight Wildcat graphics card help make the VGI Workmaster 2.4 the most versatile design PC on the market.

# not be our immediate first "VGI HAS REALLY the colours just don't choice, and we would have  $\overline{a}$  and  $\overline{b}$

choice, and we would have CONSIDERED HOW display accurately.<br>preferred a motherboard CONSIDERED HOW However, this is one that supported Intel's **YOU'RE GOING TO** that we do like, and it that we do like, and it helps to squeeze every last USE THIS SYSTEM." winner in our sister

helps to minimise or entirely eliminate interference patterns. The 6110 is a real workhorse, designed

### #075

#### **BENCHMARKS**  Although SpecView Pert 6

has been the standard by which to measure OpenGL **performance, it's recently come under criticism as manufacturers write**  drivers that give good **scores without improving**  real-world performance. In response, OPC has released version 7 - which eliminates this problem, **but, in doing so, creates a**  whole new set of tests that will be unfamiliar to most people. Therefore, for **completeness, we've**  included scores from **both versions. You can find**  more information at the Standard Performance Evaluation Corporation Web site, www.spec.org.

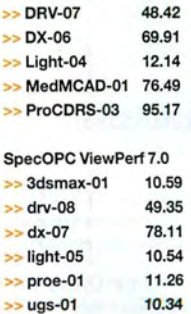

SpecOPC ViewPerf 6.12 >> AWadvs-04 266.3

>> Mad Onion 30 Mark (DirectX performance): 1271 30 marks

 $16x_{max}$ 

•<br>•

DYD

٦

**ADDODOM** 

**BLS** 

P

### REUIEW

### **Power Booleans**

**3ds max** Boolean operations that don't fail? Do I have to sell my soul? BYPETE DRAPER

£128 (\$195) UPGRADE NONE SUPPLIER DIGIMATION CONTACT +1 504 468 7898 WEB WWW.DIGIMATION.COM

#### MINIMUM SYSTEM » Any system capable of running 3ds max 3.x+

#### MAIN FEATURES

>> Less 'skinny' polygons

- » Non-failing operation >> Cookie Cutter
- >> No excess vertices
- » No excess polygons

#### PROS

>> Faster operation

- » Better mesh quality
- >> Retains instances >> Decimation feature

#### CONS

- » Extracting operand deletes original
- » Multiple operand selection not possible in Modifier

y fellow 30 World writer Chris Ollis once told me, "Never fear the Boolean." And now he's right. max's Boolean system is notoriously shaky, with the simplest operations

resulting in excess vertices and 'skinny' polygons. But Power Booleans changes all that.

The interface is similar to max's own, so those who have used Booleans before will only skim the manual. The beauty of this plug-in is

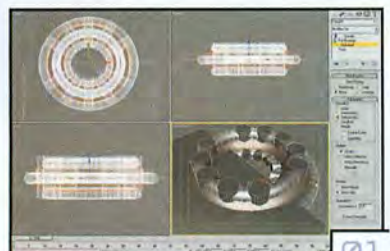

<u> Alexandria (Alexandria)</u> 01

# **SpeedTreeMAX**

**3ds max** Create your own jungle with quickly rendered trees. Bring your own loincloth... BY PETE DRAPER

#### £260 (\$395)

#### MINIMUM SYSTEM » Any system capable of

running 3ds max 4.x

#### MAIN FEATURES

- >> Multiple seeds
- >> Foresting feature » SpeedShadow
- >> Use of *max's* own Wind
- **SpaceWarp** » CAD Designer system

#### PROS

- **Ease of use**
- Changeable textures **Vast library**
- >> Use of wind spacewarp

#### CONS

- » CAD designer system slightly fiddly » No easy way to switch
- back to single tree without recalculating » Multiple SpeedShadows
- can cause flickering

ell, as they say, the clue is in the name. SpeedTreeMAX does exactly what it says on the tin and renders trees out much

faster than any other tree system. This is mainly due to the use of billboard texture mapping for groups of leaves instead of generating each individual leaf as geometry. The trees are initially designed in a CAD system which lets you design your tree right down to branch position, trunk radius and whether the leaves are blossoming or darkening. Ingenious!

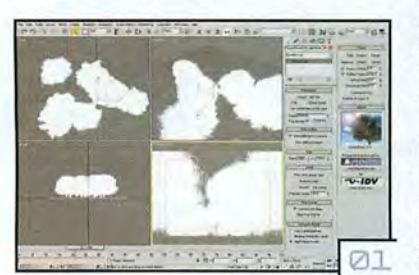

Having imported the individual tree into max, you use a random seed generator create numerous variations of it. Using this seed, you can then export it back into the CAD system and re-edit it to your heart's content. You can also use this tree information and generate an entire forest, attached to a surface you specify and within a boundary constructed with a simple spline - which even supports holes.

SpeedTree's realistic wind takes its info directly from max's wind spacewarp. As other elements in the scene may also be using this spacewarp, the plug-in has a Scalar Strength spinner to increase the wind's strength within SpeedTree alone. Finally, SpeedTree comes with its own SpeedShadow system, which speeds up shadow generation for the

#### [01] Create forests using a single terrain object and a spline area for the trees to fill.

**1021** The final render. The leaves are set to face the camera and with the SpeedShadow system are lit and shaded properly at a fraction of the time it would take to use Raytraced shadows.

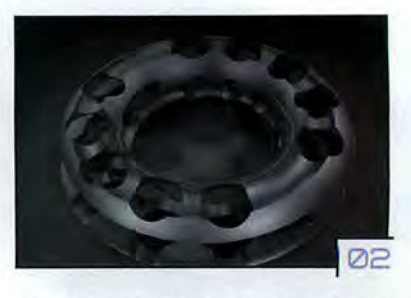

operand deletes it from the Compound Object, but that's all we could find wrong with it. Once you've used this Boolean system, it's unlikely you'll go back to max's own.

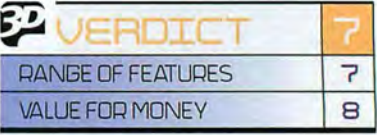

#### **[21] The resulting object. Note the cleanliness** of the geometry - no additional faces or vertices floating around, and it didn't fall at all.

billboards within the trees. It also comes with its own individual billboard so pre-rendered trees can be rendered as facing planes which work with SpeedShadows.

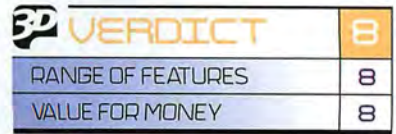

LIPGRADE SEE WEB SITE FOR DETAILS SUPPLIER DIGIMATION CONTACT +1 504 468 7898 WWEB WWW.DIGIMATION.COM

that you don't have to keep merging meshes or creating multiple compound objects to perform more than one operation: Power Booleans enables you to include multiple operands when creating the Compound Object. If you want to perform different operations on specific operands, you'll have to use an additional Compound Object to do this as you can't mix operations, but the resulting clean meshes are astounding and rarely fail. Additional operations have been included in the toolkit, such as Cookie Cutter and Imprint options. The feature set is not overly huge, but doesn't need to be. There are only so many Boolean operations you can do, and this plugin has them all. It's a shame that extracting an [01] Here the non-selected operands are to be subtracted from the selected one, all at once.

# #077

### **MaxVR.qt 2.0**

Quick Time VR made easier than ever before. **BY PETE DRAPER** 3ds max

UPGRADE \$75 (ALSO SEE BELOW) DEVELOPER CEBAS CONTACT +1 816 525 0103 WEB WWW.TRINITY3D.COM

axVR.qt 2 is built on Cebas'<br>
previous VR product, with a<br>
free upgrade available if you<br>
purchased R1 after Februar<br>
this year. But with version 1's features still previous VR product, with a free upgrade available if you purchased RI after February included, why upgrade - or buy it? The answer is simple. With the improvements in QuickTime VR, Cebas have taken its existing product, modified it and included all the new features now available.

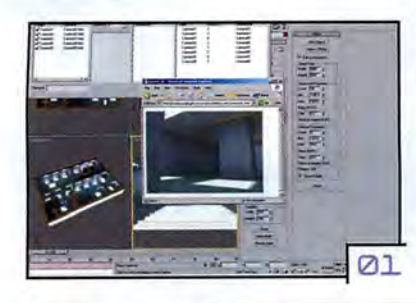

#### As before, creating Object and Scene VR is as easy as clicking on a render button! With the addition of hotspots, Cebas have introduced multiple VR environments that can be linked together to create an environment that you can almost walk around. Setting this up is relatively straightforward. Hotspot objects are assigned an ID, which the VR utility then reads and allows you to link with a resulting camera. You can even use hotspots to fire off external HTML pages. The code is generated automatically at render time, and links the .mov file to the HTML. This code can thus be embedded into a Web page.

Object VR creation also remains as simple as it was previously. Some of the the plug-in's

101) Multiple cameras and hotspots can be utillsed within the 3ds max scene to create a virtual walkthrough of an environment.

102] Full 360-degree object YR can be created in a few mouse clicks.

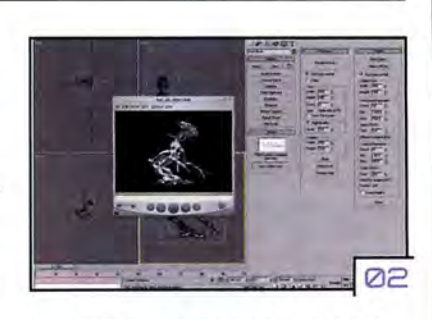

parameters may look daunting to begin with, but after a quick skim over the online help, you'll be able to create Quick Time VR in a matter of minutes.

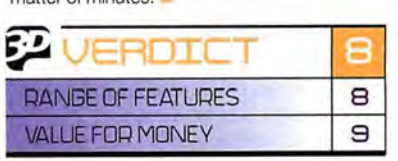

#### £128 (\$195)

MINIMUM SYSTEM **>> Any system capable of** 

running 3ds max 4.2

#### MAIN FEATURES

- » Hotspots using Object IDs
- >> Multi camera support >> Pre-rendered anim to
- ObjectVR » Smooth Panoramic VR

#### PROS

- » Smooth playback
- >> Links to external web pages
- >> Ease of use
- » Video > VRObj feature

#### CONS

- » Object VR can result in high render times
- File sizes generated can
- be too high for the Web

### **Morph ToolKit**

orph Too/Kit is a collection of plug-ins designed to make working with morphs easier. Consisting of Attach-0-Matic,

 $2.32222222$ 

Copy-0-Matic and Link-0-Matic, these tools can be used together to help you save time setting up your models for morphing. Attach-0-Matic is a Compound Object that allows you to perform additional modelling on top of the morph modifier without affecting the animation and deformations further down in the stack. For example, you can attach and

Spending too long setting up your models for morphing? Look no further...  $BY$  PETE DRAPER  $\frac{$3d}{8}$  Max

**Tick** 

01

UPGRADE N/A DEVELOPER Dl-0-MATIC CONTACT INFO@Dl-0-MATIC.COM WEB WWW.Dl-0-MATIC.COM

#### MINIMUM SYSTEM

» Any system capable of running 3ds max 4.2

#### MAIN FEATURES

- » Attach static objects to morphing objects
- » Link objects to morphing objects' vertices
- >> Stack maintenance >> Copy and mirror vertex selections across meshes

#### PROS

- >> Simple to use
- » Cuts time setting up
- links and morph targets
- >> Can weld non-morphing to morphing objects

#### CONS

Some slight instability issues with very high polygon models

### weld a morphing head to a non-morphing

body while still being able to access the modifier stacks of the individual objects. This saves time and memory as you won't need to include the entire body as a morph target.

Copy-0-Matic allows you to copy vertex selections and positions from one object to another, and can mirror these selections so you only need to deform half of an object - the plug-in will automatically transpose this info onto the copied selection area.

Link-0-Matic constrains additional objects to vertices of other objects. It would come in very handy for binding teeth and gums to the chin of your head mesh, or not having to include the eyes in your head's morph targets, therefore cutting down on calculation time.

#### [01] With Copy-O-Matic you can copy and mirror<br>vertex selections across meshes to reduce modelling time when setting up morph targets.

**Del Link-O-Matic's controller lets you link static** objects to multiple morphing vertices while using additional vertices as pivot points.

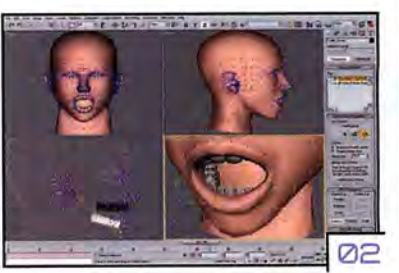

These plug-ins are worthwhile individually, yet the low price tag makes them invaluable, especially as you can use them straight out of the box and not have to re-work your scene to accommodate them.

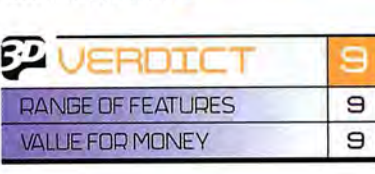

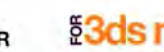

### £130 (\$199)

# REUIEW

### **Piranesi3**

Why texture when you can paint instead? Meet the peculiar Piranesi... BYED RICKETTS

**£529 (\$792) SUPPLIER INFORMATIX CONTACT** 01223 363014 WEB WWW.INFORMATIX.CO.UK FORMAT PC ONLY

#### MINIMUM SYSTEM » 300MHz, 128MB RAM, Windows 98/NT4/XP

#### MAIN FEATURES

- **>> Paint onto a 30 scene**  using a 20 bitmap or brush
- >> **Conforms to plane,**  angle and depth using locks
- **>> Colours, textures and**  grains all user-definable » Special effects modes such as Edge and
- **Construct** >> Place 2D cut-outs which conform to
- **the scene**  >> 2D plans and elevations
- >> Supports cubic panoramas
- **>> Supports RPC cut-outs**

[@1] With Piranesi, you **can add colour, textures, grains and more to an**  untextured 30 scene. H's all really rather clever.

[©2] Stylistic effects are also possible, such as this engraved, hand-drawn look. You can apply them selectively or globally.

[©3] The program gives you plenty of control **over where and how**  the textures should be applied, although most of the time it's automatic.

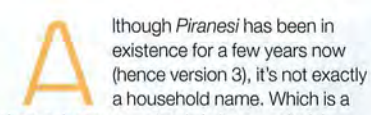

shame, because not only is it a wonderful program, it could also save many artists a hell of a lot of time, particularly those in the architectural visualisation field.

Getting your head around what Piranesi actually does can be tricky at first. For starters, it's not a 3D application - you can't create geometry within it. But neither is it a standard bitmap editor à la Photoshop.

In fact, Piranesi is designed specifically for applying 20 textures to rendered 30 scenes. Imagine you have an architectural rendering of a building, complete with light and shadows, but no textures. Using Piranesi, you can literally paint on the relevant textures, add cutouts of trees, people or other objects that cast shadows, and much, much more.

All this is made possible because Piranesi stores depth and material information for each scene in its proprietary EPIX format. You can either use the free plug-ins to export directly from your usual 30 app, or load and render a OXF file with the included Vedute package.

Once your rendered bitmap is loaded in Piranesi, you paint onto it using brush and material styles created with a Photoshop-style brush editor. However, you can also lock your strokes to a particular surface, scene material, orientation, or any combination thereof, effectively creating an automatic mask.

What's more, textures are automatically applied with the correct perspective as you paint or fill, just as if you'd mapped them to the object in the first place. A brick wall texture on an angled plane is a good example.

Any cut-outs you add within the program also obey this depth information. Piranesi comes with a largish library of 20 images, such as trees, people and fences. As you move

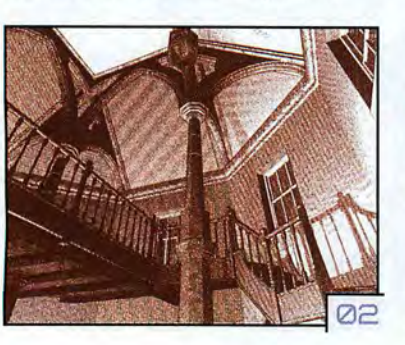

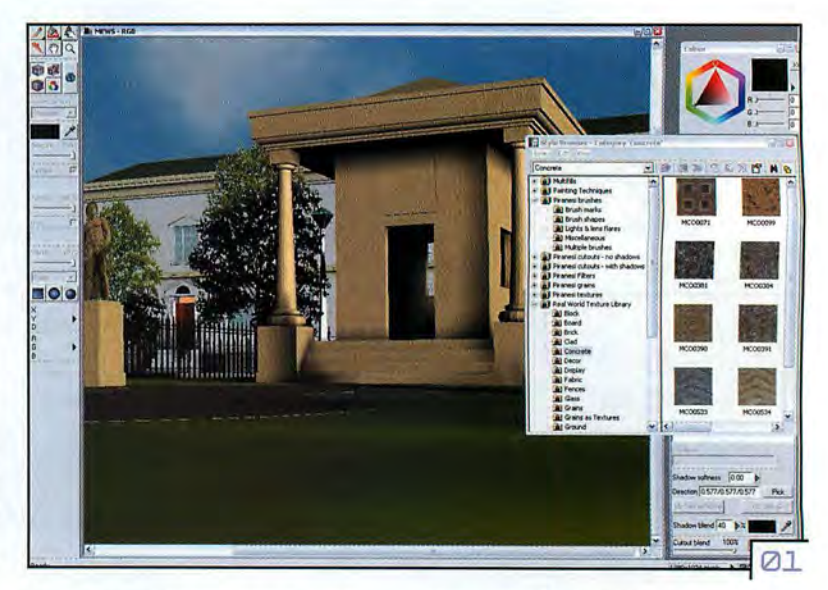

these around in the scene, their scale and perspective is adjusted on the fly, so they match the surroundings perfectly. They can even cast real 30 shadows. Piranesi also supports RPC (Rich Photorealistic Content) cut-outs, which store multiple images of a 30 object and choose the correct one for the viewing angle.

The program isn't limited to photorealistic effects though; you can also paint on various 'artistic' styles to give a more natural, handdrawn appearance. Effects include charcoal, textured paper, watercolours, etching and embossing, and as usual can be painted selectively or applied to the whole image.

None of this would be particularly timesaving if Piranesi 's interface was hideously convoluted, but thankfully it's relatively straightforward, along the lines of any other

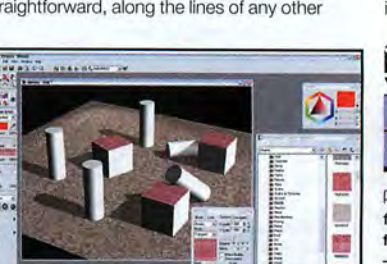

**Ø3** 

bitmap editor. Most options are selected from the Style Browser, which contains a vast store of preset textures, cut-outs, fades, blends and so on (and, of course, you can add your own).

New in version 3, you can now create scenes from a plan or elevation drawing, bypassing the 30 app altogether, although this process isn't quite as flexible as true rendering. QuickTime cubic panoramas are also now possible, and a few other tweaks and interface improvements have been implemented.

Frankly, Piranesi should be de rigueur for any architectural rendering. Sure, it's never going to replace carefully-constructed, multilayer textures within your own 30 program, but for simpler scenes it's a real time-saver - and also a lot of creative fun, obviating the need for fiddly texture work. Piranesi puts the soul back into 30, and for that it should be applauded.

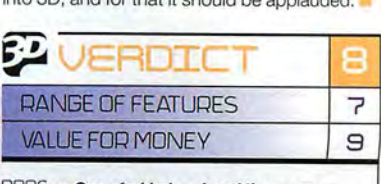

**PROS** >> One of a kind >> A real time-saver **for certain scenes >> Reasonably simple and friendly interface** 

CONS» Not suitable for more complex **texturing requirements >> Renderer output**  support is quite limited

# computer

Britain's biggest-selling creative magazine. Mac & PC

In issue 73... > Cutting-edge Flash Flash MX brings amazing new ways of attracting visitors to your Website > Photoshop skills Create stunning vector illustrations using Adobe's leading image-editing tool

> Full products on the disc **LiveStage Pro 2.1 and Wildform Flix 1.0 - worth** £535. Complete with

expert tutorials

LE JULY 18 ONSA

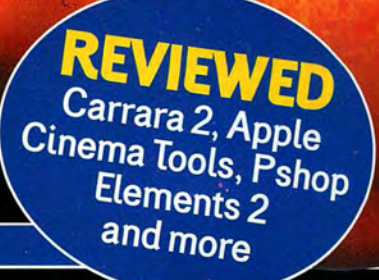

 $\circledR$ 

The latest news and reviews at www.computerarts.co.uk

# BLJYERS 1 GLJIDE **LOOKING TO BUY SOON?**

WE

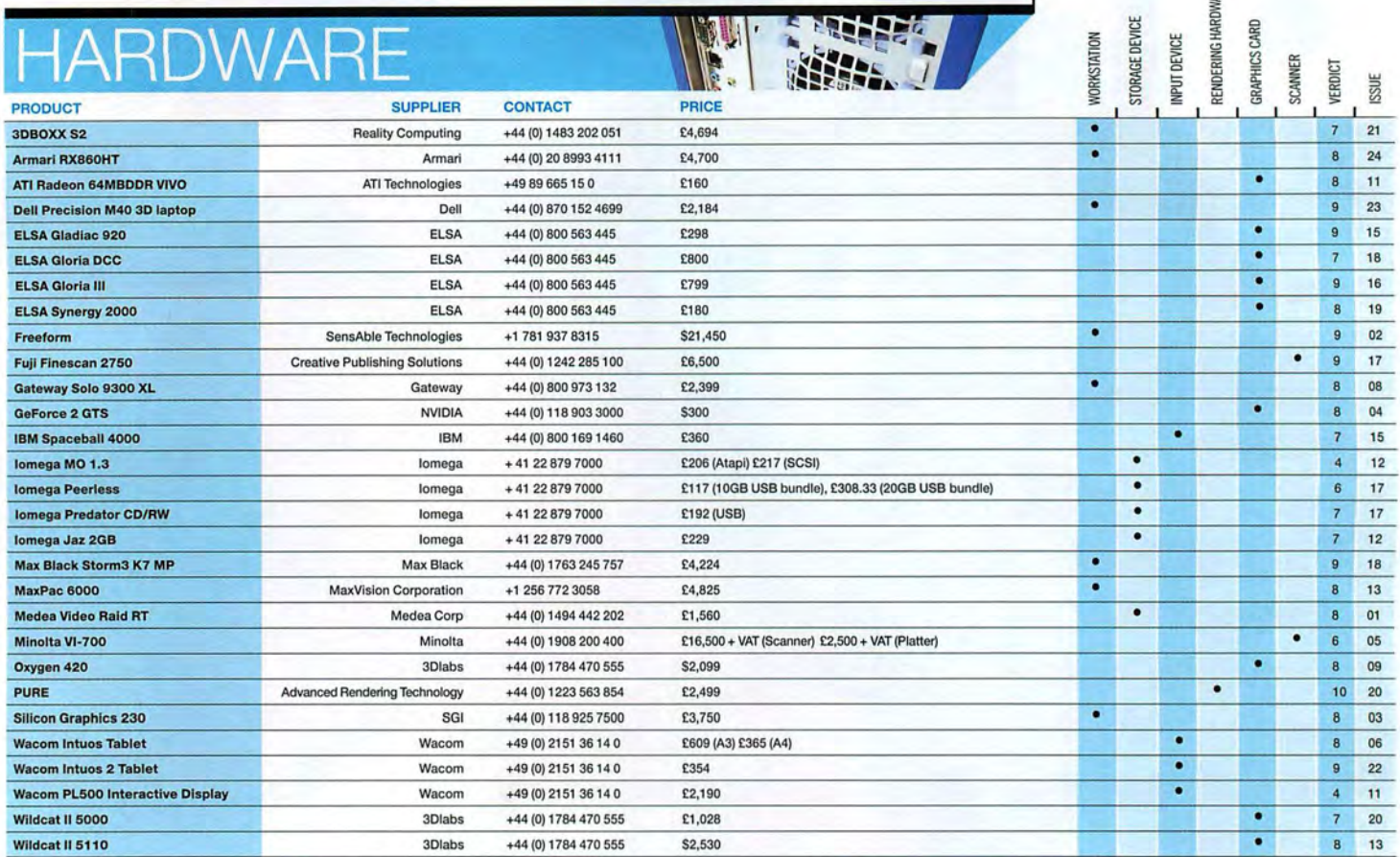

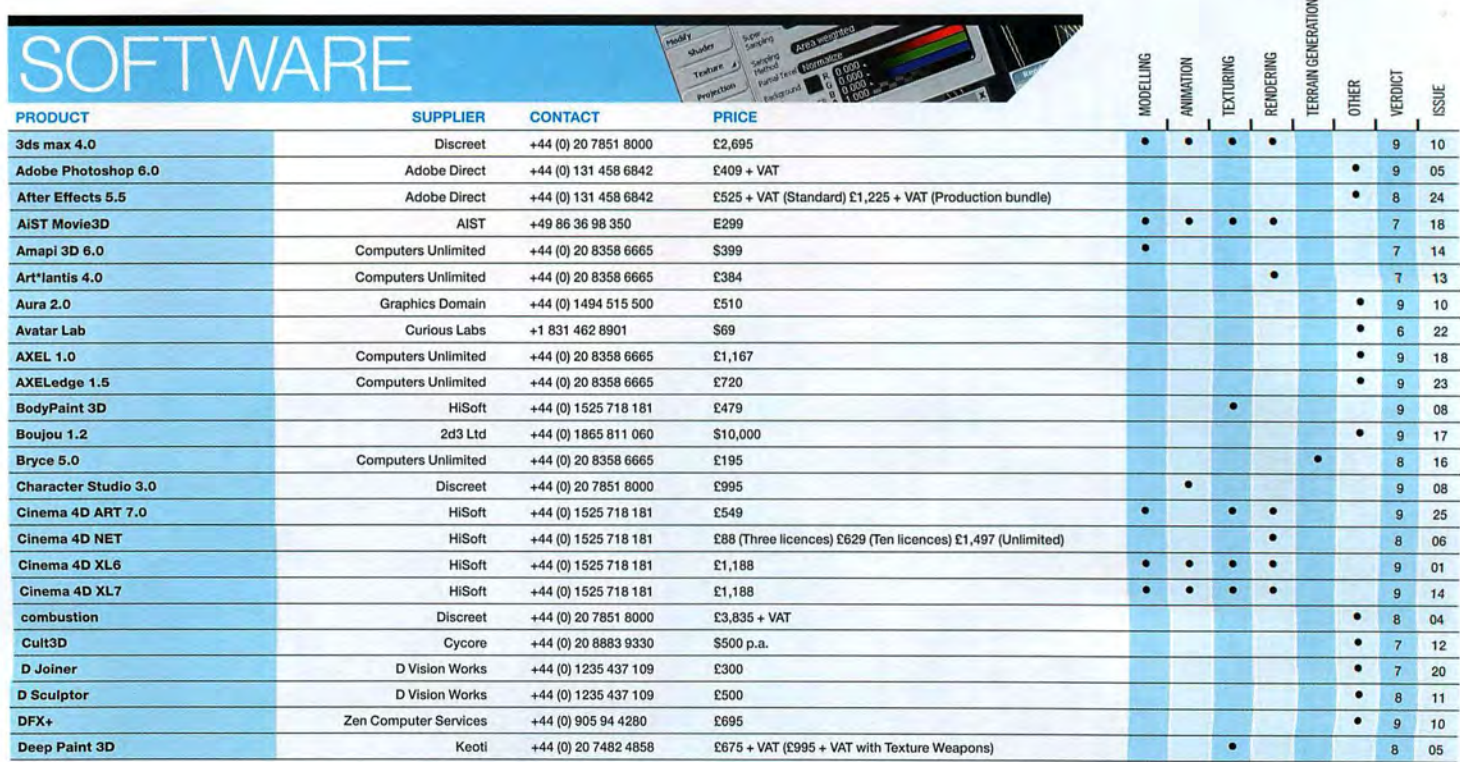

### THEN CHECK OUT OUR DATABASE OF REVIEWS FROM THE LAST 27 ISSUES OF 3D WORLD  $\quad \ \# \Box \Xi$

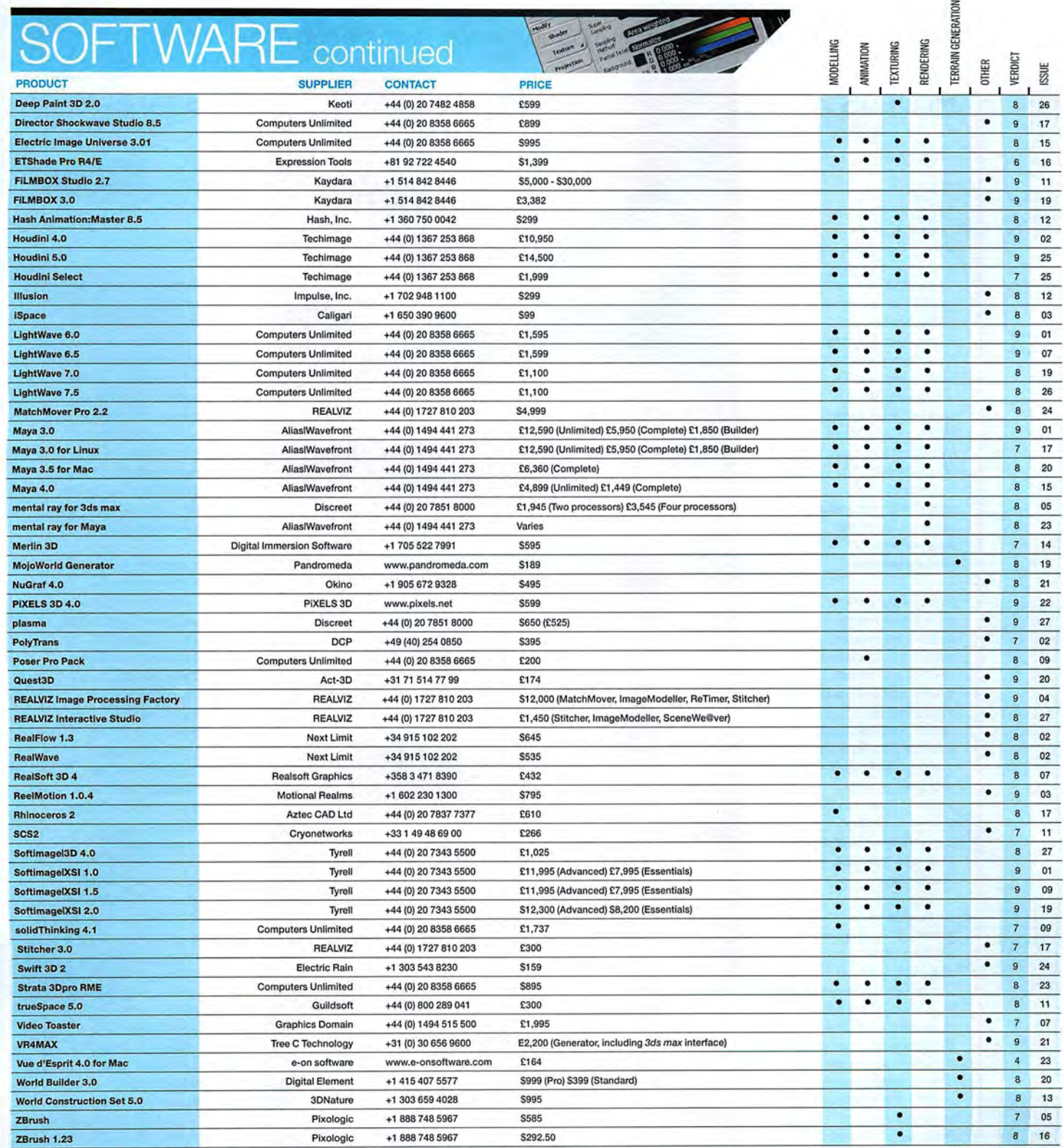

Changes in pricing

All information in this Buyers' Guide was correct when the original review went to press.<br>For current pricing information, always check with the named supplier before purchasing.

# SHAHERS **PRESS RELEASES TO:** 3dworld@futurenet.co.uk

Buyouts, contacts and big contracts: Movers & Shakers is your window on the 30 jobs market. And once you've read it, why not get a job of your own - with the help of our classified section?

 $\stackrel{\bullet}{\simeq}$   $\overline{\phantom{a}}$  $\frac{1}{\sqrt{2}}$ **MOVEQS** 

UJ

 $\geq$ 

 $\Box$ 

E

Turbo Squid has hired industry veteran DAN LION as its new Vice President, Sales and Marketing. Lion brings nearly two decades of sales and marketing experience to the table, including stints at companies such as Cinesite, Discreet and Cineon Systems. ANew Orleans-based 'online digital marketplace', Turbo Squid hosts the largest collection of 30 models, motion capture files, textures and shaders ever assembled. www.turbosquid.com

Numerical Design Ltd (NDL), creator of the Netlmmerse graphics engine and game development toolkit, has hired DAVID BRAME as chief operating officer. He will be in charge of sales and administration for the company. Brame joins NOL from Internet security company NetOctave, where he was senior vice president of operations. Before NetOctave, he worked for Ganymede Software and Wandel & Goltermann Technologies. www.ndl.com

#### AliaslWavefront veteran

ROBERT MAGEE has joined Side Effects Software in the newly-created position of Customer Experience Specialist. Magee,who co-authored both the Learning Maya and Art of Maya books during his time at Alias, will now be responsible for developing video, print and interactive multimedia-based training solutions for Side Effects' Houdini community of computer animators. www.sidefx.com

### WHAT DO YOU DO, THEN?

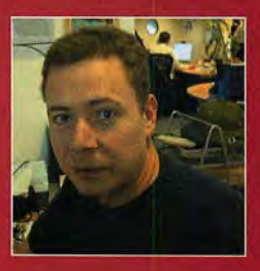

#### PAUL **MCLAUGHLIN**

**AGE: 37 JOB TITLE: Head of Art AT: Lionhead Studios URL: www.lionhead.co.uk** 

WHAT DOES YOUR JOB INVOLVE? GIVE US A TEN-WORD SYNOPSIS. Managing art team. Creating game content. Co-ordinating visual style. Wolfenstein.

#### **CARE TO ELABORATE?**

What, about Wolfenstein? At the moment, we're looking for a new character animator, so most of my time is taken up sifting through showreels. But more usually, I work on the environment for our current title Dimitri - both in 'art' terms and working with the programmers of the game engine.

#### HOW DID YOU GET INTO THE MARKET?

Originally, I studied Fine Art, and then kind of moved sideways. After graduating, I was working in the art college when some chaps came in looking for talent to set up a new games development house in Ireland. CG work was just becoming interesting at a games level, and the 3D side of it enabled me to explore a lot of my sculptural ideas without getting my hands dirty. Of course, '3D' then meant Sculpt 3D on the Amiga, so it was a long way from max or Maya.

#### DOES GAMES WORK PAY WELL?

These days, yes - although there is a broad range of salaries based on experience, role and talent. For artists, this typically starts at £20,000 a year and tops out at £50,000. To go beyond that, you really have to bring something very special to the company.

HOW ABOUT THE HOURS? IS IT AS HECTIC AS FILM WORK? We put in a 40-hour week. But we're very aware that people have home lives, families and, God forbid, other interests than graphics and games. For much of a project, working hours are pretty loose; it's only the last weeks that demand real 24-seven input. Artists get off lighter than most, because most of their work is done by then.

#### AND ARE THERE ANY OTHER PERKS?

I try to have our artists travel as much as possible - SIGGRAPH, E3, awards ceremonies... It really does expand the mind, and makes you feel a part of the global graphics community. Other than that, there are numerous free T-shirts and squeezy stress balls from the evergenerous software manufacturers.

#### AND CROWDS OF ADORING FANS?

They follow us everywhere, naturally, but we've learned how to avoid them by leaving through the windows...

#### **SHAKEQS**

Digital Muse's Rony Soussan and Brian Fisher have opened REALM PRODUCTIONS, aVFX, animation and motion graphics design studio located in Santa Monica, CG Channel reports. The pair previously collaborated on such highprofile projects as Minority Report and Star Trek: Voyager. Realm has just completed its first commercial assignment in the form of a US TV ad for Twix. www.realmproductions.com

Husband-and-wife teamNiel and Diane Bushnell have launched QURIOS, a new independent animation studio, based in Hartlepool, UK. A veteran of the 2D industry. Niel has worked for clients including Disney, Warner Brothers and the BBC, before moving into 30. The new company, which also specialises in illustration, storyboarding and character design, is currently accepting applications for staff. www.qurios.com

**BLACK LOGIC, the visual** effects and animation division of the Tape House Companies, has extensively restructured its staff. Former head of sales Ivan Molomut has been named executive producer, while new talent joining the team includes veteran CG director Doug Johnson, head of production Julie Shevach, former MTV Networks/Commercials producer Angela Cacchione and computer graphics art director Irene Kim, who previously worked for Blue Sky Studios. www.blacklogic.com

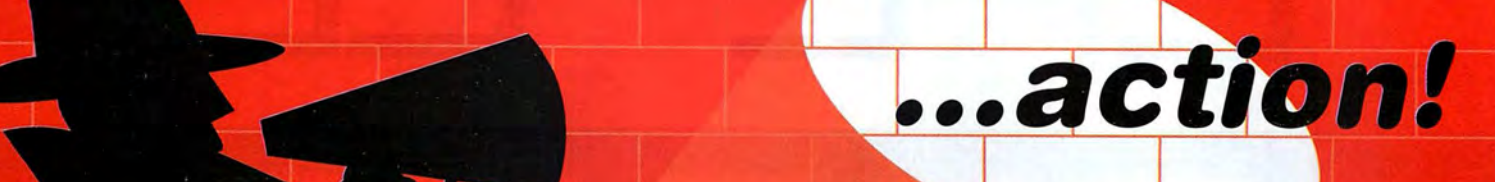

:7 \*7' \_ \*r\_'- — fi

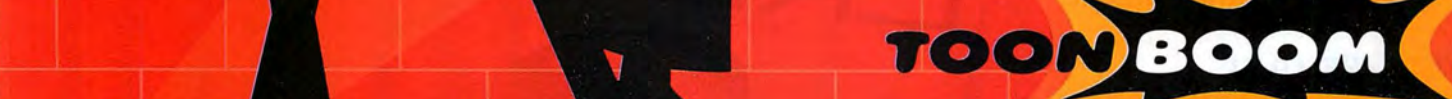

**2D ANIMATION SOFTWARE** 

Get behind the camera...

-,, ///, V" 'dfi'"7\_\_

-42 million

'E,

Z z.

4 ZO WELL AND THE RESIDENCE OF A RESIDENCE OF A RESIDENCE OF A RESIDENCE OF A RESIDENCE OF A RESIDENCE OF A RESIDENCE OF A RESIDENCE OF A RESIDENCE OF A RESIDENCE OF A RESIDENCE OF A RESIDENCE OF A RESIDENCE OF A RESIDENCE

Climb into the Director's chair with Toon Boom Studio V2| We've just added <sup>a</sup> whole new dimension to 2D animation production that lets you dive right into the action and take total cinematic control of your creations

 $\mathbf{S}% _{t}\left( t\right)$ 

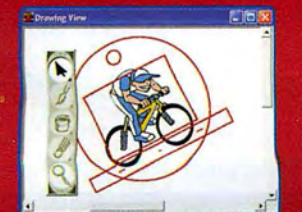

Animate Lip-sync Stage Edit Edit<br>Breath life into even your Precision sound editing tools and The multiplane camera lets you The time voice tracks in any language

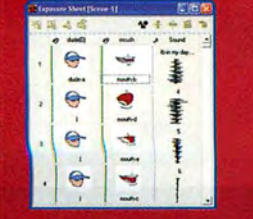

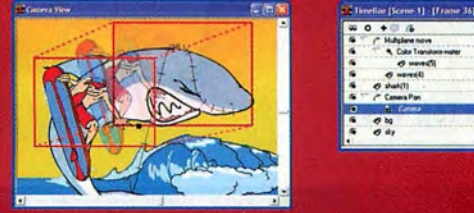

Breath We into even your<br>With specialized animation tools and the multiplane camera lets you The timeline window gives you precise<br>With specialized animation tools action to sound effortlessly and a 3D stage to integrate s

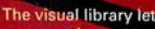

**Reuse** 

The visual library lets you reuse or share your work to build collaborative projects.

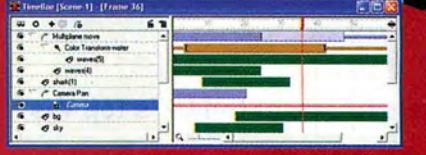

Thing that **If they**  $\mathbf{A}$ -酷

# REEE

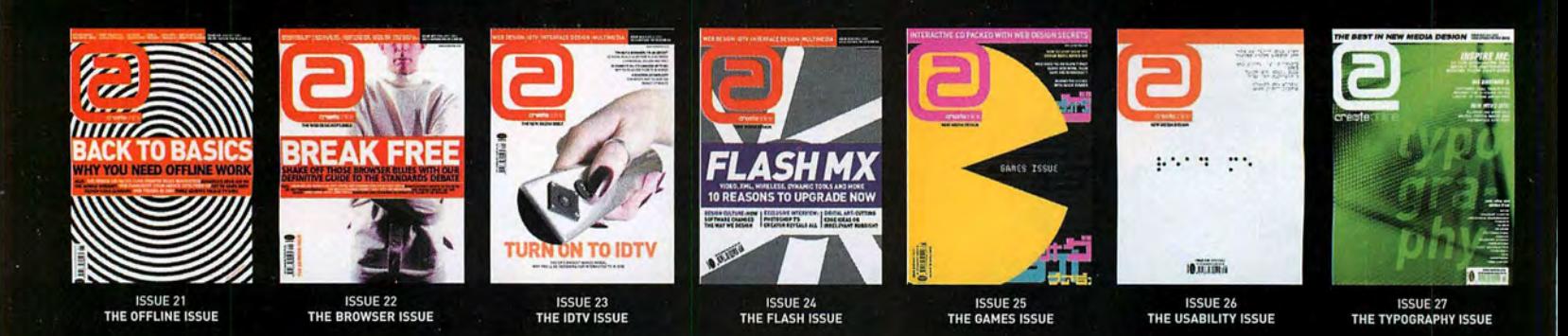

THE BEST

### **THIS MONTH: THE NEW TALENT ISSUE**

### **FAST FORWARD**

We talk to this years batch of award winning new designers, and find out their views on the future of online design

#### **BYE BYE DJ - HELLO VJ**

Web designers turn their creative talents to VJing

### ~BIG **ISSUE:**

We discuss the state of new media training in the UK

### **HILLMAN CURTIS**

Talks about his new book, his rekindled love for Flash and what he Looks for in new recruits.

#### **IMode**

Will it work in Europe, and who's designing for it?

### **ON THE CD:**

**Fireworks MX** Dreamweaver MX Mozilla 1.0 **PLUS:** live sets from 3 of the UK's top VJs

### **ON SALE 9th JULY**

**CONTACT** Andrew Healy andrew.healy@futurenet.co.uk t+44 (0)1225 442244 ext 5133

#### London College of Music & Media

A Faculty of Thames Valley University

## **The best creatives think ahead.**

The London College of Music & Media, a faculty of Thames Valley University, can help you prepare for a career in music and media. By embracing new technologies and methods, and developing courses with the help of key industry figures, we can help you to develop knowledge and skills that are relevant, practical and meet the demands of employers. Our expertise falls into three main areas: music, media and creative technologies.

- 
- 
- 
- BA (Hons) Design for Interactive Media BSc (Hons) Multimedia Computing
- BA (Hons) Digital Arts BA (Hons) Photography and Digital Imaging
- BSc (Hons) Media Technology MSc Interactive Software Development \*
	- subject to validation

### MA Computer Arts

The London College of Music & Media invites you to apply for a place on its MA in Computer Arts. In this unique postgraduate programme, creative and enterprising people with either artistic or technical backgrounds are given the opportunity to explore the aesthetic, conceptual and technical possibilities in converging digital media. A diverse portfolio of classes explore virtual space, the internet and interactive multimedia as a fine art medium.

For further information on all courses starting in October 2002, please contact us.

Thames Valley University supports mass participation in higher education

e-mail: enquiries.lcm2@tvu.ac.uk web: http://elgar.tvu.ac.uk

### Tel 020 8231 2304

London College of Music & Media Thames Valley University, St Mary's Road, Ealing, London W5 5RF

#### **INTERNET & MULTIMED IA TRAINING** TRAINING IN A DIFFERENT CLASS

**ACCREDITED BY DISCREET** intensive short courses taught by industry experienced professionals, including current issues & best practice:

#### **3DS MAX 4**

metro new media

choose from: Introduction, for Videogames Character Animation Levels | or ||, for TV & Video<br>
or A dvanced Modules [scheduled or customised]

#### **COMBUSTION**

**VISIT WWW.metronewmedia.com FOR FULL COURSE DETAILS & TRAINING PORTFOLIO** 

T: 020 7729 9992 E: training@mnm.co.uk 35 Kingsland Road Shoreditch London E2 8AA

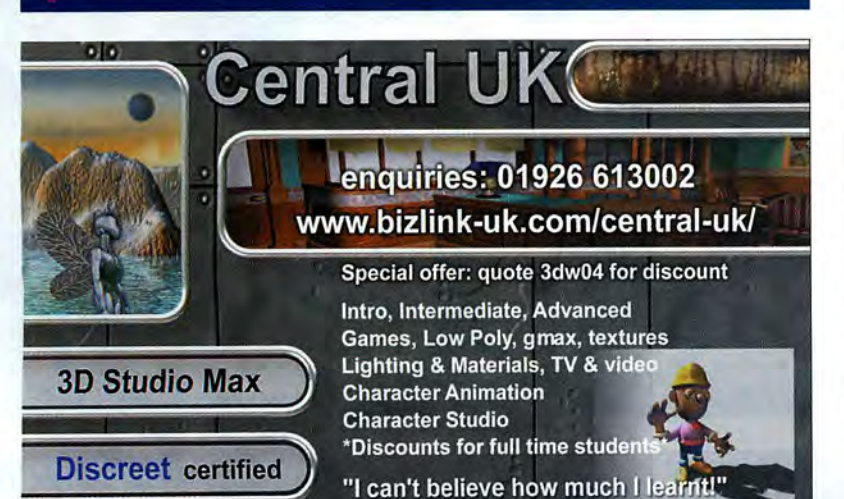

### University of Central England in Birmingham

Birmingham Institute of Art & Design **Teaching Company Associate** 

**30 Computer Artist** TCS

#### Midlands

#### c£17,000 - £19,000 per annum Ref: 8727

The University of Central England is seeking a Teaching Company Associate to work for Seymour Harris Architects Ltd, a prestigious city centre Design Consultancy, to produce high quality photo realistic 30 computer visualisation of proposed virtual environments with potential to expand into a virtual reality bureau.

You should have an Honours degree in a design related discipline with skills in two or more of the leading 3D software systems, eg: Microstation, 30 Studio Viz, Alias/Maya together with some web programming experience. Enthusiasm and flair for design and innovation is essential.

Initially a 2 year structured programme of responsibilities, the successful completion of which will lead to a higher degree, and to the right candidate a permanent managerial position.

The University seeks to be a single status employer and benefits include up to 32 days annual holiday, an index linked contributory pension scheme and an employee medical scheme.

Application forms (returnable by 9th August 2002) and details from: Personnel Department, Dawson Building, University of Central England in Birmingham, Perry Barr, Birmingham B42 2SU. Tel: 0121 331 6693/5568/6273 or e-mail: cordell.lane@uce.ac.uk Please quote the reference number.

**The University of Central** *England is an Equal Opportunities Employer and* The University of Central<br>
England is an Equal<br>
Opportunities Employer and<br>
welcomes applications from **the complex of the complex of the complex of the complex of the complex of the complex of the complex of the complex o** *all sections of the community.* **Birmingham all sections of the community.** 

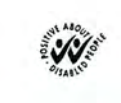

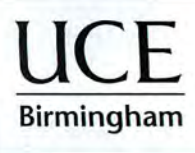

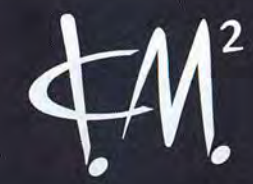

85

# Do you use computers?

value your eyes and hands? stay lucky or claim £150,000

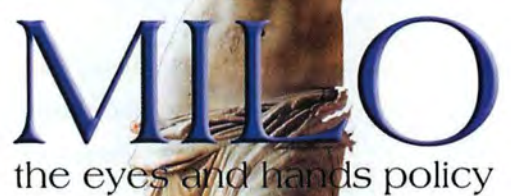

in association with Milo is pleased to be able to recommend to you this exclusive offer. For only £26.55 (including tax) pa you can have cover for the loss of the use of an eye or hand.

#### www.milocover.co.uk

Contracts for Milo Insurance are managed by Harrison Beaumont (Insurance Brokers) Ltd and are fully under written at Lloyds of London.

#### TRIPLE-CD ISSUE! OVER 50 NEW PRODUCTS TESTED!

 $\ddot{\sim}$ 1c1a le tips!

 $\checkmark$  Speed up navigation  $\checkmark$  Exploit your iApps  $\blacktriangleright$  Enhance the Dock  $\blacktriangleright$  Tweak the Finder

### $\blacksquare$  HOW TO...  $\blacksquare$  DIGITAL  $\blacksquare$ <sup>10-page</sup> guide!

*v* Share-deal online

*v* Make a bootable backup of OS X We show you how to capture **v** Organise your Excel worksheets and edit your footage! And much much more... SPEED UP YOUR

T CONR All you need to know to kick-start

your modem or ADSL link

# MCHOR

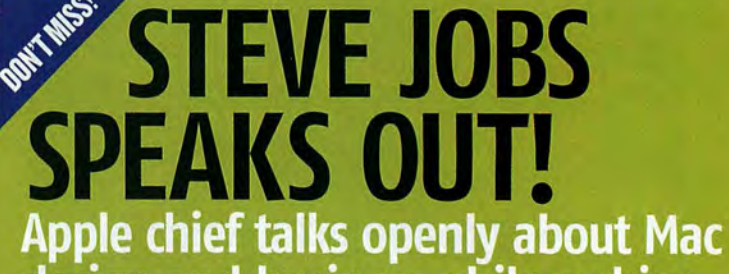

design and business philosophies

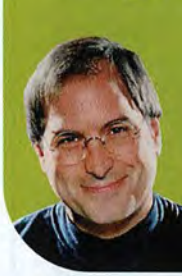

"The important thing is that we keep on innovating"

### ON SALE 10 JULY WITH 3 CDs INCLUDING A FREE! BLANI< CD-R

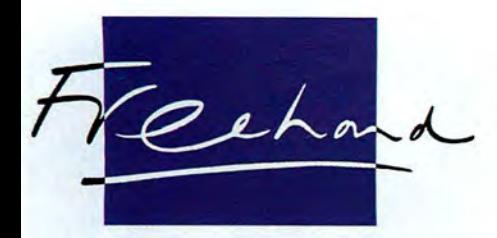

# discreet training centre

**Helping** 

### **NEW**Combustion 2 3ds max/Viz Character Studio Mental Ray Edit Over 30 courses

For information on Content, Pricing, Availability and Booking go to

www.discreettraining.co.uk or email training@freehand.co.uk

Maxistar

**Toru** 

### discreet solution centre 3D Systems

now available

# Visualisation Systems

inish

TEEF Editing Systems  $\equiv \equiv \equiv \equiv \varepsilon$  Matrox & Targa 3000

**SONIC™DVD Systems** 

For software and prices or for more information email phild@freehand.co.uk

ourtesy of Codemasters due for release in 2002

SR

'Colin McRae 3' image courtesy of Codemasters due for release in 2002

THE UK'S PREMIER SOLUTION CENTRE te\:01483 894000 fax:01483 894900 www.freehand.co.uk

> Freehand Ltd. The Courtyard, Eastwood Road, Bramley, Guildford, Surrey GUS ODL

All brand names, product names or trademarks belong to their respective owners. © Freehand Ltd. All rights reserved.

# EXHIBITION FOR MORE IMAGES, SEE THE COVER CD

.. . -iii

.-,. <sup>I</sup> .. .

<sup>I</sup> <sup>I</sup> Iran'

### **EXHIBIT YOUR CREATIONS**

If you're an up·and·coming 30 artist, our Exhibition *section* is the place to showcase your work. Each issue, we display the best illustrations and anlmatlon stills to have been produced outside of the major design houses. To get your own Images included, just follow the submission guidelines below.

Please note that contributions must be submitted on the basis of a non·excluslve worldwide licence to publish, both in printed and electronic form, by 3D World.

We also regret that we cannot reply to every letter or email we receive in person. Selecting and assembling the Images does take time, so if your work has not yet been published, please be patient. If we feel your contribution is suitable, it will appear eventually: either in the magazine, on the cover CO, or on our Web site.

### **SUBMISSION GUIDELINES**

Ideally, images should be rendered out at least 3,000 pixels wide or high.

Images under 500 pixels in size will *not* be used in the magazine.

- Nor can we print smaller images that have been resized in Photoshop.
- Always include a text (.txt) file with your Images containing the following things: • Your name
- Your email address
- •The UAL of your Web site
- The title of each image
- How the image was created
- The software you used to create It • A little bit about yourself
- Don't feel obliged to write pages: around 200·300 words of text will do.
- Don't rely on a separate covering letter: we have a tendency to lose those!
- Files under 3MB in size can be emailed to 3dw.exhibition@futurenet.co.uk
- Larger files may be sent on CO or Zip disk to: Exhibition, 30 World, 30 Monmouth Street, Bath, BA1 2BW, UK
- We can't return your CDs/disks, so please don't send us your originals!

ON THE CD More Exhibition images.

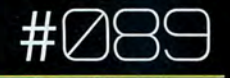

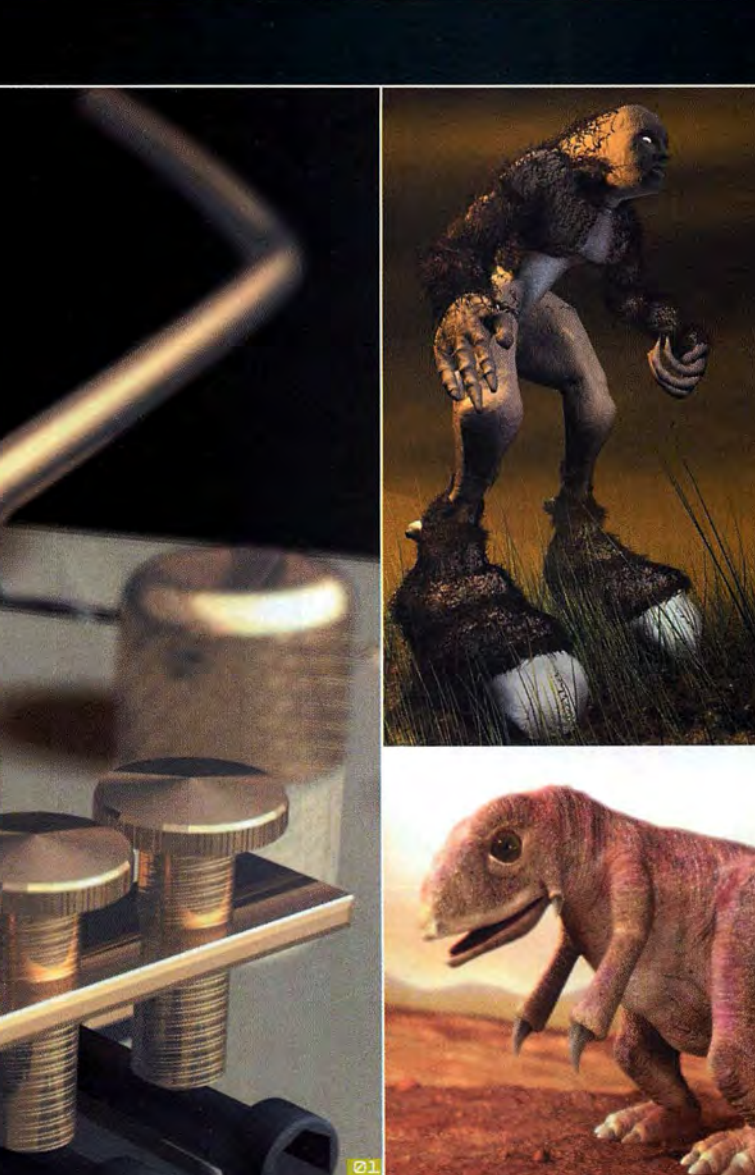

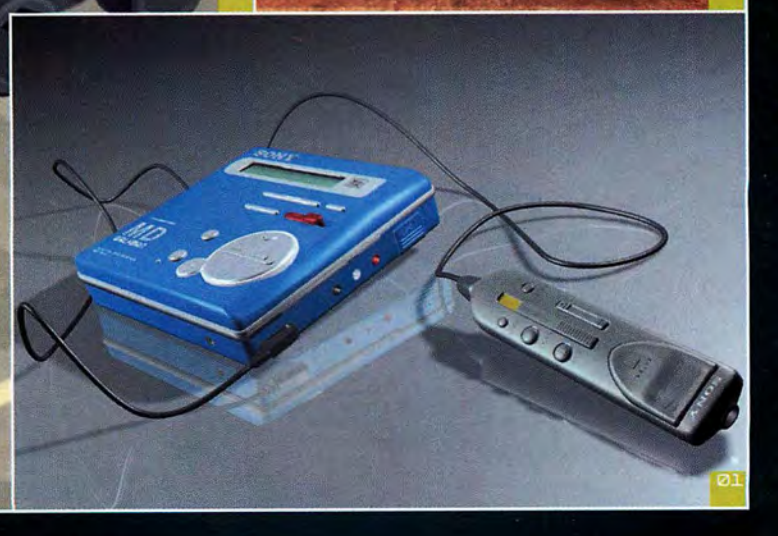

#### **NAZIR A SHEIKH GUITAR, MINIDISC PLAYER**

#### **USING: 3ds max 4, Photoshop**

"After graduating from Westminster with a degree in illustration, I started out designing book covers, then got into computer graphics here in Wolverhampton. I signed up for a 3D course at Lighthouse Media Centre and eventually ended up teaching there, as well as at the Uni. I also do a bit of freelancing. My work is mainly inspired by Star Wars and fantasy art, that sort of thing, but I got a bit technical with these images. The guitar is loosely based on my own, so at least I had a reference point for the workings. I'll probably carry on teaching, and hope to expand the freelance side. Whatever, I just love getting into it - it's a great experience."

[t]: 01902 352 208 **fel:** ibenez@aol.com

#### **ANDREW STEPHENS BEAST**

#### USING: 3d max 3

"At 14 I discovered Paint on the **Commodore Amiga, and that started** my interest in digital art. I discovered 3ds max while studying graphic design in Suffolk and realised that with that I could create the weird and wonderful imagery that's inside my head, which wasn't possible in any other medium. I experimented with TV graphics, animation and model-making. I'm dyslexic, plus my college didn't have a clue about 3d max - I'm self-taught. But a good tutor helped me through. I'm inspired by psychedelia like Monty Python and Yellow Submarine, and painters like Turner and Salvador Dali. And natural textures: rocks, clouds, bone, trees, water..."

[e]: andy\_30@hotmail.com

#### **FAHD OULAD ABDELKRIM FANTASY DINOSAUR**

#### **USING: Maya, Photoshop, Deep Paint**

"I'm 19 and quite new to 3D animation, having worked more with 2D and sketching. I got into 3D after seeing movies like Jurassic Park, Twister and Dragonheart; I knew that this is what I wanted to do. So I did a multimedia course at the Grafische Lyceum in Utrecht. So far I'm doing 3D just for fun, but definitely want to make a career from it. I hope to do animation for commercials and film, though I also still love 2D work like matte paintings, concept drawing and DTP."

[e]: tetouany82@hotmail.com

**Ø1 CRISTOBAL VILA** UL CHISTOPHOTOPHOTOM)<br>ESCARAB JOYA, DETALLE<br>LAVABO2, ALMUERZO JAMON,<br>TUTANKHAMON, ALMUERZO PAN, **HORMIGAS DETALLE** 

USING: Electric Image Universe,<br>Illustrator, Photoshop, Mac G4

"I live in Zaragoza in Spain, and<br>originally studied at the Fine Arts School of Sant Jordi in Barcelona, school of sant Jordan<br>industrial design. I have since worked<br>in graphic studios and ad agencies in<br>Barcelona and Zaragoza, and also as<br>Barcelona and Zaragoza, and also as an advertising graphics freelancer<br>under the name of Vila Design, which I later changed to Eterea. I taught myself everything I know about 3D design, and through Eterea I offer exclusively 3D services to businesses. At the moments I'm working mornings in a communications agency and afternoons as Eterea. I'm influenced by nature, music and the old masters da Vinci, Cezanne, Velazquez, Monet and Manet. I also like the feel of films such as Blade Runner, Amelie and Alien. Most of these images are inspired by everyday things that<br>actually look pretty good up close."

[e]: cristobal@etereaestudios.com [w]: www.etereaestudios.com

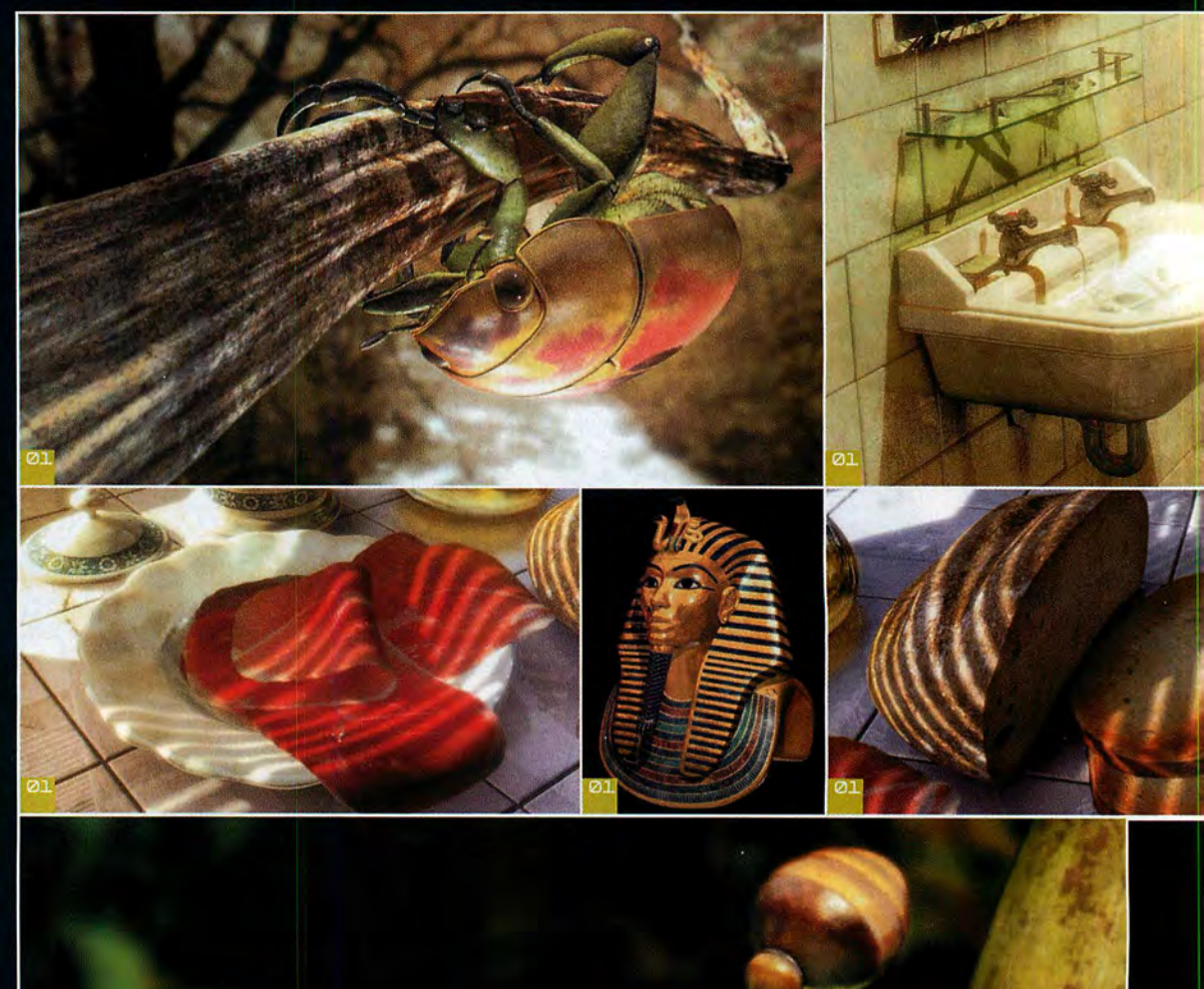

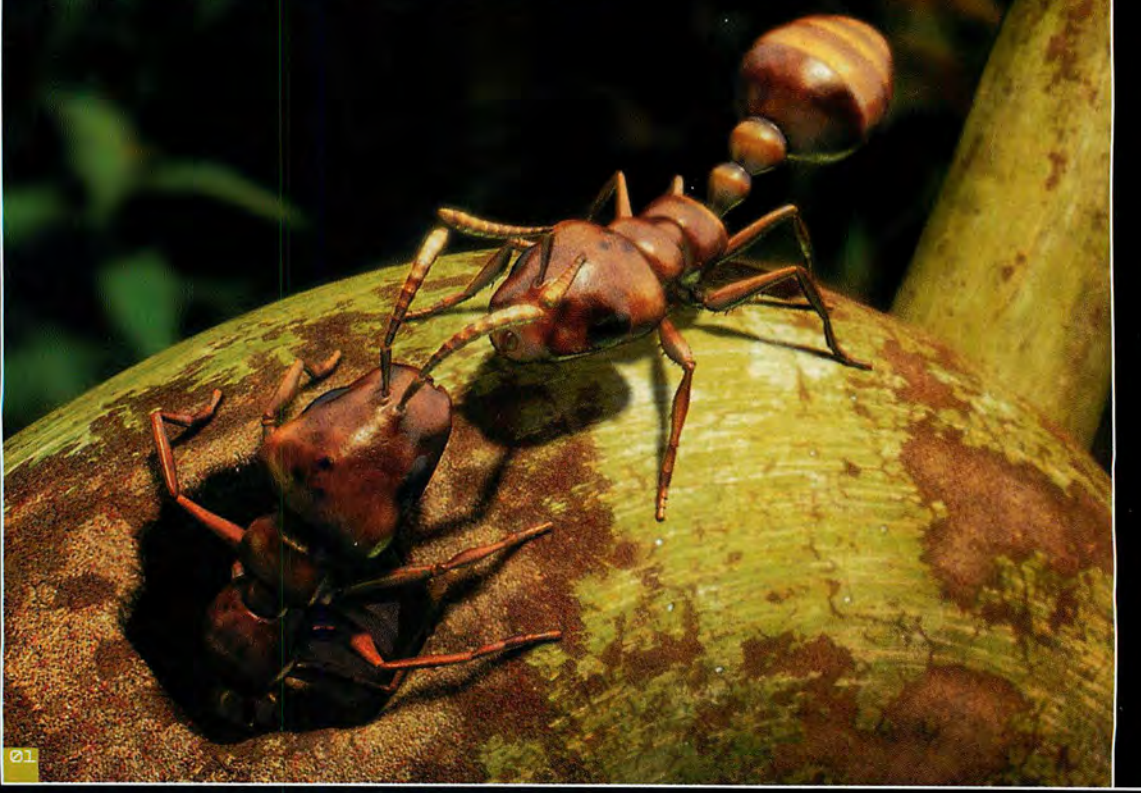

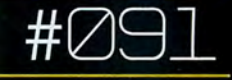

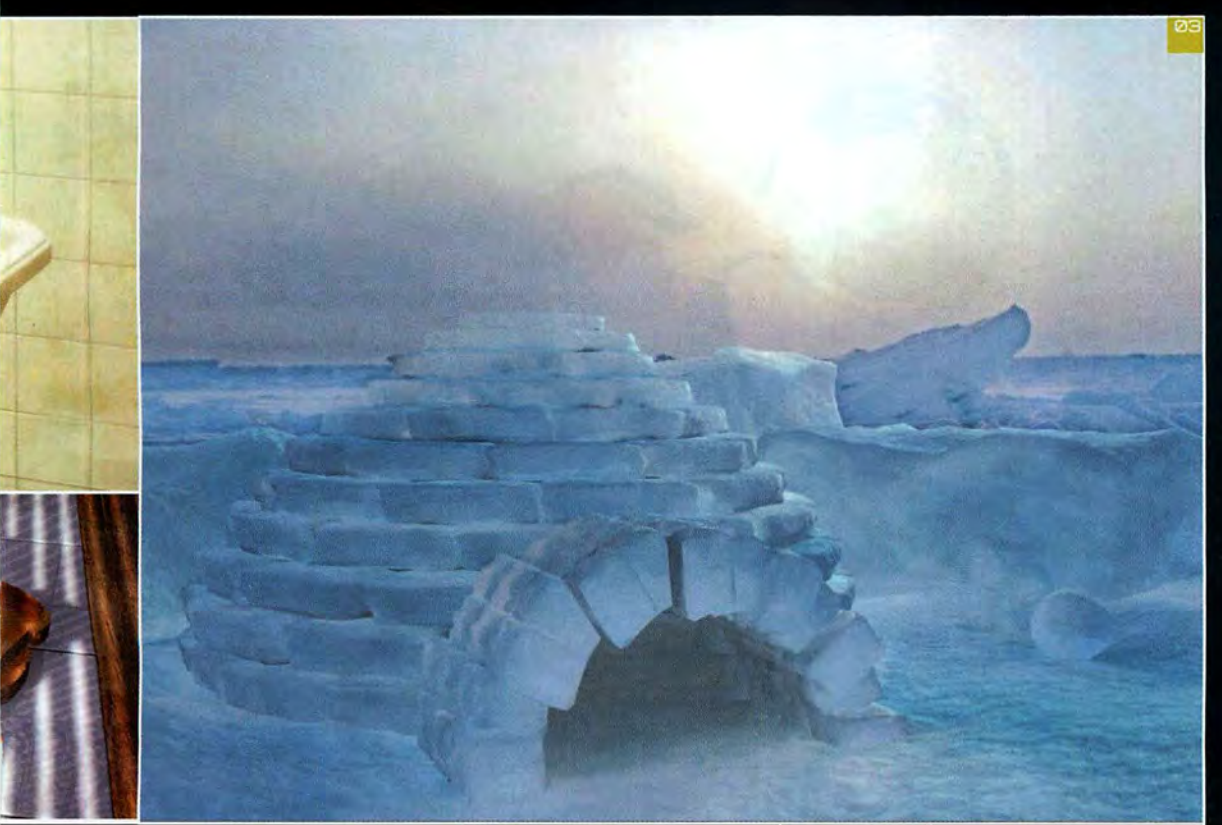

\_ \_- \_-\_- \_\_

llt i den stats af det stats af det stats af det stats af det stats af det stats af det stats af det stats af

 $\overline{\phantom{a}}$ 

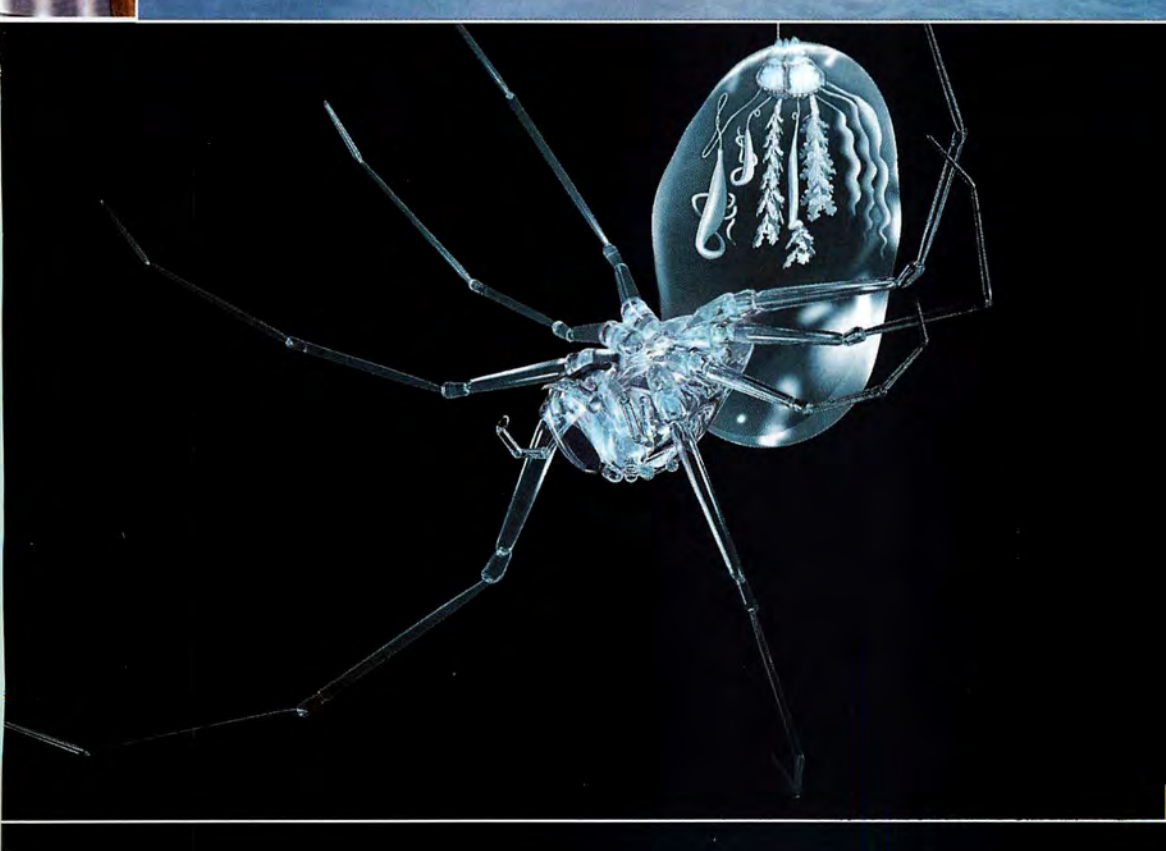

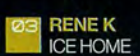

— \*\*~—~- —-—-——-\*- '- '-ll-'\*\*'j'~'-1--iii"

<sup>R</sup> \*\*—» 7\*

I i

#### USING: 3d max 4.2, finalRender

"The most difficult thing about creating this Ice Home image was to figure out the snow and ice material. I tried many different texture maps but they didn't seem right. For the final version <sup>I</sup> used the noise material for diffuse and bump map, and adjusted the colour from black to very light blue. There is one light in the scene and one environment map. The crazy thing is that the image looked better with a low quality GI-solution than with a higher one. The roughness of the solution actually added some more detail.

[w]: www.renderosity.com/gallery.ez? ByArtist=Yes&Artist=Rhino02

#### DOUG STERN SPIDER

USING: Strata Studio Pro, Photoshop, Amorphium

"I'm a professional illustrator based in Washington, DC. After graduating with a BFA, I pursued, and landed, a job on National Geographic's cartographic division, because l'd heard they were getting a powerful Scitex system then state-of-the-art. That led to 10 years on various Scitex systems, which stood me in good stead when Photoshop came out. On my first copy of Photoshop the splash screen was still black and white! No-one really knew what it did back then, but it was the beginning of the end for high-end workstations. After discovering it was better than Scitex, I started work on Macs. I've used Photoshop ever since, and continue to be amazed at what it's capable of. When the first Myst game came out, I got hooked on 3D. They'd used Strata Studio Pro, so <sup>I</sup> bought a copy and wrangled a week's work experience at Strata, learning the program from Myst's creators. Since then I've been doing 3D illustrations for many mags and websites including Men's Journal, Technology Review, Washington Post and US News & World Report, where <sup>I</sup> am currently Imaging Director. <sup>I</sup> regularly use Photoshop, Illustrator, Freehand, Strata, Bryce, Painter, Poser and Amorphium and have just started using Lightwave 7.5."

[e]: probablydoug@yahoo.com [w]: http://altpick.com/dougstern

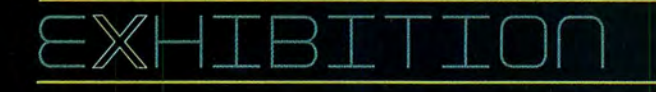

#### BENEDICT CAMBELL REAL-FIN

#### USING: Power; Cinema 4D, Photoshop

"I'm a photographer by trade, and have been working in advertising since <sup>I</sup> left school 17 years ago. But now <sup>I</sup> do a lot of CG work, stills rather than animation. <sup>I</sup> haven't had time to properly get into animation, but <sup>I</sup> do like to play around with it when <sup>I</sup> can. <sup>I</sup> got into CG about'five years ago with Bryce and am pretty much at a crossroads with where I'm going to go with it-to high-profile ad work only, or more of a mix. <sup>I</sup> have an exhibition at the end of this year which will be the deciding point. l'm into futurism, though I'm not a Trekkie - I don't do space or aliens. My stuff is more domestic, like designing futuristic sets, interiors and worlds. I've built up a reputation for that. I'm lucky enough to be able to pick and choose my commissions, and l'm hoping to narrow my market even more; I'll turn down things that don't excite me."

[e]: info@benedict1.com [W]: www.benedict1.com

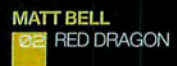

#### USING: 3ds max 4.0

"l'm a freelance digital artist, based in West London, and I'm always looking for interesting commissions. I've been producing 3D work for games and broadcast for nearly 10 years now, my most recent big project being the environment design for Confounding Factor's forthcoming Xbox game Galleon: Islands Of Mystery. <sup>I</sup> progressed into digital 3D work from photography. <sup>I</sup> remember being very attracted to the idea that <sup>I</sup> was no longer limited to 'real' props and lighting; <sup>I</sup> could now just design whatever the client needed without running into a huge budget. I'm inspired these days by artwork that displays elegance and simplicity; often the simpler an image is, the greater the impact."

[e]: mattjbell@btinternet.com [W]: www.mattjbeIl.co.uk

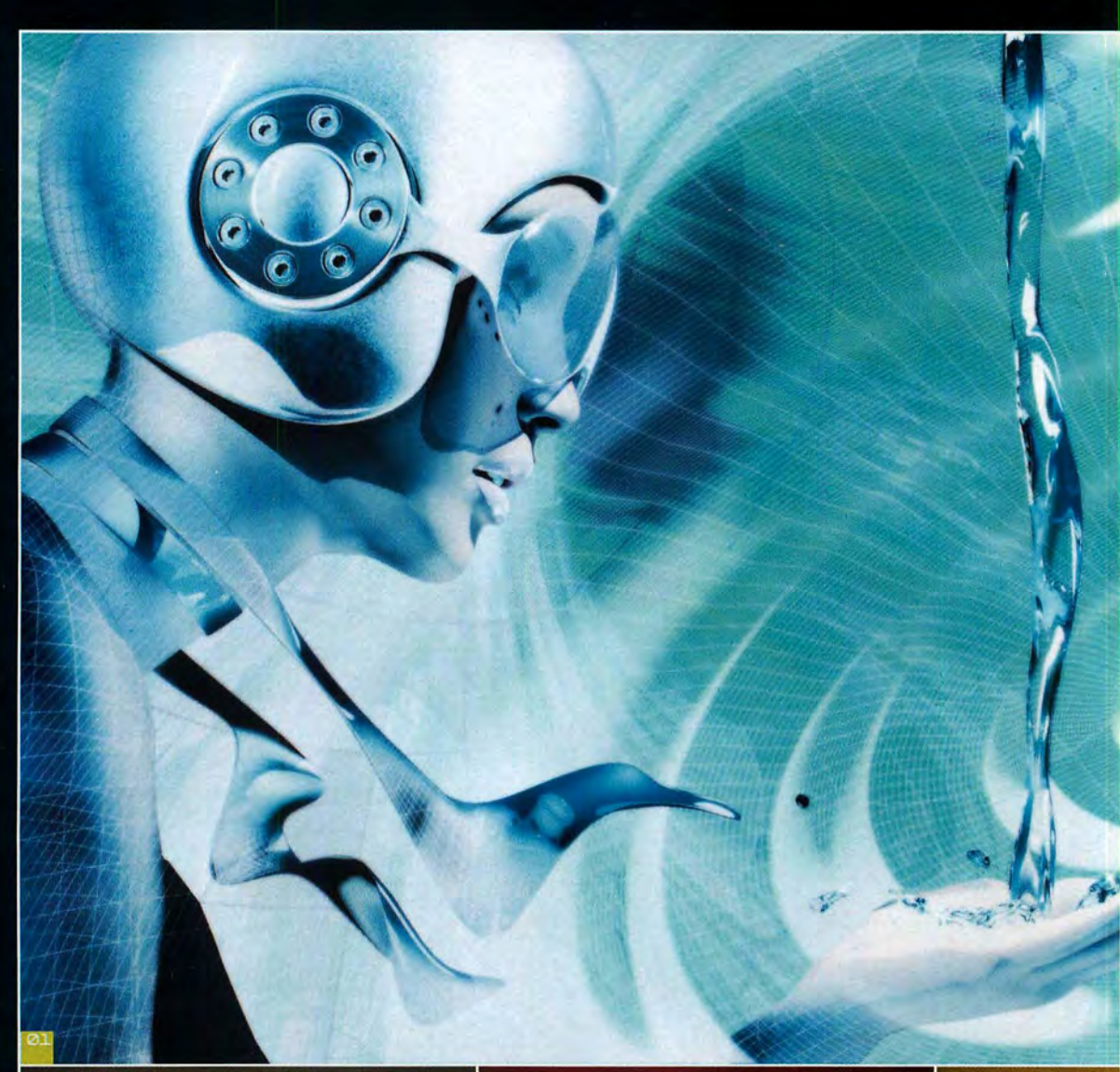

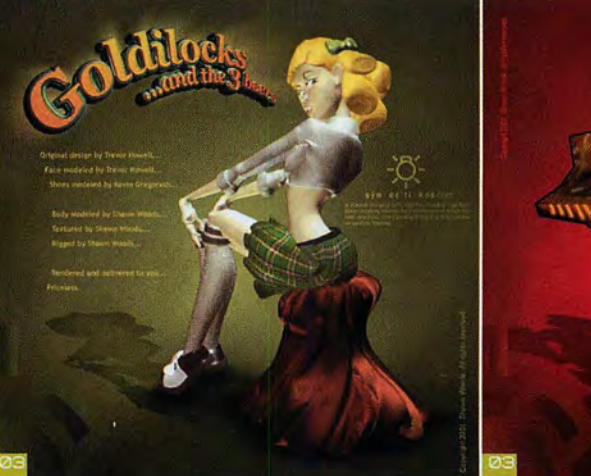

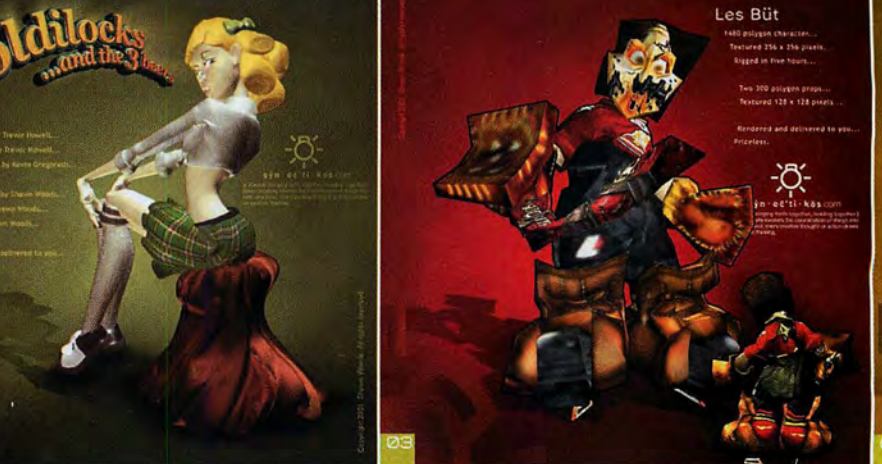

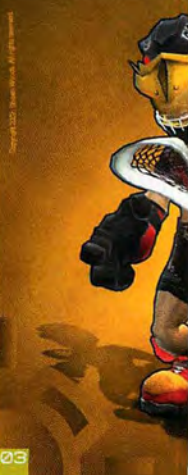

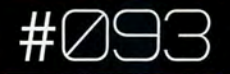

**SHAWN WOODS<br>(L-R) GOLDILOCKS, GOALIE,** RAVEN, IROQUOIS, ROMAN

USING: Maya 4, rigged and animated<br>with Softimage, textured with<br>Photoshop and Painter

"I'm a recent graduate of Capilano College, Canada. Before that I was a New Media Specialist, until I decided to focus on Computer Animation.<br>Exporting OBJ files from Maya to Softimage allowed me to work seamlessly between the two packages. To create these images, I began with Maya's 3D Paint Tool. I quickly roughed in lines for texturing to use as a template in Photoshop. I used the Iroquois character in my final project - it's complete with facial animation and custom-linked parameters. My influence for these characters mostly came from the book The Art of Final Fantasy 9. I've always thought computer animation shouldn't look like it's been made on a computer, so I was trying to achieve a more<br>painterly feel to the characters. I hope to land an entry-level job either in Canada or working abroad as a modeller or texture artist, eventually leading into character animation."

[e]: shawn@synectikos.com [w]: www.synectikos.com

#### **CORRECTION: ISSUE 27**

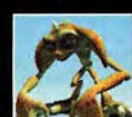

**CEMRE OZKURT** USING: 3ds max 4.2,<br>Character Studio,<br>After Effects, Premiere,

**Photoshop** 

In issue 27, we attributed the image above to The Bawkins, Unfortunately, as several performance of the pointed out, it's actually by Cemre Ozkurt.<br>Cemre writes: "I went to the Mimar Sinan Centre whites: "T went to the minimal since the University in Islandul, but am now living in Los<br>Angeles and working with Check Six Studios.<br>Huso, my character, is half-gremlin and half-<br>wood annily. He is an amateur chara

[e]: cemre@3dluvr.com<br>[w]: http://www.deluxepaint.net/

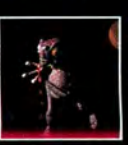

**ALIEN** USING: 3ds max, ZBrush,<br>Photoshop 6.0

**CURTIS HAWKINS** 

re's Curtis' real image. Apologies to both<br>and Curtis for the confusion caused.

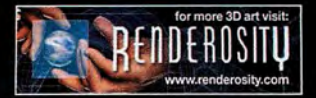

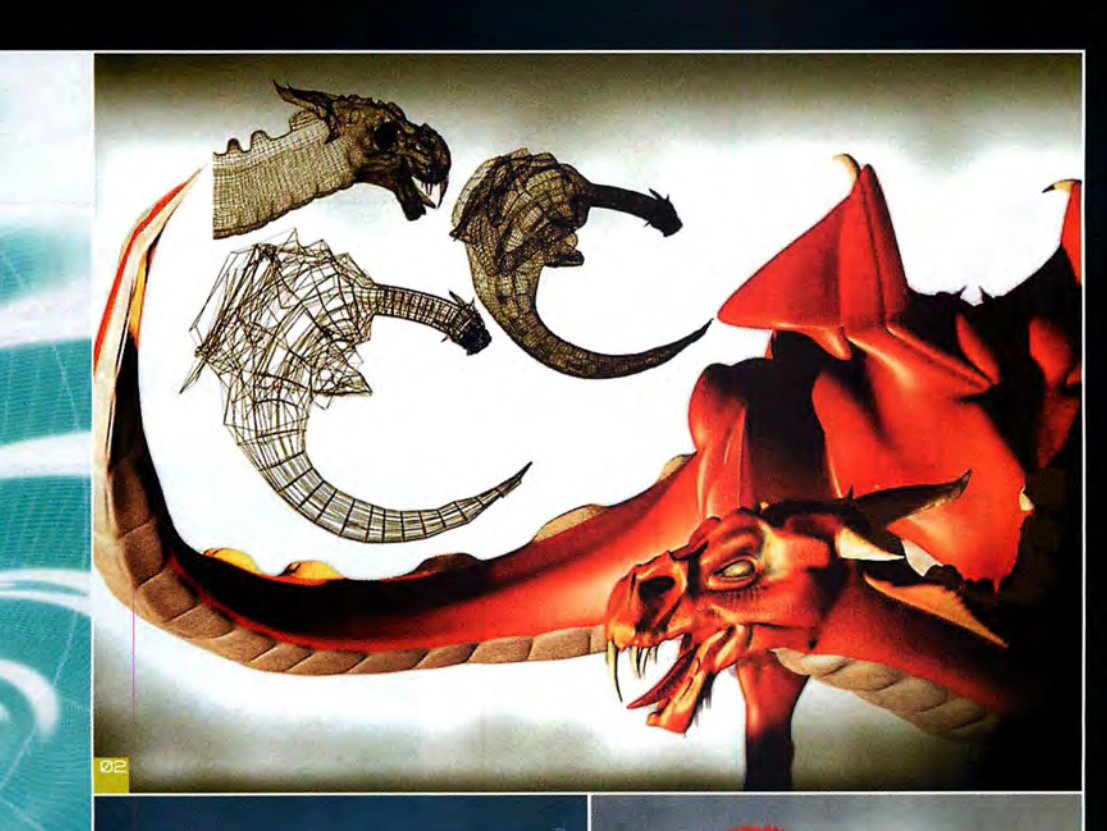

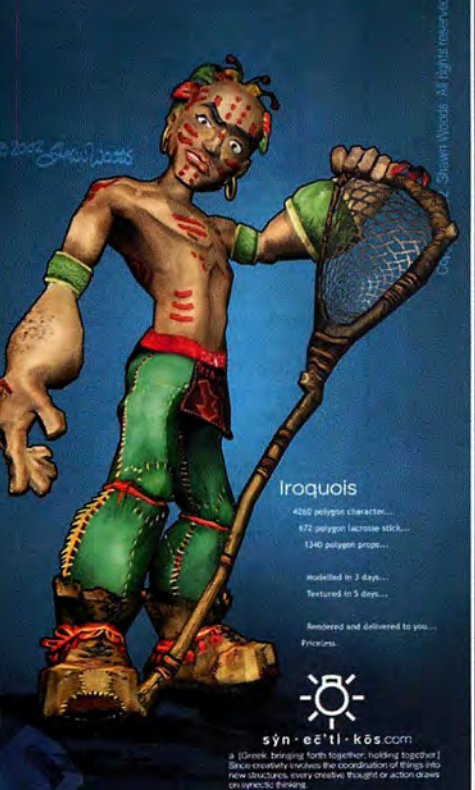

Visit www.synectikos.com for more information

Raven

u. n in Mu. Ōsýn - eč'ti - kös com arth together, hoking together.)<br>es the coordination of thirgs into<br>creative thought or action draws Visit www.synectikos.com for more information

Little Roman

lied in 5 days. retured in 8 days,

144 poly

# COMPETITION<sup>-</sup>

# **WINNERS OF OUR PER-PIXEL SHADING ART CONTEST**

The results are in for the first-ever *3D World/Act-3D/NVIDIA Per-Pixel* Shading Contest. And the winning entries are, quite frankly, staggering...

isitors to 3D World headqua<br>in recent days could be forg<br>for being startled by the stra<br>noises emerging from our in<br>sanctum. In addition to the<br>familiar click of computer ke<br>and the low, moaning noise that signals that the isitors to 30 World headquarters in recent days could be forgiven for being startled by the strange noises emerging from our inner sanctum. In addition to the familiar click of computer keys, sub-editor has just realised that yet another freelancer is preparing to submit their copy a week late, an attentive listener would have been able to hear such mysterious cries as, "I've found the Lava Monster!" and "What the hell is this bubbly thing?"

The reason for this is simple: we haven't gone mad, and nor, sadly, are we banged out of our minds on psychedelic drugs. No, we've just been judging the results of the 30 World/Act-3D/NVIDIA Art Contest.

As you may recall, back in issue 25, we challenged you to produce short interactive animations with the help of the special version of Quest 3D, Act-3D's multimedia authoring package, we gave away on the cover disc. These animations were intended to show off the real-time shading capabilities of co-sponsor NVIDIA's range of high-end graphics cards.

It wasn't an easy challenge, we thought. Not only did you have to master an unfamiliar piece of software, but you had to create something that was stylish, interactive, made use of several specific features of the hardware and software, and - most importantly of all - was fun to use.

But the results were astonishing. In a short space of time (little more than a week, in the case of some of our overseas readers) you produced a staggering

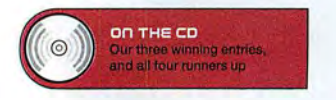

variety of interactive artwork: from level designs, to character animations, to complete mini-videogames.

When we'd got over our shock, a team of experts from the three sponsor companies set about judging the entries, marking them for quality, originality, and the use of real-time shading and positional audio. The scoring was very close, but there had to be winners, and those winners are as follows:

FIRST PRIZE

<sup>1</sup> Q-Demo<br>Morten Schönau Fog, Germany

2 Shoe Size<br>2 Konrad Sh SECOND PRIZE Konrad Shenton, UK

**3** Dr. Morbius in the Lab<br>**3** Christian King, Austral THIRD PRIZE Christian King, Australia

Congratulations to everyone who entered, particularly Morten, Konrad and Christian. You can see their entries, plus those of our four runners up, on this month's cover CD. They're saved as executables, so you shouldn't need any special software to view them - but if you are having problems, you can download the Ouest3D viewer from www.quest3d.com.

Be warned, though: given the nature of the competition, you will need a high-end graphics card (a GeForce 3+ or equivalent) if you're going to see everything properly. Have fun!

**U** We'll be running more competitions in future issues of *30* World. Be warned: next time round, we'll be expecting all the entries to be this good...

# **OVERALL WINNER**

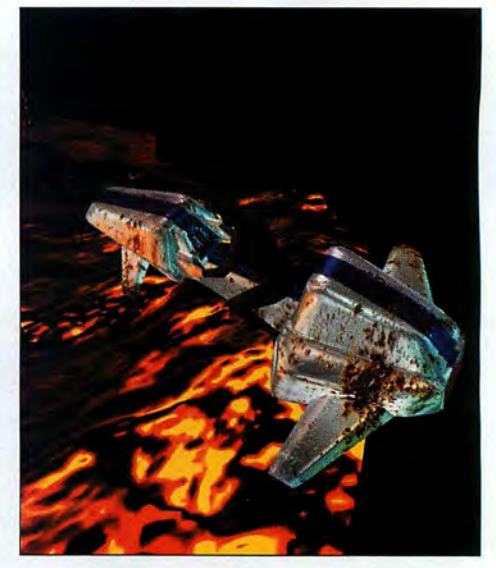

TITLE Q-Demo BY Morten Schönau Fog

#### W-FITITIS

A complete miniature videogame, in which the user pilots a jet scooter around a mountainous landscape, scanning the DNA of the various strange creatures that inhabit it. Stunning rendered snow, rock and water, plus several subtle atmospheric effects, made this the most professional-looking of all the entries we received. What really impressed the judges, though, was not its graphical sophistication, but the high degree of finish that Morten has brought to the project in such a short space of time. 0-Demo is not merely an animation, but a complete videogame, and one that many commercial companies would once have been proud to have produced.

#### **LIHAT THE JUDGES SAID**

"Great landscape - and great use of shaders in an actual working game."

LCCH CUT FCR The Lava Monster. Obviously.

contect mortensfog@yahoo.com

### #095

### **ALSO MENTIONED IN DISPATCHES**

Now that you've seen the winner, why not check out our six almost-as-fabulous runners up?

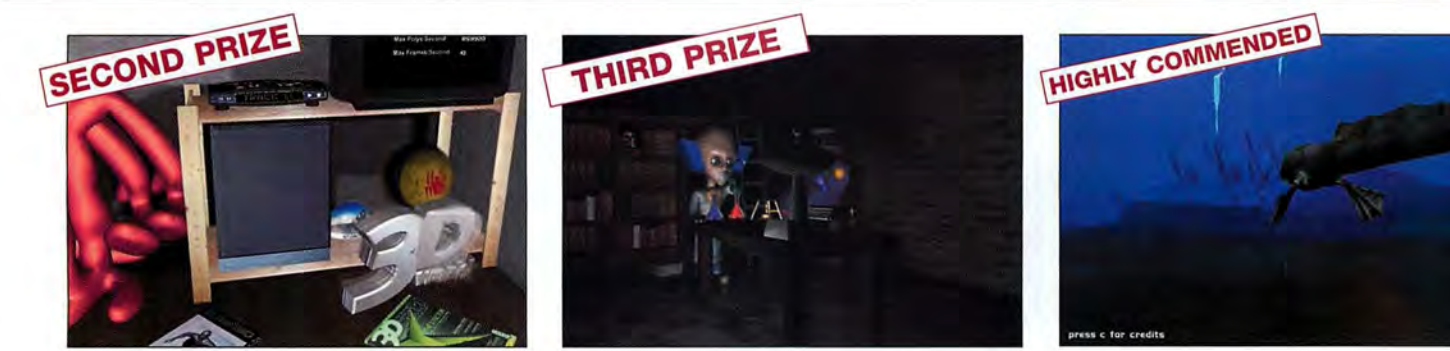

ITTLE Shoe Size **B**-**Konrad Shenton** 

#### W-FITTIS

A surreal and wildly inventive interactive environment through which the viewer can move in three dimensions, interacting with the many bizarre and thought-provoking virtual objects.

W-RT THE J. DGES SATD

"Some nice 3D tricks used - and very interactive."

LOCHO JT FCR The surprise behind the doorway...

contect darnok.fx@freeuk.com

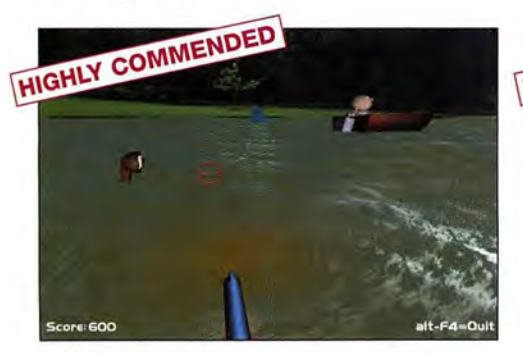

TITLE Shoot It! 8V Dave C. Polcino

#### **WHATITIS**

 A 3D twist on the carnival shooting gallery, which speeds up as the player progresses. Blast the jellyfish, sea monsters and sharks with your virtual shotgun - but avoid hitting the motorboats!

W-RT THE JUDGES SRIID

"Good 3D version of an old-school shooter."

LOOH OUT FCR Those pesky jellyfish.

**CONTACT** dave@digitalcomplete.com

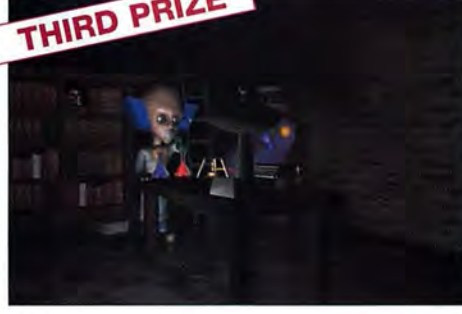

TITLE Dr. Morbius In The Lab BY Christian King

#### **LHAT IT IS**

**A complete five-minute character animation in which the user**  plays the part of laboratory assistant to the mad Dr. Morbius, helping him to complete two of his more nefarious experiments...

lJ-1'.'.lT THE J..£GES Sr:1ID **"Great idea to create an interactive movie."** 

LOOHO IT FCR What happens when Dr. Morbius drinks the blue potion.

**CONTACT** beyondtool@counter-strike.org

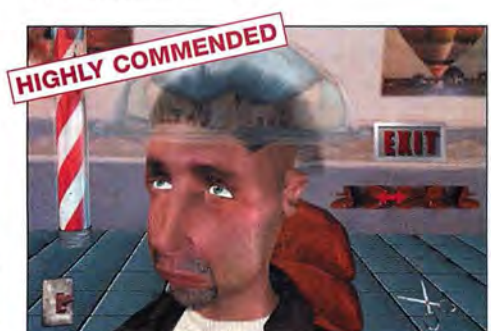

TITLE The Barber Shop BY Dave C. Polcino

#### lJ-1'.'.lTITIS

**An interactive... er, barber shop. Give your victim a shampoo and**  set, then style his facial hair in various gruesome ways. Any similarities to the editor of 3D World are purely coincidental...

WHAT THE JUDGES SAID **"A humorous interactive demo."** 

LOOH OUT FOR That amazing goatee.

contect dave@digitalcomplete.com

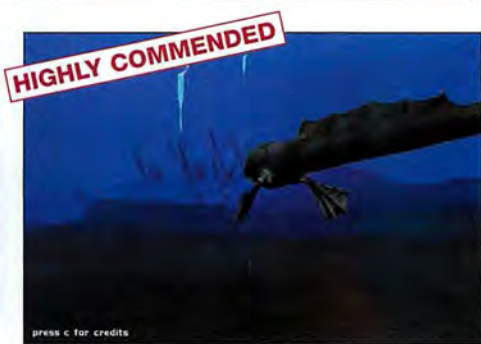

TITLE Eelark BY David Dickerson

#### l..H=ITITIS

**An interactive aquatic environment, in which the viewerguides the**  eel of the title around sunken galleons, caverns, stone circles and other beautifully rendered environmental features.

#### **U-AT THE JUDGES SAID**

**"Nice character animation, and convincing underwater scenery.''** 

LOOHD IT FCR The tunnel in the centre of the stone circle.

contect. morgon9r@gmx.net

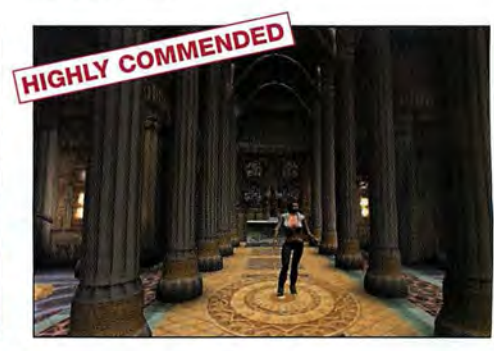

TITLE No title BY Andrew Seyderhelm

#### **WHAT IT IS**

 A complete environment design for a 3D game. Time constraints prevented Andrew from completing the character animation, but check out the unusual use of shaders on the rest of the level.

#### **UHAT THE JUDGES SAID**

"Nice 3D models and good use of the water pixel shader. "

LOOKOUT FOR The textures on the church.

contect.

andjen@seyderhelm.freeserve.co.uk

# **HEY FRANES**

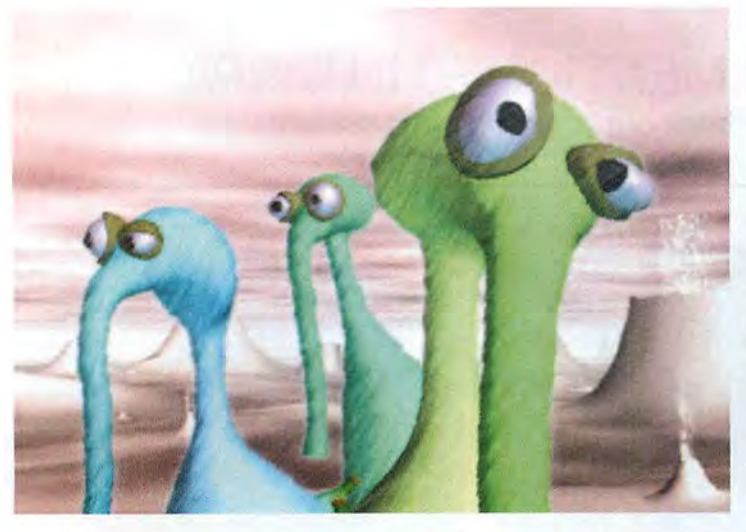

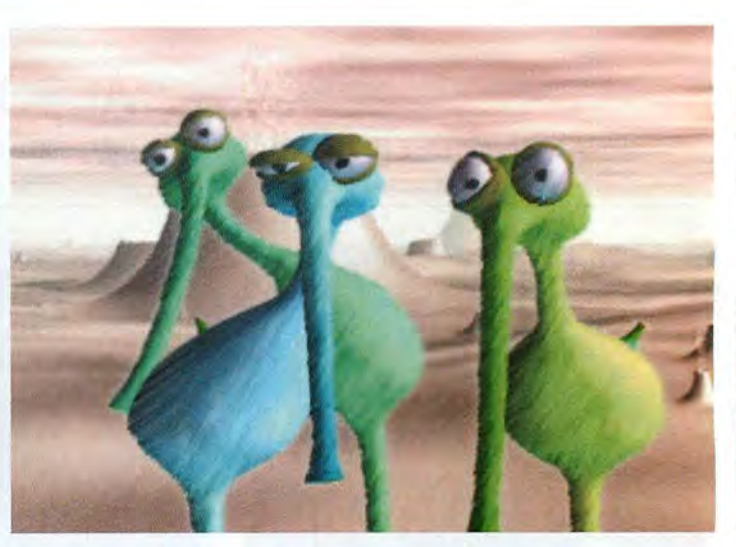

ABOVE **The three fart· propelled protagonists of Gas Planet, the pencil sketch-styled CG animation created by PDl's Eric Darnell and Michael Collery In 1992. As with other PDI work, the animation**  was created using in**house animation and rendering tools.** 

# **GAS PLANET**

This month's retrospective continues our 20/30 theme, with a look at the pencil shading and gastric explosions of this ground-breaking short from PDI's Eric Darnell. **BY MARK RAMSHAW** 

It's always a surprise when I meet somebody first time and they say they really enjoyed the f<br>says *Gas Planet* creator Eric Darnell. "It just st<br>as a personal side project for me, but I guess i<br>captured people's imaginati t's always a surprise when I meet somebody for the first time and they say they really enjoyed the film," says Gas Planet creator Eric Darnell. "It just started as a personal side project for me, but I guess it captured people's imagination. Of course there's always the cachet that comes with a fart joke.

I've had people confide that they really enjoyed the more sophisticated themes running underneath the surface. I'm never quite sure what those themes actually are."

The three-minute short, created back in 1992, features three alien creatures dealing with gastric emissions in a comically cartoonish fashion. Although completely computer generated, the short exhibits one of the earliest and most influential examples of stylised non-photoreal rendering, utilising a technique influenced by the organic look of pencilshaded eel animation.

Eric first began harnessing his talents while on the Experimental Animation course at the California Institute of the Arts. "In the late '80s Cal Arts had the classic and experimental divisions, with the two often blurring," explains Eric. "At that time computer animation was considered experimental, for example. There were only a couple of machines, though, so I tended to avoid the queues by working with other forms of animation. A lot of it was abstract filmmaking and collage work, inspired by Stan Brakhage; very different from the work I do now."

Eric's work caught the eye of execs over at Warner Brothers, who hooked him up with REM's Michael Stipe. "He loved the technique, and thought it would be great for a video for a song from the Green album. Again it was inspired by Stan Brakhage's work. I took film splicing tape, cut 8mm and 16mm film and stuck that onto it, overlaid it with film to make a sort of collage sandwich, and then ran it through an optical printer to make a negative. It was a very slow, microscopic process." With the kudos of an REM video, a portfolio of experimental work, and some experience in character animation, Eric was taken on by POI, who were then actively looking to broaden the scope of their computer

animation. "Technology had reached a place when they could finally bring people in with little computer experience," adds Eric.

"The first thing I worked on at POI was a Halloween 1V special for Hanna Barbera, and from there a lot of TV commercials. Morphing was really big then, though we were always trying to bring more character animation into the work."

#### **CREATIVE FREEDOM**

Keen to push that character animation and the individual talents of its artists and animators, POI encouraged and supported employees' side projects, giving them complete freedom to spend spare time designing and working on any projects that took their interest. "It was very liberating and helped to make people feel appreciated as artists, not just part of a factory."

In this creative breeding ground Gas Planet, which Eric had first conceived a couple of years earlier, was able to flourish.The original story about a herd of cattle (Eric's grandfather was a cattle rancher) was transplanted to an alien world, and the idea of including a wide variety of different life forms gradually edited down into a tighter, more focused tale of three gas-filled creatures.

"I didn't have a medium picked out for it, and didn't really have a look in mind," says Eric. "I was just interested in finding something that people hadn't necessarily seen before. Fortunately [art director] Michael Collery took an interest in the project. Even back then he had ten years of experience in the computer animation industry, and he helped a lot, working out the mechanism to accomplish it. What he came up with isn't really high-tech, but it's the sort of elegant solution that only somebody who knows what they're doing could devise."

''What Michael did was to create take the computer images, with all their mathematical precision, and then layer a 20 texture over the top, in much the same way that traditional animation uses eel layers to add disparate elements," continues Eric.

The texture itself is simply created using randomly-generated noise for each frame, which is projected at an angle to resemble pencil lines.

#### Key frames: Gas Planet

#Ø9

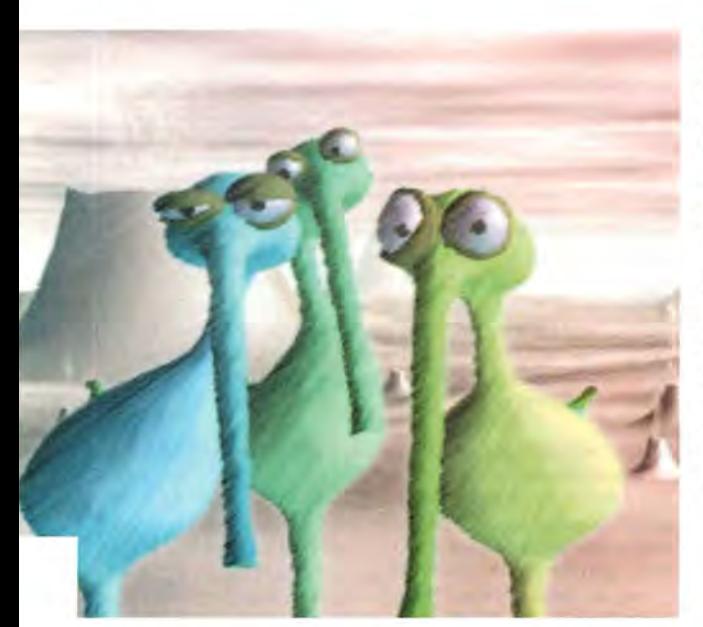

LEFT. CENTRE Although the texturing technique was cutting edge in its day, Gas Planet adheres to a less-is· more philosophy in the way it uses the technology. **"There aren't too many ingredients in the soup,"**  says Eric. "I didn't want It so complex that it could **get out of control."** 

LEFT "The sound for the **aliens was created using a**  plunger on a glass table, **with atmospheric noises**  from me just blowing into **a microphone," laughs Eric.**  " PDI took the animation to a sound house to get a professional audio track done, but we liked our in**house one better.''** 

#### "I DIDN'T HAVE A LOOK IN MIND. I WAS JUST INTERESTED IN FINDING SOMETHING PEOPLE HADN'T SEEN BEFORE WHICH IS HOW ICAME TO FIND THAT HAND-MADE, ROUGH-HEWN LOOK." ERIC DARNELL, DIRECTOR

"The other thing Michael did, which makes all the difference, is to shift the edges of the noise so you don't have clean lines around the models. Depending on the relative lightness or darkness they're shifting in one direction or another. So with a texture composed of a whole range of greys you lose that cold computer precision and instead have a very organic look with straggly edges. It really brought these little guys to life."

After working on Gas Planet Eric moved to DreamWorks, where he became involved in the early production stages of The Prince Of Egypt, before returning to PDl/DreamWorks (as it became after a merger) to direct Antz.

"Moving into feature film-making over the last few years, I've gotten further and further away from animation. I do miss it, though. There are days that go by when I wish I could still come into work in the morning, put on the headphones and spend the day animating. It's so gratifying, watching these characters come to life through your effort. I think male animators like doing animation because it's the closest thing to giving birth that we can imagine!"

Eric's next project is the eagerly-awaited comedy Madagascar, which will be co-directed with Conrad Vernon (one of the writers on Shrek). Another completely CG feature-length movie, it will follow the exploits of four animals - a giraffe, hippo, lion and zebra - from the New York zoo, who are liberated by animal rights activists only to wind up washed ashore on the coast of the eponymous country.

"Once there they have to learn to work to survive the environment and each other. Back in the zoo the lion and zebra are best friends, for example, but of course out in the wild the lion suddenly has all these natural instincts he has to deal with. We're currently in the story stage. It's been going for around a year now, with about three to go. It's a longer project than Antz, though part of that is just down to fitting it into

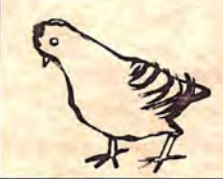

ABOVE PDl's *Bric·A·Brac*  **continued the studio's**  experiments with hand· drawn influenced CG. Animator and director Cassidy Curtis's technique transforms 3D models into pen and ink outlines.

#### PDI'S SHORTS WEAR WELL

From gems like Fishing to blockbusters like Shrek, it seems there's nothing PDI/DreamWorks can't handle

Although now primarily known for its CG movi **Antz and Shrek and large** scale effects on films such as A.I. and Evolution, PDI/DreamWorks has been steadily working on a whole range of smaller projects<br>since its foundation in 1980. Prior to the merger with DreamWorks the studio<br>was, much like Pixar, best known for its ad spots and animation shorts.

Along with Gas Planet<br>the studio has produced Bric-A-Brac, Fishing, Gabola The Great,<br>Metropopular, Millennium Bug, and Sleepy Guy over the last decade

Bric-A-Brac (1995) and Fishing (1999) continue the experimentation with

stylised, hand drawn influenced rendering styles. The first, animated and directed by Cassidy Curtis, uses 3D models to mimic pen art, complete with<br>scratched effects and ink blots. Directed by David Gainey, Fishing makes use<br>of a watercolour rendering technique developed by Curtis to depict a fisherman's dream sequence with a suitably aquatic flourish.

For more on PDI/ DreamWorks' shorts visit www.pdi.com/shorts/ shorts.htm. Curtis Cassidy continues to experiment with stylised rendering techniques. His home page<br>is www.cs.washington.edu/ homes/cassidy.

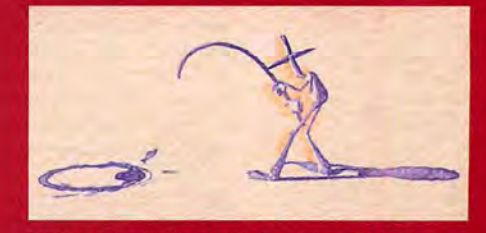

Another organically-styled short from PDI, Fishing utilises the same fluid simulation system seen in Antz and Shrek, along with a watercolour rendering technique developed by Cassidy Curtis.

### **FACTFILE**

NAME: Gas Planet PREMIERED: 1992 WEB: www.pdi.com/shorts/ gaspint.htm BY: PDl/DreamWorks DIRECTOR: Eric Darnell ART DIRECTION: Michael Collery DURATION:

AWARDS: Special Jury prize at Ottawa International Animation Festival, Nicograph Special Prize for Computer Animation (1992) Sundance Film Festival Screening (1993)

OTHER CREDITS: Director, Antz

FUTURE PROJECTS: **Madagascar** 

DreamWorks' current pipeline." • **IN KEY FRAMES EACH MONTH** THE INSIDE STORIES OF MILESTONES IN 3D HISTORY

Three minutes

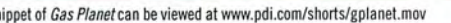

# BACH CHAT

# **Dean Devlin**

After Godzilla and Independence Day, producer Dean Devlin has gone back to the 'B's for his latest project: cult creature flick Eight Legged Freaks . 3D World talked to him about digital effects, digital actors ... and how to put the 'ooh' back into spider goo

#### YOU'RE OFTEN SAID TO BE A FAN OF '50s B-MOVIES. IS THAT WHY EIGHT LEGGED FREAKS FIRST SAW THE LIGHT?

Absolutely. A few years ago [Godzilla director] Roland Emmerich came into my office and said: "You know, I really miss movies like Them and Tarantula." Today, if we try to do a monster movie it has to be this \$150 million epic. The problem with that is that if you do a movie that expensive you have to please a lot of people, and it's hard to be pure. So we said: a lot of people won't want to see a movie about giant spiders, so if we make one, let's just do it for the people who really do.

#### DOESN'T THAT MAKE IT TOUGH WHEN YOU'RE UP AGAINST SPIDER·MAN?

When you make a movie that costs \$150 million, a lot of people have invested in you, and there's a huge machine to make sure that it makes money. We don't have that machine. We don't have all the promotional tie-ins. We don't have the big MTV rock video. We're the underdog.

#### TELL US ABOUT THE EFFECTS ON EIGHT LEGGED FREAKS. HOW LONG DID THEY TAKE TO CREATE?

We had six months to develop the spiders before we started shooting the movie, and we took a whole year after we had finished to put them into the film. It was a very long process because we wanted such a high quality for the effects.

#### HOW MANY·PEOPLE WORKED ON THEM?

Oh, hundreds, between the animators, the compositors, the colour and lighting people - and the people who created the goo that oozes everywhere when a spider gets shot.

#### AH YES, THE GOO. WAS GETTING GOOD GOO THE BIGGEST CHALLENGE YOU **FACED IN THIS PROJECT?**

No, I think it was that people know what spiders look like. They've seen them all their lives. So we wanted the spiders to be absolutely realistic, but at the same time they had to be characters. Sometimes they have to be funny, sometimes they have to be scary, and - unlike when we did the cats in Stuart Little - they don't have eyes and a nose and a mouth that you can articulate. So you have to tell their emotions through their body language and their behaviour. I think the biggest challenge was actually creating the performances out of the spiders.

#### STILL, AT LEAST THEY NEVER ANSWER BACK. IS MANAGING PEOPLE A KEY SKILL FOR A PRODUCER?

[As a producer] you have to be a politician, a psychiatrist and to have a lot of patience. If you are willing to go through a lot of egos and a lot of arguments and huge wars because you love movies, then it's worth it. But if you don't love movies there are other places to make a dollar.

#### HOW DO YOU SOLVE THOSE EGO PROBLEMS?

There are two kinds of problems. If there's a problem where people disagree creatively and that's great because then you have an honest argument; it's all about passion and discussion. When it's just about ego - "my trailer is not as big as his trailer, and he got three eggs for breakfast and I only got two" - then it's like dealing with a petulant child. I've been very fortunate because I haven't had many actors with giant egos but every once in a while you get someone and it's difficult. It makes the day very long.

#### WHICH IS NOT A PROBLEM YOU GET WITH CG EFFECTS. WHAT'S YOUR TAKE ON SYNTHESPIANS?

 Well, I think there will eventually be digital actors in the way that there are digitally-animated movies; I don't think you'll ever replace live actors entirely. We can do a lot with computers but what we can 't do is create a soul - and ultimately that's what we respond to when we watch movies. A few years back they started reproducing musical instruments digitally, and it's great, but you're still never going to replace an entire orchestra.

#### SO WHAT ARE DIGITAL ACTORS GOING TO BE GOOD FOR?

Creating a digital actor will create safer working environments. I won't have to put my actor up on the wing of a plane to have a cool fight sequence. I can digitally put them up there. But when it comes to delivering a great performance, that great movie kiss, that great hilarious line of dialogue, nothing beats a live actor.

#### BACK TO FREAKS. DO YOU THINK YOU'LL BE DOING MORE OF THESE B· TYPE MOVIES IN FUTURE?

I don't know. One of the things about movies is that the audience gets to vote. If they go and see it, you make more movies. If they don't like it and don't want to see it, you don't make more. So I guess that there will soon be a lot more Spider-Man about [laughs.]

#### AND ARE YOU CONCERNED ABOUT BEING LABELLED AS A SPECIAL EFFECTS PRODUCER?

Not really. As a producer, you can never make everybody happy. But as long as my movies keep making more money than they cost, people keep on letting me make them.

Get a sneak preview of Dean's latest work *at* www.eightleggedfreaks.com, where you can see the CG spiders in action

Dean checks up on 'live actor'<br>Scarlett Johansson (of *The Ho* son (of The Hors Whisperer fame) on the set of Freaks

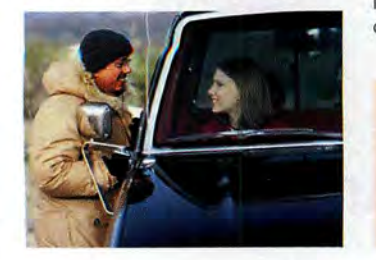

#### DON'T MISS NEXT ISSUE 3D WORLD ISSUE 29 WILL BE ON SALE IN THE UK ON WEDNESDAY 14 AUGUST

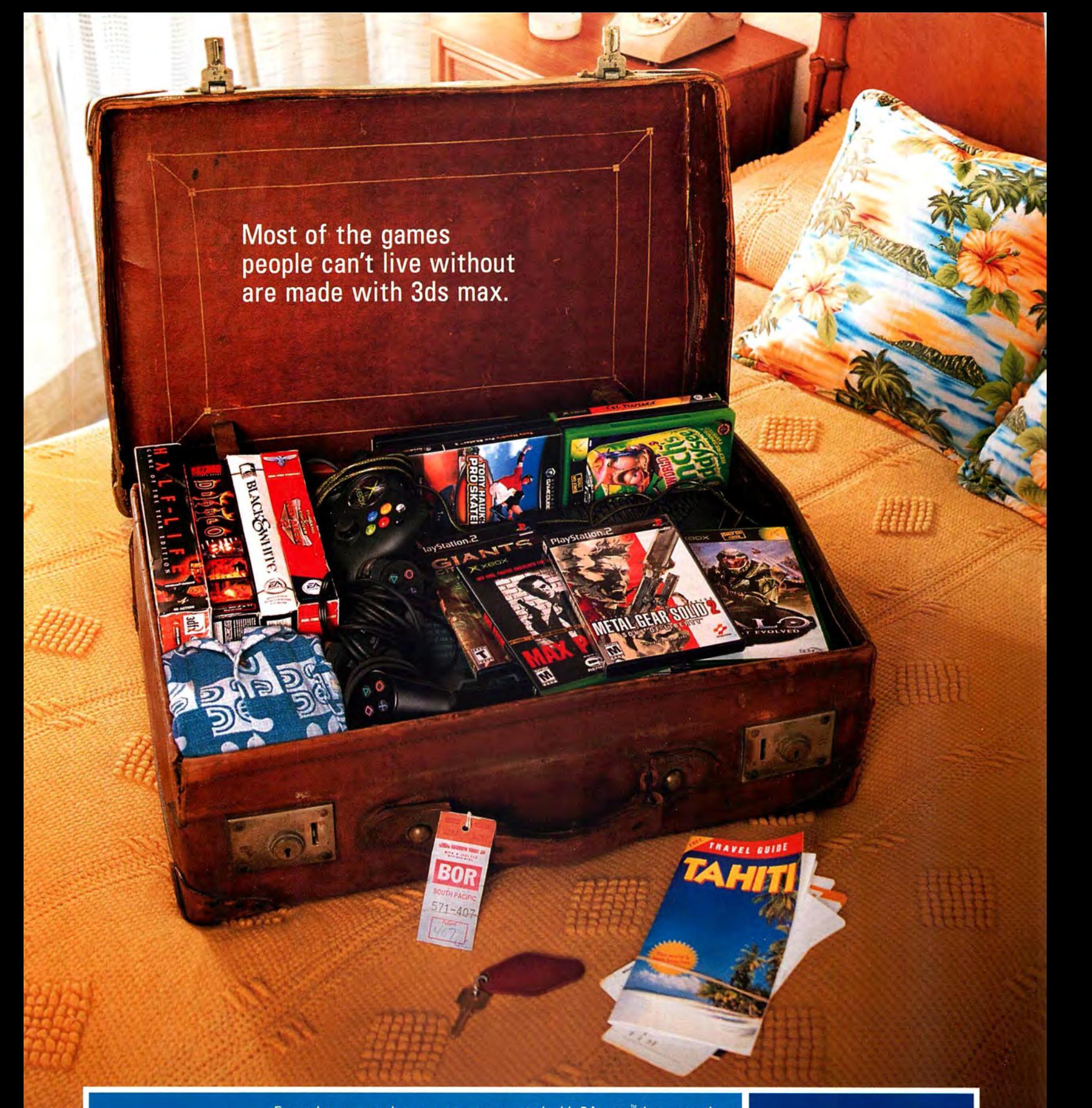

### **3ds max**

Every day, gamers buy more games created with 3ds max than any other animation software. Which makes sense when you consider 3ds max has helped create thousands of games in every genre and platform. Whether it's RPG, Strategy, Simulation or good clean fun plundering Glukkons, all 3ds max games have one thing in common: Gamers can't seem to get enough.

### discreet<sup>®</sup>

For more info on 3ds max and other 3D products like reactor and character studio, call 0800 181738 or go to www.discreet.com.

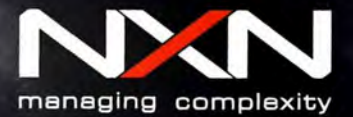

I <sup>1</sup>

, ...  $\mathcal{L} = \frac{1}{2} \sum_{i=1}^{n} \frac{1}{i!} \sum_{j=1}^{n} \frac{1}{j!} \sum_{j=1}^{n} \frac{1}{j!} \sum_{j=1}^{n} \frac{1}{j!} \sum_{j=1}^{n} \frac{1}{j!} \sum_{j=1}^{n} \frac{1}{j!} \sum_{j=1}^{n} \frac{1}{j!} \sum_{j=1}^{n} \frac{1}{j!} \sum_{j=1}^{n} \frac{1}{j!} \sum_{j=1}^{n} \frac{1}{j!} \sum_{j=1}^{n} \frac{1}{j!} \sum$ 

# our files?

 $'$ 

 $\mathcal{L} \rightarrow \mathcal{L}$ 

 $\circ$ 

 $\overline{\phantom{a}}$  $2.5^{\circ}$ //.7 ./

 $\mathbb{R}^2$ 

, 0\*  $\mathbf{v}_1$   $\mathbf{v}_2$   $\mathbf{v}_1$   $\mathbf{v}_2$   $\mathbf{v}_2$  $\mathcal{U}$  I

 $\mathbb{R}^2$ 

 $\mu_{\rm{F10}}$  $\frac{p-1}{p-1}$ 

 $\mathbb{R}$ is , $\mathbb{R}^n$  -

 $\mathcal{L}$ 

 $\sim$ :\'

 $\sqrt{\frac{W}{\sqrt{2}}}$ i

 $\lambda$  and  $\lambda$  $.$  riv  $N$ 

> \* I i <sup>I</sup> .

 $-$ 

Every day you've got to manage thousands of digital assets, maintain communication amongst your team well as hit deadlines for increasingly complex projects. Every night you With NXN alienbrain, you can do all of this and much more. We offer the complete solution for Digital Production combines digital asset management with project and workflow management. This will enable you to spend less time, on routine tasks and more energy on what's really important - your 3D project.  $\left\langle \begin{array}{c} \cdot \end{array} \right\rangle$ dream of boosting productivity without compromising quality or design ... Management, the first software that

Get your ten seat NXN alienbrain Starter Pack for £ 6,990.

### Take control of your 3D project

/  $\sim$  1.1  $\,$ 

 $z$ 

 $\ddot{\varepsilon}$ I

 $\ddot{\phantom{a}}$ 

"hi. , .  $241.$ 

 $\mathcal{V}^i_{\mathcal{A}}$ 

 $\sim$  10  $^{\circ}$ 

 $i \neq i$  it is it  $i \sqrt{\eta}$  if

<sup>1</sup> K

 $\epsilon$  ).

I/-

if 1/

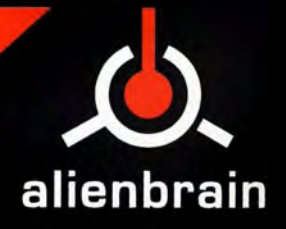

Would you like to evaluate NXN alienbrain? Contact our UK office at +44 (0) 20 8938 6324 e—mail: inf0@nxn-software.com http://www.nxn—software.c0m